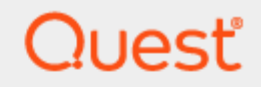

# SharePlex® 10.2.1 **Administrator Guide**

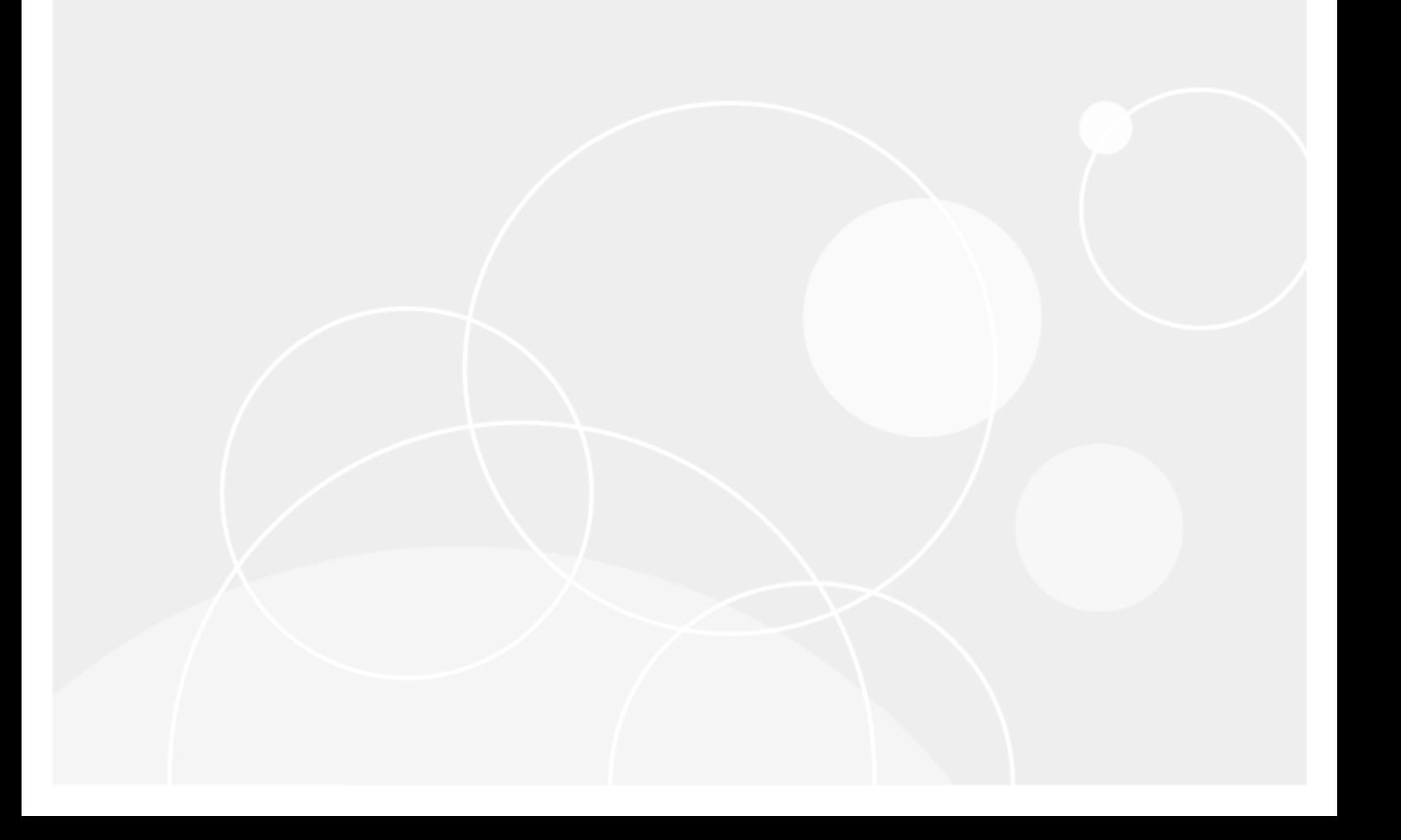

#### **© 2023 Quest Software Inc. ALL RIGHTS RESERVED.**

This guide contains proprietary information protected by copyright. The software described in this guide is furnished under a software license or nondisclosure agreement. This software may be used or copied only in accordance with the terms of the applicable agreement. No part of this guide may be reproduced or transmitted in any form or by any means, electronic or mechanical, including photocopying and recording for any purpose other than the purchaser's personal use without the written permission of Quest Software Inc.

The information in this document is provided in connection with Quest Software products. No license, express or implied, by estoppel or otherwise, to any intellectual property right is granted by this document or in connection with the sale of Quest Software products. EXCEPT AS SET FORTH IN THE TERMS AND CONDITIONS AS SPECIFIED IN THE LICENSE AGREEMENT FOR THIS PRODUCT, QUEST SOFTWARE ASSUMES NO LIABILITY WHATSOEVER AND DISCLAIMS ANY EXPRESS, IMPLIED OR STATUTORY WARRANTY RELATING TO ITS PRODUCTS INCLUDING, BUT NOT LIMITED TO, THE IMPLIED WARRANTY OF MERCHANTABILITY, FITNESS FOR A PARTICULAR PURPOSE, OR NON-INFRINGEMENT. IN NO EVENT SHALL QUEST SOFTWARE BE LIABLE FOR ANY DIRECT, INDIRECT, CONSEQUENTIAL, PUNITIVE, SPECIAL OR INCIDENTAL DAMAGES (INCLUDING, WITHOUT LIMITATION, DAMAGES FOR LOSS OF PROFITS, BUSINESS INTERRUPTION OR LOSS OF INFORMATION) ARISING OUT OF THE USE OR INABILITY TO USE THIS DOCUMENT, EVEN IF QUEST SOFTWARE HAS BEEN ADVISED OF THE POSSIBILITY OF SUCH DAMAGES. Quest Software makes no representations or warranties with respect to the accuracy or completeness of the contents of this document and reserves the right to make changes to specifications and product descriptions at any time without notice. Quest Software does not make any commitment to update the information contained in this document.

If you have any questions regarding your potential use of this material, contact:

Quest Software Inc.

Attn: LEGAL Dept

4 Polaris Way

Aliso Viejo, CA 92656

Refer to our Web site ([https://www.quest.com\)](https://www.quest.com/) for regional and international office information.

#### **Patents**

Quest Software is proud of our advanced technology. Patents and pending patents may apply to this product. For the most current information about applicable patents for this product, please visit our website at <https://www.quest.com/legal>.

#### **Trademarks**

Quest, the Quest logo, SharePlex, and Join the Innovation are trademarks and registered trademarks of Quest Software Inc. For a complete list of Quest marks, visit <https://www.quest.com/legal/trademark-information.aspx>. All other trademarks and registered trademarks are property of their respective owners.

SharePlex Release Notes Updated - 10/16/2023 Version - 10.2.1

## **Contents**

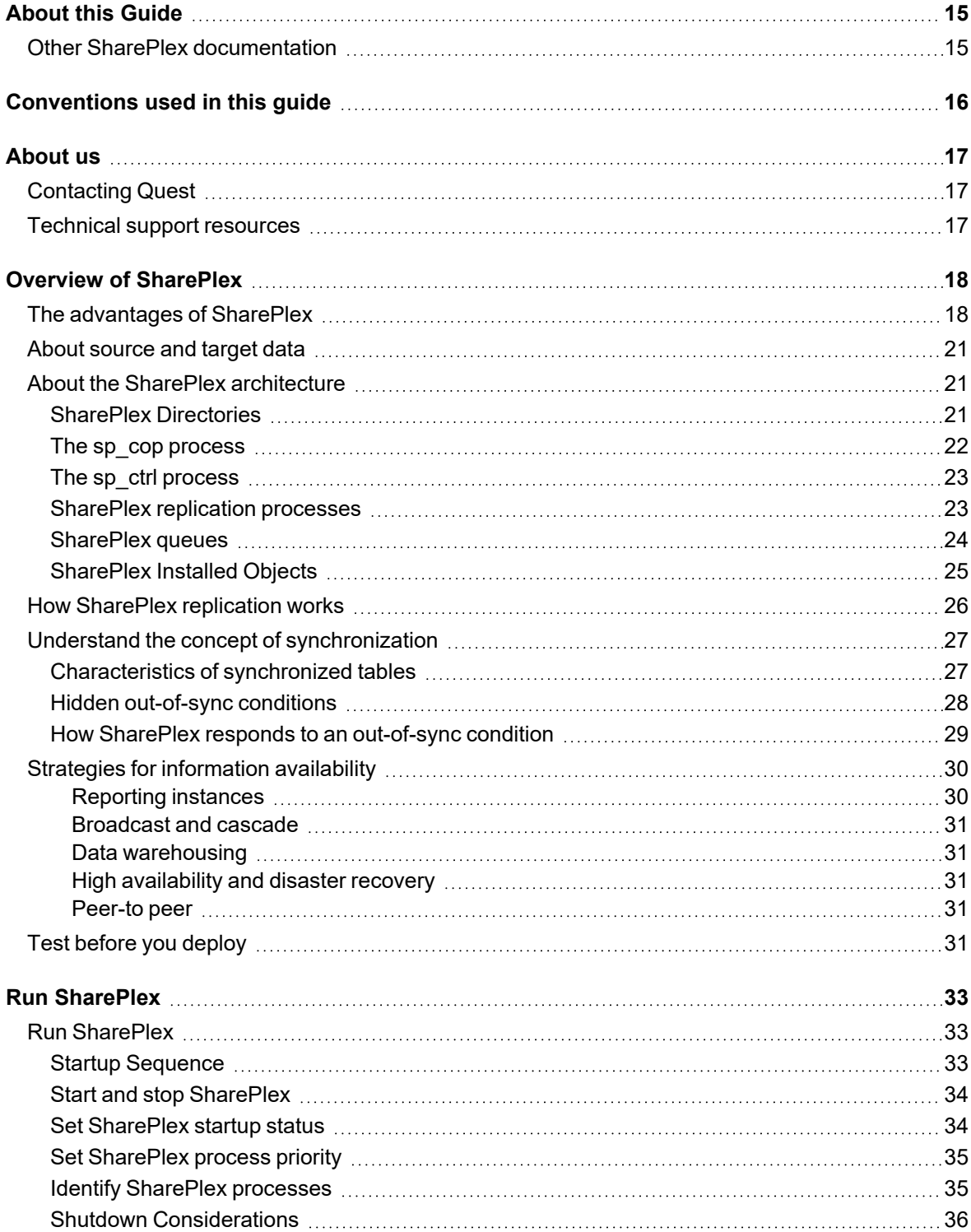

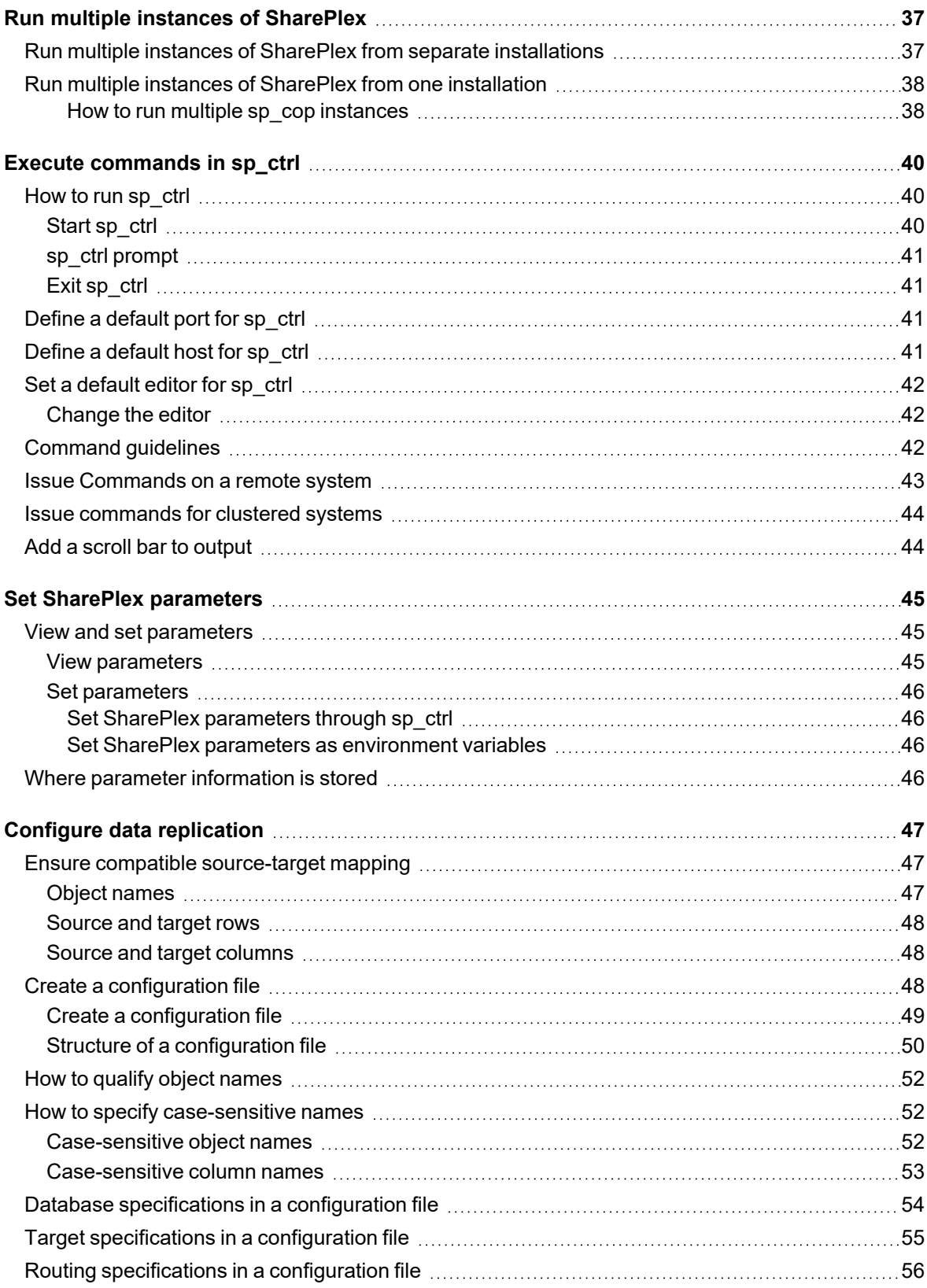

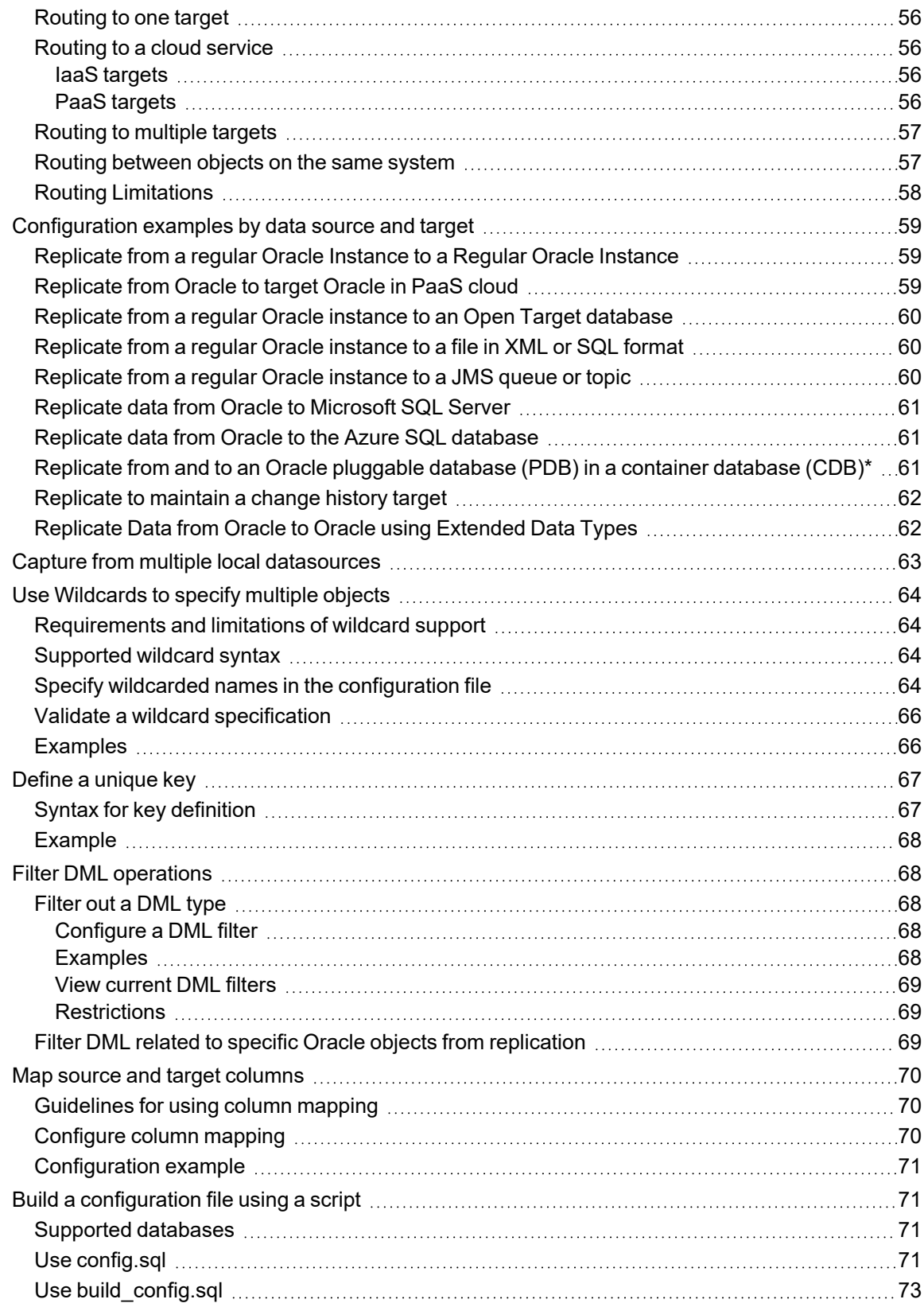

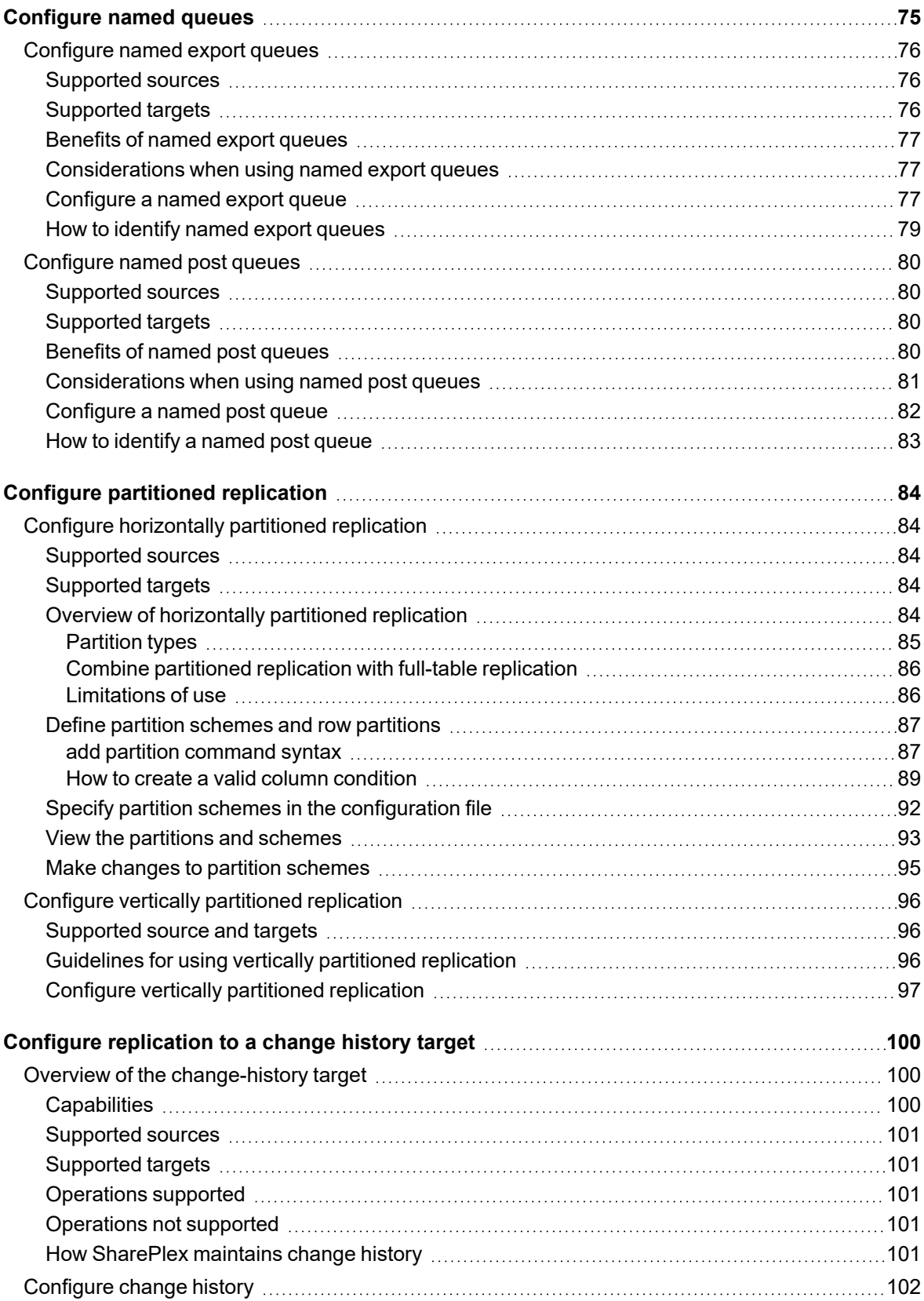

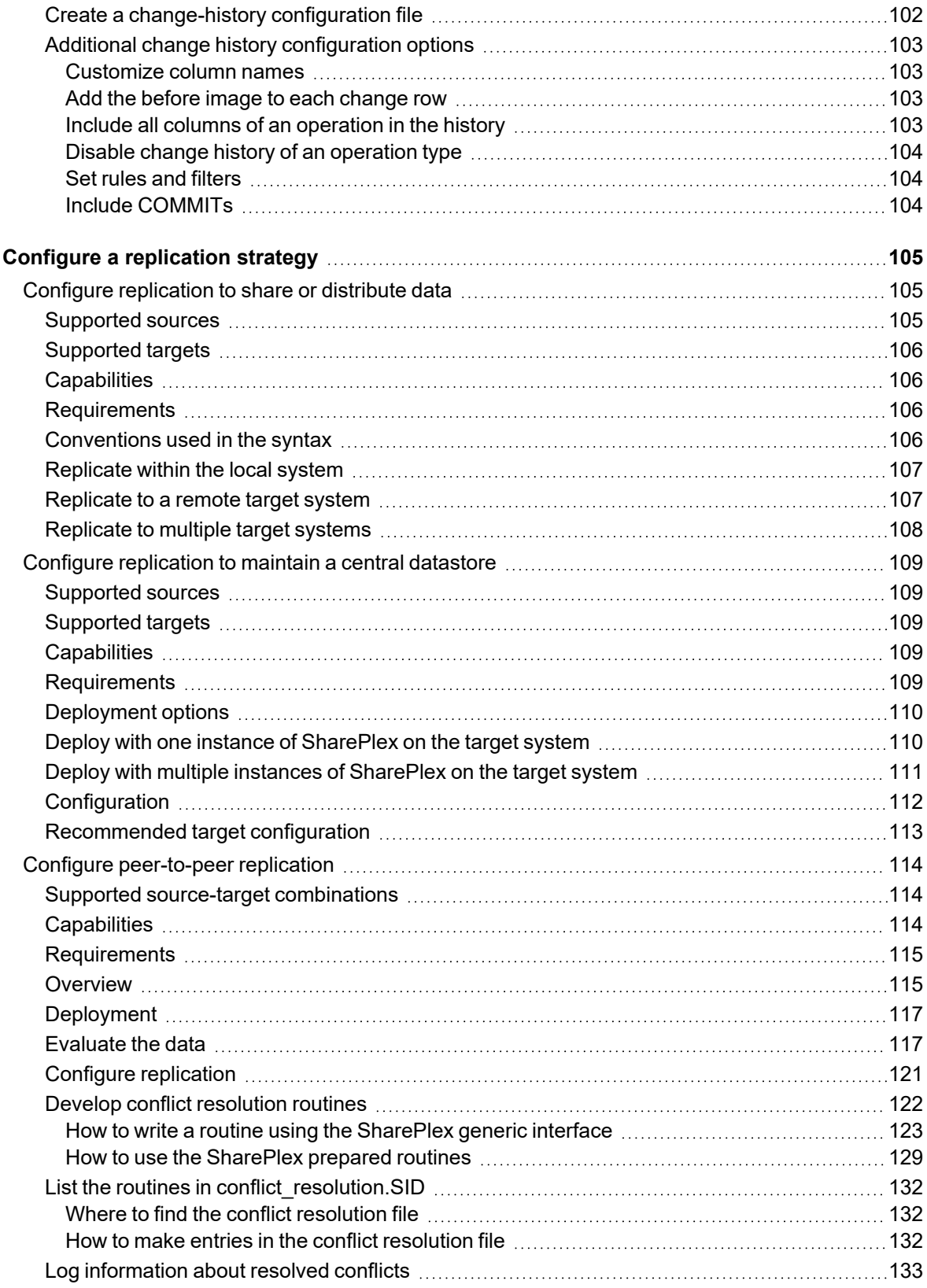

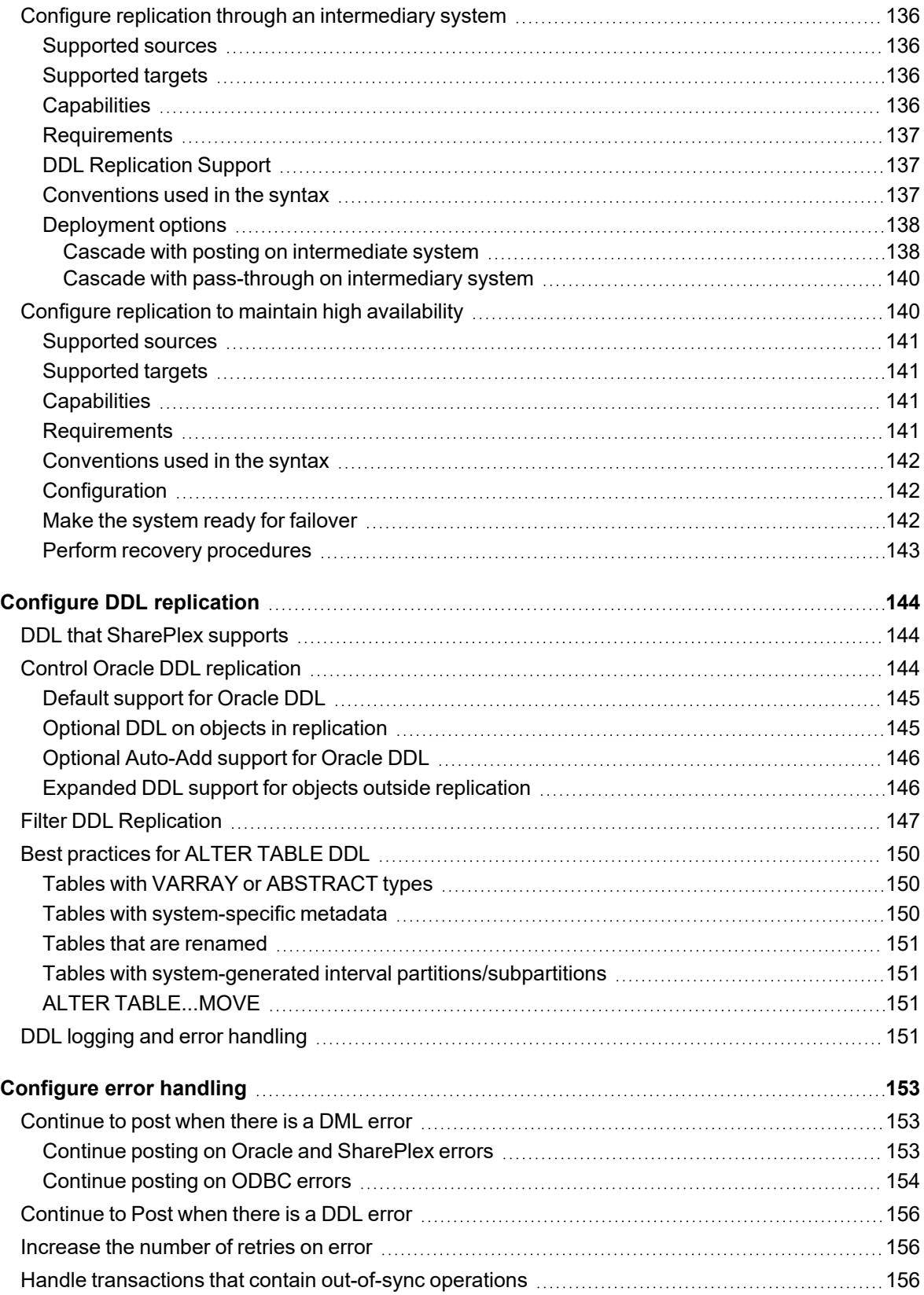

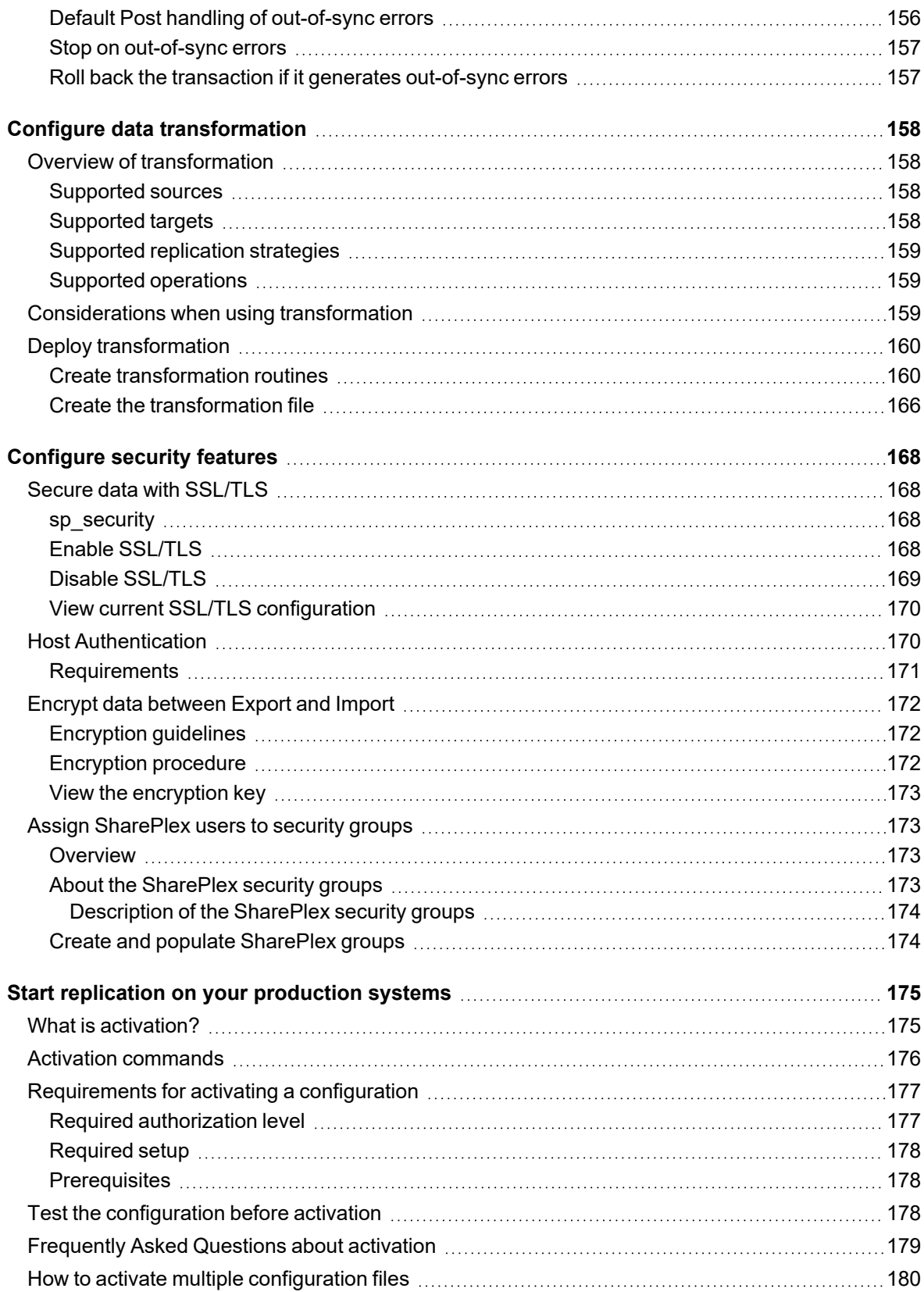

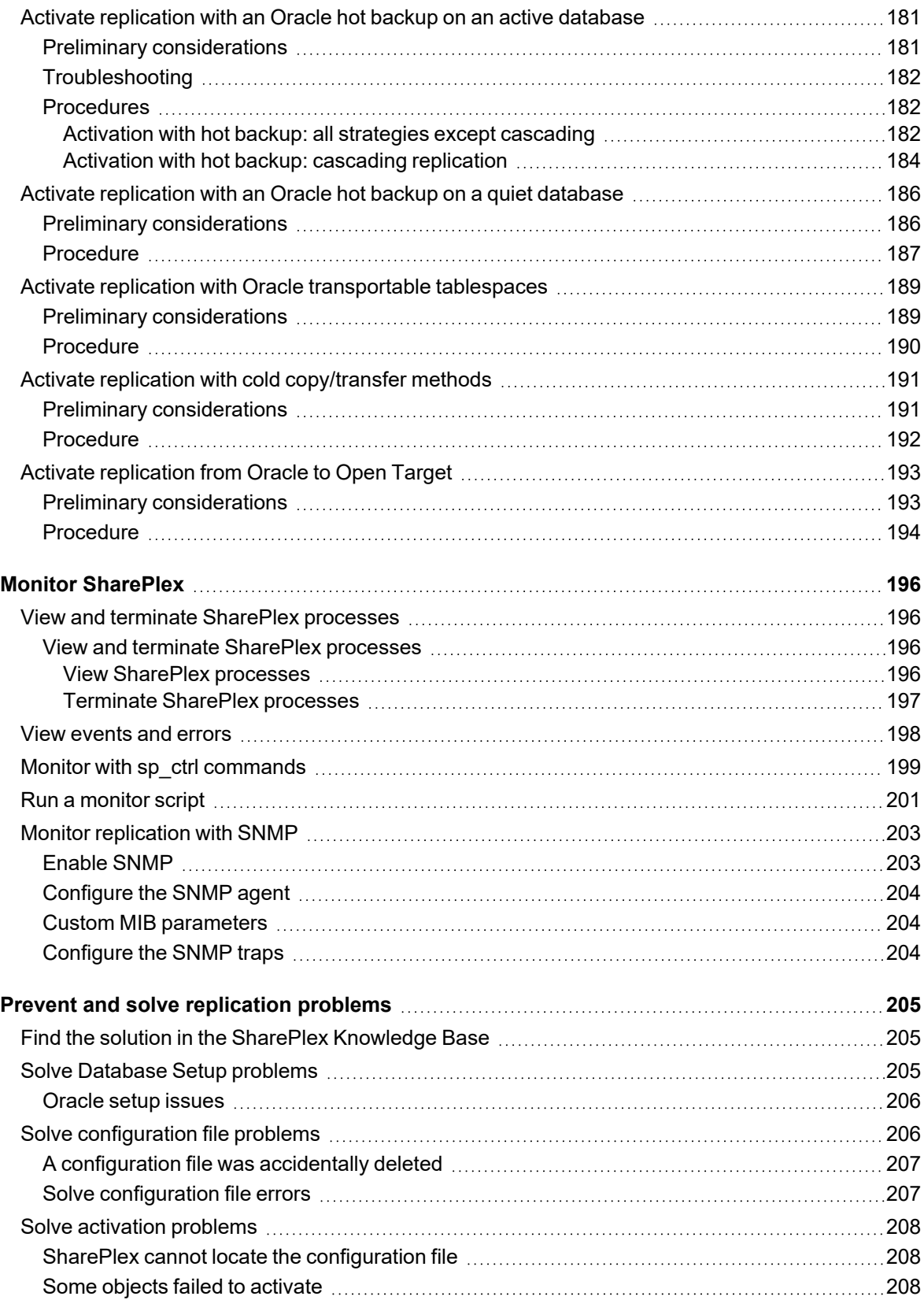

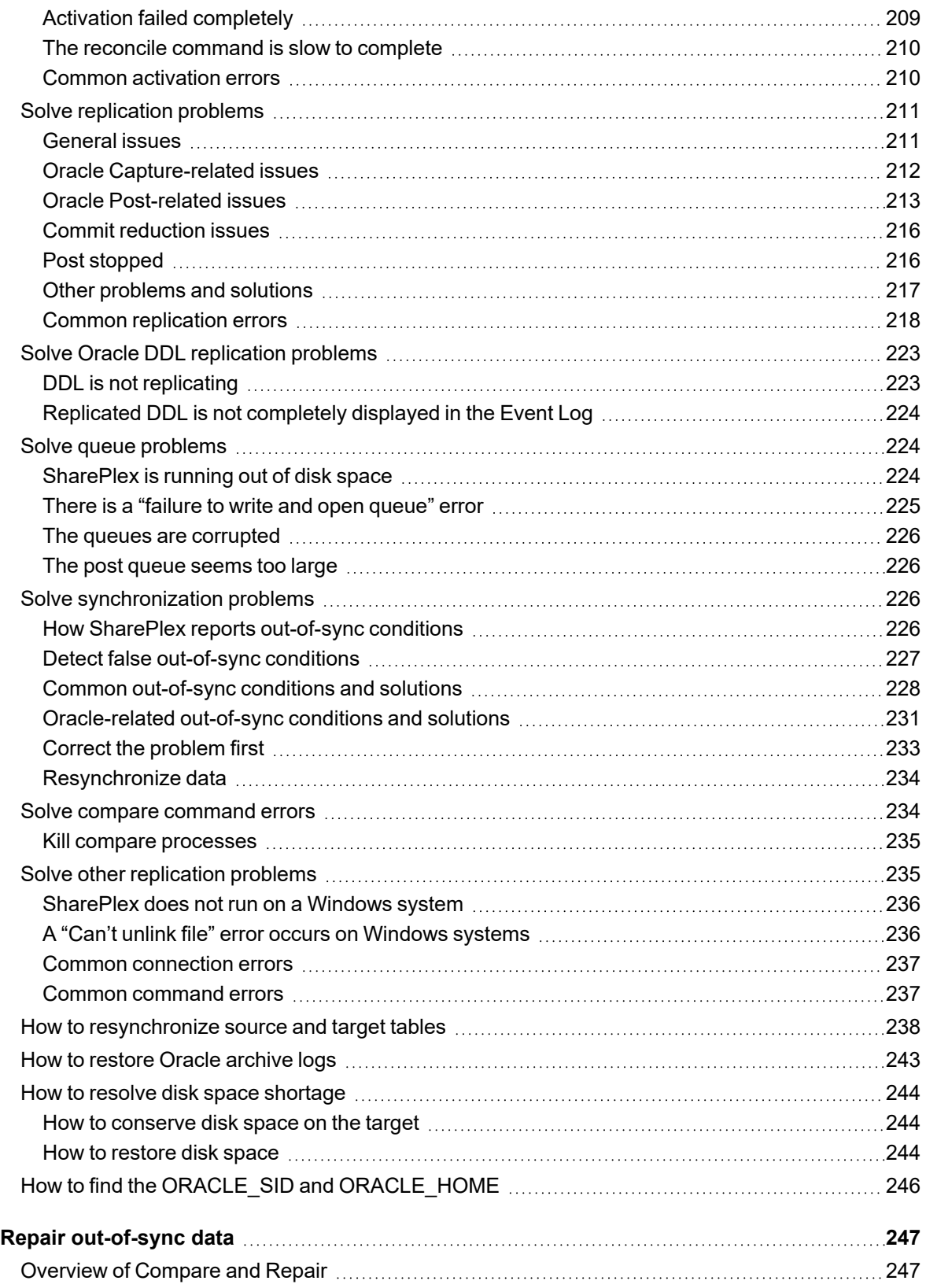

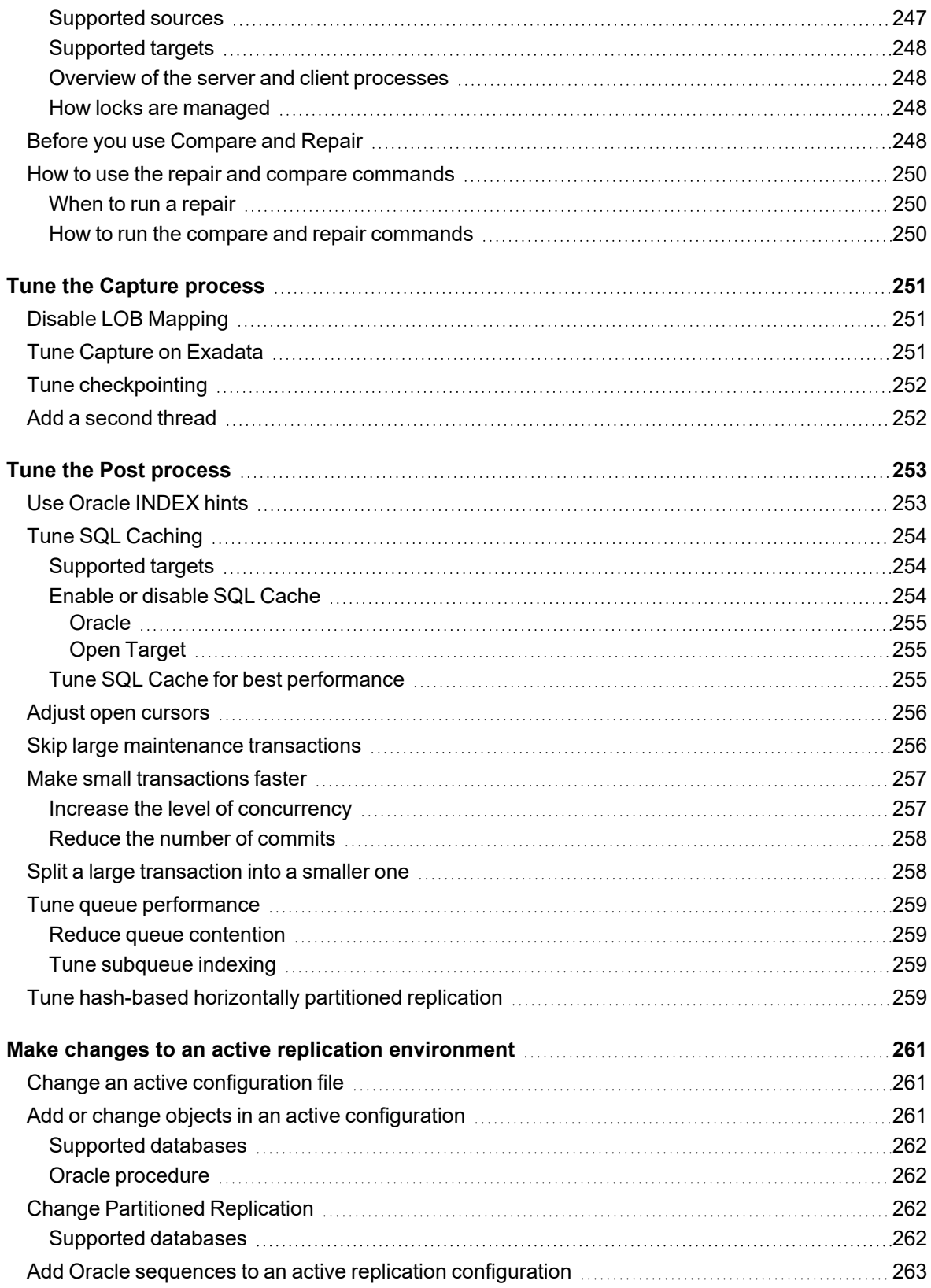

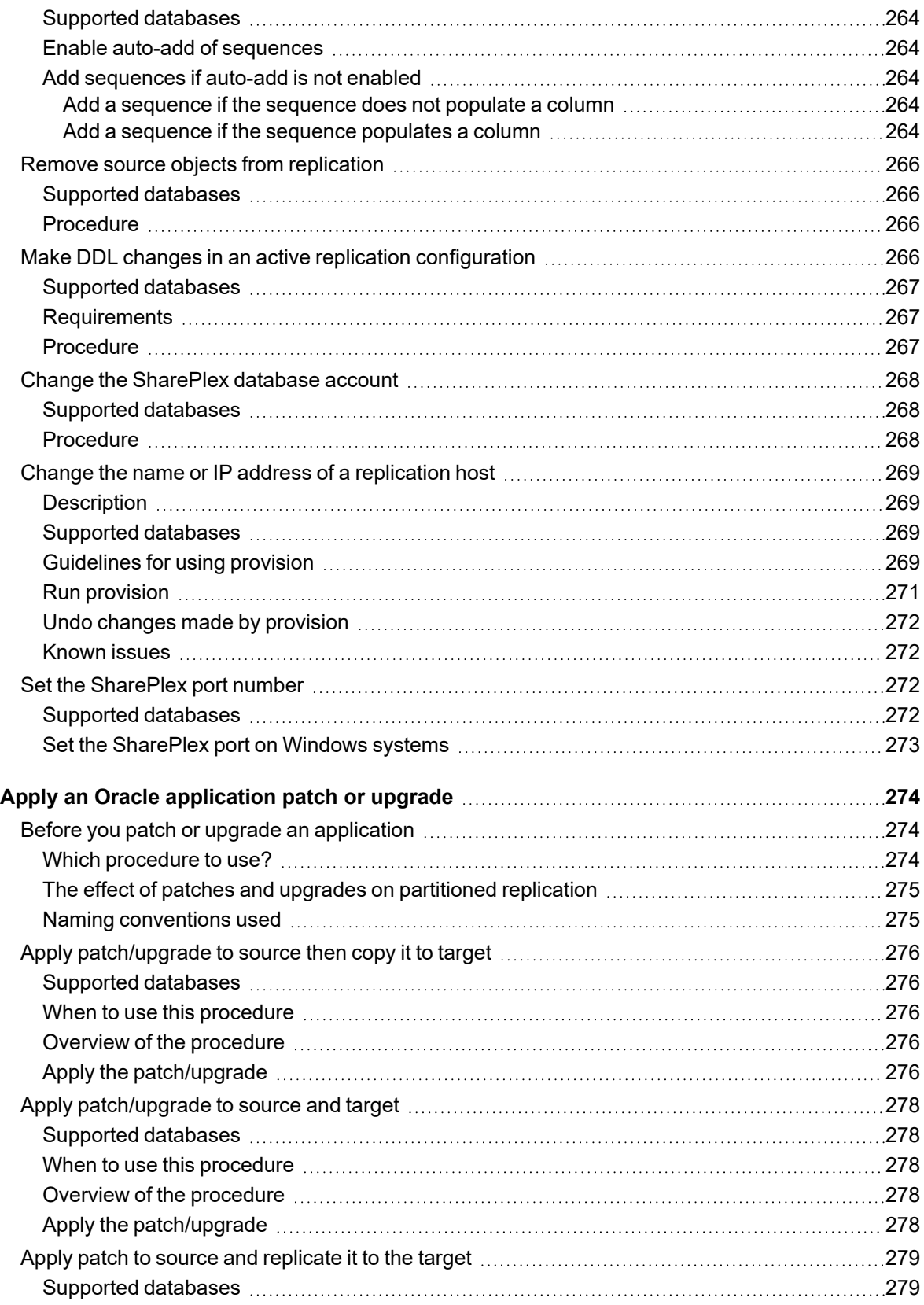

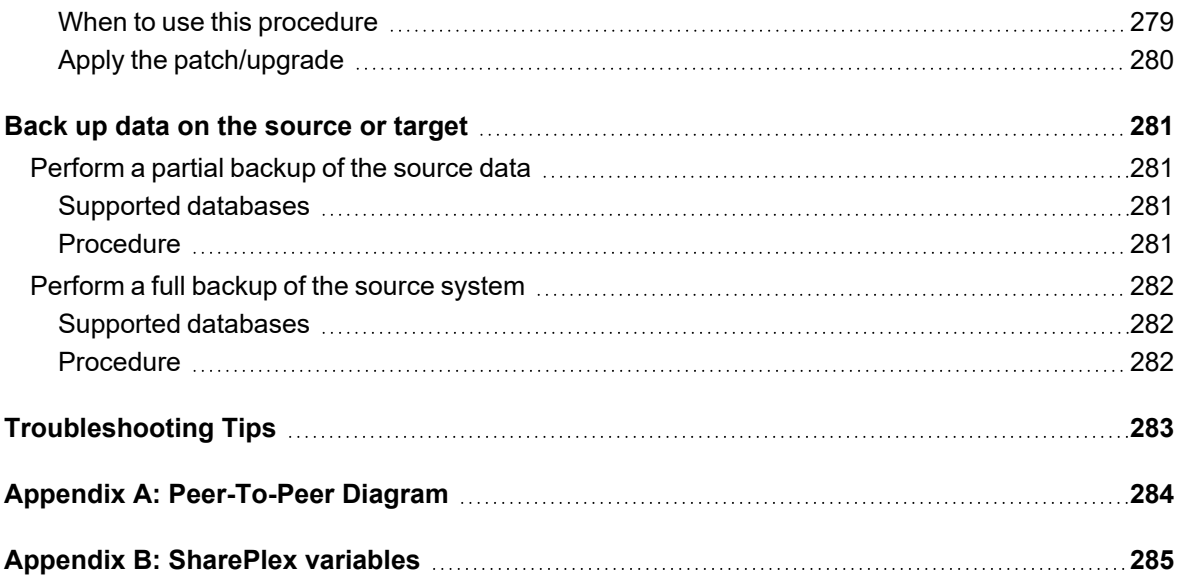

# <span id="page-14-0"></span>**About this Guide**

This manual provides instructions for:

- Operating SharePlex
- Planning your replication strategy
- Preparing the environment for replication
- Configuring replication
- Starting replication
- Monitoring, tuning, and troubleshooting replication
- Failover/failback in a high-availability environment
- <span id="page-14-1"></span>• Performing administrative operations on replication systems

## **Other SharePlex documentation**

For the complete SharePlex documentation set, go to [https://support.quest.com/shareplex/technical-documents.](https://support.quest.com/shareplex/technical-documents)

# <span id="page-15-0"></span>**Conventions used in this guide**

### **Conventions used in this manual**

The following typographic conventions are used in this guide.

- **Bold** represents required components of a command or option that must be typed as shown.
- Italics represent variables defined, named or entered by the user.
- {Braces} enclose required arguments.
- [Brackets] represent optional command components and may also be used in example command strings to emphasize required user defined variables in long strings.

```
Example:
```
**reconcile queue** {*queuename*} for {*datasource-datadest*} [**on** *host*]

• A vertical bar, or "pipe" character, ( | ) within brackets or braces indicates that you can use only one of the enclosed components.

Example:

**abort service** {*service* | **all**}

Names of commands, programs, directories and files are expressed in **Bold**.

Other names are expressed in capital letters using the default font.

#### Examples:

The **sp\_ctrl** program is located in the **bin** directory.

Open the **oramsglst** file.

Find the value for ORACLE\_HOME.

#### Click **Apply**.

System displays, such as prompts and command output, are expressed in a monofaced (fixed-space) font. Examples:

sp\_ctrl(sysA)>

User is a viewer (level=3)

Windows menu items, dialog boxes, and options within dialog boxes are expressed in **Bold**.

#### Example:

From the **File** menu, select **Print**.

System names are expressed generically or fictitiously. When necessary, the source system (or primary system) is referred to as *SysA*. Target systems (or secondary systems) are referred to as *SysB*, *SysC*, *SysD*, and so forth.

# <span id="page-16-0"></span>**About us**

### **We are more than just a name**

We are on a quest to make your information technology work harder for you. That is why we build community-driven software solutions that help you spend less time on IT administration and more time on business innovation. We help you modernize your data center, get you to the cloud quicker and provide the expertise, security and accessibility you need to grow your data-driven business. Combined with Quest's invitation to the global community to be a part of its innovation, and our firm commitment to ensuring customer satisfaction, we continue to deliver solutions that have a real impact on our customers today and leave a legacy we are proud of. We are challenging the status quo by transforming into a new software company. And as your partner, we work tirelessly to make sure your information technology is designed for you and by you. This is our mission, and we are in this together. Welcome to a new Quest. You are invited to Join the Innovation™.

### **Our brand, our vision. Together.**

Our logo reflects our story: innovation, community and support. An important part of this story begins with the letter Q. It is a perfect circle, representing our commitment to technological precision and strength. The space in the Q itself symbolizes our need to add the missing piece — you — to the community, to the new Quest.

# <span id="page-16-1"></span>**Contacting Quest**

<span id="page-16-2"></span>For sales or other inquiries, visit [www.quest.com/contact.](https://www.quest.com/contact)

## **Technical support resources**

Technical support is available to Quest customers with a valid maintenance contract and customers who have trial versions. You can access the Quest Support Portal at [https://support.quest.com.](https://support.quest.com/)

The Support Portal provides self-help tools you can use to solve problems quickly and independently, 24 hours a day, 365 days a year. The Support Portal enables you to:

- Submit and manage a Service Request
- View Knowledge Base articles
- Sign up for product notifications
- Download software and technical documentation
- View how-to-videos
- Engage in community discussions
- Chat with support engineers online
- View services to assist you with your product

## <span id="page-17-0"></span>**Overview of SharePlex**

SharePlex provides high-speed replication that supports a variety of topology configurations in heterogeneous database environments. This chapter provides an overview of how SharePlex replication works. It explains concepts surrounding SharePlex replication and provides an overview of SharePlex capabilities.

For more information about the platforms and databases that SharePlex supports, see the SharePlex [Release](https://support.quest.com/shareplex) Notes.

### **Contents**

The [advantages](#page-17-1) of SharePlex About [source](#page-20-0) and target data About the SharePlex [architecture](#page-20-1) SharePlex [Directories](#page-20-2) The sp\_cop [process](#page-21-0) The sp\_ctrl [process](#page-22-0) [SharePlex](#page-22-1) replication processes [SharePlex](#page-23-0) queues [SharePlex](#page-24-0) Installed Objects How [SharePlex](#page-25-0) replication works Understand the concept of [synchronization](#page-26-0) [Characteristics](#page-26-1) of synchronized tables Hidden [out-of-sync](#page-27-0) conditions How SharePlex responds to an [out-of-sync](#page-28-0) condition Strategies for [information](#page-29-0) availability Test before you [deploy](#page-30-4)

## <span id="page-17-1"></span>**The advantages of SharePlex**

SharePlex provides high-speed replication from Oracle (on-premises and Amazon RDS) databases to different target databases and messaging containers on major Unix, Linux and Windows platforms, both on-premises and in the cloud. SharePlex supports a wide variety of configurations to meet different and complex data availability needs. What's more, SharePlex includes — without extra charge — the compare and repair tools that you need to verify that replication is accurate and reliable.

### **Meet today's high-demand data availability requirements**

SharePlex is designed for the nonstop replication of enterprise volumes of data. It is capable of replicating millions of transactions a day for thousands of tables and other objects. It supports business varieties of data, including large object types and National Language Character Set types, as well as Oracle XML and user-defined types.

You have full control over which data is replicated, and to where. Through column partitioning, you can replicate a subset of the columns of a table beyond a firewall, while protecting other, more sensitive data. Through row partitioning, you can replicate different records to different locations, or prevent the replication of certain records altogether. You can configure SharePlex to interact with PL/SQL procedures that transform data before, or instead of, posting it to a target database.

With SharePlex, your enterprise can ensure high availability, migrate data from one platform to another, and integrate data among many different datastores at once — whether locally, remote, or in the cloud. SharePlex not only supports standard query-driven replication targets, such as those for reporting, analytics and data warehousing, but it can also deliver the data to messaging systems and provide data in file or XML format for input to other enterprise solutions.

### **Support for a variety of replication sources and targets**

SharePlex supports capture from and replication to many of today's popular datastores:

- Capture from Oracle (including Exadata) databases, replicating to Oracle target databases, including those hosted by Amazon, Microsoft, and Oracle Cloud and PaaS cloud environments.
- <sup>l</sup> Replication from Oracle sources to many popular ODBC-compliant databases, such as Microsoft **SQL Server**, SAP **HANA**, other **PostgreSQL** implementations, and Oracle **MySQL**. SharePlex supports replication to several of these databases in both Amazon EC2 and RDS cloud services as well as Microsoft Azure Marketplace.
- Oracle databases to targets other than relational database systems, such as flat files (SQL and XML format), JMS, and Apache Kafka (XML and JSON).
- Oracle to an Oracle change-history target, where each change to the source data is replicated as a new row in the target, leaving the previous state of the target intact and providing a history of every change that was made to the source data.

SharePlex replicates to many different targets at the same time, requiring only one configuration file to provide the routing instructions for them all.

#### **Deploy quickly and easily, without frameworks or add-ons**

Everything required for data replication is provided "out of the box" with SharePlex, without the need to buy any addons or management packs. This includes the SharePlex Manager monitoring GUI software, and a compare-repair utility for detecting and repairing out-of-sync data.

The installation of SharePlex is fast and straightforward, and it includes utilities that help you configure connections to a database. Complex replication scenarios, such as active-active or a multi-step cascading scenario, may require more time, but overall SharePlex is driven primarily from a single configuration file on each source system. This file supplies most of the needed replication instructions: table lists, special handling such as column mapping or partitioning, and data routing. A relatively small set of commands and files supplies the rest of the input for setup and control.

SharePlex makes it easy to synchronize the data and start replication. In the case of Oracle data, you can even allow transactions on the source data to continue while you copy the source data and populate the target. SharePlex keeps track of the ongoing changes during the copy and then reconciles those changes with the results of the copy, so that it only applies transactions that occurred after the copy. Database patches and upgrades can be accomplished with a similar technique.

Although SharePlex is a reliable, relatively low-maintenance solution, our top-rated support team is ready around the clock to help with any trouble you may have. To get you started with your deployment, our professional services team is highly experienced and readily available.

#### **One all-inclusive solution for both replication and repair**

When you have SharePlex, you have both replication and data compare-repair software all in the same package. You pay no extra. You can run the SharePlex Compare and Repair features on a regular basis to ensure the consistency of source and target data. Run Compare to detect hidden out-of-sync conditions, and run Repair to repair the target rows to restore synchronization. SharePlex detects extra or missing rows and rows where the values do not match. By repairing mismatches at the row level on a regular basis, you can avoid larger problems that may require full data resynchronization. You can customize your comparisons, for example to filter the rows that are compared. These features work without stopping user activity or replication processing.

#### **Maintain an Oracle high availability environment**

In an Oracle environment, SharePlex supports reliable high availability configurations where replication maintains a duplicate database in a different location that is ready for fast, seamless failover and failback in planned or unplanned mode. If the primary system fails, transaction activity moves to the secondary system and continues while the secondary instance is copied to the primary system during recovery. SharePlex reconciles the copy with the replicated transactions from the secondary system, then discards operations that were already applied by the copy. After SharePlex restores synchronization of the data, transaction activity can move back to the primary system.

SharePlex also supports reliable replication recovery in deployments where the source and target are mirrored, such as with disk mirroring or Oracle Data Guard. SharePlex quickly recovers replication whether the source fails, the target fails, or both fail.

#### **Conserve system resources**

SharePlex performs replication without significantly impacting the source database, the source system, or the network. SharePlex reads the Oracle redo logs changes as they occur, rather than on a refresh schedule, this reduces the impact of replication on the network and does not cause spikes in network performance. This design also minimizes latency between source and target systems. Removing non-transactional data use from the production server improves the performance of the production database while enabling target databases to be optimized for the needs of their users.

#### **Replicate with both speed and accuracy**

SharePlex is fast, minimizing the latency between source and target databases by capturing changes to configured objects continuously. SharePlex maintains read consistency, maintaining operation order and session context all the way to the target. SharePlex uses standard SQL to apply replicated changes to the target database.

SharePlex continuously reads the transaction stream and sends the appropriate data to the target as quickly as possible, even before it receives a commit record. In the case of Oracle, if a transaction is canceled, SharePlex simply replicates the rollback so that the target remains an accurate representation of the source.

SharePlex provides tools to help you maximize replication throughput. Named queues enable you to split large transaction volumes into parallel processing streams. Hash partitioning enables you to split the rows of large tables across parallel Post processes.

#### **Maintain fault tolerance and control**

SharePlex tolerates outages regardless of where they occur. If the target system is down, or if there are network problems, SharePlex stores the data on the source system until operations and connections are restored. If the target system is running but the target database or receiving software itself is down, SharePlex queues the captured data on the target system until the target is available again.

You have control over when SharePlex sends the data to the target. By default, SharePlex sends a steady stream of data to the target systems, but you can delay transmission by stopping the Export process. You can delay the posting of data to a target by stopping or delaying the Post process.

#### **Reduce downtime and risk from migrations**

Hardware migrations usually require a significant amount of downtime, whether you need to change hardware platforms, move a data center, or consolidate servers to reduce costs. By maintaining a near-realtime copy of the database, SharePlex can help you minimize migration downtime by enabling the original system to function normally until the migration is complete.

## <span id="page-20-0"></span>**About source and target data**

SharePlex replication uses the concepts of *source* and *target*.

- <sup>l</sup> The source data is the primary data that is to be replicated. This data resides on the *source system*.
- <sup>l</sup> The target data is a full or subset copy of the primary data. This data resides on the *target system*.

The object of replication is to keep the source and target data synchronized, or *in-sync*, which means that the state of the source data is reflected accurately by the target data, adjusting for any transformation that is performed and for any time lag in the replication stream.

<span id="page-20-1"></span>The target data can take the form of any of the SharePlex-supported target types: tables in a database, messages in a messaging queue or topic, or XML or SQL records in a file that can be consumed by other software programs.

## **About the SharePlex architecture**

This topic explains the default configuration of SharePlex. You can customize the SharePlex configuration to add additional queues and processes for the purpose of isolating data streams or improving performance.

### <span id="page-20-2"></span>**SharePlex Directories**

SharePlex uses two main directories:

**The product directory**: This is the SharePlex installation directory, where the SharePlex programs and libraries are stored.

**The variable-data directory**: This is the SharePlex working directory, where the queue files, log files and other components that comprise the current replication environment are stored.

**NOTE**: These directories are often referred to as *productdir* and *vardir*, respectively.

Do not remove, rename or edit any files or directories installed by SharePlex. Some directories contain hidden files that are essential for replication. Some files appear empty but must exist under their original names because they are referenced by one or more SharePlex processes. Some items in the directories are for use only under the supervision of Quest Technical Support.

Programs meant for general use in a production environment are documented in the published SharePlex documentation. If you do not find documentation for a program in a SharePlex directory, do not attempt to run it. Contact Quest Technical Support first.

The basic directory structure appears as follows.

#### **SharePlex product directory**

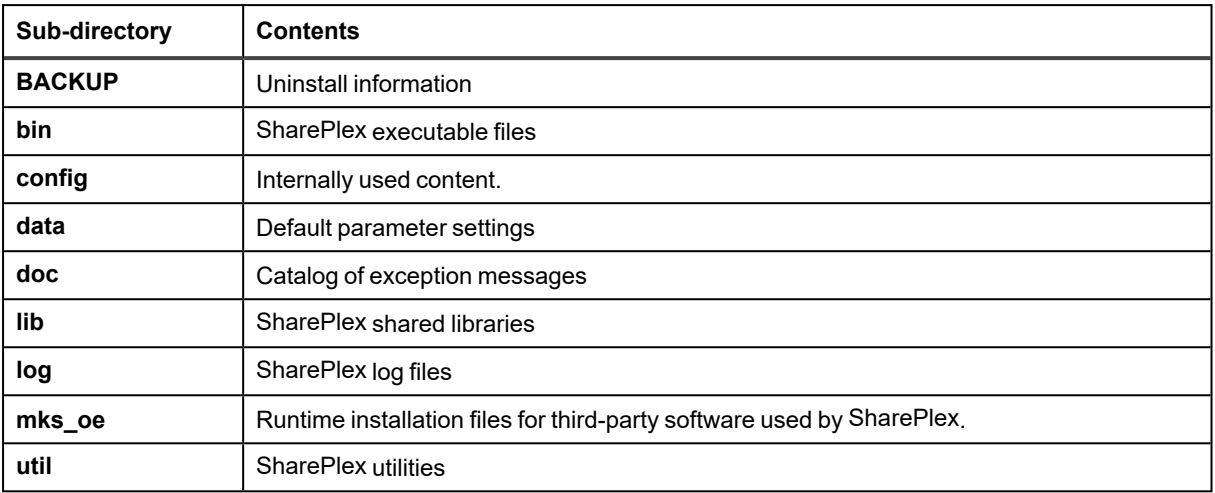

### **SharePlex variable-data directory**

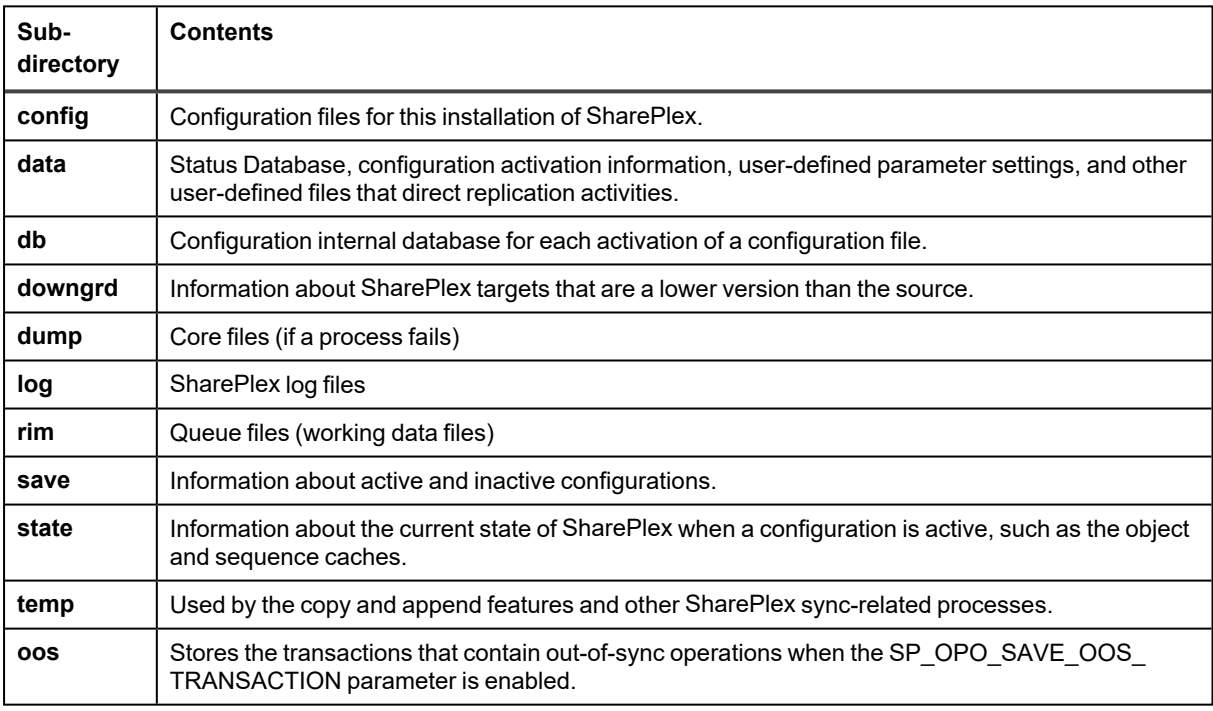

### <span id="page-21-0"></span>**The sp\_cop process**

The **sp\_cop** program coordinates the SharePlex replication processes: (Capture, Read, Export, Import, Post) and the SharePlex queues, and it initiates all of the other background processes that perform specific tasks. It also maintains communication with other systems in the replication network. In general, most SharePlex users have little interaction with **sp\_cop** other than to start and stop it. Once started, **sp\_cop** runs in the background.

- <sup>l</sup> Only a SharePlex Administrator (member of the SharePlex **admin** group) can start or stop **sp\_cop**.
- sp cop must be started on all source and target systems involved in replication.
- Start **sp\_cop** as soon as (or before) applications access the data on the source system, so that all of the SharePlex processes are ready to start processing transactions. That way, Capture can keep pace with the changes that are made to the source data.

## <span id="page-22-0"></span>**The sp\_ctrl process**

Use **sp\_ctrl** to issue the commands that start, stop, configure, direct and monitor SharePlex activities. The **sp\_ctrl** program interacts internally with the **sp\_cnc** (command and control) process, which is the child process of **sp\_cop** that executes the commands. Users do not interact with **sp\_cnc** itself.

### <span id="page-22-1"></span>**SharePlex replication processes**

SharePlex replicates data through a series of replication processes that are started by the main SharePlex process, **sp\_cop**.

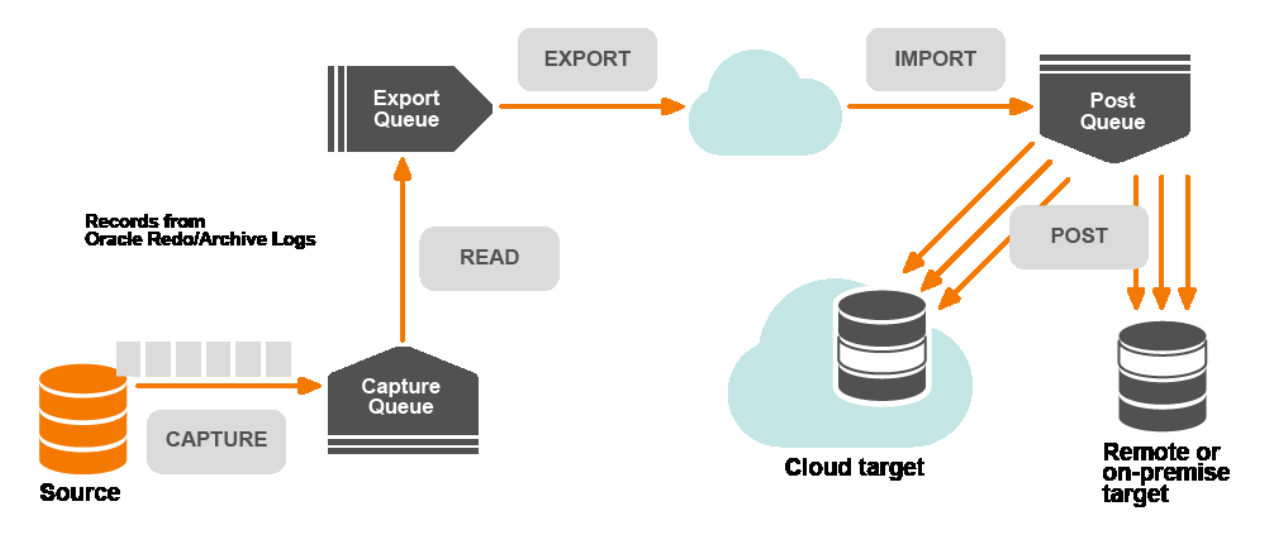

- <sup>l</sup> **The Capture process**: The Capture process reads the transaction records on the source system for changes to objects that are configured for replication by SharePlex. The Capture process writes the data to the capture queue, where it accumulates until the Read process is ready for it. When data is being replicated from more than one datasource, there is a separate Capture process for each one, each functioning concurrently and independently. The Capture process is named **sp\_ocap** (Oracle Capture).
- <sup>l</sup> **The Read process**: The Read process operates on the source system to read data from the capture queue and add routing information to it. After processing the data, the Read process sends it to the Export queue. The Read process is named **sp\_ordr**.
- <sup>l</sup> **The Export process**: The Export process operates on the source system to read data from the export queue and send it across the network to a target system. By default, there is one Export process for each target system. For example, if there are two target systems, there are two Export processes. The Export process is the first part of the Export/Import transport pair, which moves data between systems over a TCP/IP network. The Export process is named **sp\_xport**.

<sup>l</sup> **The Import process**: The Import process is the second half of the Export/Import transport pair. The Import process operates on a target system to receive data and build a post queue. There is one Import process on a target system for each Export process that sends data to that target. For example, if there are two source systems (each with an Export process) replicating data to a single target system, there are two Import processes on that target. The Import process is named **sp\_mport**.

**NOTE:** It is possible to replicate data between databases on the same system. In this case the Export and Import processes are not created. The Read process places data directly into a post queue on that system.

<sup>l</sup> **The Post process**: The Post process operates on a target system to read the post queue and apply the replicated operations to the target database, file, message queue or topic. There is a Post process for each post queue on a target system. Multiple Post processes can operate simultaneously on a system. The Post process is **sp\_opst\_mt** (Oracle Post) or **sp\_xpst** (Open Target Post).

All communication and movement of data by SharePlex is handled by an internal messaging and transport system, using an asynchronous stream protocol with TCP/IP connections that is very efficient for large data transfers. This method ensures optimal performance, reliability and restart capabilities, while conserving communication bandwidth. SharePlex can replicate over any TCP/IP network.

### <span id="page-23-0"></span>**SharePlex queues**

Queues store the replicated data as it is transported from the source system to the target system. Queues are part of a checkpoint recovery system that facilitates safe, asynchronous transport of data. Data travels through the queues in the sequence in which it was generated.

Data is not read-released (deleted) from one queue until it is written to the next one. Data accumulates in the queues on the source and target systems if the network, system, or database slows down or fails, or when a replication process stops. When the problem or outage is resolved, SharePlex resumes processing from the point where it stopped.

SharePlex replication uses the following queues:

- Capture Queue: The capture queue resides on the source system and stores captured data for further processing by SharePlex. There is one capture queue for each datasource that is being replicated. A capture queue is identified by the datasource, for example **o.fin1**.
- *Export Queue*: The export queue resides on the source system. It holds data that has been processed by SharePlex and is ready for transport to the target system. By default, there is one export queue on a source system regardless of the number of active configurations or target systems. A default export queue is identified by the name of the source system on which it resides, for example, **SysA**. You can instruct SharePlex to create additional *namedexport queues* for more complex replication strategies.
- *Post Queue*: The post queue resides on the target system. It holds data that is ready for Post to write to the target database, file, or message queue or topic. On each target system, there is one post queue for the replication stream between a datasource and its target. For example, if DatabaseA and DatabaseB are both replicating to DatabaseC, there are two post queues. A default post queue is identified by the name of the source system plus the datasource and the target, for example **SysA (o.DatabaseA-o.DatabaseB)**. You can instruct SharePlex to create additional named post queues for more complex replication strategies.

**NOTE:** All SharePlex queue files are created and maintained in the **rim** sub-directory of the SharePlex variabledata directory.

## <span id="page-24-0"></span>**SharePlex Installed Objects**

Much of the replication process is controlled and tracked through a series of internal objects that are installed into the source or target database during the installation of SharePlex. They are essential for SharePlex to operate, so do not alter them in any way.

**NOTE:** Not all objects are used for all databases. Most are used for Oracle databases. If you do not see an object in your database, it is not relevant to the database, or the information is stored internally within the SharePlex configuration. If you see an object that is in your database but not in this list, it is not being used in the current release.

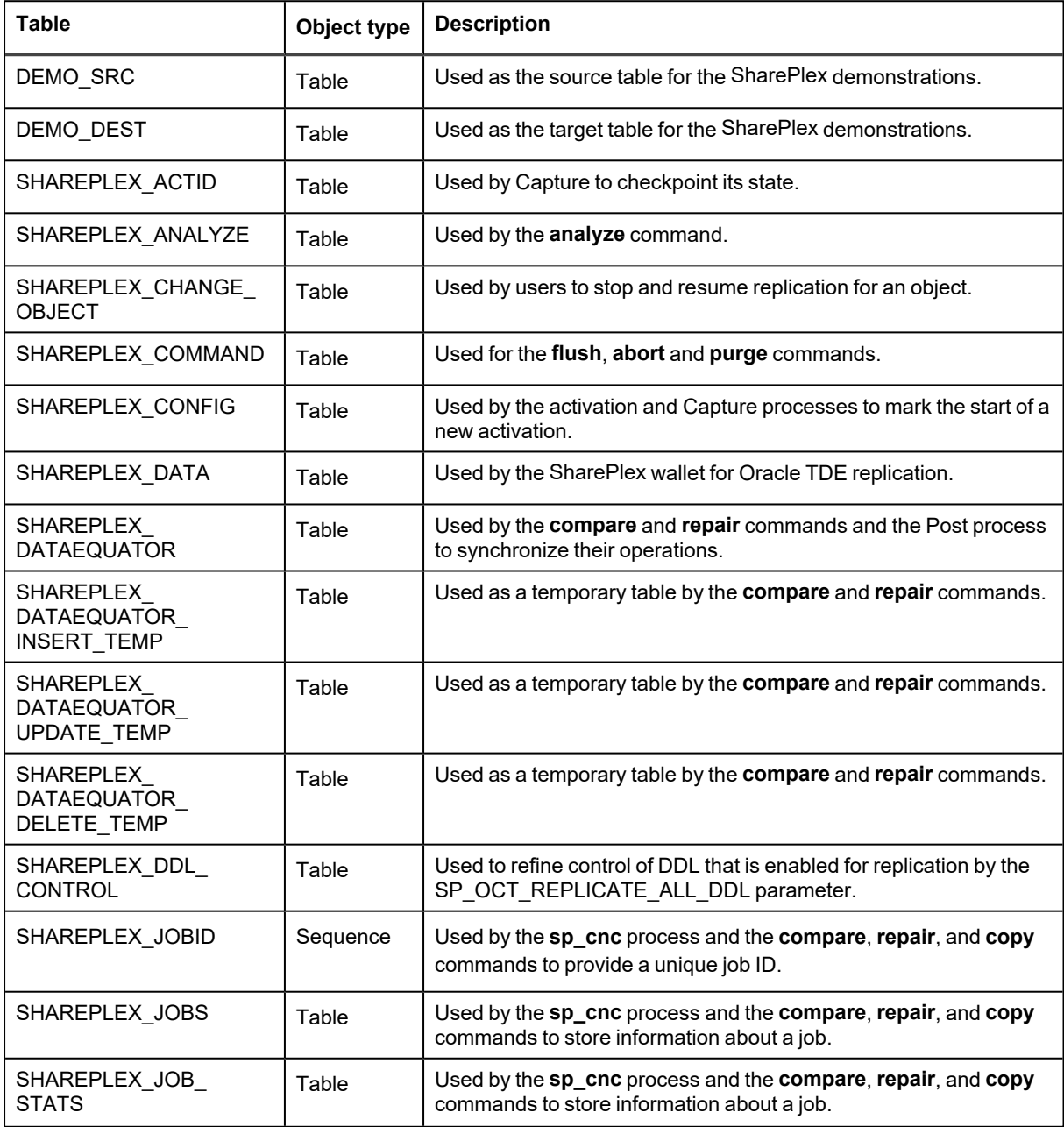

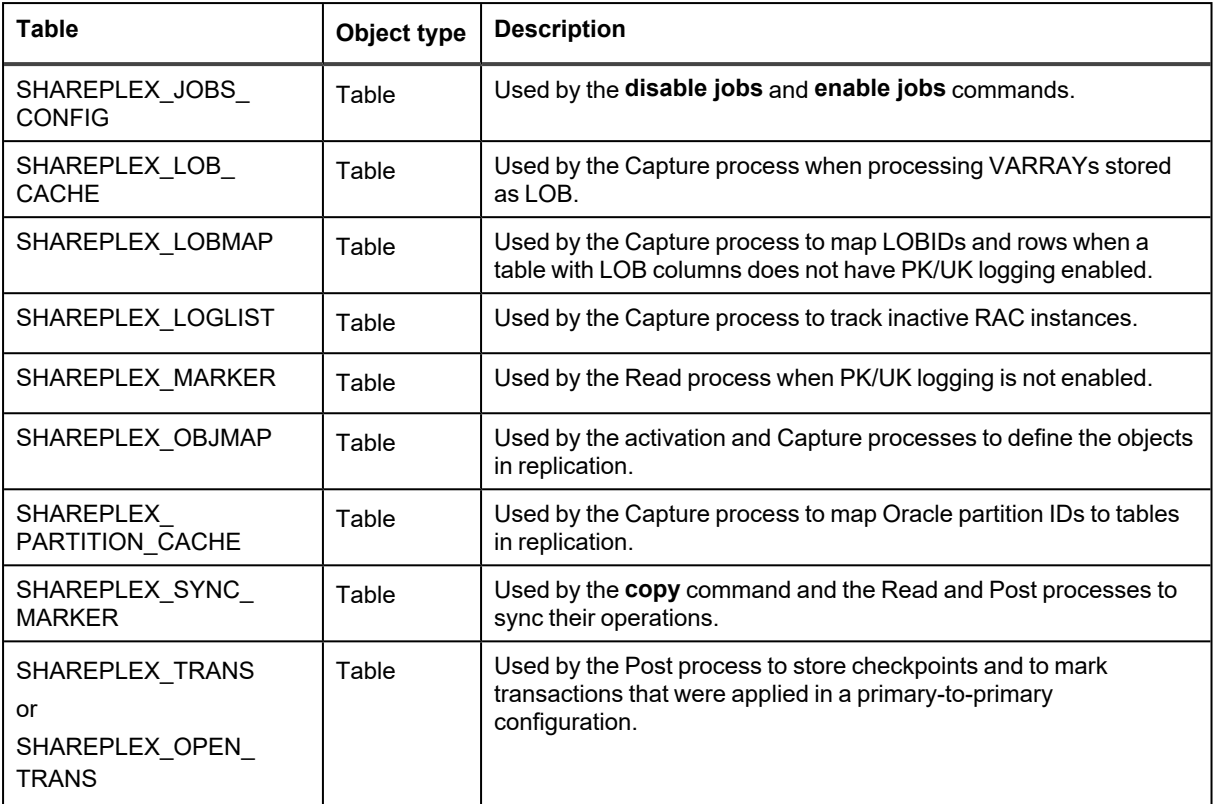

## <span id="page-25-0"></span>**How SharePlex replication works**

To replicate data, SharePlex reads the stream of transaction data on the source system and captures changes that are made to objects that are specified in a configuration file. In the configuration file, you specify which data to replicate and the target to which it is applied.

You activate a configuration file to start replication. This is done by means of the **activate config** command in **sp\_ ctrl** within a sequence of steps that also includes synchronizing the source and target data for the first time. When a configuration is active, SharePlex replicates only the changes that are made to the objects specified in the configuration file, not entire data records, which provides a fast and reliable replication solution.

For more information see:

- Configure data [replication](#page-46-0) on page 47
- Start replication on your [production](#page-174-0) systems on page 175

From the information that it has about a transaction operation, SharePlex creates one or more messages that are sent from the source system to the target system. A message can reflect a SQL operation or an internal SharePlex operation, but most of the time it is an INSERT, UPDATE, DELETE, COMMIT, TRUNCATE or a supported DDL operation.

**NOTE**: Large operations like those on LONG or LOB columns can require more than one message because a message has a size limitation. Other operations, such as array inserts of small records, have the inverse effect: There could be one record for numerous operations. For example, an array insert of 70,000 rows might be recorded in the transaction stream as only 700 messages, depending on the data. In general, unless you are replicating numerous changes to those kinds of data types, you can assume that the number

of messages shown in the status output for a process or queue approximately corresponds to the same number of SQL operations.

The Post process reads messages from the post queue and applies the replicated data changes to the target. In the case of a database target, Post constructs SQL statements to apply the data. In the case of non-database targets, Post outputs data records in the format required by the target, for example a file or messaging queue or topic. The following explains the default ways that SharePlex builds SQL statements on the target system.

- If the change is an INSERT, SharePlex uses all of the columns in the row to build an INSERT statement.
- If the change is a DELETE, SharePlex uses only the key to build a WHERE clause to locate the correct row. In the case of Oracle, if a table lacks a key, SharePlex simulates one by using the values of all of the columns, except LONG and LOB columns. You can specify columns to use as a key when you create the configuration file. In the case of SQL Server, all configured objects must have a primary key.
- If the change is an UPDATE, SharePlex uses the key plus the values of the changed columns to build a WHERE clause to locate the correct row. Before applying changes to the database, the Post process compares a pre-image of the values of the source columns to the existing values of the target columns. The pre-image (also known as the *before image*) is the value of each changed column before the UPDATE. If the pre-image and the existing target values match, confirming a synchronized state, Post applies the changes. If not, then Post logs the operation to an error file and SharePlex returns an "out-of-sync" error.
- If the change is an UPDATE or DELETE statement that affects multiple rows on the source machine, SharePlex issues multiple statements on the target to complete the task. For example, an **UPDATE tableA set name = 'Lisa' where rownum < 101** statement actually sends 100 UPDATE statements to the target, even though only one statement was issued on the source.

## <span id="page-26-0"></span>**Understand the concept of synchronization**

The concept of synchronization applies mainly to table-to-table replication, where Post performs integrity checks to make certain that only one row in the target matches the row change that is being replicated. It does not apply to file, messaging targets, and change-history targets, which contain a record of every operation replicated by Post, some of which may be identical over time. The Post process does not perform integrity checks on those targets.

### <span id="page-26-1"></span>**Characteristics of synchronized tables**

The basic characteristics of synchronized source and target tables are as follows (unless the transformation feature is used).

- If a row exists in the source database, it exists in the target.
- Corresponding columns in source and target tables have the same structure and data types.
- Data values in corresponding rows are identical, including the values of the key.

Ensuring data integrity is the responsibility of the Post process. Post applies a WHERE clause to compare the key values and the before values of the SQL operations that it processes. Post uses the following logic to validate synchronization between source and target tables:

- Post applies a replicated INSERT but a row with the same key already exists in the target. Post applies the following logic:
	- $\circ$  If all of the current values in the target row are the same as the INSERT values, Post considers the rows to be in-sync and discards the operation.
	- If any of the values are different from those of the INSERT. Post considers this an out-ofsync condition.

**NOTE:** You can configure Post so that it does not consider non-key values when posting an INSERT. See the SP\_OPO\_SUPPRESSED\_OOS parameter in the SharePlex [Reference](https://support.quest.com/shareplex) Guide.

- Post applies a replicated UPDATE but either cannot find a row in the target with the same key value as the one in the UPDATE or Post finds the correct row but the row values do not match the before values in the UPDATE. Post applies the following logic:
	- o If the current values in the target row match the after values of the UPDATE, Post considers the rows to be in-sync and discards the operation.
	- $\circ$  If the values in the target row do not match the before or after values of the UPDATE, Post considers this an out-of-sync condition.

**NOTE:** You can configure Post so that it returns an out-of-sync message if the current values in the target row match the after values of the UPDATE. See the SP\_OPO\_SUPPRESSED\_OOS parameter in the SharePlex [Reference](https://support.quest.com/shareplex) Guide.

• A DELETE is performed on the source data, but Post cannot locate the target row by using the key. When Post constructs its DELETE statement, it includes only the key value in its WHERE clause. If the row does not exist in the target, Post discards the operation.

### <span id="page-27-0"></span>**Hidden out-of-sync conditions**

Post only verifies the integrity of the rows that are being changed by its current SQL operation. It does not verify whether other rows in that table, or in other tables, are out of synchronization in the target database. A hidden outof-sync condition may not show up until much later, when a change to the affected row is eventually replicated by SharePlex or a discrepancy is detected in the course of using that data.

#### **Example of a detectable out-of-sync condition**

Someone logs into the target and updates the COLOR column in the *target* table from "blue" to "red" in Row1. Then, an application user on the *source* system makes the same change to the source table, and SharePlex replicates it to the target. In the WHERE clause used by Post, the pre-image for the target table is "blue," but the current value in the target row is "red." Post generates an out-of-sync error alerting you to the out-of-sync condition.

#### **Example of a hidden out-of-sync condition**

Someone logs into the target and updates the COLOR column in the target table from "blue" to "red" in Row2, but the change is not made to the source table and is not replicated. The two tables are now out-ofsync, but Post does not return an error message, because there is no replication performed on that row. No matter how many subsequent updates are made to other columns in the row (SIZE, WEIGHT), the hidden out-of-sync condition for the COLOR column persists (and users on the target have inaccurate information) until someone updates the COLOR column in the source table. When that change is replicated, only then does Post compare the pre-images and return an error message.

The majority of time, the cause of out-of-sync data is not anything done wrong by replication, but rather DML applied on the target, an incomplete backup restore, or some other hidden out-of-sync condition, which goes undetected until replication affects the row. Solving out-of-sync conditions can be time-consuming and disruptive to user activity. Once replication is started, it is recommended that you:

- Prevent write access to the target tables, so that DML and DDL cannot be applied to them.
- Use the **compare** command to compare source and target data regularly to verify synchronization and detect hidden out-of-sync conditions. You can use the **repair** command to repair any out-of-sync rows. For more information about these commands, see the SharePlex [Reference](https://support.quest.com/shareplex) Guide.

### <span id="page-28-0"></span>**How SharePlex responds to an out-of-sync condition**

You can decide how you want SharePlex to respond to transactions that generate an out-of-sync error:

• The default Post behavior when a transaction contains an out-of-sync operation is to continue processing other valid operations in the transaction to minimize latency and keep targets as current as possible. Latency is the amount of time between when a source transaction occurs and when it is applied to the target. Different factors affect the amount of latency in replication, such as unusually high transaction volumes or interruptions to network traffic.

Post logs the SQL statement and data for the out-of-sync operation to the *ID***\_errlog.sql** log file, where *ID* is the database identifier. This file is in the **log** sub-directory of the variable-data directory on the target system.

- You can configure Post to stop when it encounters an out-of-sync condition by setting the following parameter to 1:
	- <sup>l</sup> **Oracle targets:** SP\_OPO\_OUT\_OF\_SYNC\_SUSPEND
	- <sup>l</sup> **Open Target targets:** SP\_OPX\_OUT\_OF\_SYNC\_SUSPEND
- You can configure Post to roll back and discard a transaction if any operation in that transaction generates an out-of-sync error. The entire transaction is logged to a SQL file, but not applied to the target.You can edit the SQL file to fix the invalid DML and then run the SQL file to apply the transaction. This feature is enabled by setting the SP\_OPO\_SAVE\_OOS\_TRANSACTION to 1.

# <span id="page-29-0"></span>**Strategies for information availability**

With SharePlex, you can put a replica database to work as a reliable, continuously updated alternate database that can be used in many different ways. The following strategies enable you to get the right data to the people who need it, when they need it.

**NOTE**: Support for these topologies may vary depending on the type of database involved.

### **Figure 1: SharePlex replication strategies at a glance**

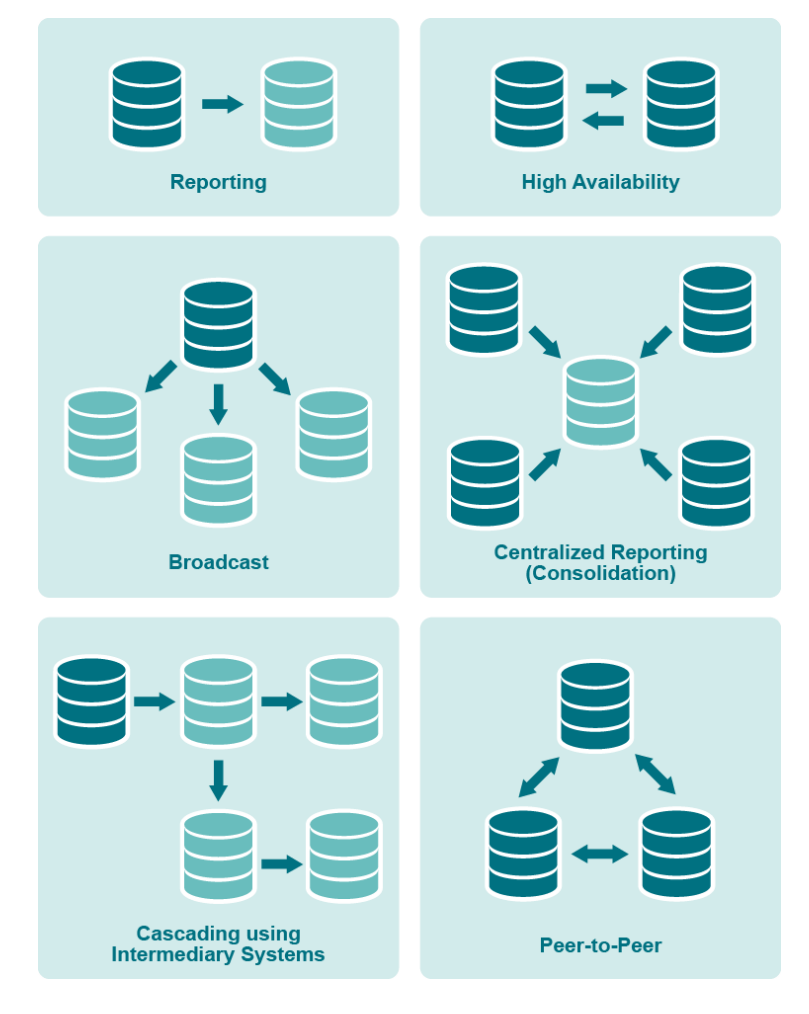

### <span id="page-29-1"></span>**Reporting instances**

Targets maintained by SharePlex are ideal for offloading report and query processing because they are accessible while being kept up-to-date, and they can be optimized with keys and indexes designed for optimal query performance. You can run reports all day long, without complaints about performance from your OLTP users. Even during busy reporting times such as the end of the month or quarter, application response time will be unaffected by heavy reporting. And, your organization's decision-makers will appreciate the accuracy of the data reflected in the reports. For more information, see Configure [replication](#page-104-1) to share or distribute data on page 105.

### <span id="page-30-0"></span>**Broadcast and cascade**

When many remote users access or use data stored in a primary database, you can move their processing to one or more secondary databases that are kept current through SharePlex replication. That way, you can keep the primary database and system optimized for transactions. SharePlex also can cascade data through an intermediary system to remote systems, providing access for remote users who have no direct network connection to the primary database. For more information, see Configure replication through an [intermediary](#page-135-0) system on page 136

### <span id="page-30-1"></span>**Data warehousing**

SharePlex can replicate from numerous source systems to one target system. This configuration is ideal for consolidating data in a data warehouse or a data mart so that information is available enterprise-wide for queries and reports. You have control over the data that is replicated and the option to transform any data to conform to a different target structure. These capabilities enable you to populate your data warehouse with the specific, timely information that users need to make good decisions. For more information, see Configure [replication](#page-108-0) to maintain a central [datastore](#page-108-0) on page 109.

### <span id="page-30-2"></span>**High availability and disaster recovery**

SharePlex can be used to maintain duplicate databases over local or wide-area networks. Production can move to the alternate sites in an emergency or in a planned manner when routine maintenance is performed on the primary server. SharePlex replication enables the secondary database to be used for queries and reporting. For more information, see Configure replication to maintain high [availability](#page-139-1) on page 140.

### <span id="page-30-3"></span>**Peer-to peer**

SharePlex supports replication among multiple source databases where applications on each system can make changes to the same data while SharePlex maintains synchronization. In this strategy, the databases are usually mirror images of each other, with all objects existing in their entirety on all systems. Although similar in benefit to a high-availability strategy, the difference between the two is that peer-to-peer allows concurrent changes to the same data, while high availability permits changes to the secondary database only in the event that the primary database goes offline. A few ways to use peer-to-peer replication are to maintain the availability and flexibility of a database by enabling access from different locations or to distribute heavy online transaction processing volumes among multiple access points. For more information, see Configure [peer-to-peer](#page-113-0) replication on page 114.

## <span id="page-30-4"></span>**Test before you deploy**

Before you implement SharePlex on production systems, make certain to perform tests in a mirror of the production environment to ensure that you configured SharePlex properly to support your requirements. Testing can uncover issues such as configuration errors and unexpected environmental issues, for example network or resource issues that affect replication performance or availability.

Additionally, it is assumed that your organization has in place an infrastructure that supports the use of enterprise applications such as SharePlex. These include, but are not limited to, the following:

- Availability and use of the database and SharePlex documentation
- Training programs for users
- Rollout and upgrade plans that ensure minimal interruption to business. When SharePlex is implemented as part of an application's infrastructure, it is strongly recommended to test new application functionality in conjunction with SharePlex in a non-production environment.
- Database or system maintenance procedures that consider SharePlex dependencies, such as the proper shutdown of SharePlex processes and the preservation of unprocessed transaction records and replication queues to accommodate system or database maintenance.
- Sufficient security that prevents unauthorized persons from accessing SharePlex data records or making configuration changes.

The SharePlex Professional Services team can help you prepare for, install, and deploy SharePlex in your environment.

## <span id="page-32-0"></span>**Run SharePlex**

This chapter contains instructions for running SharePlex on Windows.

### **Contents**

Run [SharePlex](#page-32-1) Startup [Sequence](#page-32-2) Start and stop [SharePlex](#page-33-0) Set [SharePlex](#page-33-1) startup status Set [SharePlex](#page-34-0) process priority Identify [SharePlex](#page-34-1) processes Shutdown [Considerations](#page-35-0)

## <span id="page-32-1"></span>**Run SharePlex**

On Windows, SharePlex runs as a service named **SharePlex** *port#*, where *port#* is the port number that is used by a particular instance of SharePlex. The service can be installed during the installation of SharePlex or at a later time by running the SharePlex **SpUtils** progam. See the SharePlex [Reference](https://support.quest.com/shareplex) Guide for more information about **SpUtils**.

**NOTE:** When directed in the documentation or other instructions to start or stop **sp\_cop** on the Windows platform, it means to start or stop the SharePlex service.

### <span id="page-32-2"></span>**Startup Sequence**

When you start systems that are involved in replication, start the components in this order:

- 1. Start the system.
- 2. Start the source and target databases.
- 3. Start the **NuTCRACKER** service in the Windows **Administrative Tools** control panel. This starts the MKS Toolkit® operating environment, which must be running in order to run SharePlex. See the SharePlex [Installation](http://documents.quest.com/) Guide for more information about the MKS Toolkit.
- 4. Start the **SharePlex** *port#* service.
- 5. Start **sp\_ctrl** from the **bin** sub-directory of the SharePlex product directory.
- 6. Verify that the SharePlex processes are started by issuing the **lstatus** command in **sp\_ctrl**.

sp\_ctrl> **lstatus**

### <span id="page-33-0"></span>**Start and stop SharePlex**

On Windows, the only way to start or stop SharePlex is by starting or stopping the SharePlex service. To control the service, you can use the **SpUtils** utility or the Windows **Administrative Tools** control panel.

**NOTE:** Starting the SharePlex service automatically starts the SharePlex replication processes (Capture, Read, Export, Import and Post). If you do not want those processes to start when the service starts, they must be stopped with the **stop** command in **sp\_ctrl** before you shut down the SharePlex service. They will remain stopped until you issue the **start** command for each process that you want to start.

### *To control the SharePlex service with SpUtils*

You can use **SpUtils** to install, start, stop, and check the status of the SharePlex service.

- 1. Log onto Windows as a SharePlex Administrator. Your user name must be assigned to the SharePlex **admin** group. For more [information,](#page-172-1) see Assign SharePlex users to security groups on page 173.
- 2. View the Windows services to make certain the NuTCRACKER service is running. Start it, if needed.
- 3. Run the **SpUtils** utility from the desktop shortcut or the **Programs** menu.
- 4. Click the **SharePlex Services** tab of the utility.
- 5. Select the port number of the SharePlex instance that you want to control.
- 6. Do one of the following:
	- **.** Click Install to install the service. If Install is not shown, the service exists.
	- <sup>l</sup> Click **Start** to start the service. When **Current State** shows that the service is running, you can close the utility. If **Start** is not shown, the service is either running already or not installed.
	- Click **Stop** to stop the service. If **Stop** is not shown, the service is either stopped already or not installed.

**NOTE:** You can also use the **shutdown** command in **sp\_ctrl** to stop the SharePlex service.

#### *To control the SharePlex service from Windows*

The SharePlex service appears as an entry named **SharePlex** *port#* in the **Services** console of the **Administrative Tools** control panel. Right-click the service name to start or stop the service.

### <span id="page-33-1"></span>**Set SharePlex startup status**

You can change the timing of SharePlex startup. By default, it is **Automatic**, meaning the service starts when the system starts. You may need to contact a System Administrator to perform this task.

- 1. Open the **Services** console of the **Administrative Tools** control panel.
- 2. Right-click the SharePlex service name, then click **Properties**.
- 3. From the **Startup** type list, select the desired startup option. For assistance, click the **Help** link in the dialog.

### <span id="page-34-0"></span>**Set SharePlex process priority**

**IMPORTANT!** Do not use the standard Windows Task Manager to set process priority for SharePlex.

On Windows systems, the NuTCRACKER operating environment controls the SharePlex processes. The **SpUtils** utility has an option that enables you to run the Windows Task Manager with the required elevated privileges to set the process priority. This procedure must be performed by a SharePlex Administrator. Consult with the System Administrator to select an appropriate value based on the requirements of all software running on the system.

### *To set SharePlex priority*

- 1. Run **SpUtils**.
- 2. Select the **TaskMgr** tab.
- 3. Right click the SharePlex instance that you want to prioritize.
- <span id="page-34-1"></span>4. Select **Set Priority**, then select the desired priority level.

## **Identify SharePlex processes**

In the Windows Task Manager, SharePlex appears as **Sp\_Copsrv.exe**, representing the SharePlex **sp\_cop** process. The operating system controls the parent **Sp\_Copsrv.exe** service. The parent **Sp\_Copsrv.exe** process spawns child **Sp\_Copsrv.exe** processes — one for each replication process (Capture, Read, Export, Import, Post, sp\_ctrl, and so forth.).

For a standard uni-directional configuration replicating through default queues to one target system, there are following processes on a Windows system:

On the source system:

- **.** One parent **Sp\_Copsrv.exe** process.
- <sup>l</sup> One **Sp\_Ocap** or **Sp\_capture** (Capture) process plus one child **Sp\_Copsrv.exe** process.
- **.** One Sp\_Ordr (Read) process plus one child Sp\_Copsrv.exe process.
- **·** One Sp\_Xport (Export) process plus one child Sp\_Copsrv.exe process.
- If there are any additional SharePlex processes running, such as **sp\_ctrl**, there is an additional Sp **Copsrv.exe** process for each one.

On the target system:

- **·** One parent **Sp\_Copsrv.exe** process.
- **.** One Sp Mport (Import) process plus one child Sp Copsrv.exe process.
- One Sp Opst Mt (Oracle Post) or Sp Xpst (Open Target Post) process plus one child Sp **Copsrv.exe** process.
- <sup>l</sup> If there are any additional SharePlex processes running, such as **sp\_ctrl**, there is an additional **Sp\_ Copsrv.exe** process for each one.

If there are no active replication configurations, the SharePlex processes do not start when you start the service, and just the parent **Sp\_Copsrv.exe** will be running.

To identify the parent **Sp\_Copsrv.exe** process in the Windows Task Manager, look for the one that is using the largest amount of memory. The child **Sp\_Copsrv.exe** processes consume less memory than the parent process. To identify which replication process is associated with a child **Sp\_Copsrv.exe** process, look in the SharePlex Event Log for the message stating when the replication process started. This entry provides the PID for that process and the PID of the associated **Sp\_copsvr.exe** process.

### <span id="page-35-0"></span>**Shutdown Considerations**

You can safely shut down SharePlex for a short time while there is still transactional activity. The next time you start SharePlex, replication resumes at the correct place in the redo logs or the archive logs, if needed. However, the best practice is to leave SharePlex running while there is transactional activity. Otherwise, SharePlex may need to process a large volume of redo backlog when you start it again, and there will be latency between the source and target data.

If the redo logs wrap and the archive logs cannot be accessed, resynchronization of the source and target data may be the only option. Take this possibility into account whenever you stop SharePlex while redo is still being generated.

**NOTE:** If you want to shut down both SharePlex and the database, shut down SharePlex first. Otherwise, SharePlex will interpret that the database is failing and generate a warning message.

As an alternative to stopping SharePlex, you can use the **stop** command in **sp\_ctrl** to stop individual SharePlex replication processes as needed. See the SharePlex [Reference](http://documents.quest.com/) Guide for more information about this command.
# <span id="page-36-1"></span>**Run multiple instances of SharePlex**

This chapter shows you how to configure and run multiple instances of SharePlex on one machine. For example, when replication is configured from multiple source systems to a central target system, you can run multiple instances of **sp\_cop** to isolate the replication streams.

### **Contents**

Run multiple instances of SharePlex from separate [installations](#page-36-0) Run multiple instances of SharePlex from one [installation](#page-37-0)

## <span id="page-36-0"></span>**Run multiple instances of SharePlex from separate installations**

**IMPORTANT!** This topic assumes that there is no active configuration. It assumes you are configuring multiple instances of **sp\_cop** as part of an initial setup of the replication environment.

This method provides a one-to-one relationship between the binaries and the variable-data directory. This procedure creates autonomous SharePlex instances, with nothing in common between them. You start, control and maintain each SharePlex instance separately, and there are no special setup requirements.

This method has the following benefits:

- Processes are easily isolated. You do not have to set environment variables to point to the correct port and variable-data directory.
- You can upgrade or perform other maintenance one product directory at a time, or choose not to perform those tasks.
- You can run the same or different versions of SharePlex on the same system.

The disadvantages are:

- You must install and upgrade each installation separately.
- More disk space is required to store the product files.
- In startup and shutdown scripts, and other places where you must map environment variables to SharePlex components, you must map them for each installation.

To set up multiple instances of SharePlex in this configuration:

• Install each one separately. There should be one product directory and one variable-data directory per installation.

- Install each one on a different TCP/IP port number.
- **IMPORTANT!** Make certain to create a different database account for each installation.

<span id="page-37-0"></span>To install SharePlex, see the SharePlex [Installation](http://documents.quest.com/) Guide.

## **Run multiple instances of SharePlex from one installation**

**IMPORTANT!** This topic assumes that there is no active configuration. It assumes you are configuring multiple instances of **sp\_cop** as part of an initial setup of the replication environment.

This method provides a one-to-many relationship between a set of binaries and two or more variable-data directories. In this configuration, you create multiple variable-data directories and link each one to a unique port number, each running a separate instance of **sp\_cop**. This method has the following benefits:

- You install and upgrade only one installation of SharePlex. Maintenance procedures are performed for only one installation.
- You conserve disk space, because you only store one set of SharePlex binaries and installed files.
- The customization of the SharePlex monitoring scripts only need to be done once, in one place.
- Startup and shutdown scripts only need to be created and run for one set of binaries.

#### The disadvantages are:

- Processes must be directed to each instance. You must set environment variables for each instance, start **sp\_cop** with the correct identifier for each instance, and set a port connection in **sp\_ctrl** to ensure that commands are directed to the correct instance.
- Upgrades apply to all instances of SharePlex.
- All **sp\_cop** instances are the same version of SharePlex.

### **How to run multiple sp\_cop instances**

To run multiple instances of SharePlex on the same Windows machine, you install and run a SharePlex service for each instance, each with a different port number and variable-data directory.

#### **1. Install the instances**

1. Install SharePlex on the source and target systems according to the directions in the SharePlex [Installation](http://documents.quest.com/8.6/) [Guide](http://documents.quest.com/8.6/). This creates your initial instance of SharePlex.

- 2. Repeat the installation procedure for *each SharePlex instance* that you want to create, with the following differences:
	- Use the same product directory for each instance.
	- Select or create a different variable-data directory for each instance.
	- Select a different port number for each instance. The installation program locates available ports, which you can override if necessary.
	- When prompted for a license key, use the same license key for all instances. Make certain to select the correct port each time.
	- When you run the Database Setup utility, use the correct port number for the instance, and use a different name for each database account.

#### **2. Start the SharePlex instances**

All instances are controlled from the **SpUtils** utility.

- 1. Log onto Windows as a SharePlex Administrator (member of the **spadmin** group).
- 2. Run the **SpUtils** utility.
- 3. Select the **SharePlex Services** tab.
- 4. Select the port number for the instance of SharePlex that you want to start.
- 5. Under **SharePlex Service Status**, click **Start**. This starts the service for that instance.
- 6. When the **Current State** text box shows that the service has started, you can start another instance of SharePlex.
- 7. Run **Sp\_Ctrl** for the instance.
- 8. In **Sp\_Ctrl**, use the **port** command to set the session to the port number of the **sp\_cop** instance you want the commands to affect.

sp\_ctrl > port *number*

# **Execute commands in sp\_ctrl**

This chapter contains instructions for using the **sp\_ctrl** command interface to execute commands that configure, control, and monitor SharePlex. The **sp\_ctrl** program resides in the **bin** sub-directory of the SharePlex product directory.

**NOTE:** See the SharePlex [Reference](http://documents.quest.com/) Guide for more information about the commands shown in this topic.

#### **Contents**

How to run [sp\\_ctrl](#page-39-0) Define a [default](#page-40-0) port for sp\_ctrl Define a [default](#page-40-1) host for sp\_ctrl Set a [default](#page-41-0) editor for sp\_ctrl [Command](#page-41-1) guidelines Issue [Commands](#page-42-0) on a remote system Issue [commands](#page-43-0) for clustered systems Add a scroll bar to [output](#page-43-1)

## <span id="page-39-0"></span>**How to run sp\_ctrl**

You can run **sp\_ctrl** on any machine where SharePlex is installed. The **sp\_cop** program must be running in order to run **sp\_ctrl**; otherwise it displays an error message similar to this:

Your tcp port is not set properly or "sp\_cop" is not running.

## **Start sp\_ctrl**

There are two ways to run **sp\_ctrl**:

- from the command shell of the operating system to issue one command, for example: \$ /*productdir*/**bin**/**sp\_ctrl** *command* [**on** *host*]
- by running the **sp\_ctrl** command interface to issue one or more commands, for example:
	- \$ /*productdir*/**bin**/**sp\_ctrl**
	- sp\_ctrl>*command* [**on** *host*]

*where*:

- *productdir* is the SharePlex product (installation) directory.
- <sup>l</sup> *command* is the SharePlex command.

<sup>l</sup> **on** *host* represents one of the command options that allow you to issue a command on the local machine to control SharePlex on a remote machine (if supported by the command), as shown in the following example.

\$ /*productdir*/**bin**/**sp\_ctrl status on** *host*:*port*

On Windows systems, you can run **sp\_ctrl** from the **Sp\_Ctrl** desktop shortcut or Windows Programs menu. The **sp\_ctrl** command line allows a total of 256 characters, including spaces.

## **sp\_ctrl prompt**

The **sp\_ctrl** prompt appears in one of two ways, depending on whether or not you set a default host and port number.

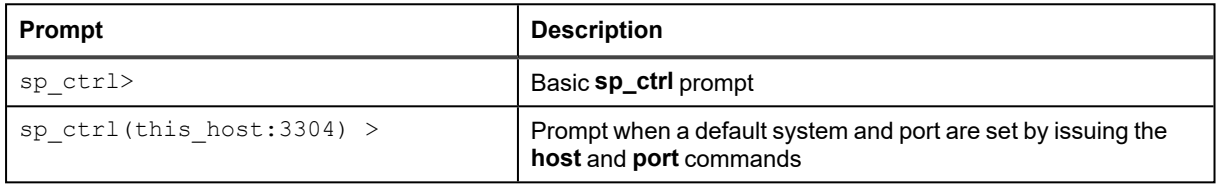

## **Exit sp\_ctrl**

To exit the **sp\_ctrl** command-line interface, issue the **exit** or **quit** command.

On Windows systems, you can simply close the **sp\_ctrl** command prompt window.

<span id="page-40-0"></span>The **exit** or **quit** command only closes the **sp\_ctrl** session. It does not stop the SharePlex replication processes.

## **Define a default port for sp\_ctrl**

If there is only one instance of SharePlex on a system, **sp\_ctrl** detects the port number. However, if you configured more than one SharePlex instance on a system (where each one runs on a different port number) you must use the **port** command to set the session of **sp\_ctrl** to the instance for which you want to issue commands.

sp\_ctrl > **port** *number*

For more [information,](#page-36-1) see Run multiple instances of SharePlex on page 37.

<span id="page-40-1"></span>For more information about the **port** command, see the SharePlex[Reference](http://documents.quest.com/8.6/) Guide.

## **Define a default host for sp\_ctrl**

To define a default machine for all interactive **sp\_ctrl** sessions, use the **host** command. This command enables you to enter a series of commands without using the **on***host* option for each one.

sp\_ctr >**host** *hostname*

The command changes the **sp\_ctrl** prompt to include the host name:

sp\_ctrl (sysA) >

The **host** setting applies only to the **sp\_ctrl** session in which it is set.

# <span id="page-41-0"></span>**Set a default editor for sp\_ctrl**

You can set the default editor that **sp\_ctrl** runs when you issue a command that requires input to an ASCII text file, such as a configuration file. By default, **sp\_ctrl** runs WordPad on Windows.

The default text editors are tested and proven to work with SharePlex. If you change the default editor, the new editor must be a native ASCII text editor. Do not use a word processing program or other non-ASCII program, even if you can save a file to ASCII from that program.

## **Change the editor**

To change the text editor for **sp\_ctrl** on a Windows system, you must add the **EDITOR** variable in the Windows Registry.

**IMPORTANT!** Incorrect Registry settings can adversely affect the operation of SharePlex. Consult a System Administrator if you need help with this procedure.

- 1. Shut down the SharePlex service.
- 2. Open the **Run** dialog. The location varies with the Windows version.
- 3. In the **Run** dialog, type **regedit** to run the Registry Editor.
- 4. Expand the SharePlex node: \HKEY\_LOCAL\_MACHINE\Software\Wow6432node\Quest Software\SharePlex
- 5. Right click the port number of the SharePlex instance to which you want to add a variable, then select **New**, then **String Value**.
- 6. Under the **Name** column, right click the new variable, then select **Rename**.
- 7. Type the correct name.
- 8. Double click the new variable.
- 9. Under **Value Data**, enter the string for the new variable and then click **OK**.
- <span id="page-41-1"></span>10. Exit the Registry.

## **Command guidelines**

Observe the following when issuing commands:

- To issue commands for a machine, **sp\_cop** must be running on that machine.
- **Enter the syntax exactly as shown in the command description in the SharePlex [Reference](https://support.quest.com/shareplex) Guide.**
- The maximum string length of a SharePlex command is 255 characters, including spaces. To work around this operating-system limitation, use the **edit** command.
- **·** Use the redo command to execute the previous command again without having to retype it. This command is useful when you are making frequent status checks with the information commands, for example using the **qstatus** command to monitor changes in queue volume.
- <sup>l</sup> To view descriptions and syntax for SharePlex commands from within the **sp\_ctrl** interface, issue the **help** command. To view just the syntax for a command, issue the usage command.
- **Use the usage** command to view the syntax for a SharePlex command. You can enter the entire command or just the first few keywords. For example, type **usage compare** to view syntax for both the **compare using** and **compare** commands.
- **.** Use the **edit** command to edit a previously issued command.
- Use the **authlevel** command to determine your authorization level for issuing SharePlex commands on a system.

<span id="page-42-0"></span>For more [information,](#page-172-0) see About the SharePlex security groups on page 173.

## **Issue Commands on a remote system**

To issue a command that will affect a remote machine and to script commands that include a login name, password, port number, or combination of those items, use one of the [**on***host*] command options. These options are available for most commands.

The following table describes the command options for remote connection using the [**on***host*] options.

These options enable you to issue the command on a remote machine and to script commands that include a login name, password, port number, or combination of those items.

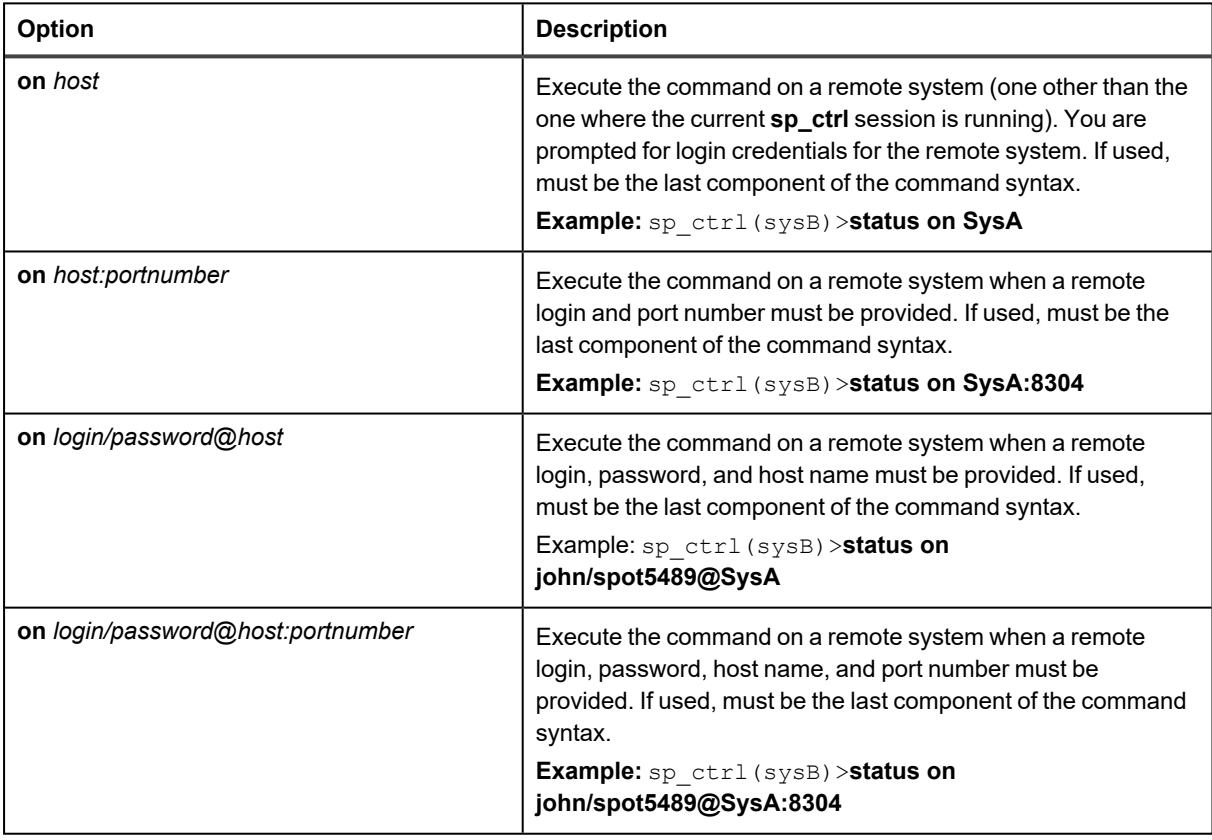

## <span id="page-43-0"></span>**Issue commands for clustered systems**

To issue **sp\_ctrl** commands on clustered systems, use the name set with the SP\_SYS\_HOST\_NAME parameter as the host in the [**on** *host*] options when connecting from a remote system, or set it as the default for **sp\_ctrl** by using the **host** command. For more information about configuring SharePlex within a cluster, see the SharePlex [Installation](https://support.quest.com/shareplex) and Setup Guide.

# <span id="page-43-1"></span>**Add a scroll bar to output**

Scrolling might be necessary to view the entire output of certain **sp\_ctrl** commands. If your Command Prompt window does not have a scroll bar, you can change the window properties to produce one.

- 1. Click the Command Prompt icon at the top left corner of the console, then select **Properties** from the menu.
- 2. In the **Command Prompt Properties** dialog box, click the **Layout** tab.
- 3. In the **Screen Buffer Size** option box, increase the **Height** value until it produces a scroll bar in the Command Prompt window.
- 4. Click **OK** to apply the settings.
- 5. In the **Apply Properties To Shortcut** dialog box, select one of the options, either to apply the new properties to the current command session or to apply them as the new default for all sessions.
- 6. Click **OK** to close the dialog box.

## **Set SharePlex parameters**

SharePlex parameters control and tune various aspects of replication.

#### **Contents**

<span id="page-44-0"></span>View and [set parameters](#page-44-0) Where parameter [information](#page-45-0) is stored

## **View and set parameters**

A SharePlex Administrator (defined as a member of the *SharePlex Admin group*) can change parameters that are designated as user-configurable and is the only user authorized to do so.

### **View parameters**

Use the **list param** command in **sp\_ctrl** to view user-configurable SharePlex parameters. It displays parameter names, current settings, default values (if the parameter has been changed), and set-at points. The set-at point indicates when changes to a parameter will take effect. Possible set-at points are:

- Live means a change takes effect immediately.
- <sup>l</sup> *Restart Process* means a change takes effect after the affected SharePlex process is restarted.
- Restart Cop means a change takes effect after sp\_cop is restarted.

Additional options are available for viewing:

- All SharePlex parameters.
- Only parameters whose values have changed.
- Parameters relating to a specific SharePlex module.

To view descriptions of the SharePlex parameters, see the SharePlex [Reference](https://support.quest.com/shareplex) Guide.

## **Set parameters**

Parameters can be set in the following ways:

- <sup>l</sup> With the **set param** command through the **sp\_ctrl** interface. This is the preferred method because the new value remains intact no matter how many times replication stops and starts. The syntax is: **set param** *parameter\_name value* Example:
- <sup>l</sup> **set param SP\_OCT\_REPLICATE\_ALL\_DDL 1**

Parameters for the Capture, Read, Export, Import, and Post processes can be set on a per-process basis when there are multiple instances of a process for an instance of SharePlex.

### **Set SharePlex parameters through sp\_ctrl**

The recommended way to change a SharePlex parameter is to use the **set param** command in **sp\_ctrl**. To restore a parameter's setting to its default value, use the **reset param** command. To view descriptions of the SharePlex commands, see the SharePlex [Reference](https://support.quest.com/shareplex) Guide.

### **Set SharePlex parameters as environment variables**

<span id="page-45-0"></span>SharePlex environment variables must be set through the Windows Registry.

## **Where parameter information is stored**

The following files store SharePlex parameter settings:

• The **param-defaults** file stores default settings that were set by developers for optimal replication performance under most conditions. The **param-defaults** file resides in the **data** sub-directory of the SharePlex *product* directory. The data in this file does not change unless a new version of SharePlex is installed.

#### **IMPORTANT:***Never edit this file.*

• The **paramdb** file stores user-defined parameter settings — values that were changed from their defaults by a SharePlex Administrator using the **set param** command. Also stored in this file are the SharePlex license key for the local system, the Share- Plex Oracle user, and the SharePlex user's password.

When users execute the **Reset Param** command on sp\_ctrl, the earlier entry stored in the paramdb gets removed.

The **paramdb** resides in the **data** sub-directory of the SharePlex *variable-data* directory. It starts out empty, and as SharePlex Administrators change parameter values, those values are added to it. User-defined parameter values override SharePlex default values when SharePlex is running. All of the settings in the **paramdb** file remain intact when a new version of SharePlex is installed.

# <span id="page-46-1"></span>**Configure data replication**

SharePlex uses a configuration file to determine which tables to replicate and where to send the replicated data. This file also provides any special processing instructions, such as column mapping and data filtering. This chapter contains the information that you need to know in order to create a configuration file.

Once you understand the basics of how to create a configuration file and route data to your targets, you can move on to any of the more advanced configurations as needed. Documentation for those configurations is included in this guide.

### **Contents**

Ensure compatible [source-target](#page-46-0) mapping Create a [configuration](#page-47-0) file How to qualify object [names](#page-51-0) How to specify [case-sensitive](#page-51-1) names Database [specifications](#page-53-0) in a configuration file Target [specifications](#page-54-0) in a configuration file Routing [specifications](#page-55-0) in a configuration file [Configuration](#page-58-0) examples by data source and target Capture from multiple local [datasources](#page-62-0) Use [Wildcards](#page-63-0) to specify multiple objects Define a [unique](#page-66-0) key Filter DML [operations](#page-67-0) Map source and target [columns](#page-69-0) Build a [configuration](#page-70-0) file using a script

## <span id="page-46-0"></span>**Ensure compatible source-target mapping**

The following guidelines help you ensure that the source and target objects that you want to map in a replication configuration are compatible.

### **Object names**

For most replication strategies, the name and/or owner of a source object can be different from that of its target object. SharePlex replicates to the correct object because you specify it by owner and name within the configuration file. For high-availability configurations, the owner and name of a source table should be the same as the owner and name of the target table.

## **Source and target rows**

Corresponding source and target rows must contain the same values to accurately reflect the source, unless transformation is being used.

One database in the configuration can have more or fewer rows than another database in the configuration. You can control which rows are replicated through horizontally partitioned replication. For more [information,](#page-83-0) see Configure [horizontally](#page-83-0) partitioned replication on page 84.

### **Source and target columns**

Corresponding source and target columns must:

- Contain compatible data types (same type, size, precision).
- Have identical names, unless you use column mapping in the configuration file. For more [information,](#page-69-0) see Map source and target [columns](#page-69-0) on page 70.
- Be the same letter case if one of the databases is case-sensitive, but the source or target of that database is not case-sensitive. You can use column mapping to work around this issue. For more [information,](#page-69-0) see Map source and target [columns](#page-69-0) on page 70.

A target table can have more columns than the source table.

- <sup>l</sup> If the source and related target column names are identical, SharePlex will ignore the extra columns in the target table.
- If the source and target column names are not identical, SharePlex maps a one-to-one relationship in the order that the columns are defined in each table (for example, map the first column in the source to the first column in the target, map the second column to the second column, and so forth).
- To avoid Oracle errors if the extra (non-mapped) columns are NOT NULL, define default values for those columns. For more [information,](#page-69-0) see Map source and target columns on page 70.

A target table can have fewer columns than the number of columns in the source table, but you must use vertically partitioned replication to replicate only that subset of the source columns that matches the rows of the target. [For](#page-95-0) more [information,](#page-95-0) see Configure vertically partitioned replication on page 96.

## <span id="page-47-0"></span>**Create a configuration file**

To configure SharePlex to replicate data, you create a configuration file. This is an ASCII text file in which you specify:

- The data that you want SharePlex to replicate, including any filtering or partitioning of rows or columns
- The target name and type
- The system (and database if applicable) to which the data must be delivered.

Only a SharePlex Administrator or operator has the authority to create a configuration file.

When your configuration file is completed, you activate the configuration with the **activate config** command to begin replication. For more [information,](#page-174-0) see Start replication on your production systems on page 175.

## **Create a configuration file**

You can create a configuration file by hand in sp ctrl or, if your data structure supports it, you can automate the creation of a configuration file with a script.

Create the configuration file on the system *from which data is to be replicated*, typically the source system, but strategies such as active-active replication require configuration files on more than one system.

#### *To create a configuration file in sp\_ctrl*

- 1. Run **sp\_ctrl** from the **bin** sub-directory of the SharePlex product directory.
- 2. In sp\_ctrl, issue the **create config** command.

sp\_ctrl> **create config** *config\_name*

This command opens a file in the default text editor that is set for the operating system. **NOTE:** You can change the default editor that **sp\_ctrl** uses. For more [information,](#page-41-0) see Set a default editor for sp\_ ctrl on [page](#page-41-0) 42.

3. Complete the configuration file. For more information, see Structure of a [configuration](#page-49-0) file on page 50. **IMPORTANT!** All configurations must reside in the **config** sub-directory of the SharePlex variable-data directory. Configuration files outside this directory cannot be activated. SharePlex places configurations in this directory by default when you create them through the **sp\_ctrl** interface with the **create config** command. If you create the configuration directly through a text editor, make certain to save it to the **config** sub-directory.

#### *To build a configuration file with a script*

#### **NOTE:** Valid for Oracle only

SharePlex provides the following scripts that can be used to automate the building of your configuration file if the source and target object names are identical. These scripts support Oracle Database source and targets only.

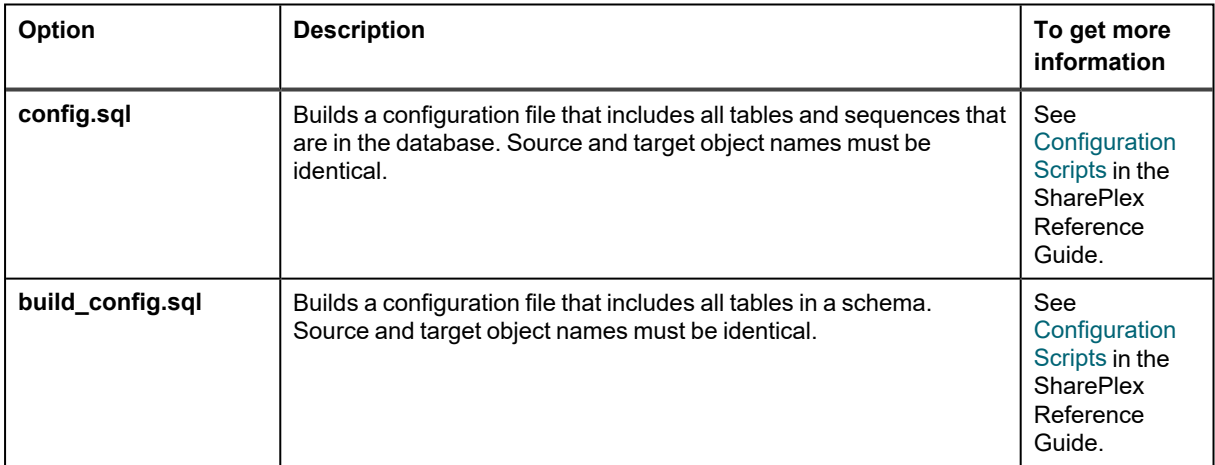

## <span id="page-49-0"></span>**Structure of a configuration file**

A basic configuration file looks like the following:

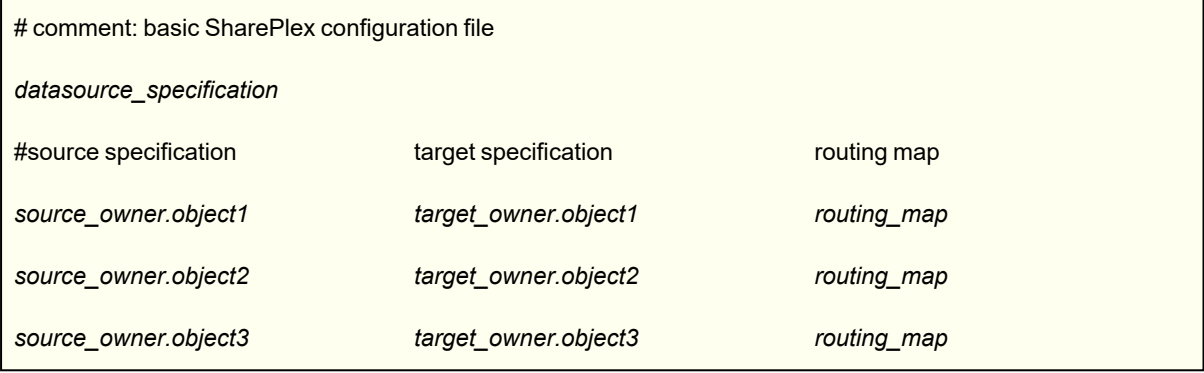

The basic components of a configuration file are as follows.

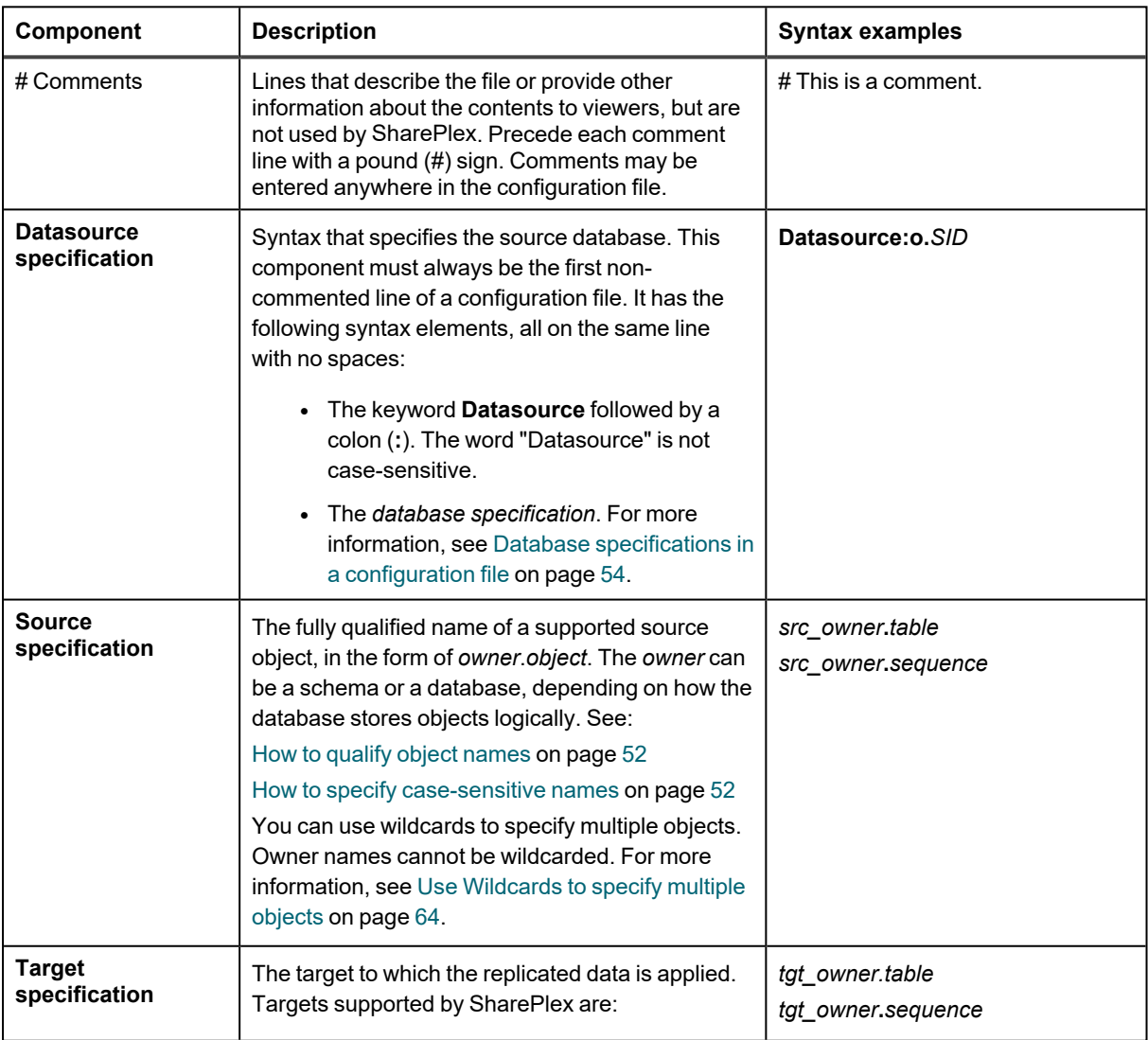

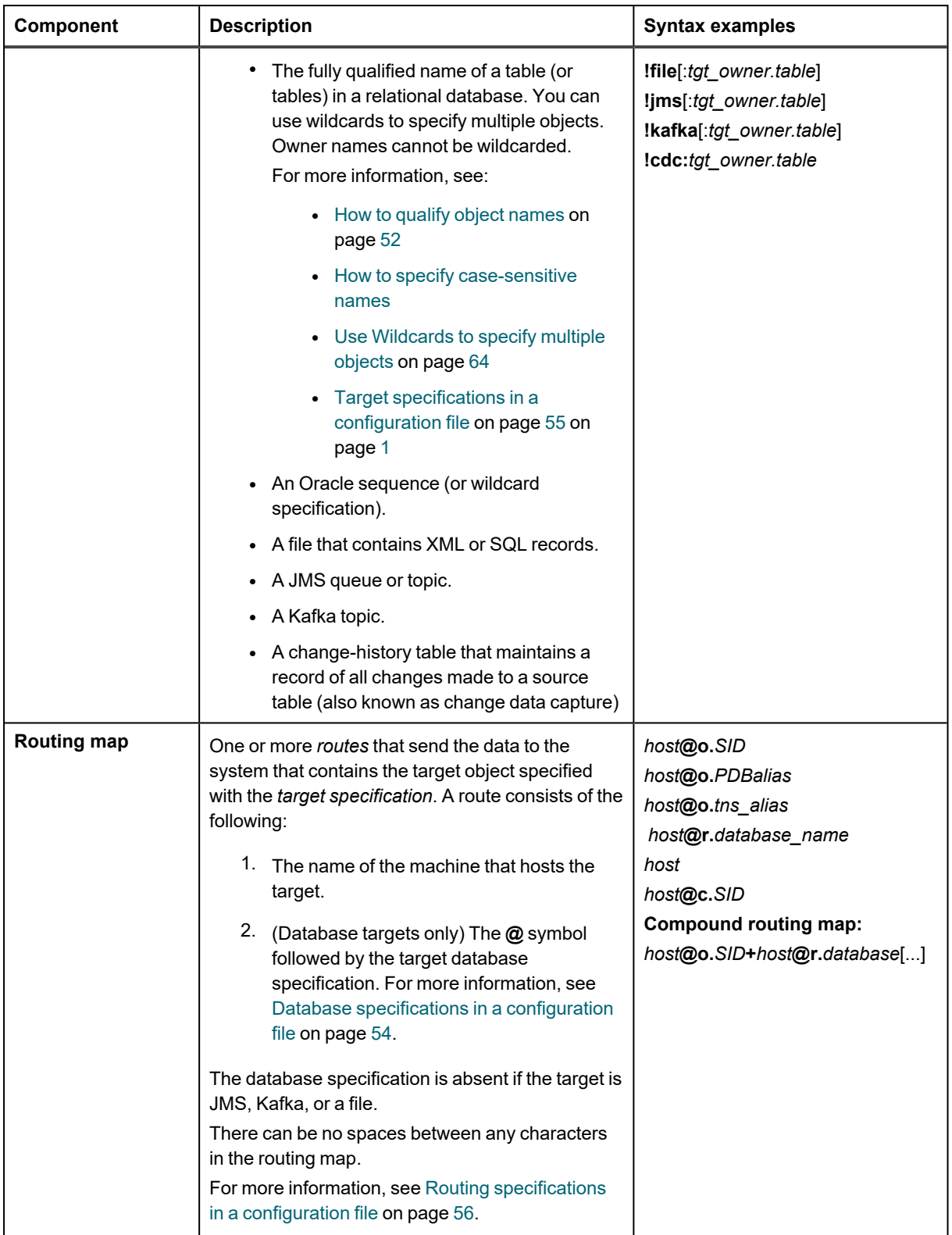

# <span id="page-51-0"></span>**How to qualify object names**

So that SharePlex can determine the correct objects to capture from, and post to, you must qualify the object names in the configuration file in the same way that the database stores them logically. The general way this is indicated in SharePlex syntax is:

*owner*.*object*

Where:

- *owner* is the schema or database that contains the object (or objects, if wildcarded), depending on how that container is defined by the database.
- *object* is the name of the object or a wildcard specification to specify multiple objects.

When defining source or target objects in the configuration file, follow these guidelines for specifying the *owner* component:

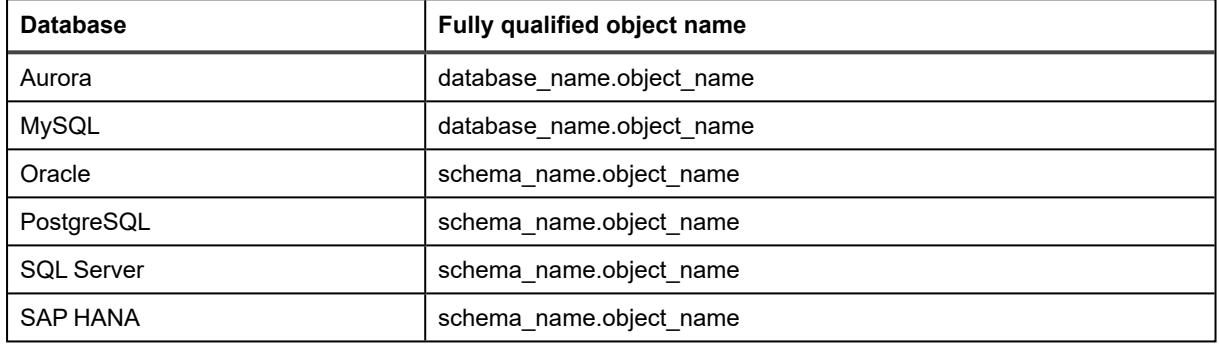

# <span id="page-51-1"></span>**How to specify case-sensitive names**

This topic shows you how to specify case-sensitive names in the configuration file, for example when specifying table names or if you need to specify column names explicitly in a column mapping.

## **Case-sensitive object names**

If the owner or name of an object is case-sensitive in the database, you must enclose that name within quotes in the SharePlex configuration file.

**IMPORTANT:** This applies whether the database itself requires a case-sensitive name to be within quotes, such as Oracle, or whether the database accepts names that are spelled out in their case-sensitive form without quotes, like SQL Server.

#### *To enforce case-sensitive object names*

Specify the name in its correct case and enclose it within double quotes.

#### **Correct way**

- This is how to specify an object where both the owner and object names are both case-sensitive: "**Owner**"**.**"**Object**"
- This is how to specify an object where only one of the components is case-sensitive: **owner.**"**Object**" or **"Owner"**.**object**

The name that is not case-sensitive can be specified in any case.

Examples of both ways:

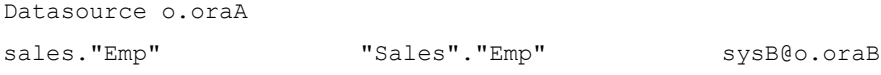

#### **Incorrect way**

This is not correct, because both components are within one set of quotes: "**Sales**.**Employees**"

### **Case-sensitive column names**

Ordinarily, column names are not specified in the configuration file, unless source column names need to be mapped to different target column names by means of a column mapping (see Map source and target [columns](#page-69-0) on [page](#page-69-0) 70). However, if the names of any pair of source and target columns have difference cases, you may need to include them in a column mapping to enforce their case sensitivity. Whether or not a column mapping is required depends on the target type: Oracle or Open Target.

#### *To enforce case-sensitive column names to Oracle targets*

The Oracle Post process does not perform case conversion of column names automatically. If the case is different between source and target columns, you must use a column map to map the case of the source names to the case of the target names. To get Post to enforce the case, specify the name in its correct case and enclose it within double quotes.

This is an example of case-sensitive column name mapping in a column map:

```
Datasource o.oraA
sales.emp(ID,"first","last") sales.emp(ID,"First","Last") sysB@o.oraB
```
#### *To enforce case-sensitive column names to Open Target*

The Open Target Post process performs case conversion of column names automatically. If replicating to target columns that have a different case from their source columns, no column mapping is needed.

## <span id="page-53-0"></span>**Database specifications in a configuration file**

A database specification is required in the following components of the configuration file:

- the datasource (source datastore) specification
- routing map (target datastore and location) specification

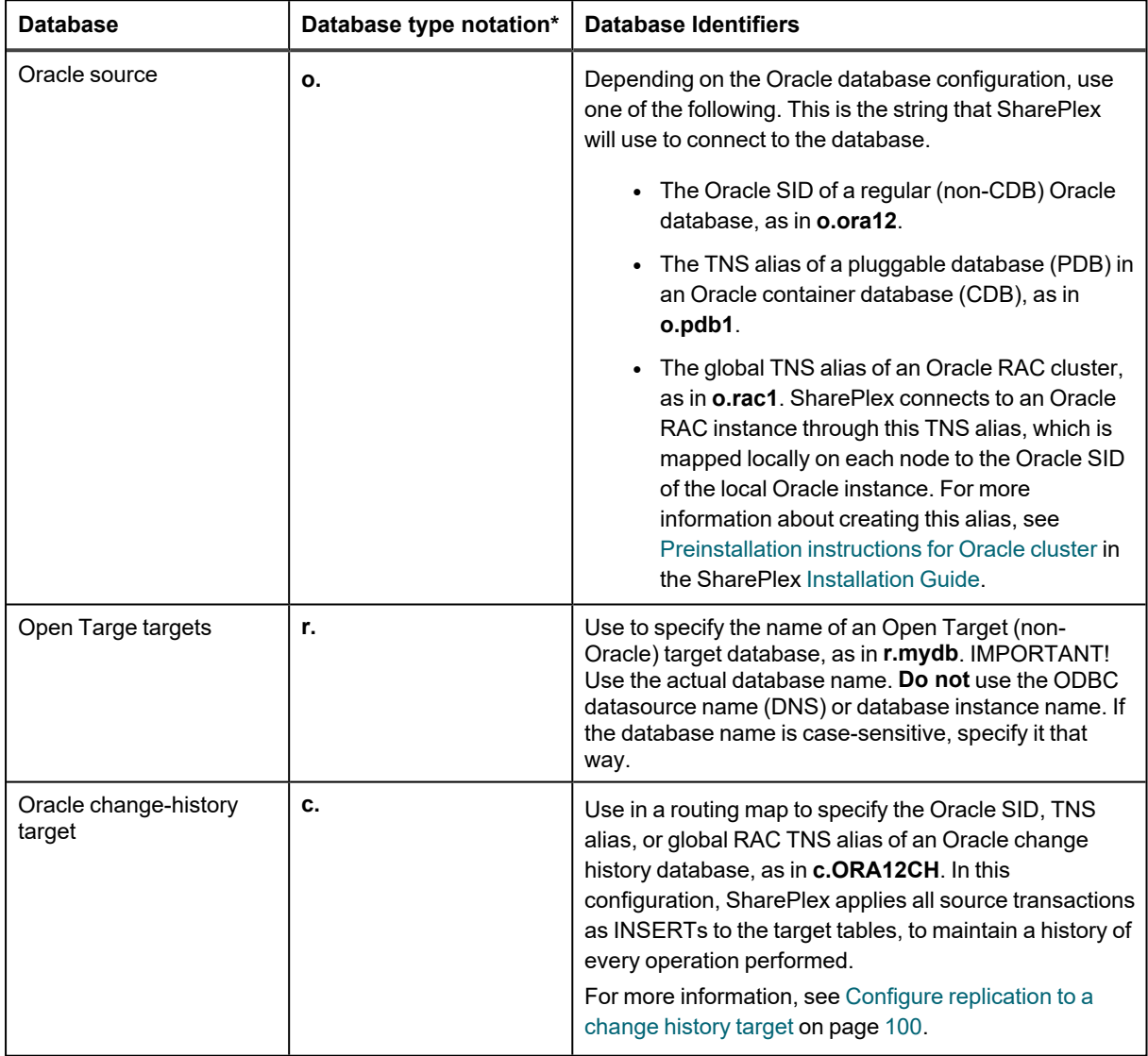

\* **NOTE:** The dot is required.

# <span id="page-54-0"></span>**Target specifications in a configuration file**

The following table shows how to specify a target table or non-table target in a configuration file.

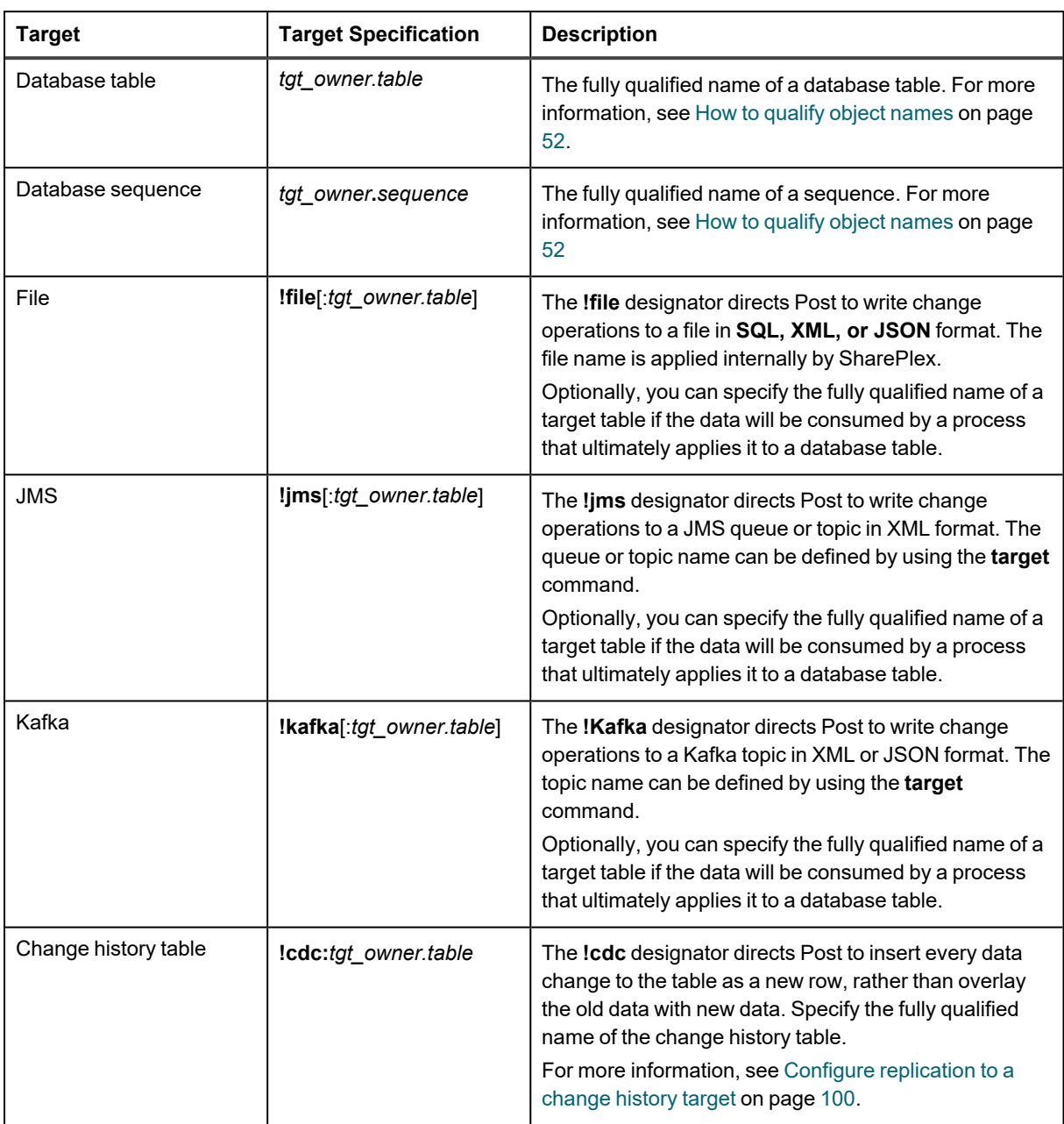

## <span id="page-55-0"></span>**Routing specifications in a configuration file**

The following instructions show you how to build a routing map based on where you want to send the source data. A routing map sends replicated data to the correct target on the correct target system, or systems.

For details about the components of these configurations, see:

Database [specifications](#page-53-0) in a configuration file

Target [specifications](#page-54-0) in a configuration file

## **Routing to one target**

A *simple routing map* sends replicated data from one source object to one target object.

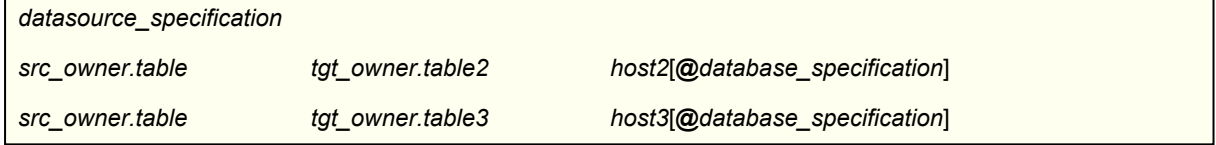

## **Routing to a cloud service**

There are special routing requirements for database targets that are hosted by a cloud service such as EC2 and RDS on Amazon AWS, Azure SQL in Microsoft Azure, and Compute Virtual Machines in Oracle Cloud Infrastructure. Whether the service is *Infrastructure as a Service* (IaaS) or *Platform as a Service* (PaaS) makes a difference in how you install and configure SharePlex. The following explains these requirements.

### **IaaS targets**

If replicating to a database target hosted in an IaaS cloud service, specify the full endpoint URL as the target host in the routing map.

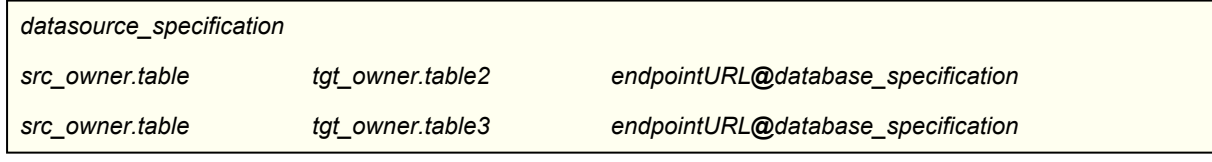

For example, the following routing map routes to a cloud database on Amazon EC2:

ec2-12-345-678-910.compute-1.amazonaws.com@o.myora

Alternately, you can map the private IP address of the cloud service to a short name in the local **hosts** file, and then specify that name as the host in the routing map, for example:

shortname@o.myora

### **PaaS targets**

If replicating to a database target hosted in a PaaS cloud service, there are special installation, setup, and routing requirements. Because SharePlex cannot be installed directly on a PaaS cloud server, you must install SharePlex on either the source server or an intermediary server, from which Post connects to the target cloud database. For more information, see Installation and setup for [cloud-hosted](../../../../../../Content/Cloud_Install/Install_on_Cloud.htm) databases in the SharePlex [Installation](https://support.quest.com/shareplex) and Setup [Guide](https://support.quest.com/shareplex).

## **Routing to multiple targets**

A *compound routing map* sends replicated data from one source object to multiple target objects. It enables you to specify the source and target objects once for all routes, rather than type a separate configuration entry for each route. Only one *target specification* can be used in a compound routing map, so all of the target objects must be identical as follows:

- <sup>l</sup> All are of one type: All the same database object type *or* all a JMS queue *or* all a JMS topic *or* all a Kafka topic, *or* all a file (but no combination of these).
- All have the same fully qualified name, including any table specifications in a JMS, Kafka, or file target specification.
- All have identical column mappings or key mappings, if used. For more information about these mappings, see:
	- $\bullet$  Define a [unique](#page-66-0) key on page 67
	- Map source and target [columns](#page-69-0) on page 70

#### **NOTES:**

- Certain routing limitations apply when using vertically partitioned replication. For more [information,](#page-95-0) see Configure vertically [partitioned](#page-95-0) replication on page 96.
- If any target has a different qualified name from the other targets of the same source object, you must use a simple routing map for that target.

*datasource\_specification src\_ owner***.***table tgt\_owner.table host1*[**@***database\_specification*]+*host2*[**@***database\_specification*][...]

## **Routing between objects on the same system**

You can replicate between the following:

• For Oracle, you can replicate between objects that are in the same database or in different databases on the same system. You can replicate between objects that have the same name, so long as their owners are different.

When SharePlex replicates between objects on the same system, it does not create Import and Export processes. You can force SharePlex to create Import and Export processes by using the following routing map. If you do not need the Import or Export processes, omit the *host\** portion of the routing map.

#### **Configuration with replication to objects in the same or different database on the same system**

*datasource\_specification*

*src\_owner***.***table tgt\_owner.table host*\**host*[**@***database\_specification*]

## **Routing Limitations**

- By default, SharePlex supports replication to a maximum of 19 direct target systems. That is the maximum number of processes that can read the export queue. To replicate to more than 19 targets, use named export queues. With each additional queue that you add, you can replicate to 19 additional targets. For [more](#page-75-0) [information,](#page-75-0) see Configure named export queues on page 76.
- Each instance of **sp\_cop** on a system permits a maximum of 1024 different routes. This limitation includes each route that uses a different named post queue (see [Configure](#page-79-0) named post queues on page 80.) If your replication strategy requires more than 1024 routes, consider using one or more intermediary systems to divide the routes among multiple **sp\_cop** instances. For more [information,](#page-104-0) see Configure replication to share or [distribute](#page-104-0) data on page 105.
- By default, each sp cop instance allows a total of 25 queues on a system. There will always be one capture queue on a source system and one post queue on a target. Therefore, you can have as many as 24 named export queues on a source system and 24 named post queues on a target system. If a system serves as both a source and target, you will have both a capture queue and a post queue. That allows you to create up to 23 named queues of either type (or a mix of both). If system memory permits, you can change the number of allowed queues by setting the SP\_QUE\_MAX\_QUEUES parameter. See the SharePlex [Reference](http://documents.quest.com/) Guide for more information about this parameter.

## <span id="page-58-0"></span>**Configuration examples by data source and target**

These are examples of basic configuration files according to each possible datasource type and target type.

### **Replicate from a regular Oracle Instance to a Regular Oracle Instance**

This configuration applies to on-premises and IaaS cloud deployments. See the System Requirements in the SharePlex [Installation](https://support.quest.com/shareplex) and Setup Guide for supported database versions and platforms.

**Datasource:o.***SID src\_owner***.***table tgt\_owner.table host***@o.***SID*

#### **Example**

The following example replicates table SCOTT. EMP from Oracle instance oraA to target table SCOTT. EMP2 in Oracle instance oraB on target system sysprod.

```
Datasource:o.oraA
SCOTT.EMP SCOTT.EMP2 sysprod@o.oraB
```
## **Replicate from Oracle to target Oracle in PaaS cloud**

To replicate from an on-premises or IaaS-based Oracle source to a target Oracle database hosted in a PaaS cloud, the SharePlex target components (Import and Post) must run on the source server or on an intermediary server. Post connects through a remote connection using a TNS alias. To set up this topology, see [Installation](../../../../../../Content/Cloud_Install/Install_on_Cloud.htm) and setup for [cloud-hosted](../../../../../../Content/Cloud_Install/Install_on_Cloud.htm) databases in the SharePlex [Installation](https://support.quest.com/shareplex) and Setup Guide.

**Datasource:o.***SID src\_owner***.***table tgt\_owner.table source\_or\_intermediary\_host***@o.***SID*

#### **Example**

The following example replicates table SCOTT. EMP from Oracle instance oraA to target table SCOTT. EMP2 in the PaaS cloud Oracle instance oraB. Post runs on intermediary target system sysprod2.

datasource:o.oraA SCOTT.EMP SCOTT.EMP2 sysprod2@o.oraB

### **Replicate from a regular Oracle instance to an Open Target database**

This configuration applies to on-premises and IaaS cloud deployments. See the System Requirements in the SharePlex [Installation](https://support.quest.com/shareplex) and Setup Guide for supported database versions and platforms.

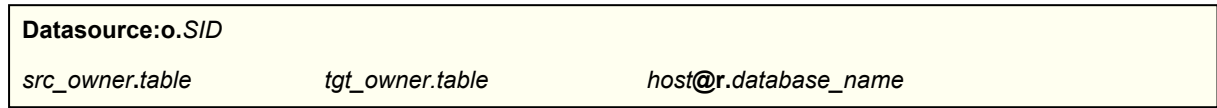

#### **Example**

The following example replicates table SCOTT. EMP from Oracle instance oraA to target table Scott2. Emp2 in Open Target database  $mydb$  on target system  $sys2$ . The target table is case-sensitive.

```
Datasource:o.oraA
SCOTT.EMP "Scott2"."Emp2" sys2@r.mydb
```
### **Replicate from a regular Oracle instance to a file in XML or SQL format**

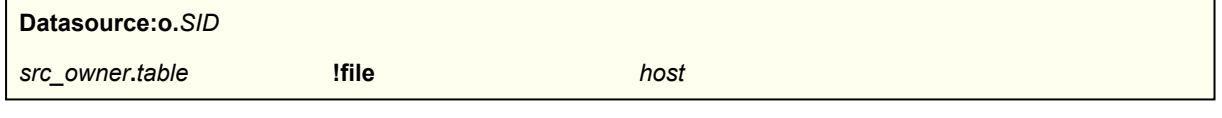

#### **Example**

The following example replicates table SCOTT. EMP from Oracle instance oraA to a file on target system sysprod.

Datasource:o.oraA SCOTT.EMP !file sysprod

### **Replicate from a regular Oracle instance to a JMS queue or topic**

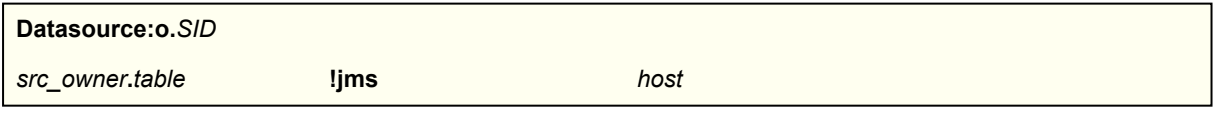

#### **Example**

The following example replicates table SCOTT.EMP from Oracle instance oraA to a JMS queue on target system sysprod.

Datasource:o.oraA SCOTT.EMP !jms sysprod

SharePlex 10.2.1 Administrator Guide **60** 

## **Replicate data from Oracle to Microsoft SQL Server**

This configuration applies to on-premises and IaaS cloud deployments. See the System Requirements in the SharePlex [Installation](https://support.quest.com/shareplex) and Setup Guide for supported database versions and platforms.

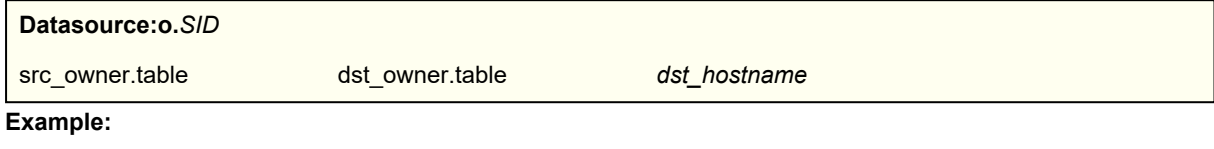

The following example replicates table SCOTT.EMP from Oracle instance oraA to the MS SQL Server on host sysprod

Datasource:o.oraA SCOTT.EMP SCOTT.EMP sysprod@r.sp\_ss

### **Replicate data from Oracle to the Azure SQL database**

This configuration applies to on-premises and IaaS cloud deployments. See the System Requirements in the SharePlex [Installation](https://support.quest.com/shareplex) and Setup Guide for supported database versions and platforms.

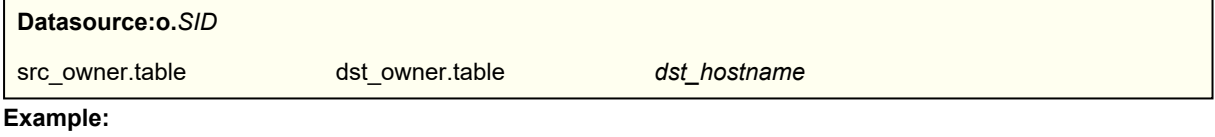

The following example replicates table SCOTT.EMP from Oracle instance oraA to the Azure SQL database on host sysprod

Datasource:o.oraA SCOTT.EMP SCOTT.EMP sysprod@r.azuresqldb

### **Replicate from and to an Oracle pluggable database (PDB) in a container database (CDB)\***

This configuration applies to on-premises and IaaS cloud deployments. See the System Requirements in the SharePlex [Installation](https://support.quest.com/shareplex) and Setup Guide for supported database versions and platforms.

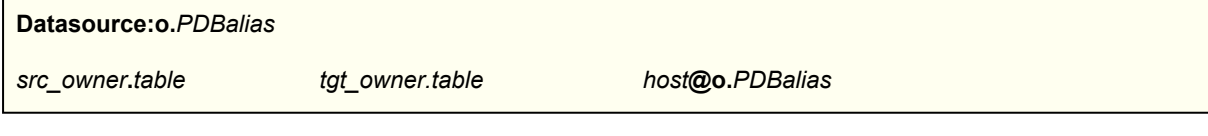

#### **Example**

This example replicates table SCOTT. EMP from an Oracle PDB that uses the TNS alias of aliasA to target table SCOTT. EMP in an Oracle PDB that uses the TNS alias of aliasB on target system sysprod.

Datasource:o.aliasA SSCOTT.EMP SCOTT.EMP sysprod@o.aliasB

\* You can also replicate data from an Oracle PDB to any other supported target. For more [information,](../../../../../../Content/Oracle_CDB/ReplicateCDB.htm) see [Configure](../../../../../../Content/Oracle_CDB/ReplicateCDB.htm) capture and delivery on page 1.

### **Replicate to maintain a change history target**

This configuration applies to on-premises and IaaS cloud deployments. See the System Requirements in the SharePlex [Installation](https://support.quest.com/shareplex) and Setup Guide for supported database versions and platforms.

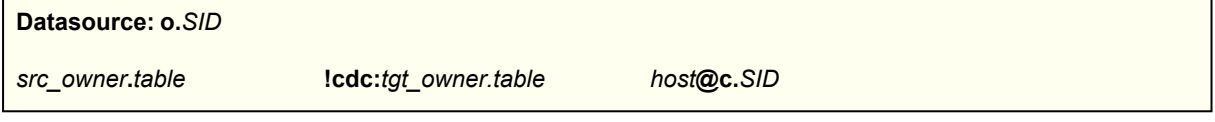

#### **Example**

The following example replicates table SCOTT. EMP from Oracle instance oraA to change-history target table SCOTT.EMP2 in Oracle instance oraB on target system sysprod.

Datasource:o.oraA SCOTT.EMP !cdc:SCOTT.EMP2 sysprod@c.oraB

For more [information,](#page-99-0) see Configure replication to a change history target on page 100.

### **Replicate Data from Oracle to Oracle using Extended Data Types**

These configurations need to be done for replicating data from Oracle to Oracle using extended data types. **Pre-requisite:**

Your Oracle database should be supporting the Extended Data Type.

**Limitation:**

SharePlex does not replicate data with Extended Data Type when target type is SQL, JMS, or File.

This configuration applies to on-premises and IaaS cloud deployments. See the System Requirements in the SharePlex [Installation](https://support.quest.com/shareplex) and Setup Guide for supported database versions and platforms.

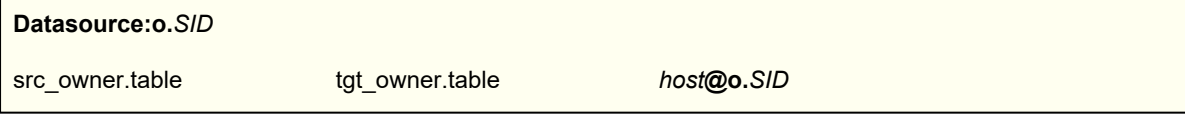

#### **Example**

The following example replicates table SCOTT. EMP from Oracle instance oraA to target table SCOTT. EMP2 in Oracle instance oraB on target system sysprod.

Datasource:o.oraA SCOTT.EMP SCOTT.EMP2 sysprod@o.oraB

SharePlex 10.2.1 Administrator Guide **62**

## <span id="page-62-0"></span>**Capture from multiple local datasources**

You can use one instance of SharePlex to capture from multiple datasources on a system. All of the configurations can be active at the same time.

**NOTE:** SharePlex does not support multiple active configuration files for the *same* datasource, but it does support multiple active configuration files if each replicates a *different* datasource.

#### *To capture from multiple datasources*

- 1. Create a configuration file for the first datasource. In each routing map, include a named export queue. [For](#page-75-0) more [information,](#page-75-0) see Configure named export queues on page 76.
- 2. Create a configuration file for the second datasource. In each routing map, specify a named export queue, but make certain it is different from any of the queues named in the first configuration file. It is important that data from one datasource does not process through the export queues of the other datasource.
- 3. Create additional configurations with dedicated named export queues, if needed.
- 4. When you activate the configuration files, use a separate **sp\_ctrl** session for each one. For [more](#page-179-0) information, see How to activate multiple [configuration](#page-179-0) files on page 180.

# <span id="page-63-0"></span>**Use Wildcards to specify multiple objects**

You can use wildcard characters to specify multiple objects of a schema in one entry of the configuration file. SharePlex replicates any objects that satisfy the wildcard, except those that you explicitly exclude. **NOTE**: Only object names can be wildcarded. Owner names cannot be wildcarded.

### **Requirements and limitations of wildcard support**

- The schemas that contain wildcarded object names must exist on the source and target before the configuration is activated.
- <sup>l</sup> (Oracle) The objects themselves do not have to exist before the configuration is activated, provided the correct parameters are set to required values. For more [information,](#page-143-0) see Control Oracle DDL replication on [page](#page-143-0) 144.
- Wildcards are not allowed anywhere in a configuration entry that includes the following:
	- o Vertically partitioned replication. For more [information,](#page-95-0) see Configure vertically partitioned [replication](#page-95-0) on page 96.
	- o Horizontally partitioned replication. For more [information,](#page-83-0) see Configure horizontally partitioned [replication](#page-83-0) on page 84.
	- (Oracle) Key definition. For more [information,](#page-66-0) see Define a unique key on page 67.
	- o (Oracle) Column mapping. For more [information,](#page-69-0) see Map source and target columns on page 70.

The tables that use these features must be specified in the configuration file separately.

## **Supported wildcard syntax**

SharePlex supports the following SQL wildcards

- Percent (%) wildcard to specify a string. (See the [Examples](#page-65-0) on page  $66.$ )
- Underscore (\_) wildcard to specify a single-character.
- For table names that contain a percent sign or an underscore character (for example **emp\_salary**), SharePlex recognizes the backslash (\) as an escape character to denote the character as a literal, not a wildcard.

## **Specify wildcarded names in the configuration file**

Use this template for help when specifying a wildcarded name in the configuration file.

### **Configuration with wildcarded object names**

*datasource\_specification*

**expand** *src\_owner.wildcard\_name* [**not** (*list*)] *tgt\_owner*.*wildcard\_name routing\_map*

### **Description of syntax elements**

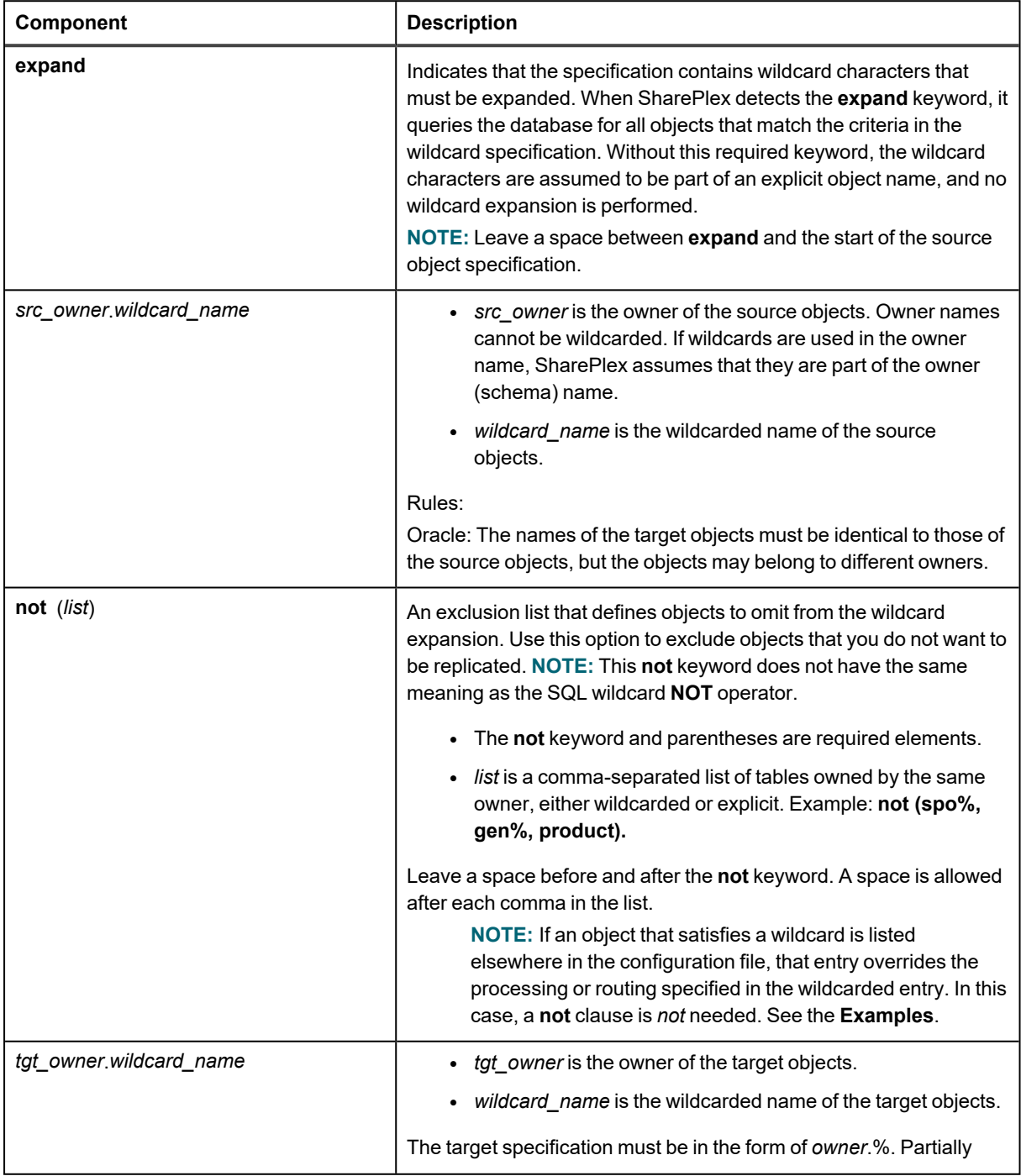

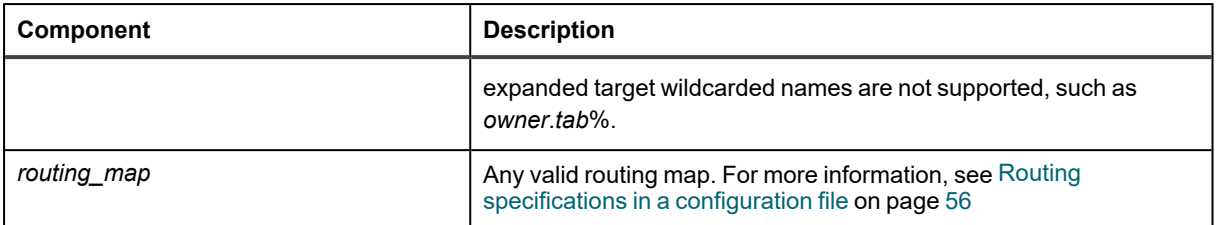

### **Validate a wildcard specification**

To confirm that a wildcard specification will produce the specific list of tables that you want to replicate, issue the **verify config** command in sp ctrl before you activate the configuration. This command produces a list of the objects that SharePlex will capture and replicate, as well as any problems that occurred. For more information about this command, see the SharePlex [Reference](http://documents.quest.com/) Guide.

## <span id="page-65-0"></span>**Examples**

### **Examples of valid wildcard specifications**

**Example 1:** The following wildcard specification directs SharePlex to activate all tables owned by **scott**, where the table name is like **prod%** except if the table name is like **%temp%**. All tables that match this description are replicated to tables of the same names on the target in the **hal** schema. Note that SharePlex automatically upshifts the names, so that it actually activates all tables where the table name is like 'PROD%' but not like '%TEMP%'.

Datasource:o.sidA expand scott.prod% not (%temp%) hal.% sysa@o.sidB

**Example 2:** The following example shows how you can specify special handling for one of the tables in a wildcarded specification, in this case the **photo** table. All tables but **photo** are routed through the default post queue. The separate entry for the **photo** table overrides the wildcarded entry and processes the **photo** table through a named post queue. For more [information,](#page-79-0) see Configure named post queues on page 80.

Datasource:o.sidA cust.% cust.% hostB@o.oraB cust.photo cust.photo hostB:lobQ@o.oraB

The following are additional examples of valid wildcard specifications

```
Datasource:o.sidA
expand scott.%test% scott.% sysa@o.sidB
Datasource:o.sidA
expand scott.%t t% fred.% sysa@o.sidB
Datasource:o.sidA
expand scott.% not (spo%, gen%, prodct) scott.% sysa@o.sidB
Datasource:o.sidA
expand scott.prod% not (%temp%) hal.% sysa@o.sidB
```
### **Examples of invalid wildcard specifications**

The following example contains a wildcarded schema, which is not permitted.

Datasource:o.sidA expand rob%.%test% scott.% sysa@o.sidB

The following example contains a partially wildcarded target object name, which is not permitted.

<span id="page-66-0"></span>Datasource:o.sidA expand scott.%test% scott.%obj% sysa@o.sidB

## **Define a unique key**

#### **NOTE:** Valid for Oracle tables only.

If a table was not created with a primary or unique key, you can specify columns to use as a key when you specify the object in the configuration file. SharePlex uses the specified columns as a unique key in its WHERE clause to locate target rows for posting.

**NOTES:**

- Without a primary or unique key, SharePlex uses all of the columns of a table (or all of the columns in a column partition) as a key, which slows replication performance.
- When a key definition is specified for a table that has a PRIMARY or UNIQUE key, the key definition overrides the defined key. This can be useful if you do not want any of the existing keys to be used by SharePlex.

The columns that you specify as a key must meet the following criteria:

- They cannot be LONG or LOB columns.
- They must be able to uniquely identify a row. Otherwise, replication could return out-of-sync errors or post to incorrect target rows.
- They must be part of the column partition if the table is configured for vertically partitioned replication. When using the **exclude** column notation in vertical partitioning, the excluded columns cannot be used in the key definition. For more [information,](#page-83-1) see Configure partitioned replication on page 84.
- Include the columns in a supplemental log group. Otherwise, SharePlex must query the database for their values.
- <sup>l</sup> Create an index on the target table and add the index to the SharePlex **hints** file, located in the variable-data directory, which directs the Post process to use the index.

## **Syntax for key definition**

To create a key definition, type a space after the source object and use the following syntax, including the parentheses.

*src\_owner***.***table* **!key (***column\_list***)** where:

- **!key** is a required keyword.
- *column list* is a list of columns to include in the key. Separate column names with commas. A space after the comma is optional.

*datasource\_specification src\_owner***.***table* **!key (***col\_name*, *col2\_name, ...***)** *tgt\_owner.table host***@o.***SID*

## **Example**

<span id="page-67-0"></span>Datasource:o.ora1 scott.tab !key(name, ID) scott.tab2 sysB@oraB

# **Filter DML operations**

You can configure SharePlex to filter out the following DML from replication when wildcarding is being used.

- Oracle DML type (INSERT, UPDATE, DELETE)
- DML related to Oracle sequences and Oracle SQL\*Loader direct-path loads.

## **Filter out a DML type**

You can configure SharePlex to filter any type of DML operation so that the operation is not replicated to the target table. DML filtering is compatible with most other SharePlex configuration syntax.

### **Configure a DML filter**

To configure a DML filter, add the following syntax to the source table specification. Leave a space between the table specification and the filter specification. You can specify multiple operation types to filter. Any additional syntax for other features, such as a column list or key definition, must follow the DML filter specification.

**!dml**(*DML\_type*[**,***DML\_type*][**,...**])

Where *DML\_type* is one of the following:

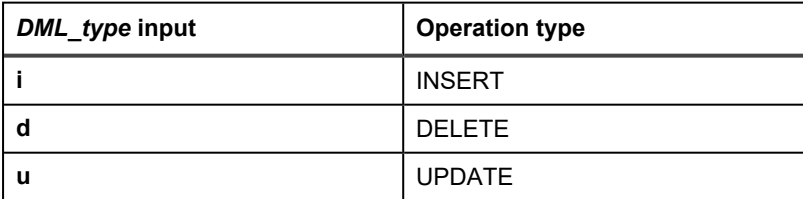

### **Examples**

#### **Example 1**

The following example filters DELETE operations from being replicated to the target table.

Datasource:o.ora

scott.emp !dml(d) scott.emp prodsys@o.sysdb

#### **Example 2**

The following example filters DELETEs and INSERTs so that only UPDATEs are replicated to the target table. This example also shows how a DML filter is compatible with a column mapping specification.

```
Datasource:o.ora
scott.stock !dml(d,i) (ID, name) scott.stock (SKU, prod) sys2@o.sysdb
```
### **View current DML filters**

Use the **verify config** command to view the DML that is being filtered for each table in the configuration file. This command can be used for an active or inactive configuration file.

```
sp_ctrl> verify config myconfig
7: "SCOTT"."EMP" "SCOTT"."EMP" prodsys@o.proddb
Filter out >>>>> DELETES
Unique Key : (EMPLOYEE ID)
```
### **Restrictions**

- <sup>l</sup> The **copy** and **compare** commands do not support tables that include DML filtering in their specifications.
- If there are multiple specifications of a source table in the configuration file, the DML filter specification must be identical for all of them. Multiple specifications of the same source table occur in the following instances:
	- Routing a source table to multiple targets without using a compound routing map. For [more](#page-55-0) information, see Routing [specifications](#page-55-0) in a configuration file on page 56.
	- Combining full-table replication with horizontally partitioned replication. For more [information,](#page-83-0) see Configure [horizontally](#page-83-0) partitioned replication on page 84.

### **Filter DML related to specific Oracle objects from replication**

You can prevent SharePlex from replicating sequences and SQL\*Loader direct-path loads. By default the replication of these objects is enabled.

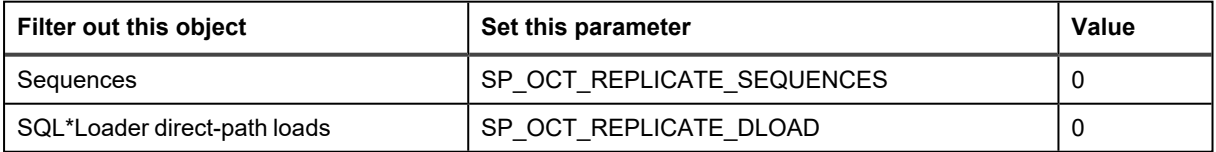

# <span id="page-69-0"></span>**Map source and target columns**

When source and target column names are different, you can specify an explicit column mapping in the configuration file, to ensure that Post applies row data to the correct target columns.

### **Guidelines for using column mapping**

- To use column mapping, you must map every column in a source table to a column in the target table, even if only some source and target names are different. When some columns are mapped but not others, the entry is considered to be a column partition for vertically partitioned replication, and data changes for nonlisted columns are not replicated.
- If the spelling case is different between the source and target column names, enclose them within quotes.
- You can use horizontally partitioned replication and column mapping for the same source table, but you cannot combine column mapping with vertically partitioned replication.
- A target table can have more columns than the source table, but there must at least be a target column for every source column.
- ALTER TABLE to add a column to a table that is configured with column mapping is not supported.

### **Configure column mapping**

The following syntax creates a column map. For more [information,](#page-46-1) see Configure data replication on page 47.

*datasource\_specification*

*src\_owner.table (src\_col,src\_col,...) tgt\_owner.table (tgt\_col,tgt\_col,...) routing\_ma*p

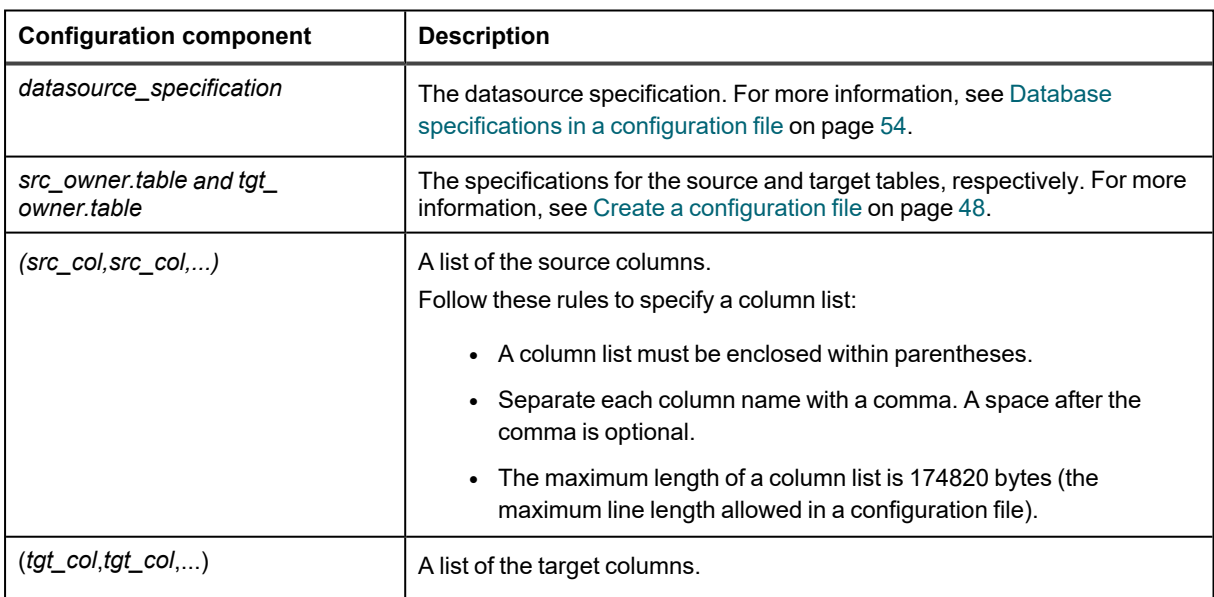

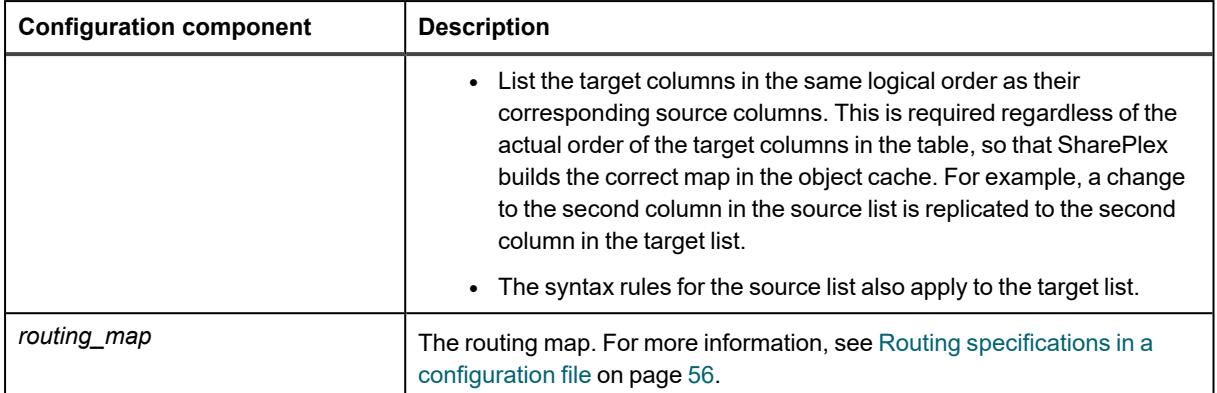

### **Configuration example**

This example contains no case-sensitive columns.

```
Datasource o.oraA
sales.prod (ID, name, vendor) mfg.prod (UPC, product, supplier) sysB@o.oraB
```
This example contains case-sensitive columns.

```
Datasource o.oraA
sales.prod
(ID,"name",vendor)
```
mfg.prod (UPC,"product",supplier) sysB@o.oraB

## <span id="page-70-0"></span>**Build a configuration file using a script**

SharePlex provides the following scripts to automate the building of a configuration file to specify Oracle source objects.

- **config.sql**: configure all tables and optionally all sequences in the database.
- **build\_config.sql:** configure multiple or all tables in a schema

## **Supported databases**

Oracle

## **Use config.sql**

The **config.sql** script enables you to build a configuration that lists all of the tables, and optionally all of the sequences, in all of the schemas of a database. This script saves time when establishing a high-availability replication strategy or other scenario where you want the entire database to be replicated to an identical secondary database.

#### **Conditions for using config.sql**

- Source and target table names must be the same.
- The script does not configure objects in the SYS, SYSTEM, and SharePlex schemas. These schemas cannot be replicated since they are system and/or instance-specific.
- <sup>l</sup> The script does not support partitioned replication. You can use the **copy config** command to copy the configuration file that the script builds, then use the **edit config** command to add entries for tables that use partitioned replication. Activate the new configuration file, not the original one.
- <sup>l</sup> You can use the **edit config** command to make any other changes as needed after the configuration is built.

#### *To run config.sql*

1. Change directories to the **config** sub-directory of the SharePlex variable-data directory. The **config.sql** script puts configurations in the current working directory, and SharePlex configurations must reside in the **config** sub-directory.

**cd** /*vardir*/**config**

- 2. Log onto SQL\*Plus as SYSTEM.
- 3. Run **config.sql** using the full path from the **util** sub-directory of the SharePlex product directory. **@ /***proddir*/**util/config.sql**

Refer to the following table when following the prompts.

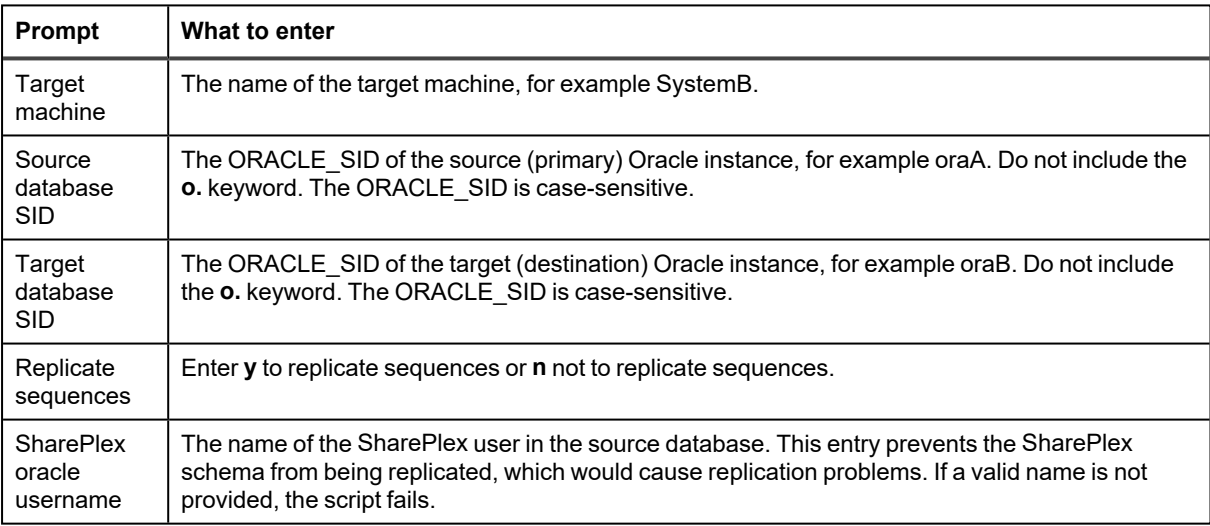

**NOTE:** The name assigned by SharePlex to the configuration is **config.file**. If you run the script again to create another configuration file, it overwrites the first file. To preserve the original file, rename it before you create the second one.
#### *Next steps:*

<sup>l</sup> If any tables or owners are case-sensitive, open the configuration file with the **edit config** command in **sp\_ ctrl**, then use the text editor to enclose case-sensitive table and owner names within double-quote marks, for example "scott"."emp". The script does not add the quote marks required by Oracle to enforce casesensitivity.

sp\_ctrl> **edit config** *filename*

<sup>l</sup> To ensure that the configuration is in the correct location, issue the **list config** command. If the name of the configuration is not shown, it was created in the wrong directory. Find the file and move it to the **config** subdirectory of the variable-data directory.

```
sp_ctrl> list config
```
## **Use build\_config.sql**

The **build\_config.sql** script enables you to build a configuration that contains multiple (or all) tables in a schema. It is an interactive script that prompts for each component of the configuration step by step. Instead of entering the information for each object and the routing individually, you can use a wildcard to select certain tables at once, or you can select all of the tables in the schema.

#### **Conditions for using build\_config.sql**

- Source and target table names must be the same.
- The script does not support sequences. Before you activate the configuration that the script builds, you can use the **edit config** command in **sp\_ctrl** to add entries for sequences.
- <sup>l</sup> The script does not support partitioned replication. You can use the **copy config** command to copy the configuration that the script builds, then use the **edit config** command to add entries for the tables that use partitioned replication. Activate the new configuration, not the original.
- The script does not configure objects in the SYS, SYSTEM, and SharePlex schemas. These schemas cannot be replicated since they are system and/or instance-specific.
- You can run **build config.sql** for different schemas, then combine those configurations into one configuration by using a text editor. Make certain to eliminate all but one **Datasource:o.SID** line, which is the first non-commented line of the file. Do not move the file out of the **config** sub-directory.
- <sup>l</sup> You can use the **edit config** command to make any other changes as needed after the configuration is built.

#### *To run build\_config.sql*

1. Change directories to the **config** sub-directory of the SharePlex variable-data directory. The **build\_ config.sql** script puts configurations in the current working directory, and SharePlex configurations must reside in the **config** sub-directory.

**cd** /*vardir*/**config**

- 2. Log onto SQL\*Plus as SYSTEM.
- 3. Run **build\_config.sql** using the full path from the **util** sub-directory of the SharePlex product directory. **@ /***proddir*/**util/build\_config.sql**

Refer to the following table when following the prompts.

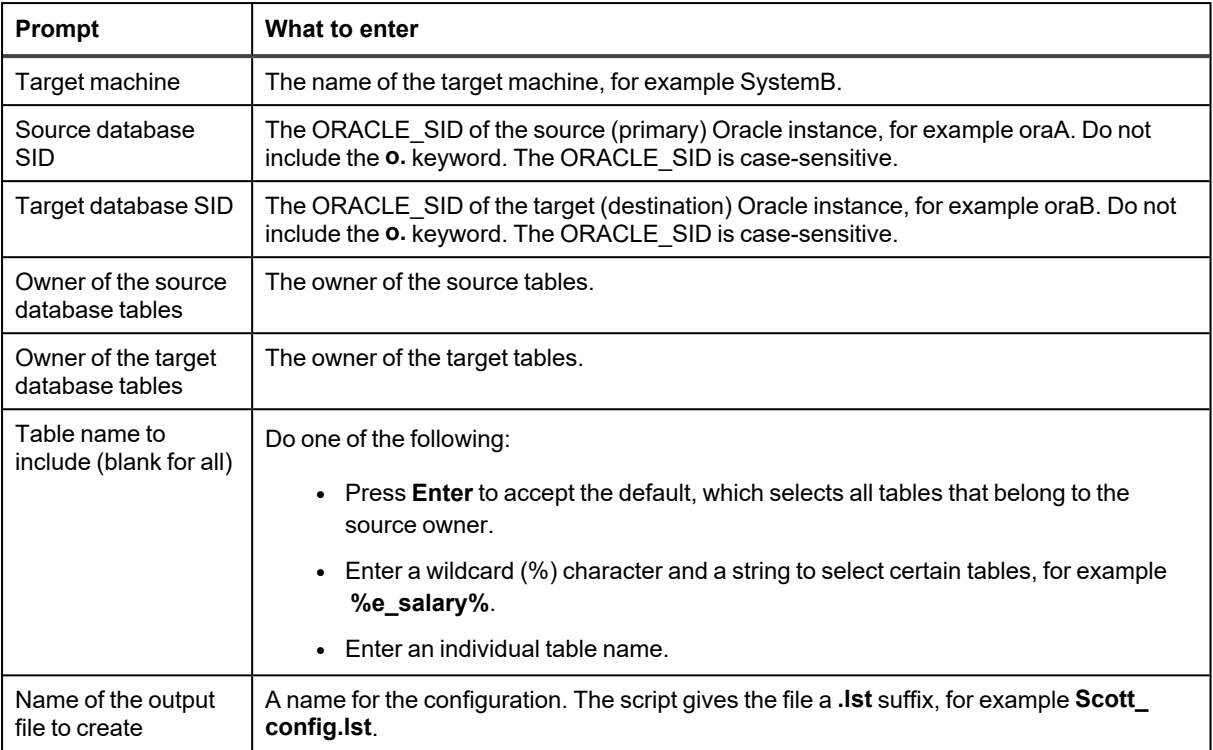

#### *Next steps:*

<sup>l</sup> If any tables or owners are case-sensitive, open the configuration with the **edit config** command in **sp\_ctrl**, then use the text editor to enclose case-sensitive table and owner names within double-quote marks, for example "scott"."emp". The script does not add the quote marks required by Oracle to enforce casesensitivity.

sp\_ctrl> **edit config** *filename*

• To ensure that the configuration is in the correct location, issue the list config command. If the name of the configuration is not shown, it was created in the wrong directory. Find the file and move it to the **config** subdirectory of the variable-data directory.

sp\_ctrl> **list config**

# **Configure named queues**

This chapter contains instructions for using the advanced SharePlex configuration options of *named queues*. These options provide an additional level of flexibility to divide and parallelize data to meet specific processing and routing requirements. Before proceeding, make certain you understand the concepts and processes in [Configure](#page-46-0) data [replication](#page-46-0).

#### **Contents**

[Configure](#page-75-0) named export queues [Configure](#page-79-0) named post queues

# <span id="page-75-0"></span>**Configure named export queues**

A named export queue is an optional, user-defined export queue that is attached to its own Export process. SharePlex creates each named Export queue and associated Export process in addition to the default export queue-process pair. When SharePlex creates a named export queue-process pair, it also creates a dedicated Import process, post queue, and Post process on the target to contain that data stream.

You direct SharePlex to create one or more named export queues when you create your configuration file. Any data that is not configured for processing through a named export queue is processed through the default export queue.

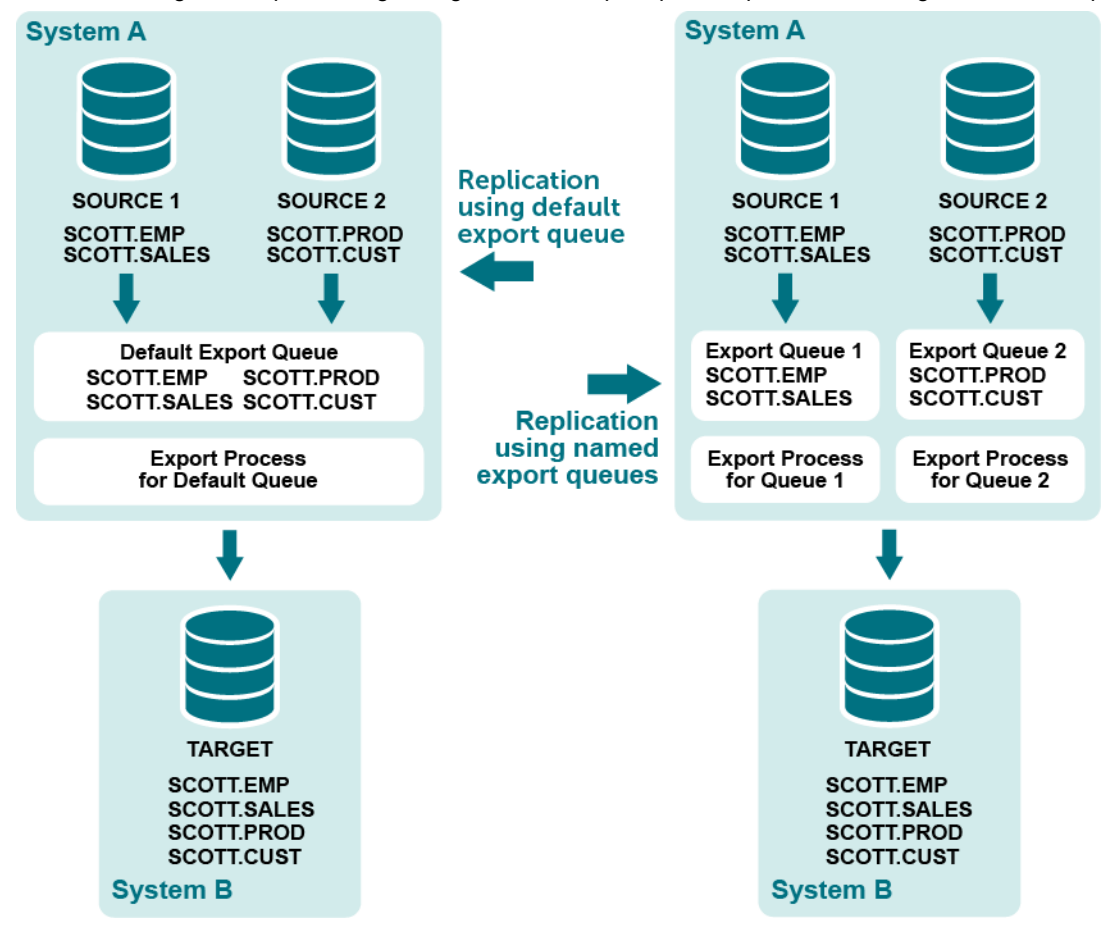

### **Supported sources**

**Oracle** 

## **Supported targets**

All

## **Benefits of named export queues**

Use named export queues to isolate the replication of:

- Individual configurations: By default, SharePlex sends data from all active configurations through one export queue-process pair per target system, but the use of named Export queues enables you to separate each of those replication streams into its own export queue and Export process. In this way, you ensure that **purge config** or **abort config** commands that are issued for one configuration do not affect any of the others.
- <sup>l</sup> **Selected database objects:** You can use a named export queue to isolate certain objects such as tables that contain LOBs. Because each named export queue has its own Import process, post queue, and Post process on the target, you are able to isolate the data the entire way from source to target. For more information about the benefits of named post queues, see [Configure](#page-79-0) named post queues on page 80.

Additional benefits:

- You can stop the Export or Import process for one data stream, while allowing the others to continue processing.
- You can set SharePlex parameters to different settings for each export queue-process pair. This enables you to tune the performance of the Export processes based on the objects replicating through each one.

### **Considerations when using named export queues**

- Make certain that each queue name is unique.
- You can combine named export queues with default export queues. Tables in the configuration with a standard routing map (*targetsys*@*database\_spec* without a named queue specification) are replicated through a default export queue.
- All tables with referential integrity to one another must be in the same export queue.
- SharePlex has a maximum number of allowed queues. For more information, see Routing [specifications](#page-55-0) in a [configuration](#page-55-0) file on page 56.

**NOTE: If Post returns the error message "shs SEMERR:** an error occurred with the semaphore" on a Windows system, the number of semaphores may need to be increased to accommodate the queues that you created. For more [information,](#page-215-0) see Post stopped on page 216.

### **Configure a named export queue**

Use the following syntax to define a routing map that includes a named export queue. *source\_host*:*export\_queuename*\**target\_host[*@*database]*

#### **Configuration with named export queue in routing map**

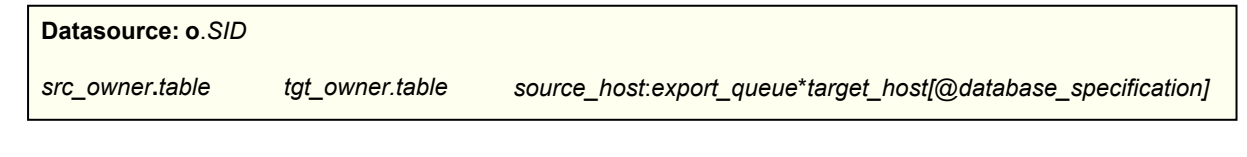

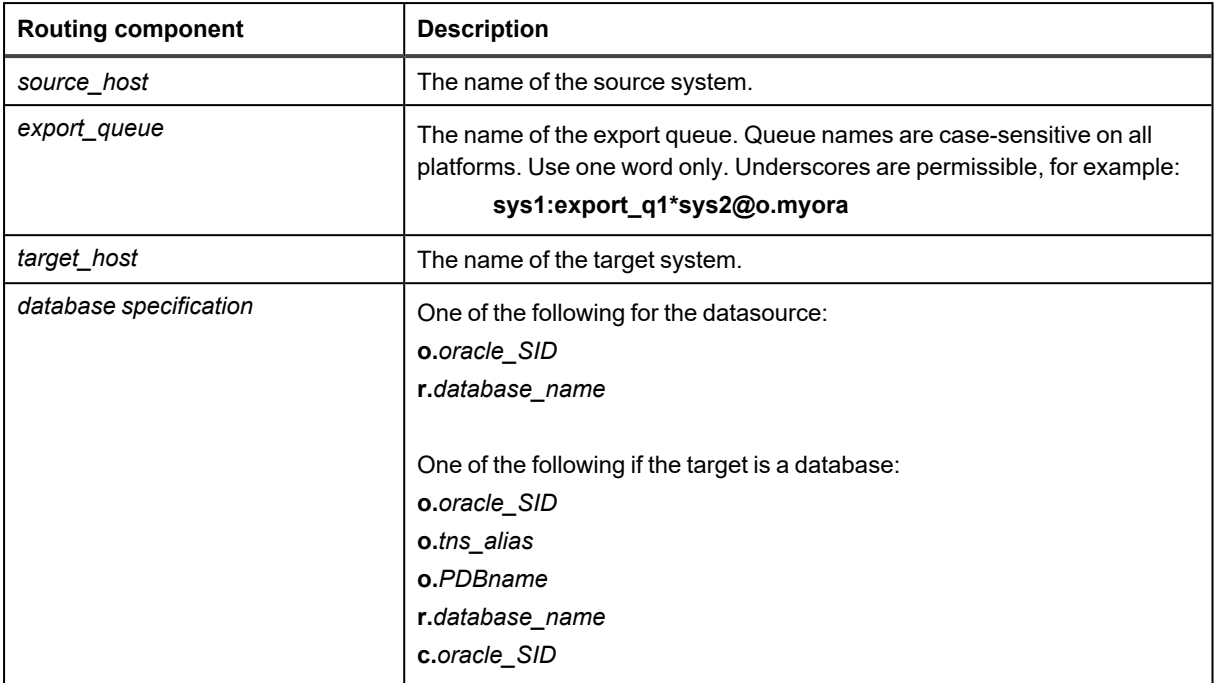

#### **NOTES:**

- Allow no spaces between any components in the syntax of the routing map.
- For more information about the components of a configuration file, see Configure data [replication](#page-46-0) on [page](#page-46-0) 47.

#### **Examples**

The following configuration files show two different datasources that are being replicated to two different databases on the same target system. Each datasource is routed through a named export queue.

#### **Datasource:o.oraA**

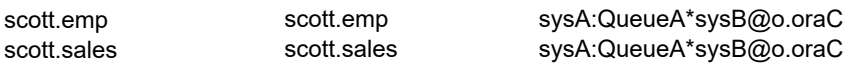

#### **Datasource:o.oraB**

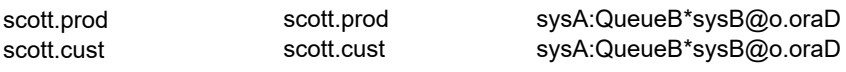

The following shows how to separate a table that contains LOBs from the rest of the tables by using named export queues.

**Datasource:o.oraA**

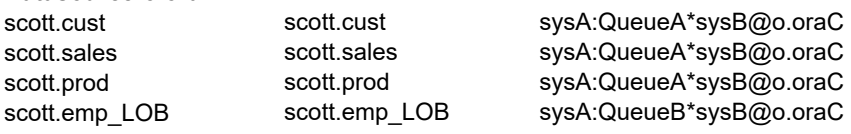

Alternatively, you could simply define a named export queue for the LOB table and allow the remaining tables to be processed through the default export queue.

**Datasource:o.oraA**

scott.cust scott.cust sysB@o.oraC scott.sales scott.sales sysB@o.oraC scott.prod scott.prod sysB@o.oraC

scott.emp\_LOB scott.emp\_LOB sysA:lobQ\*sysB@o.oraC

### **How to identify named export queues**

You can view named export queues through **sp\_ctrl**:

- **.** Use the **qstatus** command to view all queues on a system.
- **.** Use the **show** command to view all Export processes with their queues.

See the SharePlex [Reference](http://documents.quest.com/) Guide for more infomation about theses commands.

# <span id="page-79-0"></span>**Configure named post queues**

A named post queue is an optional component of the routing map in the configuration file. A named post queue is a user-defined post queue with its own Post process, which together operate in parallel to the default post queue and Post process. You can define one or more named post queue-process pairs to establish a set of parallel Post replication streams.

## **Supported sources**

Oracle

# **Supported targets**

All

## **Benefits of named post queues**

You can use named post queues to isolate data from different tables into two or more separate Post streams. By using named post queues, you can improve posting performance by isolating objects such as the following that cause processing bottlenecks:

- large tables
- objects that have LOB columns. Named post queues are recommended for objects that contain LOBs.
- objects that involve large transactions.
- any objects whose operations you want to isolate.

Process the remaining objects through additional named post queues, or use the default post queue. Objects in the configuration file with a standard routing map (*host*@*target*) are replicated through a default post queue.

You can use horizontal partitioning to divide the rows of very large tables into separate named post queues as an added measure of parallelism.

You can set SharePlex parameters to different settings for each queue-process pair. This enables you to tune the performance of the Post processes based on the objects replicating through each one.

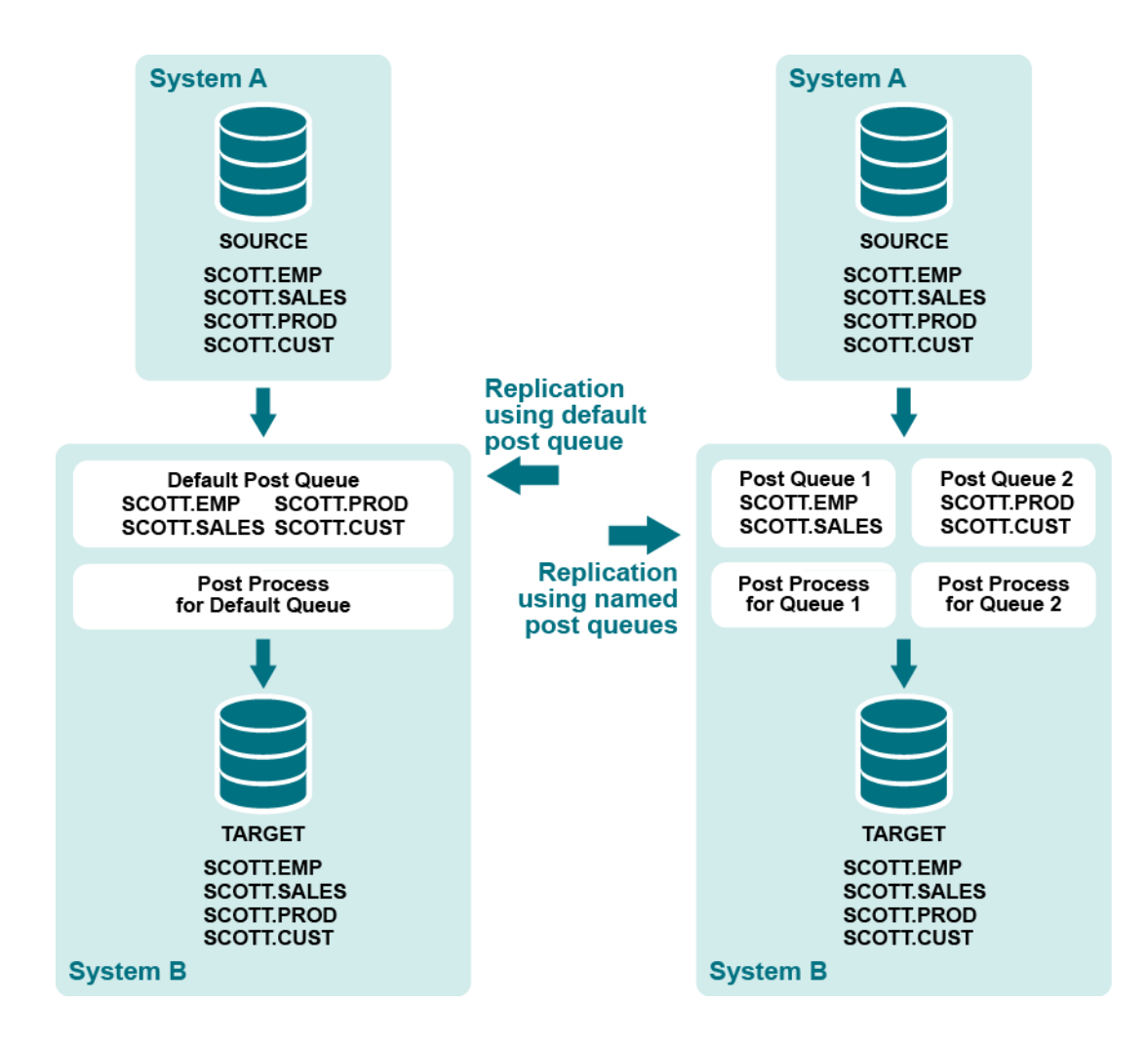

### **Considerations when using named post queues**

- **·** The **analyze config** command can help you determine how to organize your tables into named queues, based on any dependencies they have and their individual transactional activity. Run the command over a period of time that captures typical database activity, and then view the command output.
- Assign each post queue a unique name.
- If objects are linked by relational dependencies, process all of those objects through the same named post queue. If interdependent objects are not replicated through the same post queue, parent and child operations may be applied out of order and will cause database errors. As an alternative to processing interdependent objects through the same queue, you can disable their referential constraints on the target. This may be acceptable, because the constraints are satisfied on the source system and then replicated to the target.
- When using multiple Posts, the target objects might not be changed in the same order as the corresponding source objects, possibly causing the target database to be inconsistent with the source database at any given point in time.
- If you implement named post queues for objects in an active configuration (thus changing the routing) SharePlex locks those objects to update its internal directions.
- SharePlex has a maximum number of allowed queues. For more information, see Routing [specifications](#page-55-0) in a [configuration](#page-55-0) file on page 56.

**NOTE**: If Post returns the error message "shs\_SEMERR: an error occurred with the semaphore" on a Windows system, the number of semaphores may need to be increased to accommodate the queues that you created. For more [information,](#page-215-0) see Post stopped on page 216.

### **Configure a named post queue**

If you are using named export queues, SharePlex creates a named post queue-process pair for each one by default. If you are not using named export queues, use the following syntax to define a named post queue in the configuration file by adding the **:***queue* component to the routing map:

*host***:***queue***@***target*

#### **Configuration with named post queue in routing map**

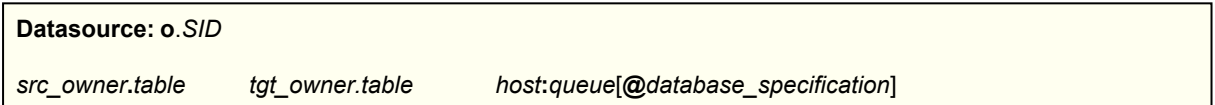

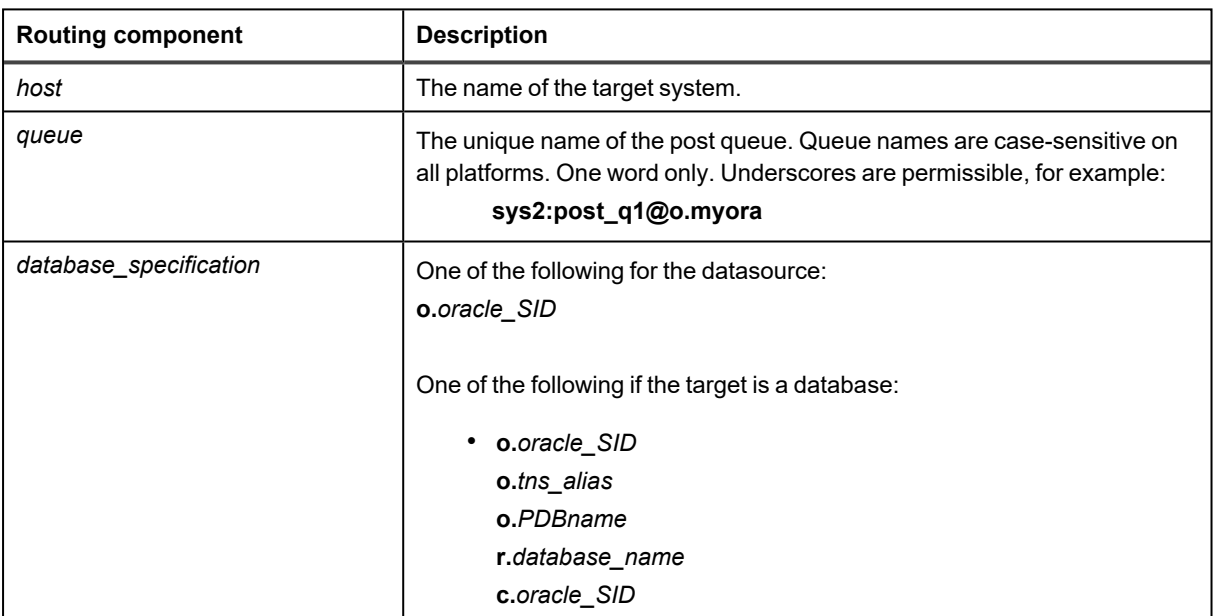

#### **NOTES:**

- Allow no spaces between any components in the syntax of the routing map.
- For more [information,](#page-46-0) see Configure data replication on page 47.

### **Examples**

The following configuration creates one post queue named **Queue1** that routes data from table **scott.emp** and another post queue named **Queue2** that routes data from table **scott.cust**.

#### **Datasource:o.oraA**

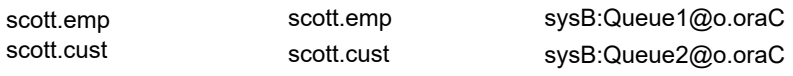

The following shows how a named post queue is specified when you are routing data in a pass-through configuration using an intermediary system. For more [information,](#page-104-0) see Configure replication to share or distribute data on [page](#page-104-0) 105.

#### **Datasource:o.oraA**

scott.emp scott.emp sysB\*sysC:Queue1@o.oraC

### **How to identify a named post queue**

A named post queue is identified by the datasource (source of the data) and one of the following:

- the name of an associated named export queue (if the Import is linked to a named export queue)
- the user-assigned post-queue name (if the Import is linked to a default export queue).

You can view named post queues through **sp\_ctrl**:

- **.** Use the **qstatus** command to view all queues on a system.
- **.** Use the show command to view all Post processes with their queues.

See the SharePlex [Reference](http://documents.quest.com/) Guide for more infomation about theses commands.

# **Configure partitioned replication**

This chapter contains instructions for using the advanced SharePlex configuration options of *horizontally partitioned* and *vertically partitioned* replication. These options provide an additional level of flexibility to divide, parallelize, and filter data to meet specific requirements. Before proceeding, make certain you understand the concepts and processes in Configure data [replication.](#page-46-0)

### **Contents**

Configure [horizontally](#page-83-0) partitioned replication Configure vertically [partitioned](#page-95-0) replication

# <span id="page-83-0"></span>**Configure horizontally partitioned replication**

Use horizontally partitioned replication to divide the rows of a table into separate processing streams. You can use horizontally partitioned replication to:

- Replicate a subset of rows to a target, while retaining the rest of the rows in the source.
- Replicate different subsets of rows to different targets.
- Divide the replication of a source table into parallel Post queues for faster posting to the target table.

## **Supported sources**

**Oracle** 

## **Supported targets**

All

## **Overview of horizontally partitioned replication**

To configure horizontally partitioned replication for a table, the steps are:

- 1. Define *row partitions* and link them to a *partition scheme*.
	- A row partition is a subset of rows in a source table that you want to replicate as a group.
	- A partition scheme is a logical container for row partitions.
- 2. Specify the name of the partition scheme in the SharePlex configuration file to include the partitions in replication.

### **Partition types**

The row partitions in a partition scheme can be based on one of the following:

- <sup>l</sup> **Columns**: A *column-based partition scheme* contains row partitions defined by a *column condition*. A column condition is a WHERE clause that defines a subset of the rows in the table.
- <sup>l</sup> **Hash**: A *hash-based partition scheme* contains row partitions defined by a *hash value* that directs SharePlex to distribute rows evenly across multiple queues.

### **About column-based partition schemes**

You can use row partitions based on column conditions for the following purposes:

- Use a single row partition to replicate only a subset of the rows of a table. For example, you can replicate only those rows where the value of the YEAR column is greater than 2014. The partition scheme in this case could be named "Since2014" or "Recent."
- Use multiple row partitions to divide the rows of a table so that each set of rows replicates to a different target. For example, a table named CORPORATE.SALES could have two row partitions named "East" and "West." The column conditions are defined accordingly, where the rows that satisfy REGION = EAST replicate to one location and the rows that satisfy REGION = WEST replicate to a different location. The partition scheme could be named "Sales\_by\_region."

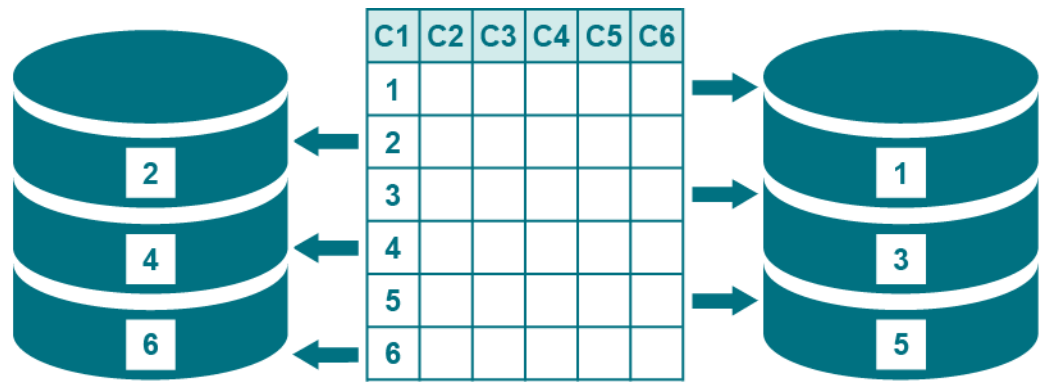

<sup>l</sup> Use multiple row partitions to divide the rows of a table into parallel processing streams (parallel Export-Import-Post streams) for faster posting to a target table. For example, you can improve the flow of replication to a heavily updated target table. The use of column conditions for this purpose is appropriate only if the table contains a column that enables you to split the processing evenly among parallel Post processes.

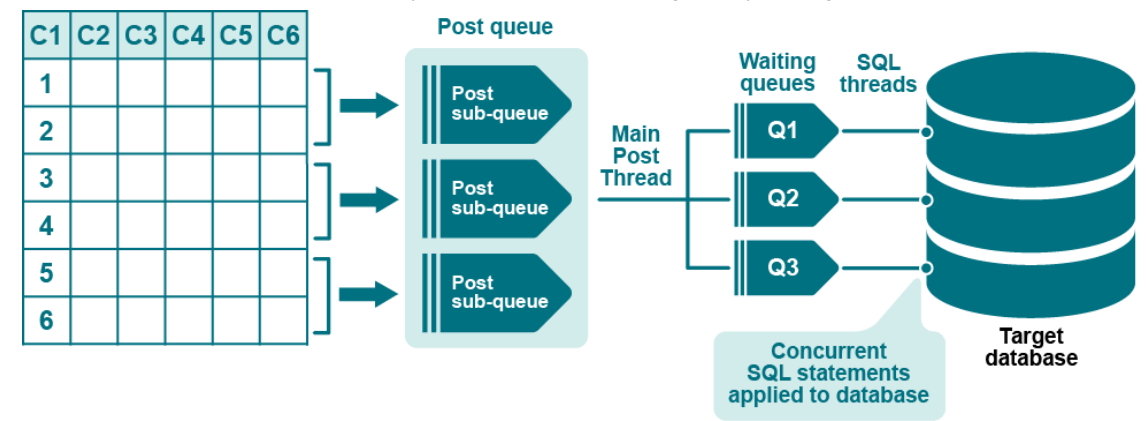

### **About hash-based partition schemes**

You can use row partitions based on a hash value to divide the rows of a table into parallel processing streams (parallel Export-Import-Post) for faster posting to a target table. The advantage of using a hash value over column conditions to create partitions is that the rows are divided evenly and automatically by SharePlex, without the need to reference table columns in WHERE clauses. However, unlike column-based partition schemes, you cannot use the SharePlex **compare** or **repair** commands for hash-based partition schemes.

### **Combine partitioned replication with full-table replication**

You can combine horizontally partitioned and vertically partitioned replication for maximum control over how information is distributed.

For example:

- A corporate headquarters maintains a primary corporate database.
- Each of the corporation's four regional offices maintains its own database.
- <sup>l</sup> Corporate headquarters uses vertically partitioned replication to share some column data of a table with the regional offices, but does not share any columns that contain sensitive data.
- The rows of the table are horizontally partitioned into four groups (East, West, North, South) for replication, so that each region receives only the record changes that apply to it.

Horizontally partitioned replication can be used in conjunction with full-table replication for the same table, for example to route groups of rows to different reporting systems and all rows to a backup system.

### **Limitations of use**

**Hash-based** partitioning does not support the following:

- **.** The **compare** and **repair** commands.
- Index-organized tables (IOT) and tables that contain LOBs or LONGs.
- Operations that delete or update a key value and then reinsert the same key value. This can cause unique constraint violations because of different rowids.
- Column-based partitioning on the same table.

**Hash-based** partitioning also does not support operations that cause rows to migrate into a different partition. Examples of such operations are:

- o Update a value so that it moves to a new row partition
- o Table reorganization
- o Split a table partition or combine two partitions
- o Export or import the table
- o ALTER TABLE with the MOVE option
- o ALTER TABLE with the SHRINK SPACE option
- FLASHBACK TABLE
- o Redefine a table by using **dbms\_redefinition**
- UPDATE to a non-partitioned table that changes row size so that the data does not fit into the current block
- o DELETE of a row in a non-partitioned table and then re-insert.

**NOTE: If Post returns the error message "shs** SEMERR: an error occurred with the semaphore" on a Windows system, the number of semaphores may need to be increased to accommodate the queues that you created. For more [information,](#page-215-0) see Post stopped on page 216.

### **Define partition schemes and row partitions**

Use the **add partition** command to create row partitions and assign them to a partition scheme.

#### *To partition rows based on column conditions*

Issue **add partition** for each row partition that you want to create in a given partition scheme. When you create the first row partition, SharePlex creates the partition scheme as well.

sp\_ctrl> **add partition to** *scheme\_name* **set condition =** *column\_condition* **and route =** *routing\_map* [**and name =** *name*] [**and tablename =** *owner.table*] [**and description =** *description*]

#### *To partition rows based on a hash value*

Issue **add partition** once to specify the number of hash partitions to create.

sp\_ctrl> **add partition to** *scheme\_name* **set hash =** *value* **and route =** *value*

### **add partition command syntax**

**NOTE:** After you specify **add partition** with **to** *scheme\_name* and the **set** keyword, all other components can be in any order.

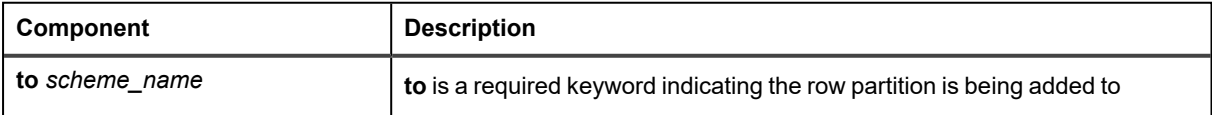

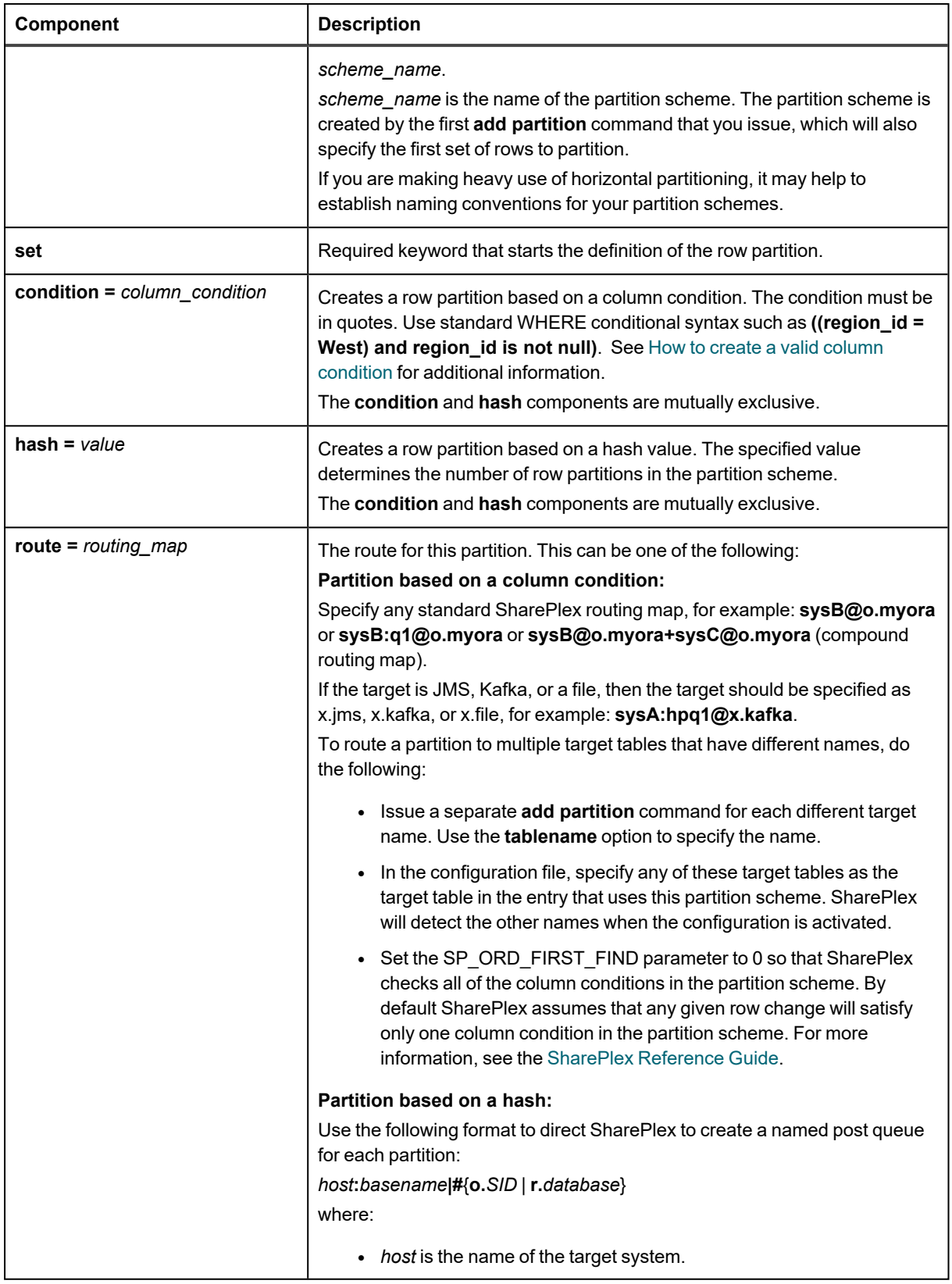

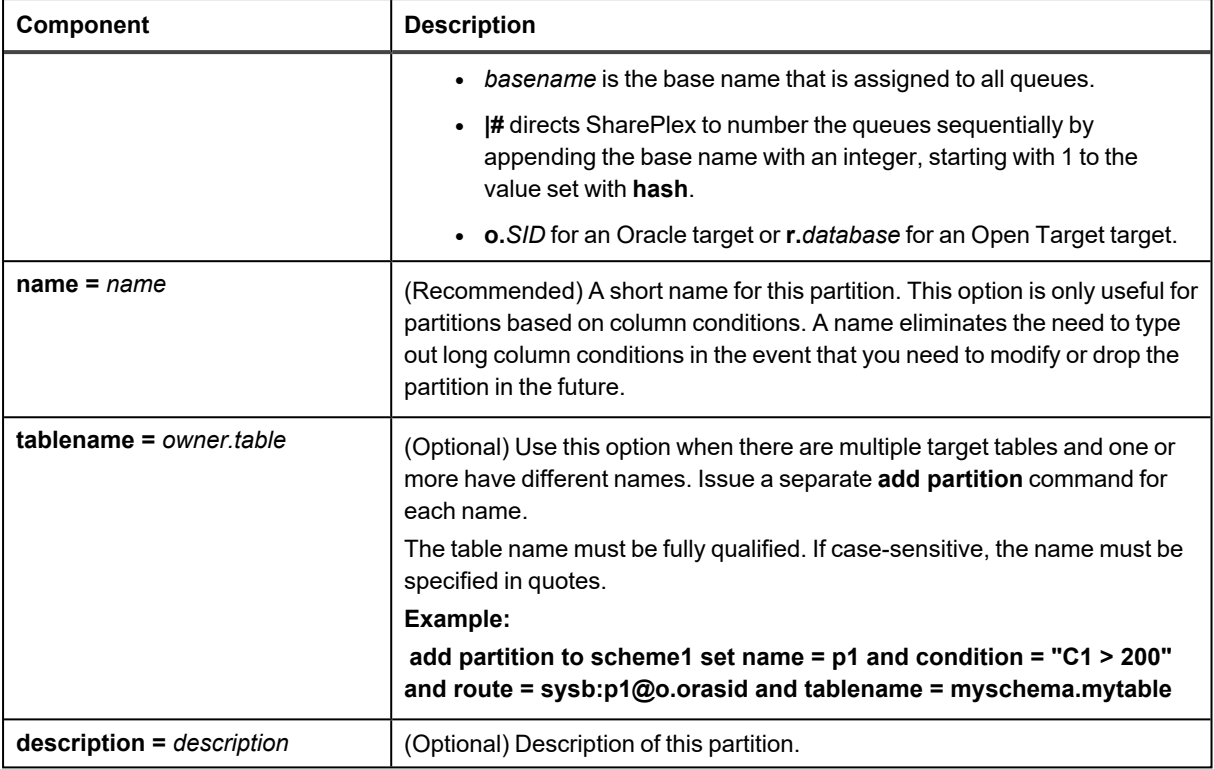

#### **Examples**

#### **Partitions based on a column condition**

Route different sets of rows through different post queues:

sp\_ctrl> **add partition to scheme1 set name = q1 and condition = "C1 >= 200" and route = sysb:q1@o.orasid**

sp\_ctrl> **add partition to scheme1 set name = q2 and condition = "C1 < 200" and route = sysb:q2@o.orasid**

Route different sets of rows to different target systems and different table names from the source:

```
sp_ctrl> add partition to scheme1 set name = east and condition = "area = east" and route =
sys1e@o.orasid and tablename = ora1.targ
```
sp\_ctrl> **add partition to scheme1 set name = west and condition = "area = west" and route = sys2w@o.orasid and tablename = ora2.targ**

#### **Partitions based on a hash**

Divide rows into four partitions, each processing through a different post queue:

sp\_ctrl> **add partition to scheme1 set hash = 4 and route = sysb:hash|#@o.ora112** 

### <span id="page-88-0"></span>**How to create a valid column condition**

The following are guidelines for creating column conditions. These guidelines do not apply to row partitions that are created with a hash value.

### **Choose appropriate columns**

The types of columns on which you base your column conditions vary per datasource:

Base column conditions on columns whose values will not change, such as PRIMARY or UNIQUE key columns. The objective is to avoid a *partition shift*, where changes made to the conditional columns of a partition can cause the underlying data to satisfy the conditions of a different (or no) partition.

Partition shift case 1: The column value is updated so that the new value no longer satisfies any column condition:

- SharePlex performs the operation, but future operations on that row are not replicated. The reason: the row no longer satisfies a column condition.
- The source and target tables of the original partition are now out of synchronization, but Post returns no errors.

Partition shift case 2: A row that satisfies one column condition gets updated to meet a different condition:

- Post cannot find a matching target row. The reason: the original change was not replicated because it did not meet the column condition.
- Post returns an out-of-sync error.

You can use the following method to repair the out-of-sync rows that are caused by changes to the values of column conditions:

**-** Use the **compare** command to repair the out-of-sync rows. For more information about this command, see the SharePlex [Reference](https://support.quest.com/shareplex/technical-documents) Guide.

Additionally, you can ensure that data is replicated properly by setting the following parameter on the **source** prior to activating the configuration file.

• Set the SP\_ORD\_HP\_IN\_SYNC parameter to a value of 1. When this parameter is enabled, if an UPDATE changes a column (conditional column) value resulting in a row that no longer satisfies the correct condition, SharePlex corrects the row. Enabling this parameter causes some performance degradation, depending on how many tables are configured for horizontally partitioned replication. See the SharePlex [Reference](https://support.quest.com/shareplex/technical-documents) Guide for more information and a list of conditions corrected by this parameter.

**NOTE:** If you are using a column other than a key to base the column condition on, and you notice reduced performance with horizontally partitioned replication enabled, add a log group for that column.

#### **Use supported data types**

SharePlex supports the following data types in column conditions:

- NUMBER
- DATE
- <sup>l</sup> CHAR
- VARCHAR
- VARCHAR2
- LONG VARCHAR

#### **NOTES:**

• For the dates, SharePlex uses MMDDSYYYYHH24MISS. For example:

hiredate<'1111 2011000000'

- Horizontally partitioned replication does not support the following:
	- data types other than the ones listed in this section. This also excludes large types like LOBs and object types such as VARRAYs and abstract data types.
	- Oracle TO\_DATE function
	- UPDATEs or INSERTs on LONG columns larger than 100k
	- Sequences
	- TRUNCATEs of an Oracle partition

#### **Use standard conditional syntax**

The following list shows the conditional syntax that SharePlex supports in a column condition, where:

- value can be a string or a number. Enclose strings and dates within single quote marks ('west'). Do not use quote marks for numbers .
- column is the name of a column in the table that you are configuring to use horizontally partitioned replication.

*column* **=** *value* **not (***column* **=** *value***)** *column* **>** *value value* **>** *column column* **<** *value column* **<=** *value column* **>=** *value column* **<>** *value column* **!=** *value column* **like** *value column* **between** *value1* **and** *value2* **not (***column* **between** *value1* **and** *value2* **)** *column* **is null** *column* **is not null**

Conditions can be combined into nested expressions with parentheses and the **AND**, **OR**, and **NOT** logical connectives.

### **Example column conditions**

**not (col1 = 5) (col2 = 5) and not (col3 = 6) ((col1 is not null) and (col2 = 5))**

### **Additional guidelines**

<sup>l</sup> NULLs are replicated by SharePlex in cases such as this one: **not (department\_id = 90)**. If **department\_id** is NULL, it is replicated. To avoid replicating records with NULLs, include the *column* **is not null** syntax as part of the condition, for example: **not (department\_id = 90) and department\_id is not null**.

- If parentheses are not used to indicate operator precedence, SharePlex supports operator precedence in the same order that SQL does. For example, a condition **not x and y** behaves the same way as **(not x) and y**. A condition **x and y or z** behaves the same as **(x and y) or z**. When a condition includes parentheses, the explicit precedence is respected.
- If the condition column is a VARCHAR column and the values used to define the partitions are string literals, the entire condition must be enclosed in double quotes, as in the following example: **add partition to** *scheme* **set route=***route* **and condition="C2 = 'Fred'"**
- If the column name must be enclosed in quotes, then the entire condition must be enclosed in quotes, as in the following example: **add partition to** *scheme* **set route=***route* **and condition="\"c2\" > 0"**
- Do not:
	- include references to other tables in the column condition.
	- exceed the 1024 bytes maximum defined storage.
- During the activation of a configuration that refers to partition schemes, SharePlex verifies the syntax in the column conditions of those schemes. If any syntax is incorrect, the activation fails. SharePlex prints an error to the Event Log that indicates where the error occurred.

### **Specify partition schemes in the configuration file**

Use one configuration file for all of the data that you want to replicate from a given datasource, including tables that will have full-table replication and those that will use partitioned replication. For more information about how to create a configuration file, see Configure data [replication](#page-46-0) on page 47. To configure entries for horizontally partitioned replication, use the following syntax.

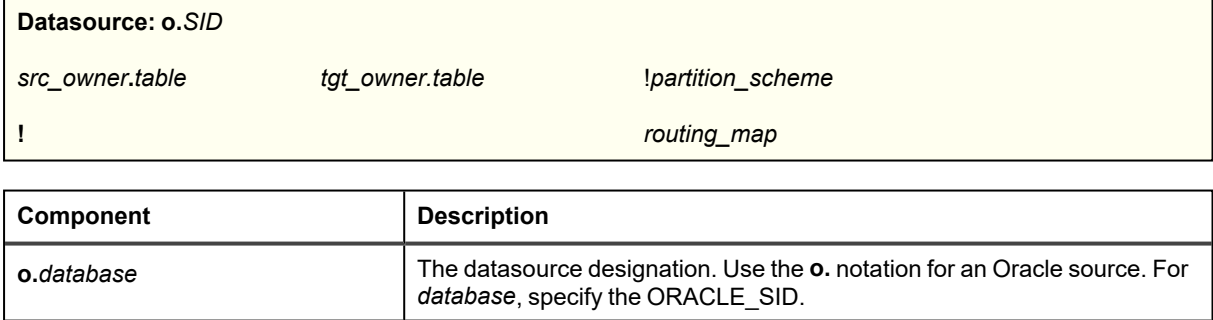

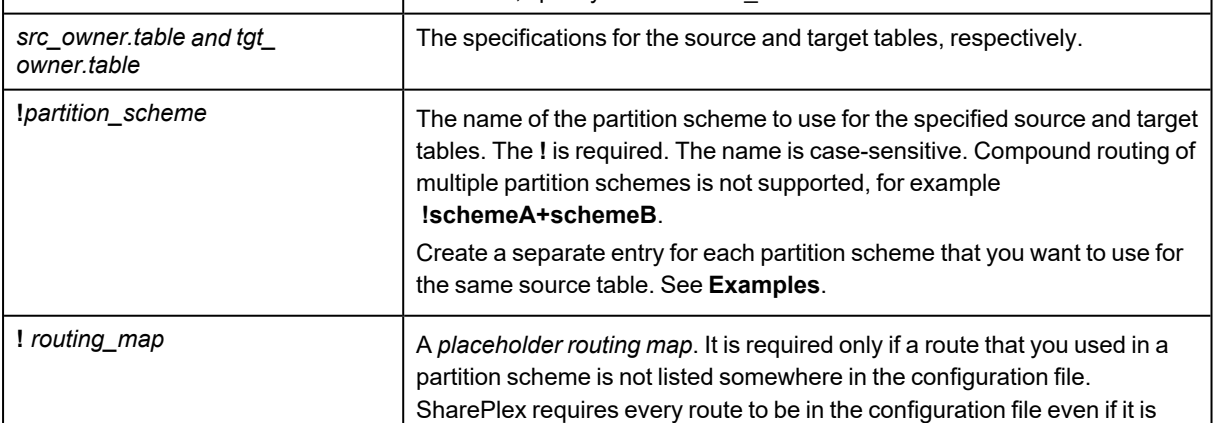

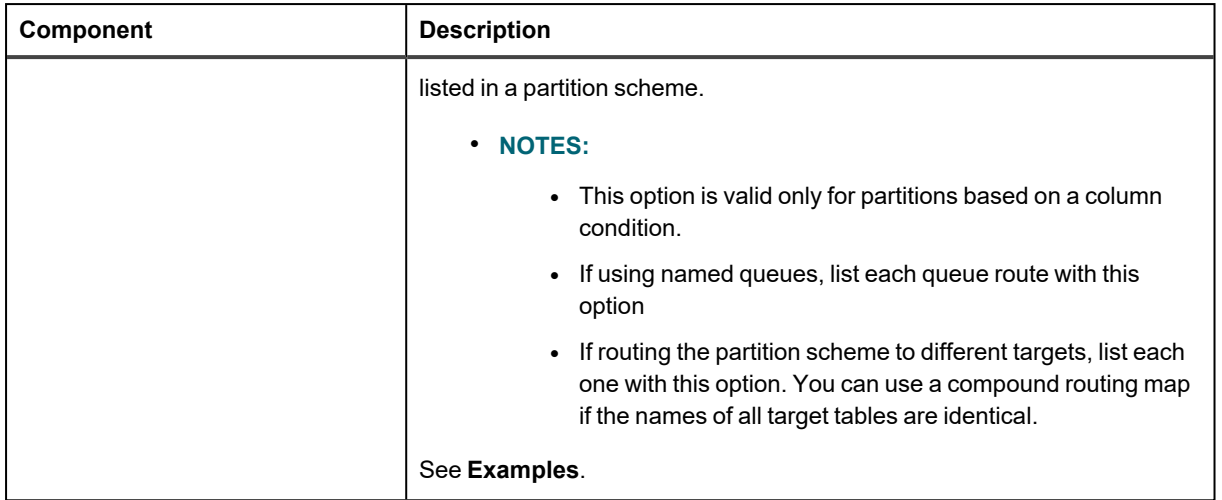

#### **Examples**

#### **To specify a partition scheme:**

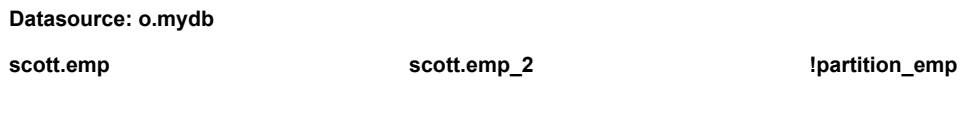

#### **To specify multiple partition schemes for the same source table:**

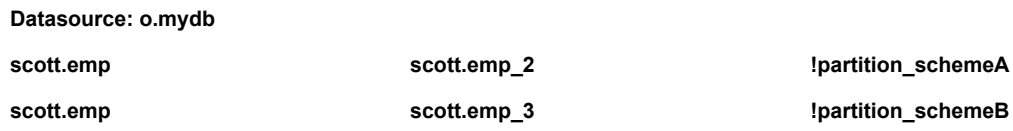

#### **To specify a placeholder routing map:**

**! targsys1**

#### **! targsys2@o.ora2+targsys3@o.ora3**

This placeholder is only required for partitions based on column conditions.

## **View the partitions and schemes**

Use the **view partitions** command to view the row partitions in one partition scheme or all partition schemes in a horizontally partitioned replication configuration.

#### *To view row partitions*

- 1. Run **sp\_ctrl** on the source system.
- 2. Issue the following command with either option, depending on whether you want to view all partitions or just those for a particular partition scheme.

sp\_ctrl> **view partitions for** {*scheme\_name* | **all**}

The following example shows both a hash-based partition scheme and a column-based partition scheme.

```
sp_ctrl> view partitions all
```
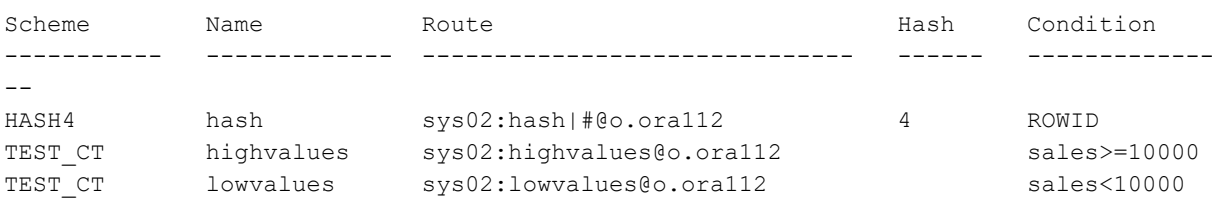

#### **Hash4 hash-based partition scheme**

- **•** The Scheme column shows a partition scheme named **HASH4**.
- **.** The Name column shows that the name for the partition definition is hash.
- <sup>l</sup> The Route column shows that the partitions are created automatically and that the target is **o.ora112**.
- The Hash column has a value of 4, which indicates that this is a hash-based partition scheme with four partitions.
- The Condition column shows that the type of hash algorithm that is being used is the default of rowid, rather than block.

#### **TEST\_CT column-based partition scheme**

- The Scheme column shows a partition scheme named TEST CT. There are two entries for this name, indicating that it contains two partitions.
- The Name column shows the name of each partition, which by default is the name of the post queue or the value set with the **Name** option of the **add partition** command.
- The Route column shows that the names of the post queues are based on the parition name and that the target is **o.ora112**.
- The Hash column is empty for a column-based partition scheme.
- The Condition column shows the column condition that creates the row partition.

#### *To view partition post queues*

The **qstatus** command on the target shows the post queues that are associated with horizontally partitioned replication.

#### **Queues for TEST\_CT column-based partition scheme**

```
sp_ctrl sys02> qstatus
Queues Statistics for sys02
 Name: highvalues (o.ora11-o.ora112) (Post queue)
  Number of messages: 0 (Age 0 min; Size 1 mb)
  Backlog (messages): 0 (Age 0 min)
 Name: lowvalues (o.ora11-o.ora112) (Post queue)
  Number of messages: 0 (Age 0 min; Size 1 mb)
  Backlog (messages): 0 (Age 0 min)
```
#### **Queues for HASH4 hash-based partition scheme:**

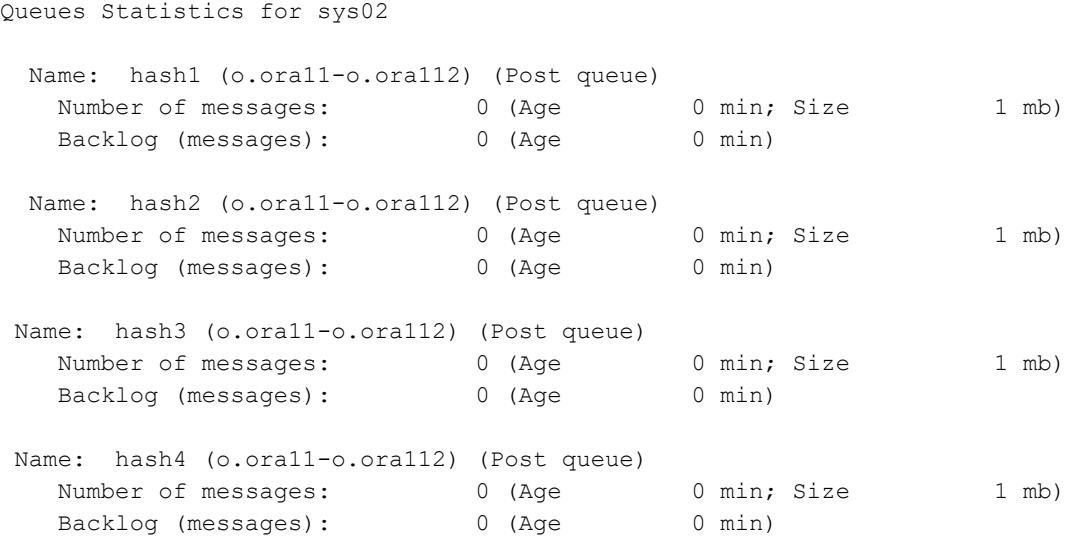

## **Make changes to partition schemes**

The following commands or parameters are available to manage partition schemes. For more information, see the SharePlex [Reference](https://support.quest.com/shareplex) Guide.

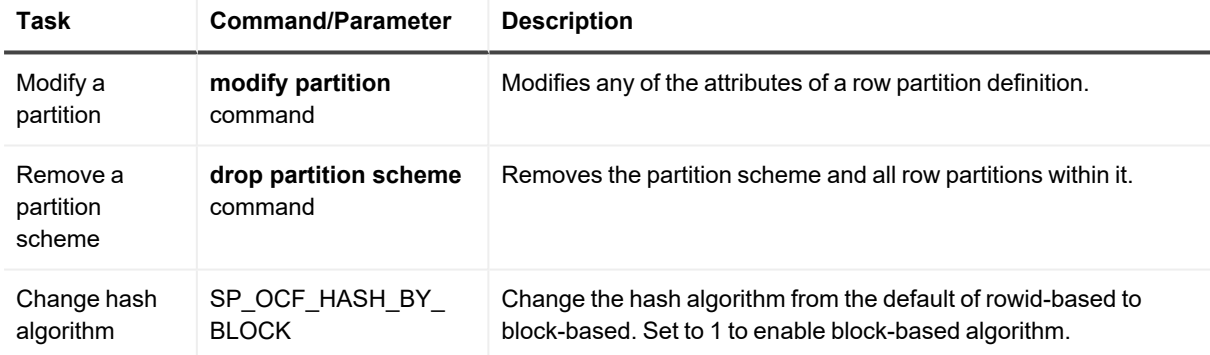

# <span id="page-95-0"></span>**Configure vertically partitioned replication**

Use vertically partitioned replication to replicate a subset of the columns of a table. For example, you can replicate data changes made to C1, C2, C3, and C4, but not changes made to C5 and C6, as shown in the diagram.

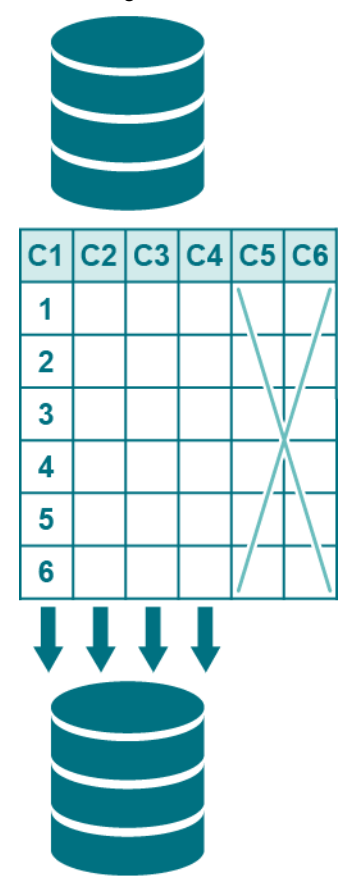

### **Supported source and targets**

Oracle to all targets

### **Guidelines for using vertically partitioned replication**

Follow these guidelines when creating a configuration file that includes vertically partitioned replication.

- Vertically partitioned replication is appropriate for reporting and other data sharing strategies, but it is not appropriate for high availability environments. Once you configure a table for vertically partitioned replication, SharePlex does not recognize the other columns, so data in those columns is not replicated.
- You can combine horizontally partitioned and vertically partitioned replication for maximum control over which information is distributed, and to where.

#### For example:

A company has a headquarters and regional divisions. The headquarters maintains the corporate database, and each region maintains a regional database. The headquarters uses vertically partitioned replication to share some of the column data of a table to those locations, while retaining other sensitive data at headquarters. Row changes made to the shared columns are further partitioned horizontally, for replication to the appropriate regional database.

- A table cannot be configured to replicate some columns to one target system and all columns to another (combination of vertically partitioned replication and full-table replication). You can, however, configure fulltable replication to an identical table on one target, and then configure vertically partitioned replication from that target to a second target that contains the table that requires only the partition columns.
- A target table can, but does not have to, contain all of the same columns as its source table. The target can contain just the columns being replicated from the source table. The names of corresponding source and target columns do not need to be the same. Corresponding columns must contain the same data types (same type, size, precision).

### **Configure vertically partitioned replication**

To configure vertically partitioned replication, you specify either a *column partition* or an *exclusion column partition* in the configuration file:

- A *column partition* specifies the columns that you want to include in replication. Only data changes that are made to the specified columns get sent to the target.
- An *exclusion column partition* specifies columns to be excluded from replication. No data from those columns is replicated to the target.

Follow these rules to specify either type of column partition:

- There can be one partition per source table. A column partition and an exclusion partition are mutually exclusive.
- A column list must be enclosed within parentheses.
- Separate each column name with a comma. A space after the comma is optional.
- The maximum length of a partition is 174820 bytes (the maximum line length allowed in a configuration file). Therefore, the actual number of columns that you can list depends on the length of each name.
- The columns can be contiguous or non-contiguous in the source table. For example, you can replicate the first, third and seventh columns of a table.
- Key columns are *not* required to be included in the partition.
- If using horizontally partitioned and vertically partitioned replication together for this table, all of the columns in the partition scheme must be part of the column condition.
- Use one configuration file for all of the data that you want to replicate from a given datasource, including tables that will have full-table replication and those that will use partitioned replication.

To configure entries for vertically partitioned replication, use the following syntax. For more information about how to create a configuration file, see Configure data [replication](#page-46-0) on page 47.

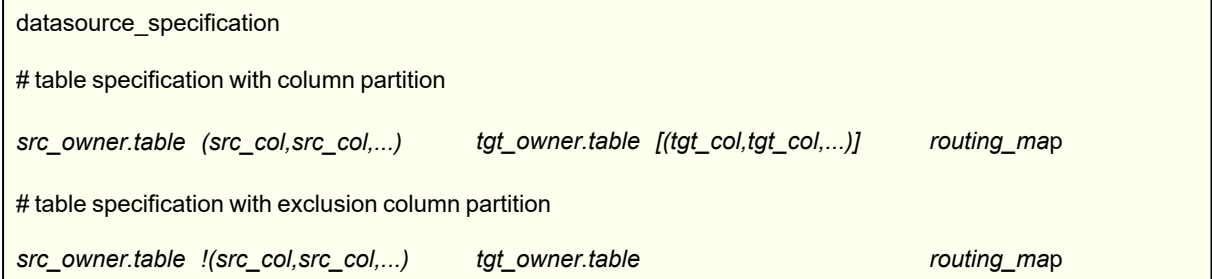

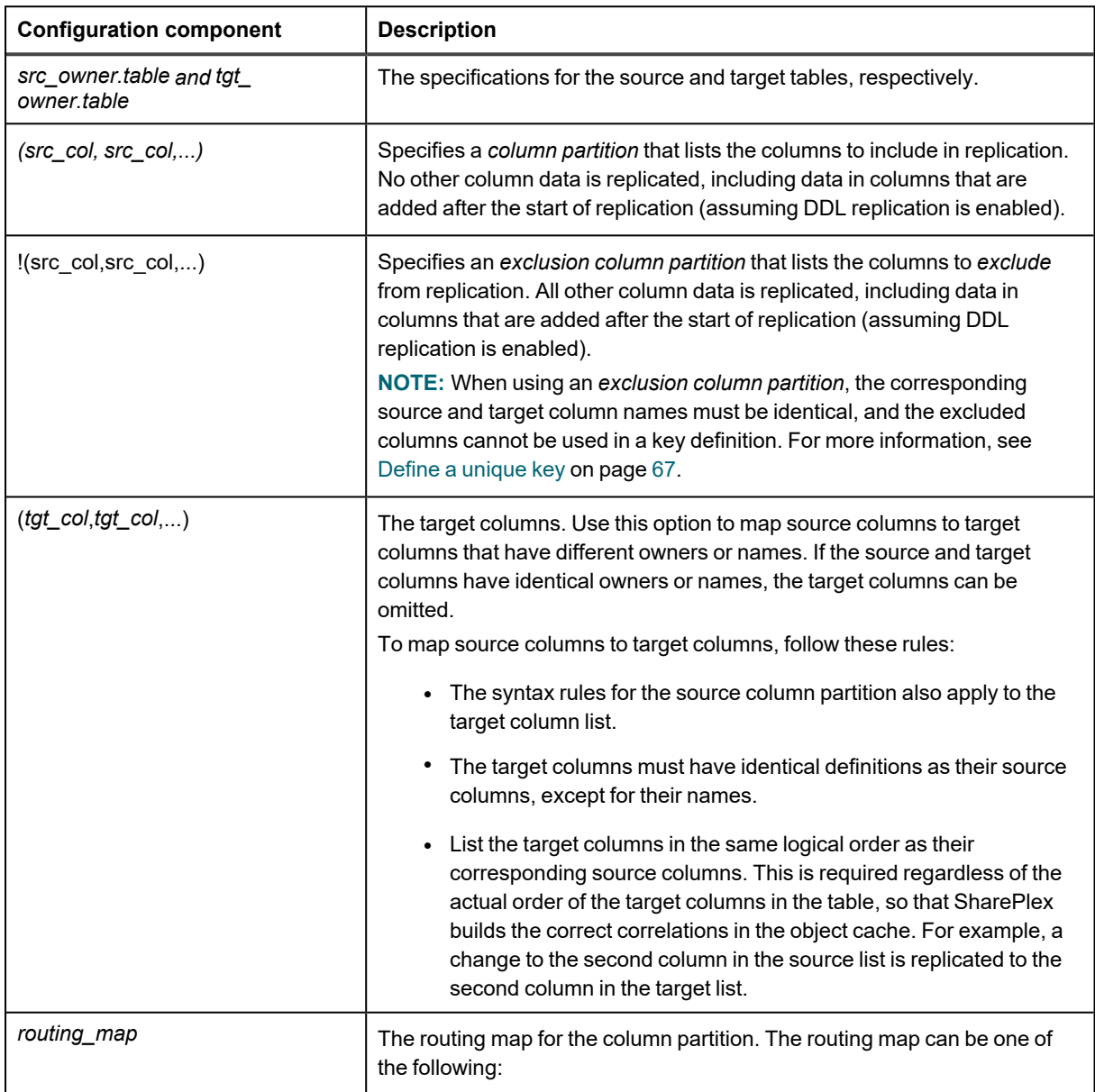

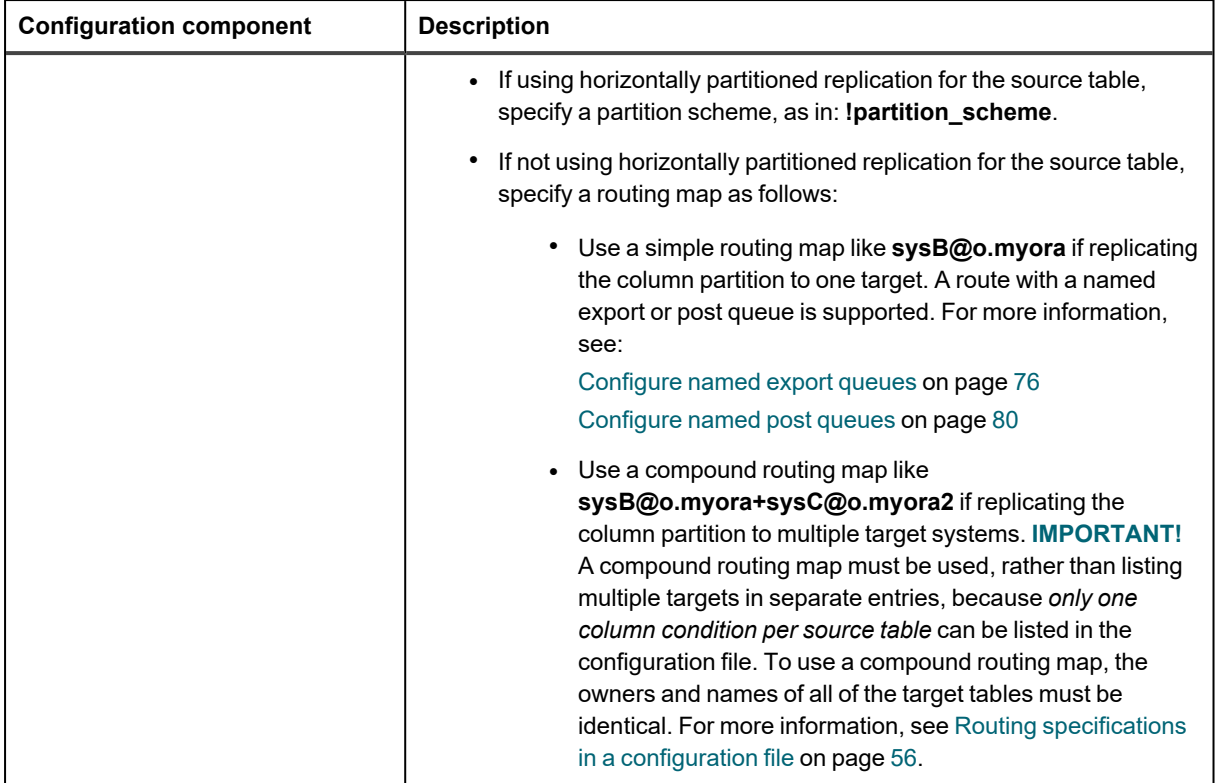

### **Configuration examples**

The following is a vertically partitioned replication configuration replicating to multiple targets by using a compound routing map. To use a compound routing map for this source table, all targets must be named **scott.sal**.

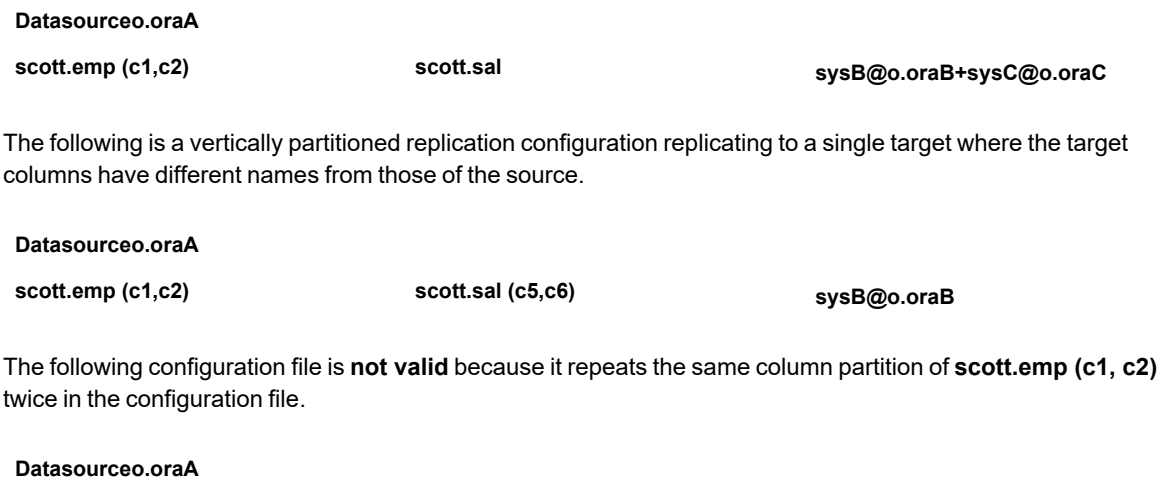

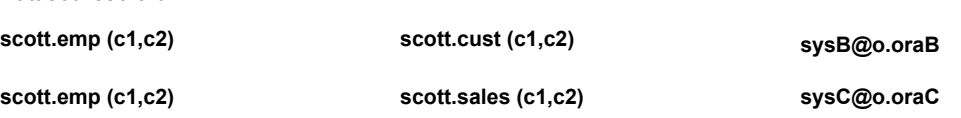

SharePlex 10.2.1 Administrator Guide **99**

# **Configure replication to a change history target**

This chapter contains instructions for how to configure SharePlex to maintain a change-history target. SharePlex enables you to maintain this history, while also replicating the same data set to maintain up-to-date targets.

#### **Contents**

<span id="page-99-0"></span>Overview of the [change-history](#page-99-0) target [Configure](#page-101-0) change history

# **Overview of the change-history target**

A change history target differs from a replication target in that a change history target maintains a record of every change that occurs to a source object or objects, rather than simply maintaining a mirror of the current state of the source data. While regular replication *overlays* current target data with change data, change history *inserts* the change data to the target as a new record. The old data is preserved as a step-by-step record of change. The historical data can be queried and analyzed for such purposes as data mining or resolving customer disputes.

By using SharePlex to maintain change history on a secondary server, you can offload the overhead from the production database. Such overhead includes the SQL work of adding the history rows, the extra storage of those rows, and the query activity against the historical data.

**NOTE:** File, JMS, and Kafka targets support change history by default, because every source change is written as a separate XML record. There is no overlaying of old data with new. Metadata that is supported for these targets is included automatically when Post writes the XML. For a list of supported metadata, see the **target** command in the SharePlex [Reference](http://documents.quest.com/) Guide.

### **Capabilities**

This replication strategy supports the following:

- Identical or different source and target names
- Use of vertically partitioned replication
- Use of horizontally partitioned replication
- Use of named export and post queues
- Combination of regular replication and change-history replication of the same source object(s)

## **Supported sources**

Oracle

## **Supported targets**

Oracle target

### **Operations supported**

SharePlex supports adding a change history row for these operations:

- INSERT
- UPDATE
- DELETE
- TRUNCATE
- <sup>l</sup> ALTER TABLE to DROP COLUMN (**NOTE:**Post does not drop the column from the table, but does create a change history row.)
- ALTER TABLE to ADD COLUMN (NOTE: Post adds a column to the table, but does not create a change history row.)
- ALTER TABLE to MODIFY the data type of a column

## **Operations not supported**

- Changes made to UDT or VARRAY columns **NOTE:** SharePlex replicates tables with the UDT fields in the base type ONLY. In case of columns containing multiple subtypes, replication is applicable only for base type fields.
- DBMS\_LOB operation that is used to change a part of a LOB column (The value stored for that column on the target will not be the complete LOB column.)

## **How SharePlex maintains change history**

In a change history configuration, each target table serve as a *history table* that records every change made to the source data as a continuous series of rows. Each new change row that SharePlex inserts includes the following:

- the values of the key columns
- the after image of the changed columns. For inserts and updates, the after image consists of the new values of the columns that were changed (or added in the case of an insert). For deletes, the after image consists of the key values plus the other columns set to null.
- <sup>l</sup> (optionally) a set of metadata values that provide context for the change. For example, there is metadata that captures the userid of the user who made the change and the source system where the change was made (useful when change data is tracked from multiple databases).

<span id="page-101-0"></span>SharePlex can be configured to include the before image of update operations in the history or to control which operation types are included in the history. For example, you could include only updates and deletes.

# **Configure change history**

To configure change history, you use special syntax in the SharePlex configuration file and, optionally, configure filter rules and other attributes to customize the history to your needs.

### **Create a change-history configuration file**

- 1. Make certain that SharePlex is installed and the system is prepared according to the instructions in the SharePlex [Installation](http://documents.quest.com/) Guide.
- 2. Create the Oracle target history tables with the same name and structure as the source tables whose history they will track, *but omit all constraints on all columns*.

**IMPORTANT:** The Oracle target tables must **not** have PRIMARY KEY, FOREIGN KEY, UNIQUE, NOT NULL, or CHECK constraints, nor can columns be defined with a DEFAULT value. Because this is a history of changes, a row may have the same image as another row that has the same key. Post does not perform integrity checks on a change-history target.

- 3. Disable triggers on the target tables.
- 4. Allow no DML or DDL to be performed on the target tables except by SharePlex.
- 5. On the source system, create a configuration file using the following syntax. For more information about how to create a configuration file, see Configure data [replication](#page-46-0) on page 47.

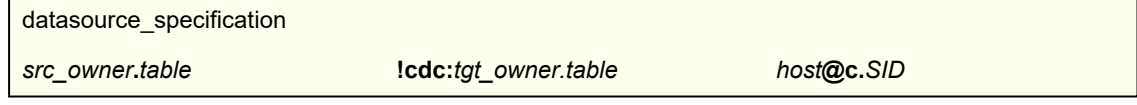

where:

- **Datasource: o.** SID is the ORACLE\_SID of the source Oracle instance.
- *src owner.table* is the fully qualified name of a source object (owner.object) or a wildcarded specification.
- **.** Icdc: identifies the target as a change-history table.
- <sup>l</sup> *tgt\_owner.table* is the fully qualified name of the target history table or a wildcarded specification.
- host is the target system.
- **c.** SID specifies the target Oracle instance.

6. (Optional) Run the following script on the target tables to add default metadata columns with their default names. Post automatically populates the default metadata columns without any additional configuration. You can customize the script to meet your requirements.

*product\_dir***/util**/**add\_change\_tracking\_columns.sql NOTES:**

- The script only adds the default columns. To add optional columns, or to change a column name, use the **target** command to add them to the Post configuration. For a list of default and optional metadata columns, see the **target** command in the SharePlex [Reference](http://documents.quest.com/) Guide.
- The default columns are automatically added to new tables that are added to the SharePlex change history configuration.

### **Additional change history configuration options**

This section describes how you can customize the SharePlex change history configuration.

### **Customize column names**

You can use the **target** command with the *colname* option to customize the name of any target metadata column. For instructions, see the SharePlex [Reference](http://documents.quest.com/) Guide.

### **Add the before image to each change row**

You can include the before image of updates in the target table by setting the SP\_OPO\_TRACK\_PREIMAGE parameter to **U**. This parameter causes Post to insert two rows to the target table for every change made to the tracked source table: one for the after image and one for the before image. The before image is composed of the key values plus the before values of the columns that were changed, unless the SP\_OCT\_USE\_SUPP\_KEYS parameter is used.

When before images are enabled, the SHAREPLEX\_SOURCE\_OPERATION column values for the two records will be:

UPDATE BEFORE

UPDATE AFTER

**NOTE**: The before row will not include the before image of any LOB columns, because the redo log does not contain the before image of LOBs.

You can override the global setting of SP\_OPO\_TRACK\_PREIMAGE at the table level by using the **set cdc preimage** option of the **target** command.

For more information about SP\_OPO\_TRACK\_PREIMAGE and the target command, see the SharePlex [Reference](http://documents.quest.com/) Guide.

### **Include all columns of an operation in the history**

This option is valid for Oracle data only. To include the values of all table columns in each target history record, rather than only the changed columns, configure the following:

- 1. Turn on supplemental logging for all columns of the source tables that are being tracked. For example: **Alter table emp ADD SUPPLEMENTAL LOG DATA (ALL) COLUMNS;**
- 2. Set the SP\_OCT\_USE\_SUPP\_KEYS parameter to 1.
- 3. Set the SP\_OCT\_INCLUDE\_UNCHANGED\_COL to 1.

**NOTE**: When both SP\_OCT\_USE\_SUPP\_KEYS and SP\_OPO\_TRACK\_PREIMAGE are enabled, the before image includes all column values as they were before the change.

### **Disable change history of an operation type**

To disable the change history of a DML operation type, set the SP\_OPO\_TRACK\_OPERATIONS parameter to the appropriate value or values. Separate values with a slash (/). For example, to maintain change history only for inserts and updates, change the parameter to **I/U**.The default is **I/U/D** which sends all DML operation types to the history records.

### **Set rules and filters**

You can use the **set rule** option of the **target** command to apply conditions on columns to control whether a change is applied to the target history table. For example, you can specify a rule that if column 1 and column 3 are changed, then apply the operation and discard any changes that apply to other columns. For instructions, see the SharePlex [Reference](http://documents.quest.com/) Guide.

### **Include COMMITs**

By default, the COMMIT record is not included in the history tables. To configure Post to insert a row for every COMMIT, set the SP\_OPO\_TRACK\_COMMITS parameter to 1.

# **Configure a replication strategy**

This chapter contains instructions for configuring SharePlex to support different replication objectives. Production implementations can vary widely from basic configurations with one source and target, to multiple instances of SharePlex with named queues,multiple targets, partitioned data, and more.

It is difficult to foresee and document every possible way that an organization may want to deploy SharePlex. The goal of this documentation is to present instructions for setting up the basic deployment types in a way that is clear enough for you to be able to combine them and expand upon them to suit your needs. Additional deployment assistance is available through our Professional Services organization.

### **Contents**

Configure [replication](#page-104-0) to share or distribute data Configure [replication](#page-108-0) to maintain a central datastore Configure [peer-to-peer](#page-113-0) replication Configure replication through an [intermediary](#page-135-0) system Configure replication to maintain high [availability](#page-139-0)

# <span id="page-104-0"></span>**Configure replication to share or distribute data**

These instructions show you how to set up SharePlex for the purpose of sharing or distributing data from one source system to one or more target systems. This strategy supports business requirements such as the following:

- reporting to support real-time decision making
- data sharing to support research and transparency requirements
- data integration throughout an enterprise
- customer service inquiries and other query-intensive applications
- data auditing and archiving

## **Supported sources**

**Oracle** 

SharePlex 10.2.1 Administrator Guide 105

## **Supported targets**

All

### **Capabilities**

This replication strategy supports the following:

- Replication to one or more target systems
- Replication between databases on the same system
- Replication between schemas in the same database (Oracle)
- Identical or different source and target names
- Use of vertically partitioned replication
- Use of horizontally partitioned replication
- Use of named export and post queues
- Use of transformation

## **Requirements**

- Prepare the system, install SharePlex, and configure database accounts according to the instructions in the SharePlex [Installation](http://documents.quest.com/) Guide.
- No DML or DDL should be performed on the target tables except by SharePlex. Tables on the target system that are outside the replication configuration can have DML and DDL operations without affecting replication.
- If sequences are unnecessary on the target system, do not replicate them. It can slow down replication. Even if a sequence is used to generate keys in a source table, the sequence values are part of the key columns when the replicated rows are inserted on the target system. The sequence itself does not have to be replicated.

**IMPORTANT!** These instructions assume you have a full understanding of SharePlex configuration files. They use abbreviated representations of important syntax elements.

For more [information,](#page-46-0) see Configure data replication on page 47.

### **Conventions used in the syntax**

In the configuration syntax in this topic, the placeholders represent the following:

- source specification[n] is the fully qualified name of a source object (owner.object) or a wildcarded specification.
- *target\_specification[n]* is the fully qualified name of a target object or a wildcarded specification.
- host is the name of a system where SharePlex runs. Different systems are identified by appending a letter to the names, like *hostB*.

<sup>l</sup> *db* is a database specification. The database specification consists of either **o.** or **r.** prepended to the Oracle SID, TNS alias, or database name, as appropriate for the connection type. A database identifier is not required if the target is JMS, Kafka, or a file.

#### **IMPORTANT!**

• Configure data [replication](#page-46-0) on page 47.

### **Replicate within the local system**

Replication on the same system supports the following configurations:

- Within one Oracle instance, replicate to different tables within the same schema or to the same table in different schemas.
- Replicate to from an Oracle instance to any SharePlex-supported target on the same system.

On the Windows platform, SharePlex does not support replication between Oracle databases that reside on the same system, but you can replicate to Open Target targets on the same system.

### **Configuration options**

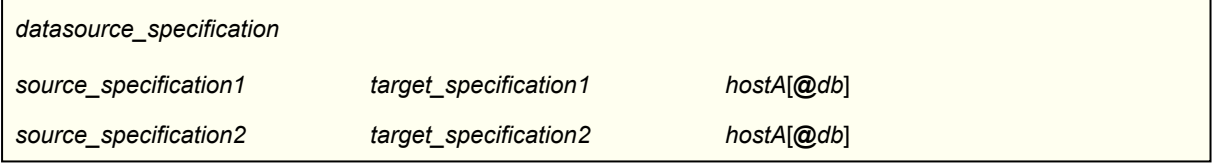

### **Configuration when using SharePlex Manager**

Replication from and to the same machine omits an Export process. However, SharePlex Manager expects an export queue to exist. If using this configuration with SharePlex Manager, you must explicitly configure an export queue as follows. The hostA\* component in the routing map creates the export queue and an Export process, which sends the data to an Import process, then the post queue.

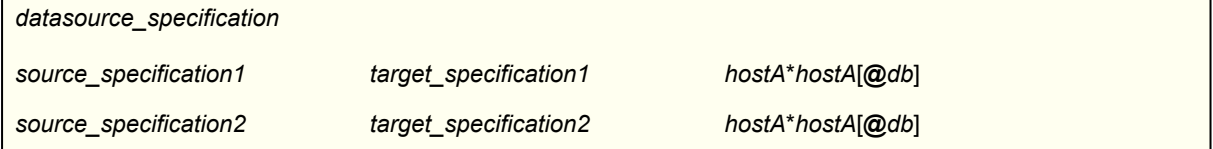

### **Replicate to a remote target system**

### **Configuration options**

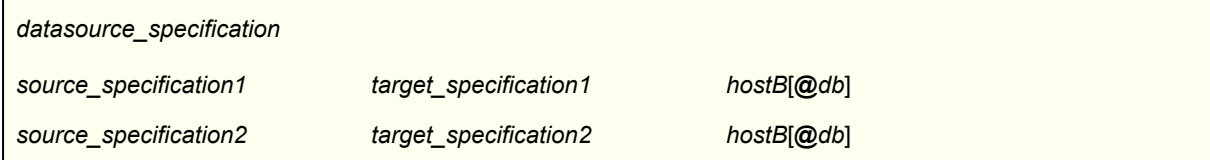

#### **Example**

The last line in this example shows how you can replicate data to different target types on the same remote target system.

**Datasource:o.oraA hr.emp hr.emp2 hostB@o.oraB hr.sal hr.sal2 hostB@o.oraB fin.\* !file hostB**

### **Replicate to multiple target systems**

This topology is known as *broadcast replication*. It provides the flexibility to distribute different data to different target systems, or all of the data to all of the target systems, or any combination as needed. It assumes the source system can make a direct connection to all of the target systems. All routing is handled through one configuration file. For more information, see Configure replication through an [intermediary](#page-135-0) system on page 136.

### **Configuration options**

#### **If the target specification is identical on all targets**

If the target specification of a source object is identical on all target systems, you can use a compound routing map, rather than type a separate entry for each route. For more [information,](#page-46-0) see Configure data replication on page 47.

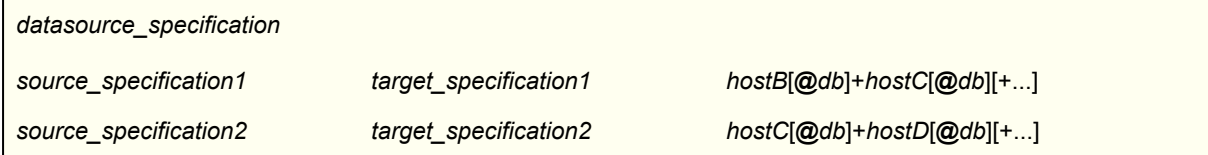

#### **If the target specification is not identical on all targets**

- When the target specification of a source object is different on some or all target systems, you must use a separate configuration entry to specify each one that is different.
- You can use a compound routing map for routes where the target specifications are identical.

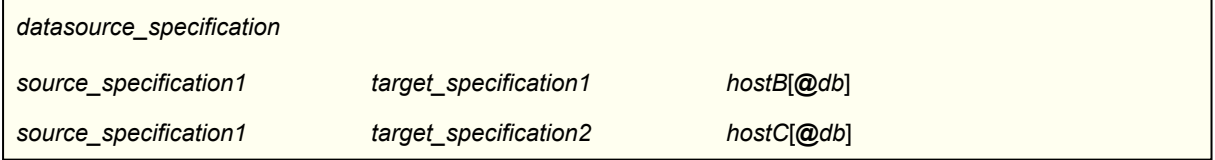

#### **Example**

**NOTE:** This example does not cover all possible source-target combinations. The last entry in this example shows the use of horizontally partitioned replication to distribute different data from the **sales.accounts** table to different regional databases.

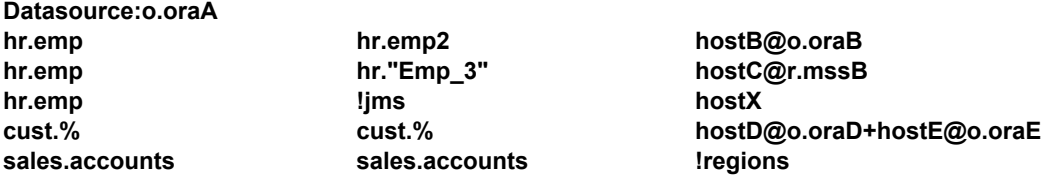
# **Configure replication to maintain a central datastore**

These instructions show you how to set up SharePlex for the purpose of *consolidated replication*: replicating from multiple source systems to one central target system. This strategy supports business requirements such as the following:

- Real-time reporting and data analysis
- The accumulation of big data into a central datastore/mart or warehouse

## **Supported sources**

**Oracle** 

## **Supported targets**

Oracle and Open Target

## **Capabilities**

This replication strategy supports the following:

- Identical or different source and target names
- Use of vertically partitioned replication
- Use of horizontally partitioned replication
- Use of named export and post queues

## **Requirements**

- Prepare the system, install SharePlex, and configure database accounts according to the instructions in the SharePlex [Installation](http://documents.quest.com/) Guide.
- No DML or DDL should be performed on the target tables except by SharePlex. Tables on the target system that are outside the replication configuration can have DML and DDL operations without affecting replication.
- Each source system must replicate a different set of data to the central target. If any source systems replicate the same data to the central target system, it is considered to be active-active replication. For [more](#page-113-0) information, see Configure [peer-to-peer](#page-113-0) replication on page 114.
- If sequences are unnecessary on the target system, do not replicate them. It can slow down replication. Even if a sequence is used to generate keys in a source table, the sequence values are part of the key columns when the replicated rows are inserted on the target system. The sequence itself does not have to be replicated.

## **Deployment options**

You have two options for deploying SharePlex to replicate from many source systems to one target system.

- One instance of SharePlex processes all of the incoming data from all sources. For more [information,](#page-109-0) see Deploy with one instance of [SharePlex](#page-109-0) on the target system on page 110.
- Multiple instances of SharePlex each process the incoming data from a different source. For [more](#page-110-0) [information,](#page-110-0) see Deploy with multiple instances of SharePlex on the target system on page 111.

In either deployment, if any source system cannot make a direct connection to the target system, you can use cascading replication for that route to enable SharePlex to cascade the data an intermediary system that allows connection to the target. For more information, see Configure replication through an [intermediary](#page-135-0) [system](#page-135-0) on page 136.

<span id="page-109-0"></span>**NOTE**: The SharePlex **compare** and **repair** commands cannot be used in a cascading configuration.

## **Deploy with one instance of SharePlex on the target system**

You can use one instance of SharePlex to process all incoming data on the target. For each source system, SharePlex creates an Import process on the central target system when replication starts. That, in turn, creates post queues and Post processes for each source-target replication stream, all controlled by one **sp\_cop** process. You can control each source-target stream separately, but the post queues all share the same SharePlex variable-data directory on the target system.

A deployment with a single variable-data directory has the following potential risks:

- An event that interrupts processing to and from the disk that contains the variable-data directory will affect all replication streams.
- Any cleanup utilities that you use will affect all of the replication streams, because the cleanup is performed across the entire variable-data directory.
- <sup>l</sup> A **purge config** command that is issued on one source system also deletes the data that is replicated from the other source systems, because the purge affects the entire variable-data directory. The use of named post queues eliminates this risk, but adds complexity to the naming, monitoring and management of the SharePlex objects in the deployment.

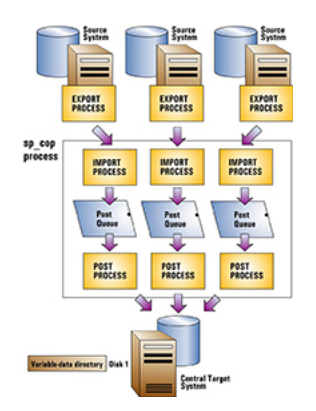

### *To use this deployment*

- Install SharePlex in the normal manner, with one port number and one variable-data directory on each system (sources and target).
- Make certain that when you install SharePlex, you create a database account for SharePlex for each installation.
- <span id="page-110-0"></span>**.** IMPORTANT! Use the same port number for SharePlex on all systems.

## **Deploy with multiple instances of SharePlex on the target system**

You can deploy multiple instances of SharePlex on the target, one for each source system. A SharePlex instance is composed of the following elements:

- A unique **sp\_cop** process
- A unique variable-data directory
- A unique port number on which **sp\_cop** runs
- A unique database account that the processes of that instance use to interact with the database.

By running multiple, distinct instances of SharePlex, you can isolate each source-target replication stream from the others. It enables you to:

- Avoid contention problems that can occur if multiple processes must compete for access to the same queues in a single variable-data directory.
- <sup>l</sup> Purge one configuration, or clean up and resynchronize one replication stream, while allowing the others to continue processing data.
- Place the variable-data directories on separate disks so that problems with one disk do not affect the variable-data directories on the other disks.

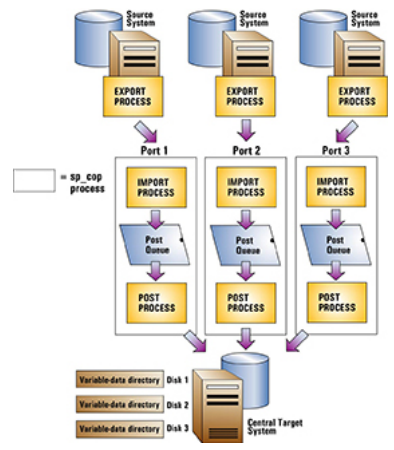

#### *To use this deployment*

Install on the target system first, if possible. This enables you to establish a port number for each variable-data directory, which you can then refer to when you set up SharePlex on the corresponding source system.

### **Steps on the target system**

Select either of the setup options presented in Run multiple instances of [SharePlex](#page-36-0) on page 37. These procedures will guide you through the steps to establish independent instances of SharePlex on the target. If you already installed SharePlex on the target, a variable-data directory, database account, and port number already exist. You can dedicate that SharePlex instance to one of the source systems, and then create additional instances on the target per those instructions.

### **Steps on the source systems**

Install one instance of SharePlex on each source system, as directed in the SharePlex [Installation](http://documents.quest.com/) Guide. Match the port numbers of those instances to the port numbers of their associated target variable-data directories. If you already installed SharePlex on the source systems, you can change the port numbers as needed. For [more](#page-271-0) [information,](#page-271-0) see Set the SharePlex port number on page 272.

## **Configuration**

Create a configuration file on each source system that replicates the objects from that system to the central target. For more information about how to create a configuration file, see Configure data [replication](#page-46-0) on page 47.

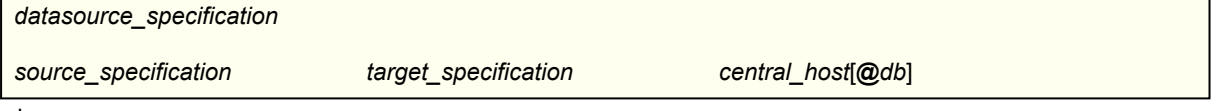

where:

- <sup>l</sup> *source\_specification* is the fully qualified name of a source object (owner.object) or a wildcarded specification.
- <sup>l</sup> *target\_specification* is the fully qualified name of a target object (owner.object) or a wildcarded specification.
- central\_host is the target system.
- <sup>l</sup> *db* is a database specification. The database specification consists of either **o.** or **r.** prepended to the Oracle SID, TNS alias, or database name, as appropriate for the connection type. A database identifier is not required if the target is JMS, Kafka or a file.

#### **Example**

This example shows data from datasource **oraA** on **hostA** and datasource **oraB** on **hostB** replicating to **oraC** on system **hostC**.

#### **Data from hostA**

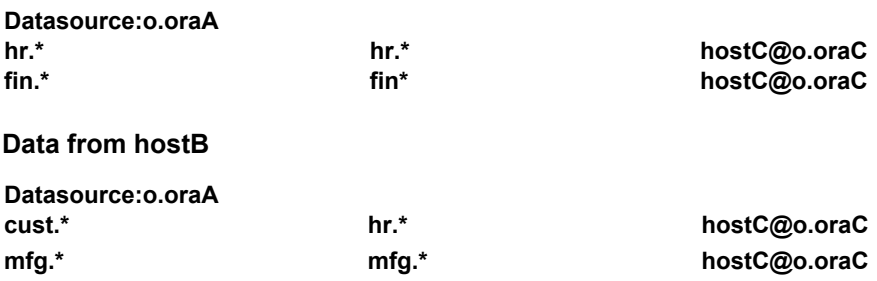

## **Recommended target configuration**

Each source system in a consolidated configuration sends a discrete data stream that flows to its own Post process on the target. You can assign a unique identifier of your choosing to each source system, and then configure the Post process to include that identifier in each insert or update that it posts on the target.

By identifying rows in this manner, your environment is prepared to support the SharePlex **compare** and **repair** commands (which require a source ID) as well as any other work that may require the selection or identification of rows by their source. The **compare** and **repair** processes will use the source ID value to select only the rows that are valid for that source.

### *To configure each Post to write a source ID*

1. Create or alter the target table to include a column named SHAREPLEX\_SOURCE\_ID. This is the column that will contain the source ID value.

**NOTE**: You can change this name by running the **target** command with the **set metadata** option, before continuing further. See the SharePlex [Reference](https://support.quest.com/shareplex) Guide for more information.

- 2. Choose a unique ID for each of the source systems. Any single alphanumeric string is permitted.
- 3. On the target, run **sp\_ctrl** for each Post process.
- 4. For each Post process, issue the **target** command with the **set source** option. This command sets the source ID that will be posted by that Post process. The following example shows the command for three Post processes:

sp\_ctrl> **target sys4 queue Q1 set source east** sp\_ctrl> **target sys4 queue Q2 set source central** sp\_ctrl> **target sys4 queue Q3 set source west**

# <span id="page-113-0"></span>**Configure peer-to-peer replication**

These instructions show you how to set up SharePlex for the purpose of maintaining multiple databases, where applications on each system can make changes to the same data, while SharePlex keeps all of the data synchronized through replication. This is known as *peer-to-peer*, or *active-active*, replication. In this strategy, the databases are usually mirror images of each other, with all objects existing in their entirety on all systems. Although similar in benefit to a high-availability strategy, the difference between the two is that peer-to-peer allows concurrent changes to the same data, while high availability permits changes to the secondary database only in the event that the primary database goes offline.

This strategy supports the following business requirements:

- Maintain the availability of mission-critical data by operating multiple instances in different locations.
- Distribute heavy online transaction processing application (OLTP) loads among multiple points of access.
- Limit direct access to an important database, while still enabling users outside a firewall to make updates to their own copies of the data.

An example of peer-to-peer replication is an e-commerce company with three identical databases. When users access the application from a web browser, the web server connects to any of those databases sequentially in a round-robin configuration. If one of the databases is unavailable, the server connects to a different available database server. Thus the configuration serves not only as a failover resource, but also as a means of distributing the load evenly among all the peers. Should the company need to produce business reports, user access to one of the databases can be stopped temporarily, and that database can be used to run the reports.

**NOTE**: Data changes made in peer-to-peer replication are prevented from looping back from one machine to another because Capture ignores transactions performed on the local system by the Post process.

Peer-to-peer replication is not appropriate for all replication environments. It requires a major commitment to database design that might not be practical when packaged applications are in use. It also requires the development of conflict resolution routines to prioritize which transaction SharePlex posts to any given database if there are multiple changes to the same data at or near the same time.

## **Supported source-target combinations**

Oracle to Oracle

## **Capabilities**

This replication strategy supports the following:

• Use of named export and post queues

This replication strategy does not support the following:

- Replication of LOBs. If tables with LOBs are included in replication the LOBs will be bypassed by conflict resolution, causing the potential for data to be out of synchronization.
- Column mapping and partitioned replication is not appropriate in a peer-to-peer configuration.

## **Requirements**

- Every table involved in peer-to-peer replication must have a primary key or a unique key with no nullable columns. Each key must uniquely identify the same *owner.table.row* among all of the databases that will be involved in replication, and the logging of the key columns must be enabled in the database. See additional requirements in this topic.
- <sup>l</sup> Prepare the system, install SharePlex, and configure database accounts according to the instructions in the SharePlex [Installation](http://documents.quest.com/) Guide.
- Enable supplemental logging for primary keys, unique keys, and foreign keys on all databases in the peerto-peer configuration.
- Enable archive logging on all systems.
- You must understand the concepts of synchronization. For more [information,](#page-26-0) see Understand the concept of [synchronization](#page-26-0) on page 27.

## **Overview**

In peer-to-peer replication, DML changes are allowed on copies of the same tables in different databases, usually on different systems, while SharePlex keeps them all current through replication. If a record is changed in more than one database at (or near) the same time, conflicts can occur, and conflict-resolution logic must be applied to resolve the discrepancy.

## **What is a conflict?**

A conflict is defined as an out-of-sync condition — source and target tables are not identical. You can predict that out-of-sync (conflict) situations will occur when a DML statement constructed by SharePlex fails to execute on a row in the target table because of the following reasons:

- Post applies a replicated INSERT but a row with the same key already exists in the target. Post applies the following logic:
	- $\circ$  If all of the current values in the target row are the same as the INSERT values, Post considers the rows to be in-sync and discards the operation.
	- o If any of the values are different from those of the INSERT, Post considers this an out-ofsync condition.

**NOTE:** You can configure Post so that it does not consider non-key values when posting an INSERT. See the SP\_OPO\_SUPPRESSED\_OOS parameter in the SharePlex [Reference](https://support.quest.com/shareplex) Guide.

- Post applies a replicated UPDATE but either cannot find a row in the target with the same key value as the one in the UPDATE or Post finds the correct row but the row values do not match the before values in the UPDATE. Post applies the following logic:
	- If the current values in the target row match the after values of the UPDATE, Post considers the rows to be in-sync and discards the operation.
	- $\circ$  If the values in the target row do not match the before or after values of the UPDATE. Post considers this an out-of-sync condition.

**NOTE:** You can configure Post so that it returns an out-of-sync message if the current values in the target row match the after values of the UPDATE. See the SP\_OPO\_SUPPRESSED\_OOS parameter in the SharePlex [Reference](https://support.quest.com/shareplex) Guide.

• A DELETE is performed on the source data, but Post cannot locate the target row by using the key. When Post constructs its DELETE statement, it includes only the key value in its WHERE clause. If the row does not exist in the target, Post discards the operation.

### **What causes a conflict in peer-to-peer replication?**

To understand how SharePlex determines a conflict, refer to the following examples of normal and conflict situations. In the examples, three systems (SysA, SysB and SysC) are used.

The following tables are used in the example:

**Scott.employee\_source**

#### **jane.employee\_backup**

The column names and definitions are identical:

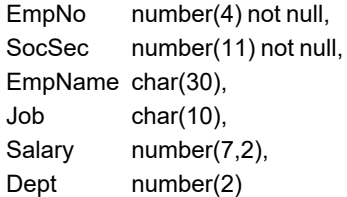

The values for both tables in a synchronized state are:

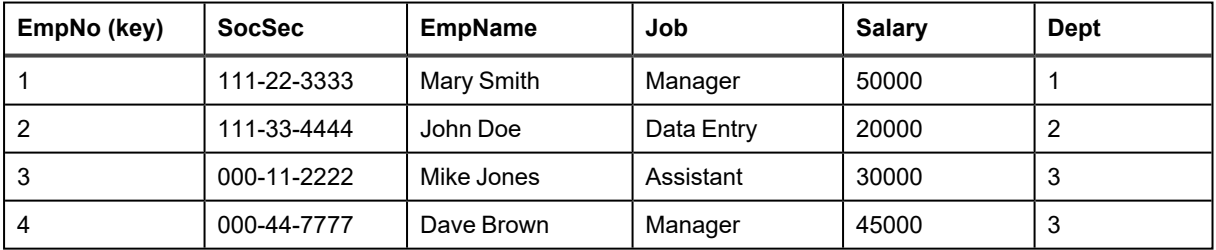

#### **Example of peer-to-peer replication without a conflict**

- 1. At 9:00 in the morning, UserA on SysA changes the value of the Dept column to 2, where EmpNo is 1. SharePlex replicates that change to SysB and SysC, and both databases remain synchronized.
- 2. At 9:30 that same morning, UserB on SysB changes the value of Dept to 3, where EmpNo is 1. SharePlex replicates that change to SysA and SysC, and the databases are still synchronized.

Now the row looks like this:

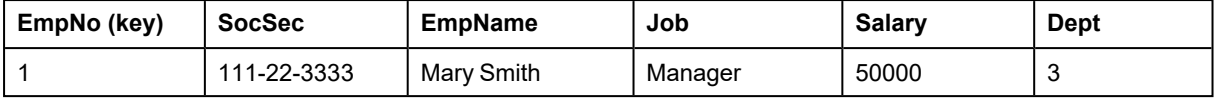

#### **Example of peer-to-peer replication with an UPDATE conflict**

- 1. At 11:00 in the morning, UserA on SysA updates the value of **Dept** to 1, where **EmpNo** is 1. At 11:02 that morning, the network fails. Captured changes rest in the export queues on all systems.
- 2. At 11:05 that morning, **before** the network is restored, UserB on SysB updates the value of **Dept** to 2, where **EmpNo** is 1. The network is restored at 11:10 that morning. Replication data transmission resumes.
- 3. When SharePlex attempts to post the change from UserA to the database on SysB, it expects the value in the **Dept** column to be 3 (the pre-image), but the value is 2 because of the change made by UserB. Because the pre-images do not match, SharePlex generates an out-of-sync error.
- 4. When SharePlex attempts to post the change from UserB to SysA, it expects the value of the column to be 3, but the value is 1 because of the change made by UserA. SharePlex generates an out-of-sync error.
- 5. When SharePlex attempts to post the changes made by UserA and User B to the database on SysC, both of those statements fail because the pre-images do not match. SharePlex generates an out-of-sync error.

**NOTE**: For more information, see Appendix A: [Peer-To-Peer](#page-283-0) Diagram on page 284.

## **Deployment**

To deploy peer-to-peer replication, perform the following tasks:

- 1. Evaluate the data for suitability to a peer-to-peer environment. Make any recommended alterations. [For](#page-116-0) more [information,](#page-116-0) see Evaluate the data on page 117.
- 2. Configure SharePlex so that data from each system replicates to all other systems in the peer-to-peer environment. For more [information,](#page-120-0) see Configure replication on page 121.
- 3. Develop conflict resolution routines that provide rules for how Post handles conflicts. For more [information,](#page-121-0) see Develop conflict [resolution](#page-121-0) routines on page 122.
- 4. Create a conflict resolution file. SharePlex refers to this file to determine the correct procedure to use when a conflict occurs. For more information, see List the routines in conflict resolution.SID on page 132.

## <span id="page-116-0"></span>**Evaluate the data**

To successfully deploy SharePlex in a peer-to-peer configuration, you must be able to:

- $\cdot$  isolate keys
- prevent changes to keys
- control sequence generation
- control trigger usage
- eliminate cascading deletes
- designate a trusted host
- define priorities

These requirements must be considered during the architectural phase of the project, because they demand cooperation with the application. Consequently, many packaged applications are not suitable for a peer-to-peer deployment because they were not created within those guidelines.

Following are more detailed explanations of each of the requirements.

## **Keys**

The only acceptable key in peer-to-peer replication is a primary key. If a table has no primary key but has a unique, not-NULL key, you can convert that key to a primary key. LONG columns cannot be part of the key. If you cannot assign a primary key, and you know all rows are unique, you can create a unique index on all tables. The primary key must be unique among all of the databases in the peer-to-peer replication network, meaning:

- it must use the same column(s) in each corresponding table in all databases.
- key columns for corresponding rows must have the same values.

The primary key must be created to contain enough information about a row so there can be no question about the uniqueness of that row, and so that there will be a conflict if a replicated operation would violate uniqueness. The primary key value cannot be changed.

Supplemental logging of primary and unique keys must be enabled in the database.

Using only a sequence as the primary key probably will not suffice for peer-to-peer replication. For example, suppose the sample table uses sequences to generate values for key column EmpNo. Suppose UserA gets the next sequence value on SysA and inserts a row for "Jane Wilson." UserB gets the next sequence value on SysB and also inserts a row for "Jane Wilson." Even if the sequence numbers are different on each system, so there are no unique key violations on the replicated INSERTs, data integrity is compromised because there are now two entries for "Jane Wilson" in the databases, each with a different key. Subsequent UPDATEs will fail. The solution is to include other unique columns in the key, so that there is enough information to ensure uniqueness and ensure a conflict that can then be resolved through resolution logic.

## **Sequences**

SharePlex does not support peer-to-peer replication of sequences. If the application uses sequences to generate all or part of a key, there must be no chance for the same range of values to be generated on any other system in the peer-to-peer configuration. You can use a sequence server or you can maintain sequences separately on each server and make sure you partition a unique range to each one. Quest recommends using *n*+1 sequence generation (where *n* = the number of systems in replication). Depending on the type of application, you can add a location identifier such as the system name to the sequence value in the primary key to enforce uniqueness.

## **Triggers**

DML changes resulting from triggers firing on a source system enter the redo log and are replicated to the target system by SharePlex. If the same triggers fire on the target system, they return out-of-sync errors. To handle triggers in a peer-to-peer configuration, you can do either of the following:

- Disable the triggers.
- Keep them enabled, but alter them to ignore the SharePlex user on all instances in the peer-to-peer configuration. SharePlex provides the **sp\_add\_trigger.sql** script for this purpose. This script puts a WHEN clause into the procedural statement of the trigger that tells it to ignore the Post process. For [more](../../../../../../Content/InitialSetup/OracleSetup/ConfigureObjects.htm) information about this script, see [the SharePlex](https://support.quest.com/shareplex) Reference Guid[e.](../../../../../../Content/InitialSetup/OracleSetup/ConfigureObjects.htm)

## **ON DELETE CASCADE constraints**

ON DELETE CASCADE constraints can remain enabled on all instances in the peer-to-peer replication configuration, but you must set the following parameters to direct Post to ignore those constraints:

- SP\_OPO\_DEPENDENCY\_CHECK parameter to 2
- SP\_OCT\_REDUCED\_KEY parameter to 0
- SP\_OPO\_REDUCED\_KEY parameter to 0 (although in other replication scenarios this parameter can be set to different levels, it must be set to 0 in a peer-to-peer configuration)

### **Balance values maintained by using UPDATEs**

Applications that use UPDATE statements to record changes in quantity, such as inventory or account balances, pose a challenge for peer-to-peer replication. The following example of an online bookseller explains the reason why.

The bookseller's Inventory table contains the following columns.

### **Book\_ID (primary key)**

### **Quantity**

Suppose the following sequence of events takes place:

- 1. A customer buys a book through the database on one server. The quantity on hand reduces from 100 books to 99. SharePlex replicates that UPDATE statement to the other server. (UPDATE inventory SET quantity = 99 WHERE book\_ID = 51295).
- 2. Before the original UPDATE arrives, another customer buys two copies of the same book on another server (UPDATE inventory SET quantity = 98 WHERE book\_ID = 51295), and the quantity on that server reduces from 100 books to 98.
- 3. When the Post process attempts to post the first transaction, it determines that the pre-image (100 books) on the first system does not match the expected value on the second system (it is now 98 as a result of the second transaction). Post returns an out-of-sync error.

A conflict resolution procedure could be written, but how would the correct value be determined? The correct value in both databases after the two transactions should be 97 books, but no matter which of the two UPDATE statements is accepted, the result is incorrect.

For this reason, peer-to-peer replication is not recommended for applications maintaining account or inventory balances using UPDATEs. If you can use a debit/credit method of maintaining balances, you can use INSERT statements (INSERT into inventory values "n",...) instead of UPDATE statements. INSERT statements do not require a before-and-after comparison with a WHERE clause, as do UPDATE statements.

If your application must use UPDATE statements, you can write a conflict resolution procedure to determine the absolute (or net) change resulting from different UPDATE statements on different systems. For example, in the case of the preceding online bookseller example, when the first customer's purchase is replicated to the second system, the following conflict resolution procedure fires:

#### **if existing\_row.quantity <> old.quantity then old.quantity - new.quantity = quantity\_change; update existing\_row set quantity = existing\_row.quantity - quantity\_change;**

The conflict resolution logic tells SharePlex that, if the quantity value of the existing row in the target database (98) does not equal the old value (pre-image of 100), then subtract the new value (the replicated value of 99) from the pre-image to get the net change (1). Then, issue an UPDATE statement that sets the Quantity column to 98-1, which equals 97.

When the second user's change is replicated to the first system, the same conflict resolution procedure fires. In this case, the net change (pre-image of 100 minus the new value of 98) is 2. The UPDATE statement on this system also results in a value of 97, which is 99 (the existing row value after the first customer's purchase) minus the net change

of 2. The result of this procedure's logic is that the Quantity columns on each system are updated to 97 books, the net effect of selling three books.

The following example illustrates this concept using an account balance within a financial record:

### **account\_number (primary key)**

**balance**

- 1. Suppose a row (an account) in the example table has a balance of \$1500 on SysA. CustomerA makes a deposit of \$500 on that system. The application uses an UPDATE statement to change the balance to \$2000. The change is replicated to SysB as an UPDATE statement (such as UPDATE...SET balance=\$2000 WHERE account\_number=51295).
- 2. Before the change arrives, CustomerA's spouse makes a withdrawal of \$250 on SysB, and the application updates the database on that system to \$1250. When CustomerA's transaction arrives from SysA and Post attempts to post it to SysB, there is a conflict, since the pre-image from the source system is \$1500, but the pre-image on the target is \$1250 because of the spouse's transaction — not a match.

You can write a conflict resolution routine to accommodate this kind of transaction by calculating the absolute (or net) change in the account, then using that value to resolve the conflict. For example:

### **if existing\_row.balance <> old.balance then old.balance - new.balance = balance\_change; update existing\_row set balance = existing\_row.balance - balance\_change;**

The result of this procedure would be to update the account balance to \$1750, the net effect of depositing \$500 and withdrawing \$250. On SysB, the routine directs SharePlex to subtract the new (replicated) balance of 2000 from the old balance of 1500 for a net change of -500. The UPDATE statement sets the balance value to 1250 - (-500) = 1750, the correct value.

On SysA, the replicated value of 1250 is subtracted from the old balance of 1500 to get the net change of 250. The UPDATE statement subtracts that value from the existing balance of 2000 to get the correct value of 1750.

## **Priority**

When the environment is established to avoid or resolve conflict when SharePlex searches for the correct row to change, the only remaining conflict potential is on fact data — which change to accept when the values for the same column in the same row differ on two or more systems. For this, your application must be able to accept the addition of *timestamp* and *source* columns, with *source* being the name of the local system for the table.

The following explains how those columns play a vital role when using a conflict resolution routine to establish priority.

### **Trusted source**

You must assign a particular database or server to be the prevailing, or trusted, source for two reasons:

- The conflict resolution routine has the potential to get quite large and complex the more systems you have. There are bound to be failures that require resynchronization at some point. One of the systems in the configuration must be considered the true source from which all other systems will be resynchronized if necessary.
- You can write your conflict resolution routines so that operations from the trusted source system take priority over conflicting operations from other systems. For example, changes on the server at corporate headquarters could take priority over the same changes made by a branch office.

### **Timestamp**

It is recommended that you include a timestamp column in the tables and assign priority in the conflict resolution routine to the earliest or latest timestamp. However, the timestamp must not be part of a key, or it will cause

conflicts. SharePlex cannot locate rows if a key value changes — and the key value will change if one of the columns is a timestamp.

For timestamp priority to work, you must make sure all of the servers involved agree on the date and time. Tables on servers in different time zones can use Greenwich Mean Time (GMT).

To handle the situation where servers involved are in different time zones, you can specify a 'TIMESTAMP WITH LOCAL TIME ZONE' column in tables to be used by the routine, and make sure that the 'DBTIMEZONE' of databases in peer to peer replication is the same.

The default date format for SharePlex conflict resolution is MMDDYYYY HH24MISS. Tables with default dates must use that format, or conflict resolution will return errors. Before creating a table with a default date, use the following command to change the date format in SQL\*Plus.

**ALTER SESSION SET nls\_date\_format = 'MMDDYYYYHH24MISS'**

## <span id="page-120-0"></span>**Configure replication**

The configuration files on the systems in a peer-to-peer configuration are identical with the exception of the datasource specification and the routing.

## **Conventions used in the syntax**

In the configuration syntax in this topic, the placeholders represent the following items in the environment. This documentation assumes three systems, but there can be more.

- hostA is the first system.
- hostB is the second system.
- hostC is the third system.
- <sup>l</sup> *ownerA.object* is the fully qualified name of an object on *hostA* or a wildcarded specification.
- <sup>l</sup> *ownerB.object* is the fully qualified name of an object on *hostB* or a wildcarded specification.
- <sup>l</sup> *ownerC.object* is the fully qualified name of an object on *hostC* or a wildcarded specification.
- oraA is the Oracle instance on *hostA*.
- <sup>l</sup> *oraB* is the Oracle instance on *hostB*.
- <sup>l</sup> *oraC* is the Oracle instance on *hostC*.

#### **IMPORTANT!**

• See Configure data [replication](#page-46-0) on page 47 for more information about the components of a configuration file.

### **Configuration on hostA**

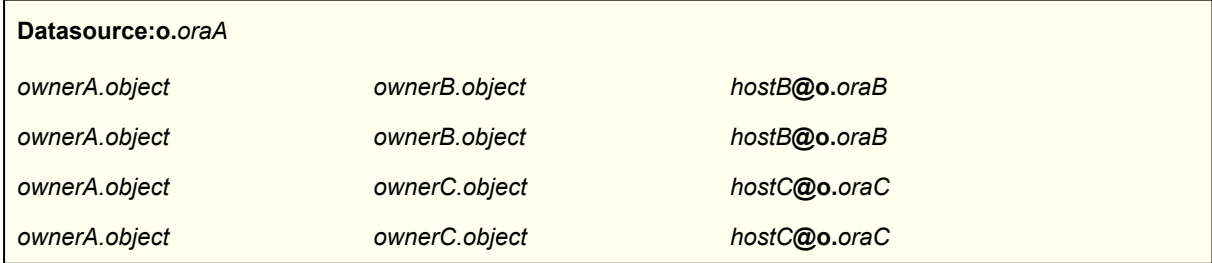

Note: If all owner names and table names are the same on all systems, you can use a compound routing map for each of these configuration files. For example, the compound routing for replication from *hostA* is as follows:

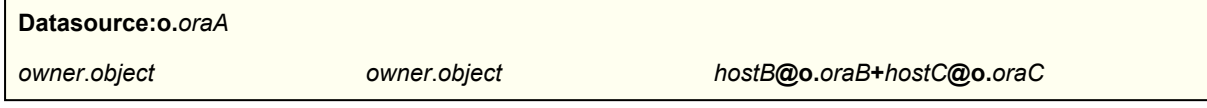

## **Configuration on hostB**

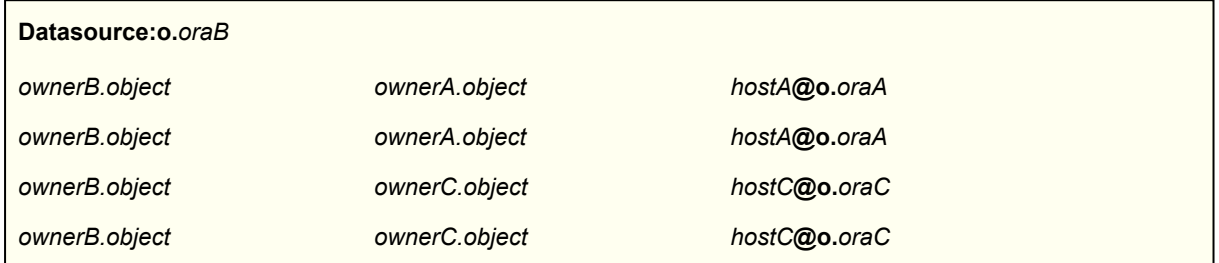

### **Configuration on hostC**

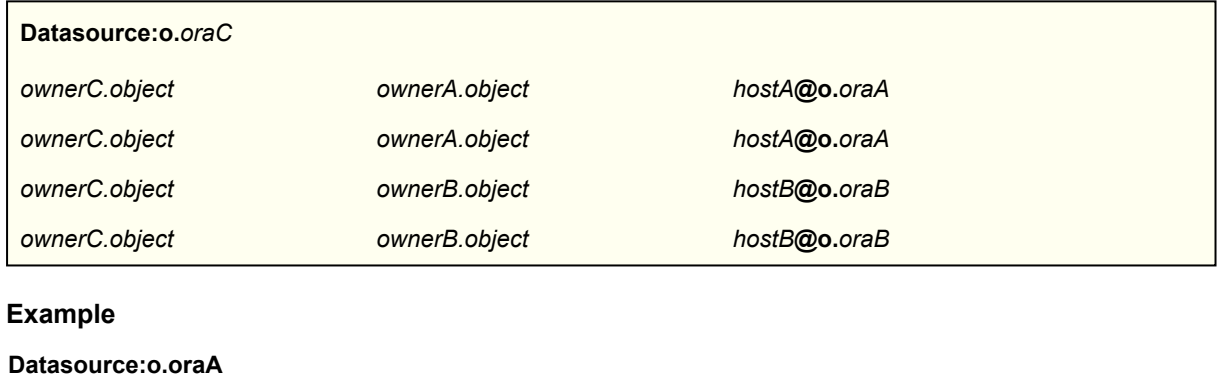

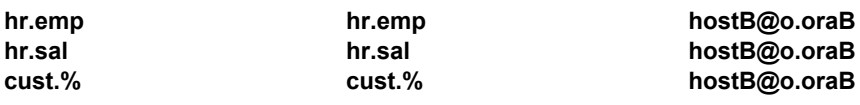

## <span id="page-121-0"></span>**Develop conflict resolution routines**

To create conflict resolution routines, you write PL/SQL procedures that direct the action of SharePlex when a conflict occurs. Business rules vary widely from company to company, so it is impossible to create a standard set of conflict resolution rules and syntax that apply in every situation. You will probably need to write your own routines. It is good practice to write more than one procedure, such as making site or system priority the primary routine and timestamp a secondary routine. SharePlex invokes one routine after another until one succeeds or there are no more procedures available.

SharePlex provides the following tools that can be used as a basis for your routines:

- A generic PL/SQL interface that you can use to write basic routines based on DML operation types. [For](#page-122-0) more [information,](#page-122-0) see How to write a routine using the SharePlex generic interface on page 123.
- Packaged routines that perform basic conflict resolution based on a key or column value, which can be used as a backup measure in case the custom routines fail. For more [information,](#page-128-0) see How to use the SharePlex [prepared](#page-128-0) routines on page 129.

#### **IMPORTANT**!

- This documentation provides guidelines, examples and templates to assist you, but do not use them as your own routines.
- Test your conflict resolution routines before you put them into production to make sure they work as intended, and to make sure that one routine does not counteract another one.
- By default, SharePlex does not stop for out-of-sync conditions. If failed attempts at conflict resolution are not resolved, the databases can become more and more out of synchronization. Check the Event Log frequently to monitor for out-of-sync warnings by using the **show log** command in **sp\_ctrl**. See the SharePlex [Reference](https://support.quest.com/shareplex) Guide for more information about **show log** and other SharePlex commands.
- <span id="page-122-0"></span>• Updates are occasionally made to the conflict resolution logic, so refer to the Release Notes and documentation for your version of SharePlex for any additional information that augments or supersedes these instructions.

## **How to write a routine using the SharePlex generic interface**

SharePlex provides a generic conflict resolution PL/SQL package that can be used to pass information to and from the procedural routines that you write.

**NOTE:** Custom routines are supported for Oracle to Oracle source-target combinations only.

Before you get started, understand the following guidelines:

- <sup>l</sup> The same PL/SQL package is used for both generic conflict resolution and transformation (its name is **sp\_ cr**). **Use either generic conflict resolution or transformation for a table, but not both.** Transformed tables cannot be compared by SharePlex and conflict resolution cannot succeed. If both are used, SharePlex only calls the transformation routine. If appropriate, you can use generic conflict resolution and transformation for different tables in the same configuration. For more [information,](#page-157-0) see Configure data [transformation](#page-157-0) on page 158.
- Conflict resolution cannot be used for DDL changes.
- Any table to be accessed through PL/SQL for conflict resolution requires implicitly granted privileges from the owner of the object to SharePlex.
- Conflict resolution does not support changes to LONG or LOB columns.

**NOTE:** If you ran the SharePlex conflict resolution demonstration in the SharePlex [Installation](https://support.quest.com/shareplex) and Setup Guide, you can view a sample generic conflict resolution routine by viewing the **od\_employee\_gen** routine that was installed in the database used for the demonstration.

### **Procedure interface**

Follow this template to create your procedure.

(**table\_info in out***splex*.**sp\_cr.row\_typ**, **col\_values in***splex*.**sp\_cr.col\_def\_tabtyp**)

where:

- *splex* is the SharePlex schema.
- **sp** cr is the name of the package that contains the PL/SQL record and table structures.
- **row typ** is the name of the PL/SQL record that passes in/out variables (see Package [definition](#page-123-0)).
- col def type is the name of the PL/SQL table that stores column information (see col def type table).

### <span id="page-123-0"></span>**Package definition**

SharePlex defines PL/SQL record and table structures in a public package named **sp\_cr** in the SharePlex database schema. The package uses the following parameters.

```
CREATE SCHEMA IF NOT EXISTS sp cr;
CREATE TYPE sp_cr.row_typ AS
(src_host_VARCHAR(32),
src_db VARCHAR(32),
src_time VARCHAR(20),
statement_type VARCHAR(6),
source_table VARCHAR(128),
target_table VARCHAR(128),
native_error INTEGER,
sql_state VARCHAR(10)
);
CREATE TYPE sp_cr.col_def_typ AS
(column_name VARCHAR,
datatype VARCHAR,
is_key BOOLEAN,
is changed BOOLEAN,
old value VARCHAR ,
new_value VARCHAR
);
CREATE SEQUENCE EXC SEQ START WITH 1 INCREMENT BY 1 MINVALUE 1 CACHE 20 NO CYCLE ;
```
#### **IN variables**

For each row operation that causes a conflict, SharePlex passes this metadata information to your procedure.

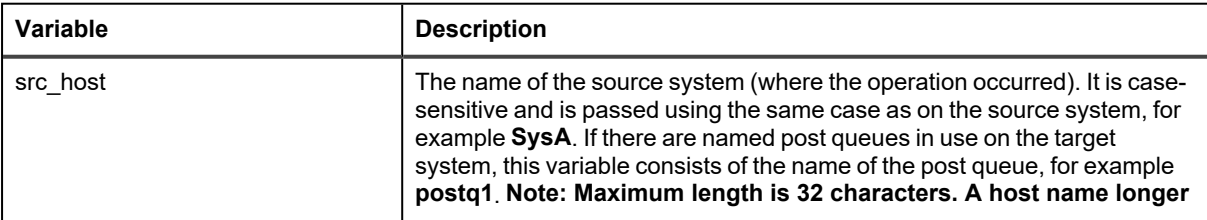

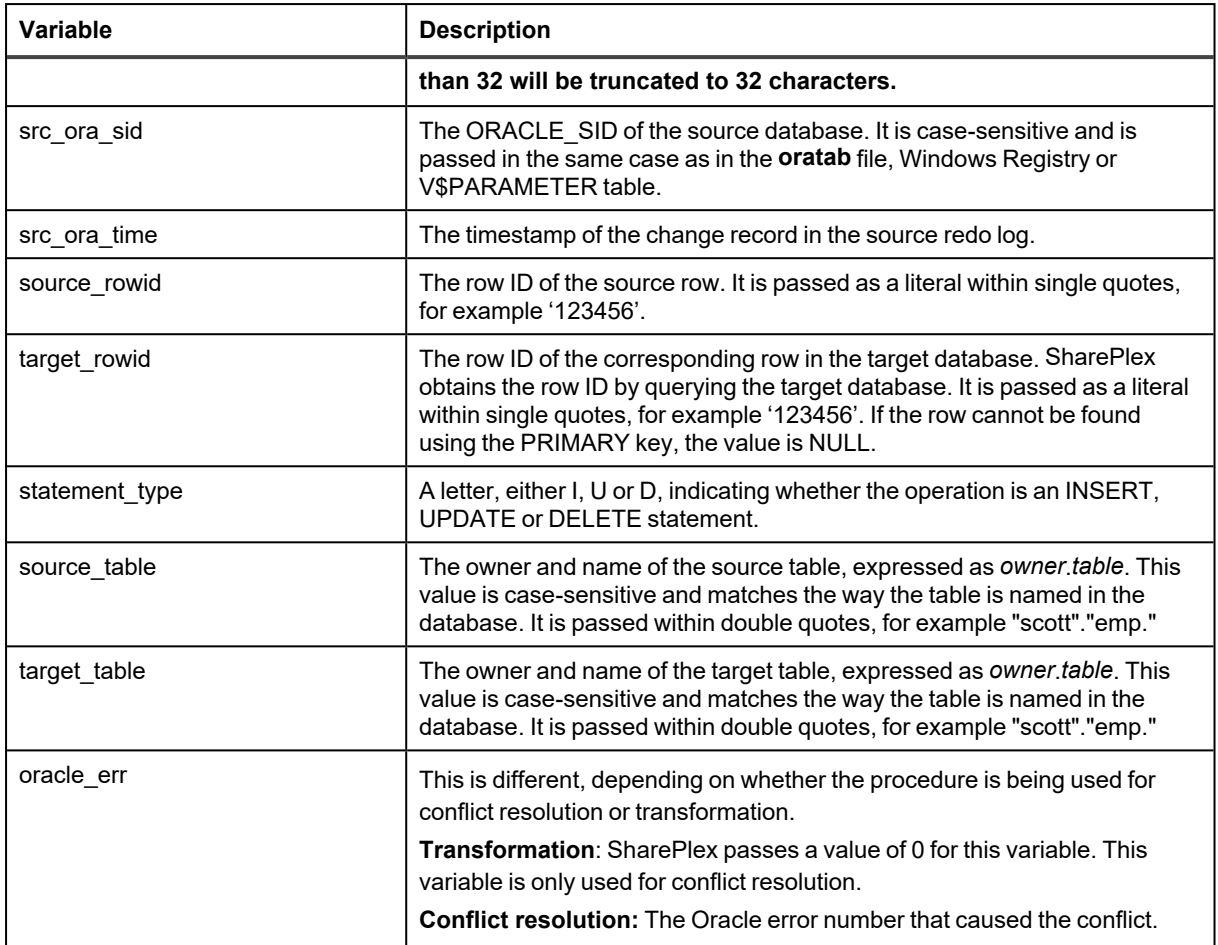

### **OUT variables**

These variables direct the action of SharePlex based on whether the procedure succeeded or failed).

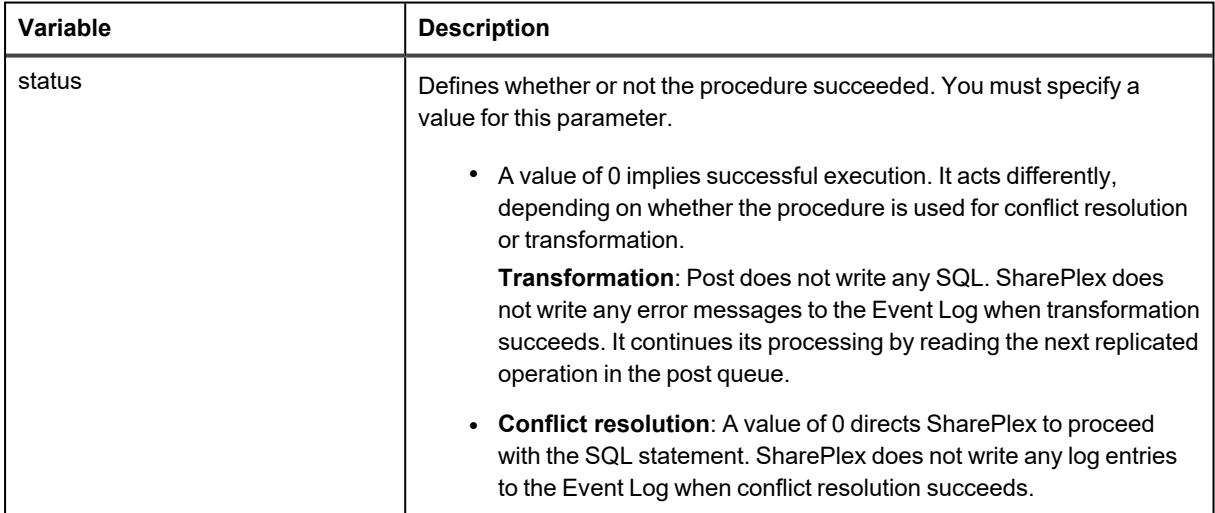

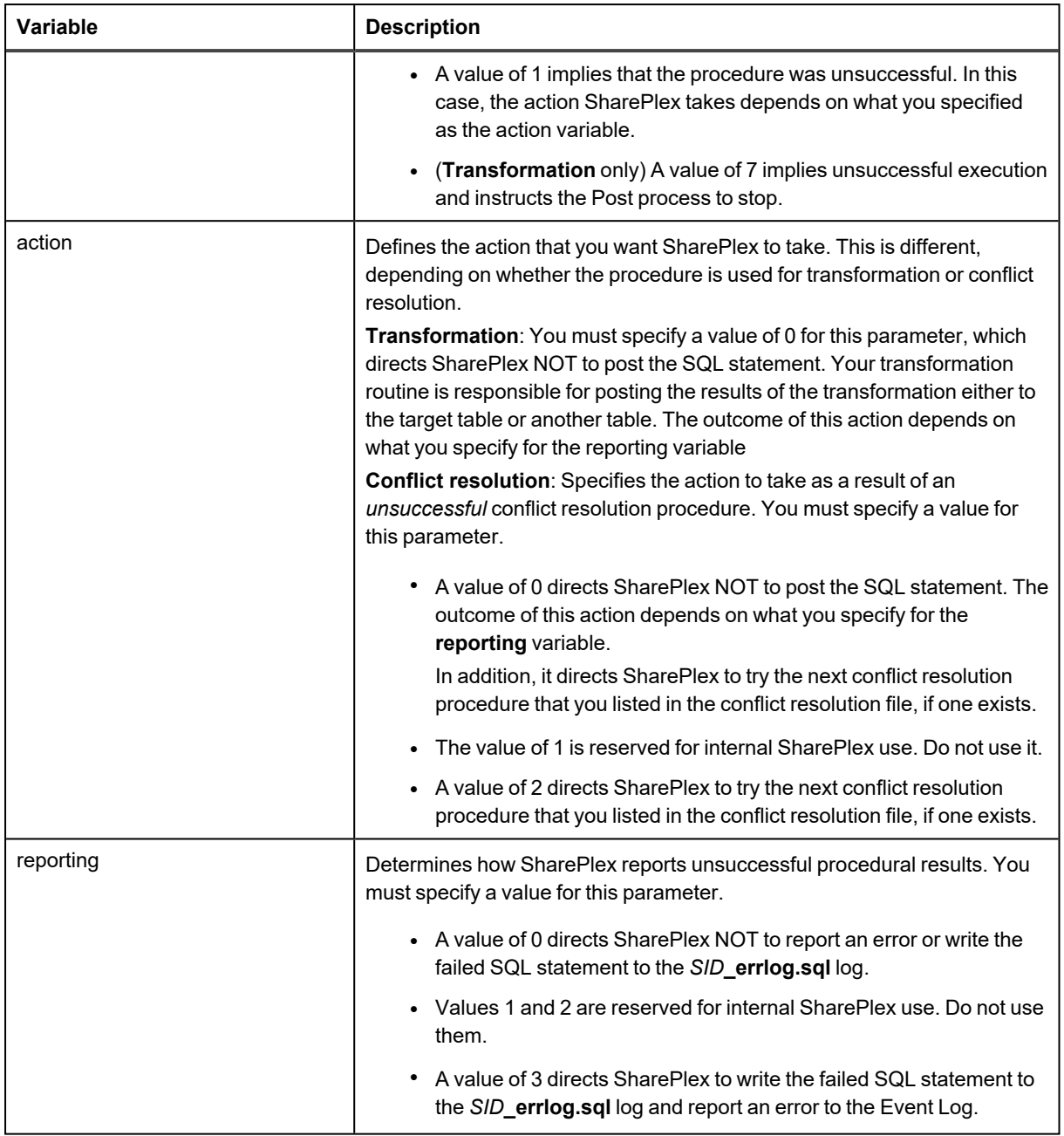

## <span id="page-125-0"></span>**col\_def\_type table**

SharePlex creates a **col\_def\_tabtyp** PL/SQL table for each replicated operation. This table stores column information. It is different depending on whether the procedure is used for transformation or conflict resolution.

- <sup>l</sup> **Transformation**: For each row operation, SharePlex writes column information to **col\_def\_type**.
- <sup>l</sup> **Conflict resolution**: For each row operation that causes a conflict, SharePlex writes column information to **col\_def\_tabtyp**.

All fields are passed by SharePlex to your routine, although not all will have values if SharePlex cannot locate the row.

#### Following is the data type that is used to populate the **col\_def\_tabtyp** table.

```
CREATE SCHEMA IF NOT EXISTS sp_cr;
CREATE TYPE sp_cr.row_typ AS
(src_host VARCHAR(32),
src_db VARCHAR(32),
src_time VARCHAR(20),
statement_type VARCHAR(6),
source_table VARCHAR(128),
target_table VARCHAR(128),
native_error INTEGER,
sql_state VARCHAR(10)
);
CREATE TYPE sp_cr.col_def_typ AS
(column_name VARCHAR,
datatype VARCHAR,
is_key BOOLEAN,
is_changed BOOLEAN,
old value VARCHAR ,
new_value VARCHAR
```
);

CREATE SEQUENCE EXC SEQ START WITH 1 INCREMENT BY 1 MINVALUE 1 CACHE 20 NO CYCLE ;

### **Description of col\_def\_tabtyp**

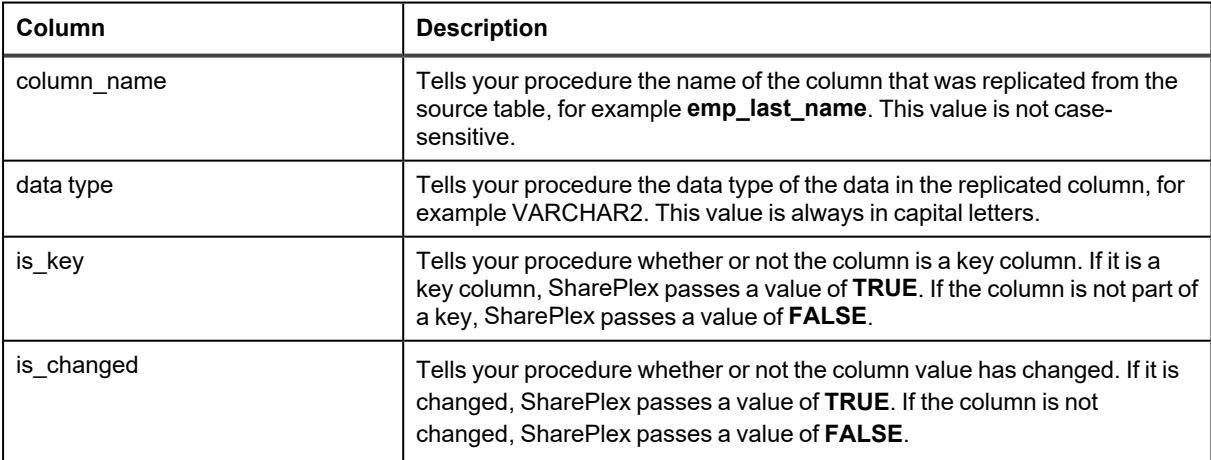

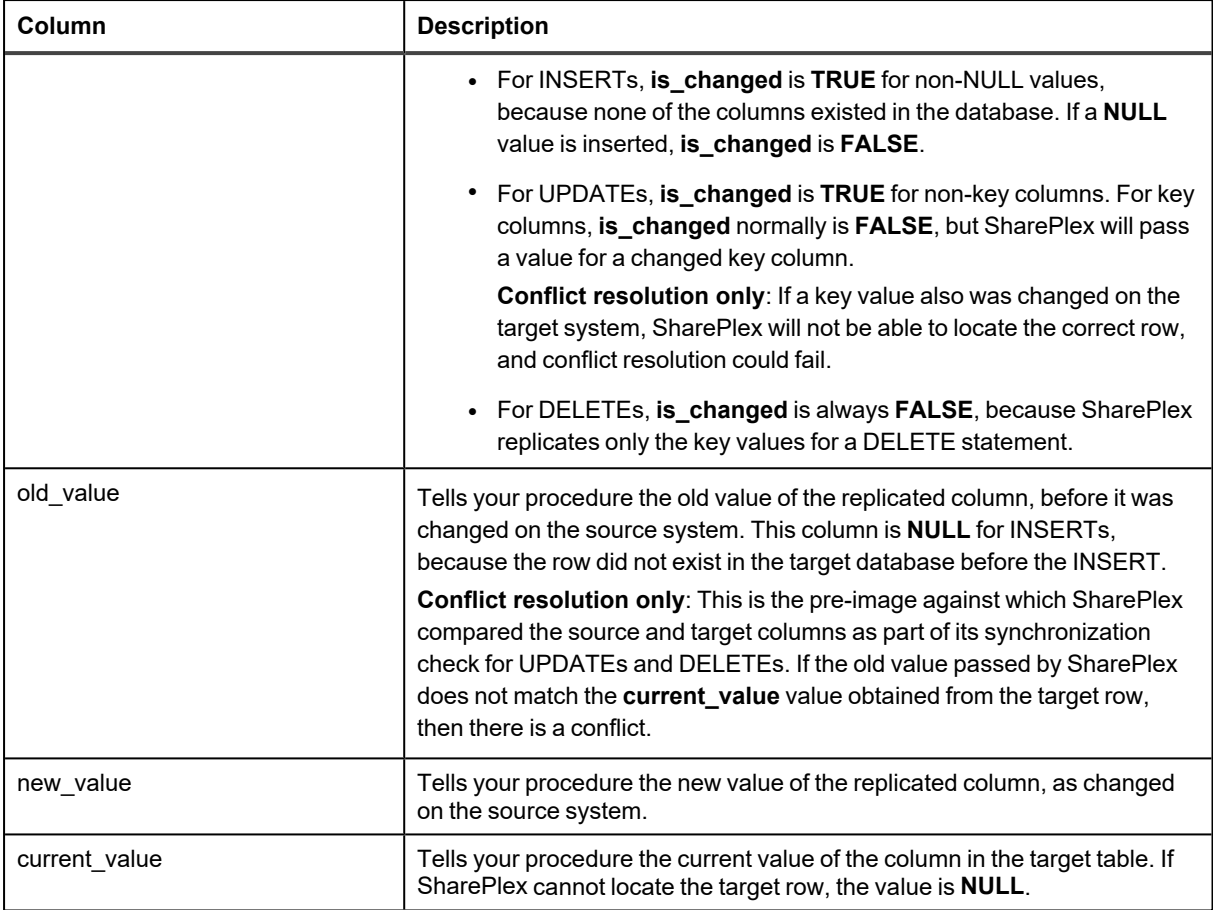

### **Example entries in col\_def\_tabtyp table per operation type**

The following tables illustrate the possible outcomes of each type of operation.

### **INSERT operation**

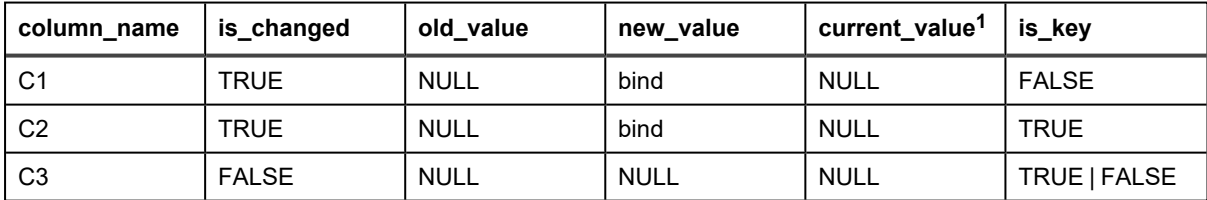

<sup>1</sup> When an INSERT fails, it is because a row with the same PRIMARY key already exists in the target database. SharePlex does not return the current value for INSERTs.

### **UPDATE operation**

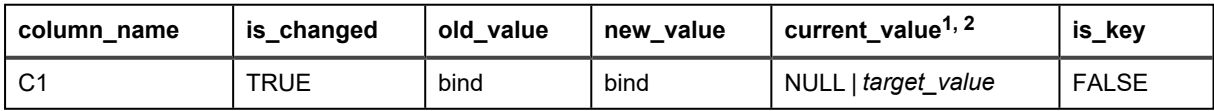

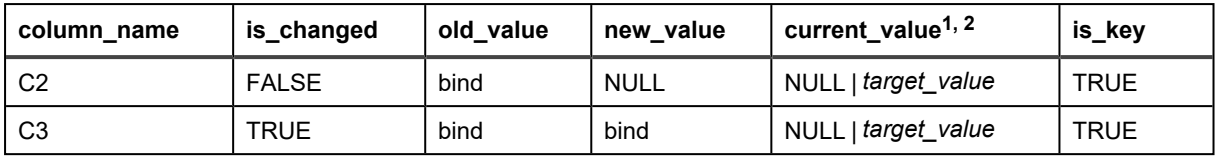

 $1$  (Conflict resolution) When an UPDATE fails, it is because SharePlex cannot find the row by using the PRIMARY key and the pre-image. If the row cannot be found, SharePlex searches for the row by using only the PRIMARY key. If SharePlex finds the row, it returns the current value for the key column as well as the changed columns. If SharePlex cannot find the row by using just the PRIMARY key, then SharePlex returns a **NULL**.

 $2$  (Transformation) For an UPDATE, SharePlex cannot locate a row using the PRIMARY key and the pre-images, because the pre-images are different due to transformation. As an alternative, it searches for the row using just the PRIMARY key. If it finds it, SharePlex returns the current value for the key column as well as the changed columns. If it cannot locate the row using just the PRIMARY key, then current value is NULL

### **DELETE operation**

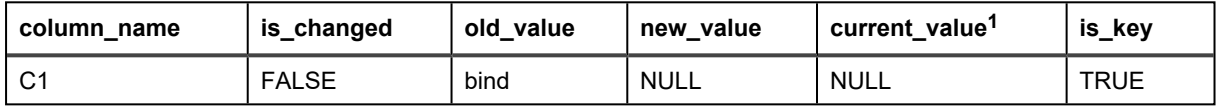

 $1$  When a DELETE fails, it is because SharePlex could not find the row by using the PRIMARY key. Therefore, SharePlex returns a NULL.

## <span id="page-128-0"></span>**How to use the SharePlex prepared routines**

SharePlex provides optional prepared routines for use in conjunction with custom routines. These options can be used with basic and generic conflict resolution formats. There are no limitations on column types. Supplemental logging of primary and unique keys must be enabled in the database.

## **Considerations**

Review the following considerations before implementing SharePlex prepared routines.

## **!UpdateUsingKeyOnly**

This routine works for UPDATE operations. It provides conflict resolution that relies solely on the key value of the changed row.

**NOTE:** This routine can be used only with an Oracle to Oracle source-target combination.

**Supported source-target:** This routine can be used only with Oracle to Oracle source-target combinations.

Normally, when SharePlex builds a SQL statement to post data, the WHERE clause uses both the key and the preimage of the columns that changed to ensure synchronization. The **!UpdateUsingKeyOnly** routine directs SharePlex to post the data even though the pre-image values do not match, assuming the keys match.

If appropriate, this routine can be used as the sole routine for UPDATEs, but with the understanding that it does not include logic that assigns priority, such as system or time priority, in case of multiple concurrent UPDATEs. To avoid out-of-sync errors, Quest recommends using **!UpdateUsingKeyOnly** in conjunction with other, more specific routines, relying on **!UpdateUsingKeyOnly** as a final option if the custom routines fail.

**IMPORTANT: !UpdateUsingKeyOnly** must be the last entry in the list of routines, thus assigning it last priority.

In the following example, when there is a conflict for **owner.table1** during an UPDATE, SharePlex calls the two custom routines first (in order of priority) and then calls the **!UpdateUsingKeyOnly** routine.

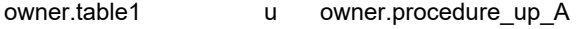

- owner.table1 u owner.procedure\_up\_B
- owner.table1 u !UpdateUsingKeyOnly

The !UpdateUsingKeyOnly name is case sensitive. It must be typed exactly as shown in these instructions, with no spaces between words. Do not list an owner name with this routine in the configuration file. For more [information,](#page-131-0) see List the routines in conflict resolution.SID on page 132.

For INSERT and DELETE operations, custom logic must be used.

### **!HostPriority**

This prepared conflict resolution routine works for INSERT, UPDATE, and DELETE operations. It provides hostbased conflict resolution by assigning priority to the row change that originated on the trusted source system. To define the trusted source, set the SP\_OPO\_TRUSTED\_SOURCE or SP\_OPX\_TRUSTED\_SOURCE parameter to the name of the source system.

#### **Resolution logic**

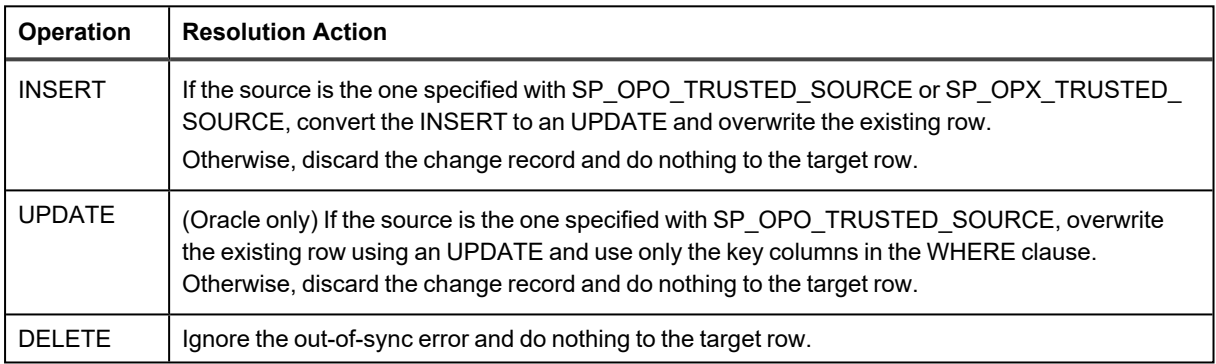

#### **Syntax in conflict resolution file**

*owner*.*table* {I | U | D} !HostPriority

For more information, see List the routines in conflict resolution.SID on page 132.

### **!MostRecentRecord**

This prepared routine works for INSERT, UPDATE, and DELETE operations. It provides time-based conflict resolution by assigning priority to the most recent row change, as determined by a timestamp.

**NOTE:** This routine can be used only with an Oracle to Oracle source-target combination.

To capture the timestamp, tables using this routine must have a non-NULL timestamp column that is updated with every INSERT and UPDATE on the table. If the timestamp column in the DML, or in the existing row, is NULL, this routine cannot resolve the conflict.

This routine requires the SP\_OCT\_REDUCED\_KEY parameter to be set to 0 on the source system, so that all of the pre-image values of UPDATES are available to the Post process.

#### **Resolution logic**

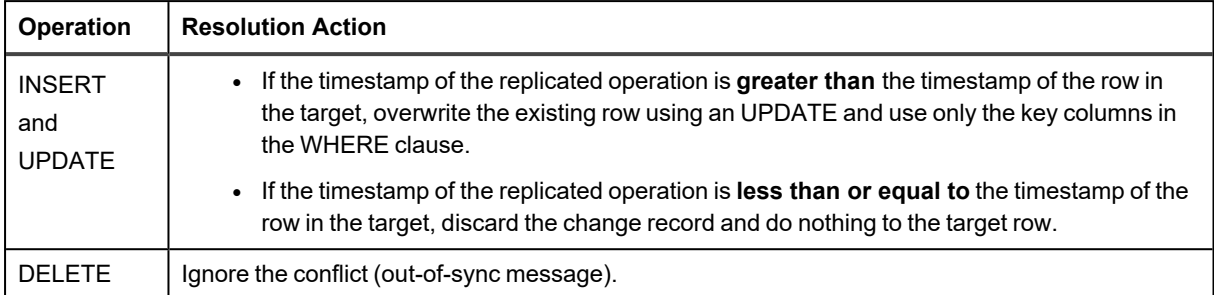

### **Syntax in conflict resolution file**

*owner*.*table* {I | U | D} !MostRecentRecord(*col\_name*)

Where *col\_name* is the timestamp column to be used by the routine. See List the routines in [conflict\\_resolution.SID](#page-131-0) on page 132.

## **!LeastRecentRecord**

This prepared routine works for INSERT, UPDATE, and DELETE operations. It provides time-based conflict resolution by assigning priority to the least recent row change, as determined by a timestamp.

**NOTE:** This routine can be used only with an Oracle to Oracle source-target combination.

To capture the timestamp, tables using this routine must have a non-NULL timestamp column that is updated with every INSERT and UPDATE on the table. If the timestamp column in the DML, or in the existing row, is NULL, this routine cannot resolve the conflict.

### **Resolution logic**

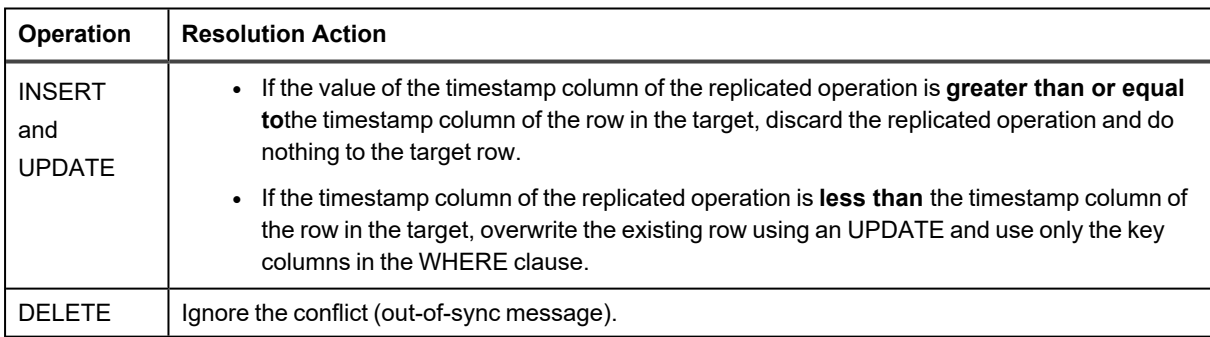

### **Syntax in conflict resolution file**

*owner*.*table* {I | U | D} !LeastRecentRecord(*col\_name*)

Where *col\_name* is the timestamp column to be used by the routine. See List the routines in [conflict\\_resolution.SID](#page-131-0) on page 132.

## <span id="page-131-0"></span>**List the routines in conflict\_resolution.***SID*

After you create the conflict resolution procedure(s), construct the conflict resolution file. This file tells SharePlex which procedures to use for which objects and operation types, and in which order.

## **Where to find the conflict resolution file**

A blank **conflict resolution**.*SID* file, where *SID* is the ORACLE SID of the target instance, was included in the **data** sub-directory of the SharePlex variable-data directory when SharePlex was installed. Use the file on the target system.

If this file does not exist, you can create one in ASCII format in an ASCII text editor. It must be named **conflict\_ resolution**.*SID*, where *SID* is the ORACLE\_SID of the target instance. Note: the *SID* is case-sensitive.

**IMPORTANT!** There can be only one **conflict\_resolution**.*SID* file per active configuration.

## **How to make entries in the conflict resolution file**

Use the following template to link a procedure to one or more objects and operation types.

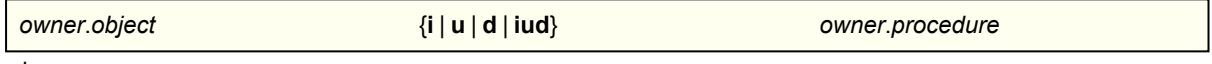

where:

- *owner.object* is the owner and name of a *target* object, or a wildcarded entry. (See [Syntax](#page-131-1) rules on [page](#page-131-1) 132)
- i| **u** | **d** is the type of operation that creates the conflict that is resolved with the specified procedure. You can specify any or all operation types, for example **id** or **iud**. Upper or lower case are both valid.
- <sup>l</sup> *owner*.*procedure* is the owner and name of the conflict resolution procedure that will handle the specified object and operation type.

### <span id="page-131-1"></span>**Syntax rules**

- <sup>l</sup> There must be at least one space between the object specification, the operation type specification, and the procedure specification.
- You can use the LIKE operator and a SQL wildcard (%) to specify multiple objects by using a search string. (See the Example.)
- You can use an underscore  $(\_)$  to denote a single-character wildcard. For table names that contain an underscore character (for example emp\_sal), SharePlex recognizes the backslash (\) as an escape character to denote the underscore as a literal and not a wildcard, for example: **like:scott.%\\_corp\\_emp**. If you are not using the LIKE operator, the backslash escape character is not required if an object name contains an underscore.
- The order in which you list the procedures in the conflict resolution file determines their priority of use (in descending order). If you list a table-specific procedure, SharePlex uses it before procedures that are specified with a wildcarded object name.
- You a comment line anywhere in the file. Start a comment line with the pound symbol  $(\#)$ .

## **Example conflict resolution file**

scott.sal in the IUD scott.sal cross-

SharePlex 10.2.1 Administrator Guide 132

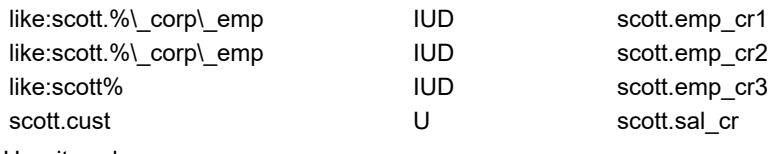

How it works:

- <sup>l</sup> The **scott.sal\_cr routine** is used for the **scott.sal** table before the **scott.emp\_cr1** procedure is used for that table.
- The **scott.emp** cr1 procedure is used before the **scott.emp** cr2 procedure for all tables meeting the search criteria, and so forth.
- <sup>l</sup> For **scott.cust**, a procedure is called for UPDATEs before the other routines are used for all operations.

## **How to specify SharePlex prepared routines in the conflict resolution file**

To use the SharePlex prepared routines for all tables in the replication configuration, use the **!DEFAULT** parameter instead of specifying an owner and object name.

A custom routine takes priority over a SharePlex prepared routine. A prepared routine is used only if the custom routine fails. This is true regardless of the order in which the **!DEFAULT**-associated routine appears in the file.

The **!DEFAULT** parameter is case-sensitive. It must be typed in all capital letters.

In the following example, the **!UpdateUsingKeyOnly** procedure is used for UPDATEs and DELETEs for all tables, including **james.table1**, although the user-defined procedures listed for **james.table1** take precedence.

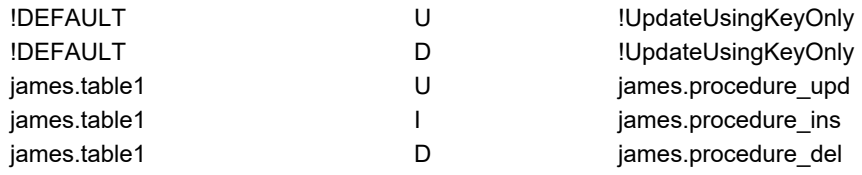

### **How to change the conflict resolution file while replication is active**

You can change the conflict resolution file any time during replication to add and remove tables and procedures. After you change the conflict resolution file, stop and re-start the Post process.

## **Log information about resolved conflicts**

You can configure the Post process to log information about successful conflict resolution operations if you are using the SharePlex prepared routines. This feature is disabled by default.

**NOTE:** This feature can be used only with Oracle to Oracle source-target combinations.

### *To enable the logging of conflict resolution*

- 1. Run **sp\_ctrl** on the target system.
- 2. Issue the following command:

sp\_ctrl> set param SP\_OPO\_LOG\_CONFLICT {1 | 2}

- A setting of 1 enables the logging of conflict resolution to the **SHAREPLEX CONF LOG** table. **NOTE: A setting of 1 will not update the columns EXISTING\_TIMESTAMP and TARGET\_ ROWID (when existing data is not replaced) in the SHAREPLEX\_CONF\_LOG table.**
- <sup>l</sup> A setting of 2 enables the logging of conflict resolution to the **SHAREPLEX\_CONF\_LOG** table with Post query for additional meta data.

Using LeastRecentRecord or MostRecentRecord prepared routines Post will query the target database for the timestamp column of the existing record. The query result is logged into the EXISTING\_TIMESTAMP column of the SHAREPLEX\_CONF\_LOG table.

For any prepared routines, on rows that aren't replaced by the incoming record, Post will query the TARGET\_ROWID of the existing row that could have been replaced. Otherwise the ROWID of the existing row will not be logged.

**NOTE: A setting of 2 may affect the performance of Post as a result of making the query.**

3. Restart Post.

Post logs the information to a table named **SHAREPLEX\_CONF\_LOG**. The following describes this table.

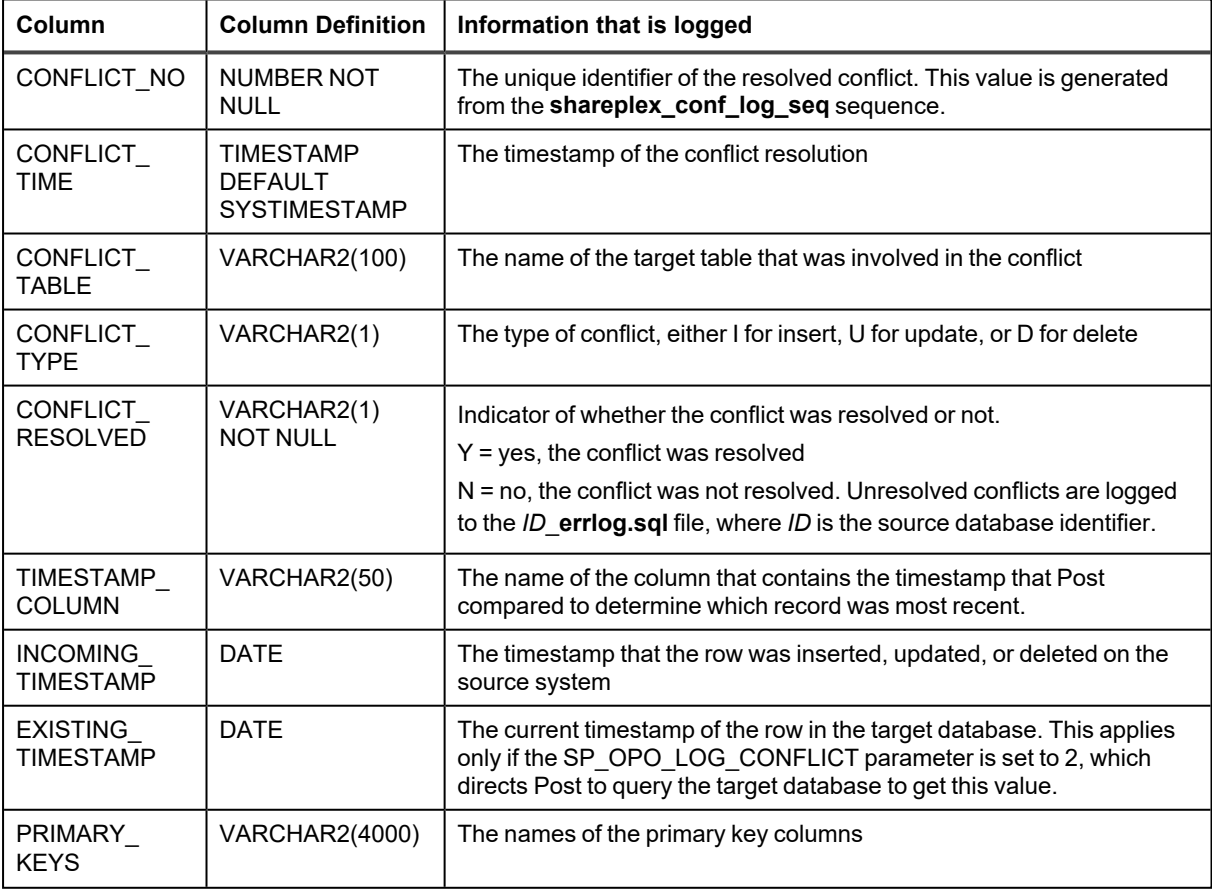

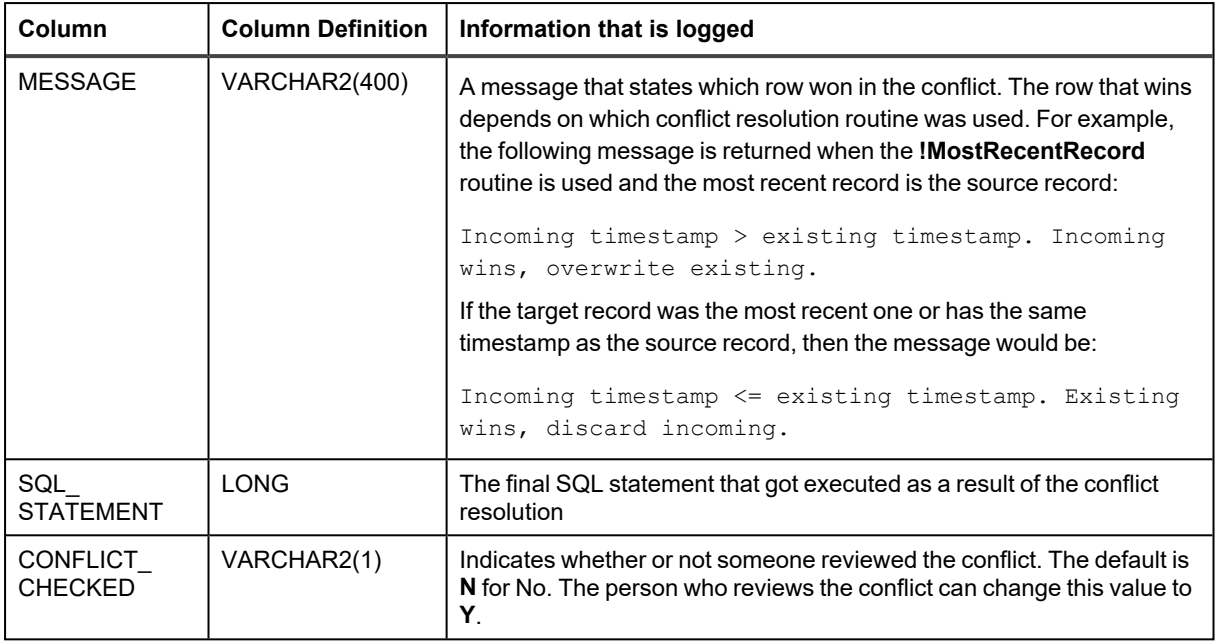

# <span id="page-135-0"></span>**Configure replication through an intermediary system**

These instructions show you how to set up *cascading replication*, also known as *multi-tiered* replication. This strategy replicates data from a source system to an intermediary system, and then from the intermediary system to one or more remote target systems.

Cascading replication can be used to support various replication objectives as a workaround in such conditions as the following:

- Your replication strategy exceeds the 1024 routes that are allowed directly from a given source system: You can send data to the intermediary system and then broadcast to the additional targets from there.
- The source has no direct connection to the ultimate target, because of firewall restrictions or other factors. You can cascade to a system that does allow remote connection from the source system.

To use a cascading strategy, the source machine must be able to resolve the final target machine name(s), although the ability to make a direct connection is not required.

## **Supported sources**

**Oracle** 

## **Supported targets**

**Oracle** Oracle and Open Target (final target)

## **Capabilities**

This replication strategy supports the following:

- Replication to one or more target systems
- Identical or different source and target names
- Use of vertically partitioned replication
- Use of horizontally partitioned replication
- Use of named export and post queues

## **Requirements**

• Prepare the system, install SharePlex, and configure database accounts according to the instructions in the SharePlex [Installation](http://documents.quest.com/) Guide.

**IMPORTANT!** Create the same SharePlex user on all systems if you will be using SharePlex to post to a database on the intermediary system.

- Disable triggers that perform DML on the target objects.
- No DML or DDL should be performed on the target tables except by SharePlex. Tables on the target system that are outside the replication configuration can have DML and DDL operations without affecting replication.
- If sequences are unnecessary on the target system, do not replicate them. It can slow down replication. Even if a sequence is used to generate keys in a source table, the sequence values are part of the key columns when the replicated rows are inserted on the target system. The sequence itself does not have to be replicated.

## **DDL Replication Support**

DDL replication from source to target through an intermediary system is supported in accordance with the information found in the DDL that [SharePlex](#page-143-0) supports chapter of the Administration Guide, with the following exceptions:

- DDL initiated on the intermediary system, as opposed to the source, will cause inconsistencies leading to Post errors and should be avoided unless the DDL is synchronized across all systems.
- All systems must be monitored to ensure that latency or errors on the intermediary system do not cause inconsistencies.

**IMPORTANT!** These instructions assume you have a full understanding of SharePlex configuration files. They use abbreviated representations of important syntax elements. For more [information,](#page-46-0) see Configure data [replication](#page-46-0) on page 47.

## **Conventions used in the syntax**

In the configuration syntax in this topic, the placeholders represent the following:

- source\_specification[n] is the fully qualified name of a source object (owner.object) or a wildcarded specification.
- *target* specification[n] is the fully qualified name of a target object or a wildcarded specification.
- host is the name of a system where SharePlex runs. Different systems are identified by appending a letter to the names, like *hostB*.
- <sup>l</sup> *db* is a database specification. The database specification consists of either **o.** or **r.** prepended to the Oracle SID, TNS alias, or database name, as appropriate for the connection type. A database identifier is not required if the target is JMS, Kafka, or a file.

#### **IMPORTANT!**

• Configure data [replication](#page-46-0) on page 47.

## **Deployment options**

To cascade data, you have the following options:

- If there is a database on the intermediary system, you can configure SharePlex to post to that database and then capture the data again to replicate it to one or more remote targets.
- If there is not a database on the intermediary system, you can configure SharePlex to import, queue, and then export the data to one or more remote targets. There is no Capture process on the system. This is known as a *pass-through* configuration. It passes the data directly from the source system to the target(s).

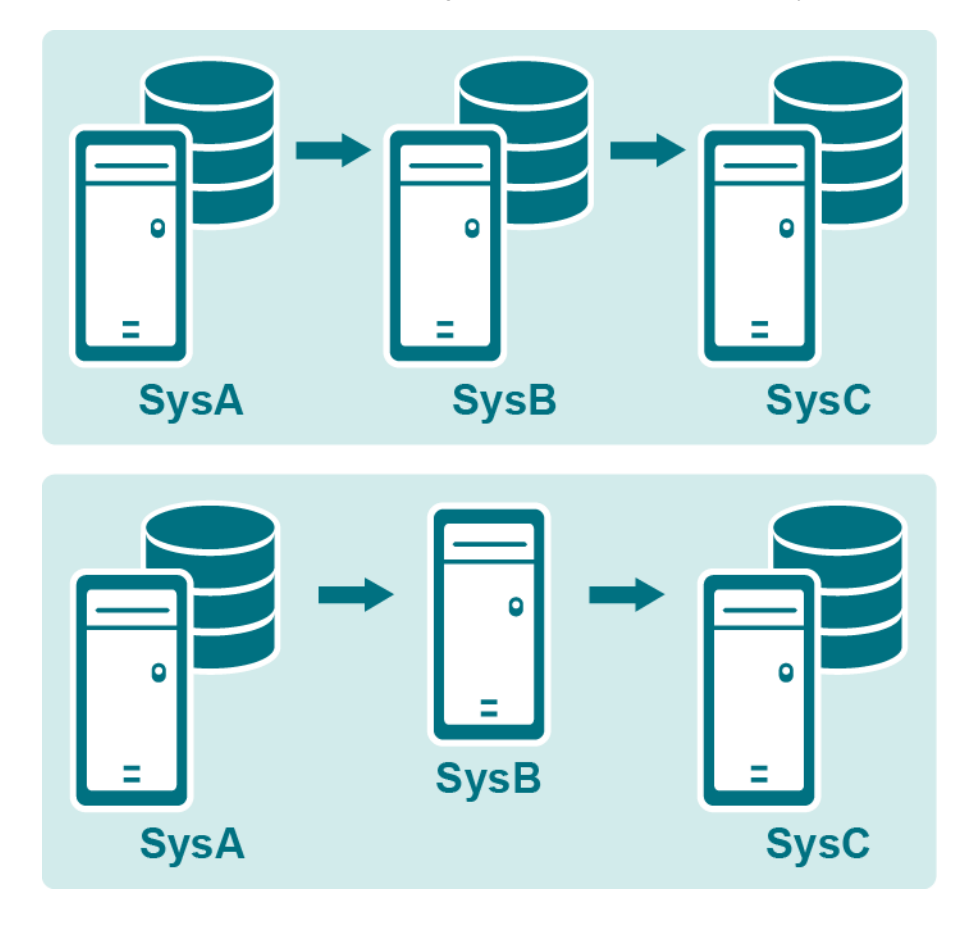

## **Cascade with posting on intermediate system**

To use this configuration:

- SharePlex database accounts must exist on all systems and must be the same name on all systems. This account is usually created when SharePlex is installed. See the SharePle[xInstallation](http://documents.quest.com/) Guide for more information.
- Triggers must be disabled in the intermediary database, as well as on the target system.
- Oracle DDL replication is not supported from an Oracle database on the intermediary system to the target systems. It is supported only from the source system to the intermediary system.
- You create two configuration files: one on the source system, and one on the intermediary system.

• Enable archive logging on the source and intermediary systems in case the redo logs wrap before Capture is finished with them.

### **Configuration options on source system**

This configuration replicates from the source system to the database on the intermediary system.

**NOTE:** In this template, *hostB* is the intermediary system.

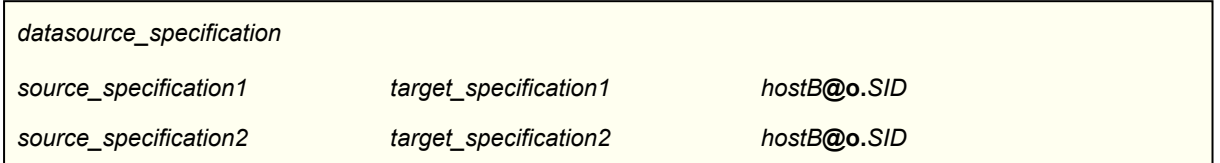

### **Example on source system**

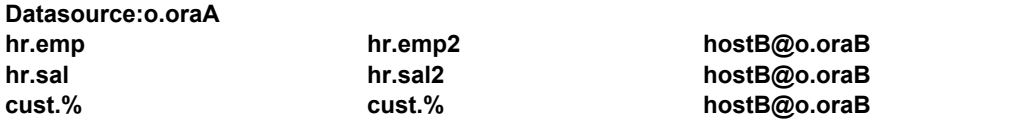

**NOTE:** In this same configuration, you could route data from other source objects directly to other targets, without cascading through the intermediary system. Just specify the appropriate routing on a separate line.

### **Configuration options on intermediary system**

This configuration captures the data from the database on the intermediary system, then replicates it to the target system(s). The tables that were the target tables in the source configuration are the source tables in this configuration. The target can be any supported SharePlex target.

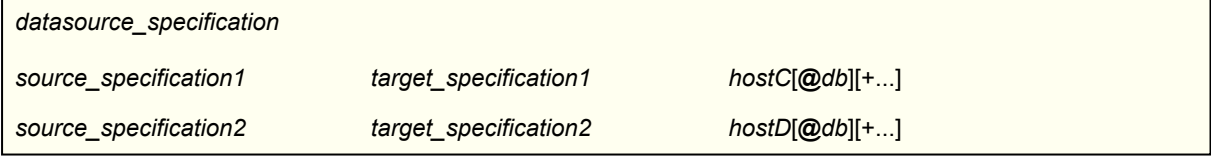

#### **Example on intermediary system**

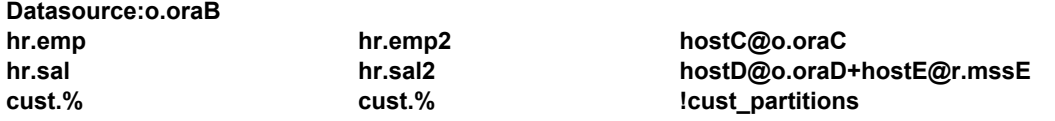

**NOTE:** The last entry in this example shows the use of horizontally partitioned replication to distribute different data from the **sales.accounts** table to different regional databases. For more [information,](#page-83-0) see Configure horizontally [partitioned](#page-83-0) replication on page 84.

### **Required parameter setting on intermediary system**

(Oracle intermediary database) Set the SP\_OCT\_REPLICATE\_POSTER parameter to 1 if the intermediary database is Oracle. This instructs the Capture process on the intermediary system to capture the changes posted by SharePlex and replicate them to the target system. (The default is 0, meaning that Capture ignores Post activity on the same system.)

In **sp\_ctrl**, issue the following command. The change takes effect the next time Capture starts.

**set param SP\_OCT\_REPLICATE\_POSTER 1**

## **Cascade with pass-through on intermediary system**

To use this configuration:

- Create an Oracle instance and an ORACLE SID specification in the Windows Registry. The database can be empty.
- DDL replication is not supported.
- You create one configuration file, which is on the source system.

## **Configuration options on source system**

**NOTE:** In this template, *hostB* is the intermediary system.

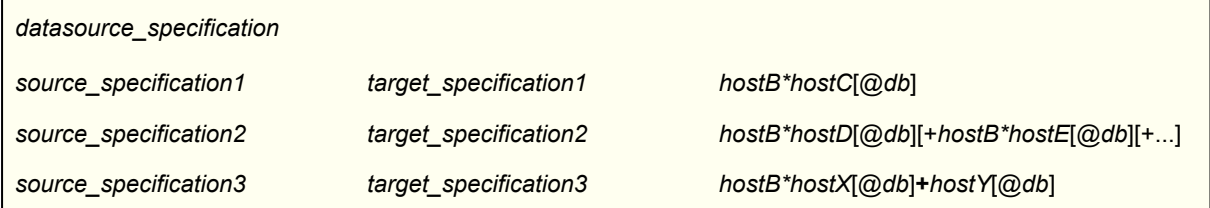

- The *hostB*<sup>\*</sup>*host* syntax configures the pass-through behavior.
- If using a compound routing map where all data passes through the intermediary system first, make certain to use the *hostB\** component in each target route.
- You can also use a compound routing map where data from a source object is replicated directly to one target, and also through the intermediary system to another target, as in the third line of this configuration file.

### **Example**

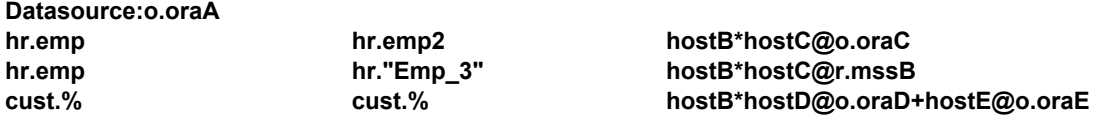

# **Configure replication to maintain high availability**

These instructions show you how to set up SharePlex for the purpose of *high availability*: replicating to a secondary Oracle database that is a mirror of the source database. This strategy uses bi-directional replication with two SharePlex configurations that are the reverse of each other. The configuration on the secondary (standby) machine remains in an activated state with the Export process on that system stopped in readiness for failover if the primary machine fails.

This strategy supports business requirements such as the following:

- Disaster recovery
- Continuous operation of business applications throughout maintenance cycles or mechanical failures

In this strategy, SharePlex operates as follows:

- Under normal conditions, SharePlex replicates changes from the primary database to the secondary database.
- When the primary system or database is offline and users are transferred to the secondary system, SharePlex captures their changes and queues the data on that system until the primary system is restored.
- When the primary system is restored, SharePlex updates it with those changes and then resumes capture and replication from the primary database.

## **Supported sources**

**Oracle** 

## **Supported targets**

**Oracle** 

## **Capabilities**

This replication strategy supports the use of named export and post queues.

**NOTE:** Column mapping and partitioned replication is not appropriate in a high availability configuration. Source and target objects can have different names but this makes the management of a high-availability structure more complicated.

## **Requirements**

- Prepare the system, install SharePlex, and configure database accounts according to the instructions in the SharePlex [Installation](http://documents.quest.com/) Guide.
- All objects must exist in their entirety on both systems.
- The target objects must have the same structure and qualified names as their source objects.
- Enable archive logging on all systems.
- Create a script that denies INSERT, UPDATE and DELETE operations to all users except SharePlex.

For failover purposes, the following are required:

- Make the applications used on the primary system available on the secondary system.
- Copy non-replicated database objects and critical files outside the instance to the secondary system.
- Create a script that grants INSERT, UPDATE and DELETE privileges to all users, which can be run during a failover procedure.
- Create a script that enables constraints on the secondary system to be used during a failover procedure.
- Develop a failover procedure for relocating users to the secondary system.

**NOTE:** If you use an Oracle hot backup to create the secondary instance, keep the script. It can be modified to recreate the primary instance.

## **Conventions used in the syntax**

In the configuration syntax in this topic, the placeholders represent the following:

- hostA is the primary system.
- *hostB* is the secondary system.
- *ownerA.object* is the fully qualified name of an object on *hostA* or a wildcarded specification.
- *ownerB.object* is the fully qualified name of an object on *hostB* or a wildcarded specification.
- <sup>l</sup> oraA is the Oracle instance on *hostA*.
- <sup>l</sup> *oraB* is the Oracle instance on *hostB*.

#### **IMPORTANT!**

• See Configure data [replication](#page-46-0) on page 47 for more information about the components of a configuration file.

## **Configuration**

A high availability configuration uses two configurations that are the reverse of each other. To replicate all objects in the database, you can use the **config.sql** script to simplify the configuration process. For more [information,](../../../../../../Content/Utilities/Config_Scripts/Configuration Scripts.htm) see [Configuration](../../../../../../Content/Utilities/Config_Scripts/Configuration Scripts.htm) Scripts on page 1.

## **Configuration on the source system (primary system)**

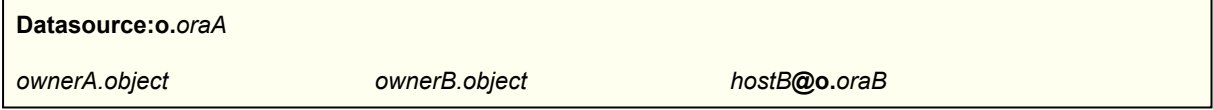

## **Configuration on the target system (secondary system)**

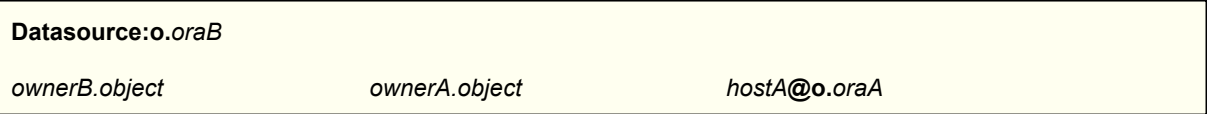

## **Make the system ready for failover**

- 1. On the secondary system (the one that will initially be the passive system) run **sp\_ctrl** and then issue the following command to stop the Export process on the secondary system so that nothing accidentally happening on the secondary system (such as a scheduled job changing data) gets replicated back to the primary system. This is the required state of SharePlex on that system until there is a need for a role switch between systems.
- 2. Perform initial synchronization and startup. You will activate the source configuration during this procedure. For more [information,](#page-174-0) see Start replication on your production systems on page 175.
- 3. Making sure the Export process is stopped on the secondary system, activate the configuration on that system. The configuration on the secondary machine remains in an activated state, but the stopped Export process and lack of user activity ensure that the system remains static in readiness for failover.
- 4. Monitor the SharePlex instance that is linked to the secondary Oracle instance to make sure no non-SharePlex DDL or DML changes were performed. You can do this as follows: View the status of the export queue on the secondary system using the **qstatus** command in **sp\_ctrl**. The queue should be empty, because the Capture process on a system ignores the Post process on that system. If there are any messages in the export queue, it means those transactions originated on the secondary system or the SP\_ OCT\_REPLICATE\_POSTER parameter was mistakenly enabled. See the SharePlex [Reference](http://documents.quest.com/) Guide for more information about SharePlex commands and parameters.
- 5. Maintain backups of replication files.

## **Perform recovery procedures**

If a system fails in your high-availability environment, you can move replication to a secondary system and then move it back to the primary system when it is restored. For more [information,](../../../../../../Content/High availability/HighAvailability.htm) see Procedures to Maintain Oracle High [Availability](../../../../../../Content/High availability/HighAvailability.htm) on page 1.

# **Configure DDL replication**

This chapter contains the information that you need to know in order to replicate Oracle DDL operations that are supported by SharePlex.

### **Contents**

DDL that [SharePlex](#page-143-0) supports Control Oracle DDL [replication](#page-143-1) Filter DDL [Replication](#page-146-0) Best practices for [ALTER TABLE](#page-149-0) DDL DDL logging and error [handling](#page-150-0)

# <span id="page-143-0"></span>**DDL that SharePlex supports**

SharePlex supports DDL replication for Oracle databases only. SharePlex replicates certain Oracle DDL changes that are written to the redo logs. Changes that bypass the redo logs are not replicated.

For details on the DDL that SharePlex supports, see the SharePlexSharePlex [Release](https://support.quest.com/shareplex) Notes.

In a cascading configuration, DDL replication is supported from source to target through an intermediary system. However, DDL initiated on the intermediary system could cause inconsistencies leading to Post errors and must be avoided. For more information, see Configure replication through an [intermediary](#page-135-0) system on page 136.

DDL against objects owned by the SharePlex user or against system-owned objects is not replicated.

**NOTE:** Because the source and target databases can be of different versions in SharePlex replication, the source and target objects can be different. When DDL is applied to the target, it may fail if the operation is forbidden on the target but allowed on the source.

<span id="page-143-1"></span>For a list of objects for which DDL is supported, see the SharePlex [Release](https://support.quest.com/shareplex) Notes.

## **Control Oracle DDL replication**

By default, SharePlex replicates some Oracle DDL for objects that are listed in the active configuration (explicitly or by wildcard), but you can expand this support with parameter settings.

**IMPORTANT!**

- For the most current information about supported DDL and requirements or limitations, see the SharePlex Release Notes provided with this release. That information may supercede what is documented here.
- DDL replication is supported only to Oracle targets, except for ALTER TABLE to ADD COLUMN or DROP COLUMN, which are supported for all SharePlex targets.
SharePlex provides default DDL support for objects in the configuration file. You can expand this support through parameter settings.

See the SharePlex [Release](https://support.quest.com/shareplex) Notes for detailed information about the DDL that is supported by SharePlex.

### **Default support for Oracle DDL**

SharePlex provides some basic DDL support by default.

#### **DDL for existing objects**

By default SharePlex replicates:

- **· TRUNCATE TABLE**
- **ALTER TABLE** to:

```
ADD, MODIFY, DROP, SPLIT, COALESCE, MOVE, TRUNCATE, EXCHANGE
PARTITION/SUBPARTITION
ADD, MODIFY, or DROP columns
when:
```
- the affected object exists in the source and target at the time of activation and
- its name is listed in the configuration file (explicitly or through wildcard).
- <sup>l</sup> **DROP TABLE**

This functionality is controlled by the SP\_OCT\_REPLICATE\_DDL parameter. The valid values are as follows:

- 0 (disable replication of both ALTER TABLE and TRUNCATE)
- 1 (enable ALTER replication only)
- 2 (enable TRUNCATE replication only)
- 3 (enable replication of ALTER and TRUNCATE)

#### **DDL for objects added after activation**

By default, the SharePlex Auto-Add feature is also enabled to provide DDL support for **tables** and **indexes** that are created after activation. When SharePlex detects a CREATE statement for one of these objects and its name satisfies a wildcard in the configuration file, SharePlex does the following:

- replicates the CREATE to add the object to the target
- adds the object to replication
- maintains that object through future DDL and DML changes

The Auto-Add feature is controlled by the SP\_OCT\_AUTOADD\_ENABLE parameter, which is set to 1 (enabled) by default.

See the SharePlex [Reference](https://support.quest.com/shareplex) Guide for details about this parameter.

## **Optional DDL on objects in replication**

You can enable the replication of the following DDL when it is issued on objects that are in the configuration file. To enable the replication of a DDL command, set the associated parameter to 1.

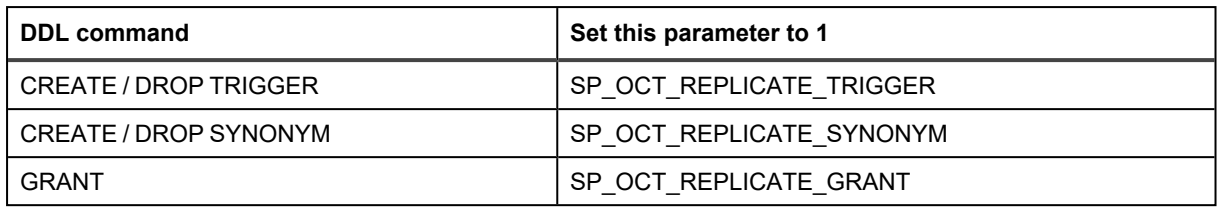

See the SharePlex [Reference](https://support.quest.com/shareplex) Guide for details about these parameters.

## **Optional Auto-Add support for Oracle DDL**

You can expand Auto-Add support to include any of the object types listed in the following table. The object is added to replication if its name satisfies a wildcard specification in the active configuration file.

#### *To enable auto-add of individual object types*

- 1. Make certain the SP\_OCT\_AUTOADD\_ENABLE parameter is set to 1.
- 2. Set the appropriate parameter to 1, using the following table as your guide.

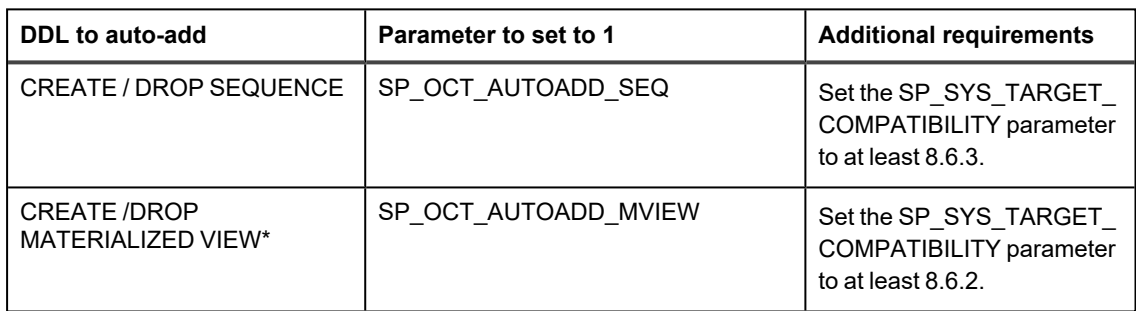

**\*** SharePlex does not replicate materialized views to materialized views. SharePlex converts a CREATE MATERIALIZED VIEW to a CREATE TABLE, applies the CREATE TABLE to the target, and then replicates the DML that populates the view. SharePlex replicates DROP MATERIALIZED VIEW, but not ALTER MATERIALIZED VIEW. See the SharePlex [Reference](https://support.quest.com/shareplex) Guide for details about these parameters.

### **Expanded DDL support for objects outside replication**

You can configure SharePlex to replicate DDL for certain objects that are *not listed* in the configuration file. SharePlex replicates the DDL statements, but does not replicate any data change operations made to the objects because they are not part of active replication. Therefore, SharePlex does not maintain synchronization of these objects on the target. The objects must exist in the source and target prior to configuration activation. **NOTES:**

Expanded DDL replication supports not only tables and sequences but also a wide range of other objects such as

procedures, functions, users, and views, which are not part of replication. Some of these objects may have underlying objects that *are in replication*. In those cases, Expanded DDL replication applies not only to the object that is outside the replication configuration, but also to the underlying objects that are in replication.

SharePlex does not support the Oracle Flashback Table feature. If the SP\_REPLICATE\_ALL\_DDL parameter is enabled (value of 1), SharePlex may try to replicate the flashback DDL, which will return an error. To perform Flashback Table on a table that is in replication, use the following procedures to work around this issue:

- 1. Remove source objects from replication
- 2. Perform the flashback
- 3. Add or change objects in an active configuration

#### *To replicate DDL for objects outside the replication configuration*

Set the SP\_OCT\_REPLICATE\_ALL\_DDL parameter to 1.

See the SharePlex [Reference](https://support.quest.com/shareplex) Guide for details about this parameter.

See the SharePlex [Release](https://support.quest.com/shareplex) Notes for more information about supported DDL for objects that are not in the configuration file.

# **Filter DDL Replication**

You can filter the objects for which DDL is replicated when the SP\_OCT\_REPLICATE\_ALL\_DDL parameter is enabled. This is the DDL that is not in the replication configuration.

**NOTE:** DDL filtering is only allowed for objects outside the replication configuration. All DDL performed on objects inside the replication configuration must be replicated to keep the source and target metadata consistent so that DML succeeds.

DDL filtering is controlled in the SHAREPLEX\_DDL\_CONTROL table that is installed in the SharePlex schema.

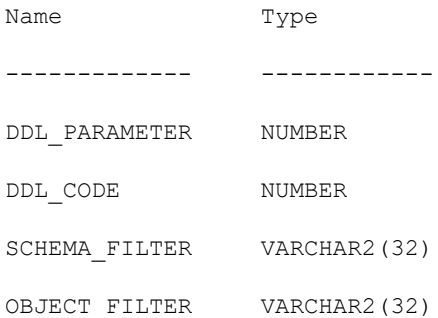

Each row in the SHAREPLEX\_DDL\_CONTROL table defines a filter based on what you specify in each of the following columns:

- SCHEMA FILTER filters DDL by a schema name.
- OBJECT\_FILTER filters DDL by an object name.
- <sup>l</sup> DDL\_CODE filters by the code number of a DDL type. See **DDL codes**.

A null value in the DDL\_CODE column means that the filter applies to *all* of the DDL types A null in the SCHEMA\_ FILTER or OBJECT\_FILTER column means that the filter applies to *any* schema or object name.

**NOTE:** The DDL\_PARAMETER column is not an active column as of this release of SharePlex.

#### *To filter DDL*

Insert a row into the table with the desired values in the active columns.

#### **Examples**

The following filters out of replication the DDL for ALTER TABLE:

INSERT INTO SPLEX.SHAREPLEX\_DDL\_CONTROL (DDL\_CODE, SCHEMA\_FILTER, OBJECT\_ FILTER) values (15, null, null);

The following filters out of replication all DDL for all objects with names that begin with TEST in any schema: INSERT INTO SPLEX.SHAREPLEX\_DDL\_CONTROL (DDL\_CODE, SCHEMA\_FILTER, OBJECT\_ FILTER) values (null, null, 'TEST\_%');

The following filters out of replication the DDL for CREATE TABLE for the "Sales" schema and objects with names that begin with "TEST\_":

```
INSERT INTO SPLEX.SHAREPLEX_DDL_CONTROL (DDL_CODE, SCHEMA_FILTER, OBJECT_
FILTER) values (1,'Sales','TEST_%');
```
#### **DDL codes**

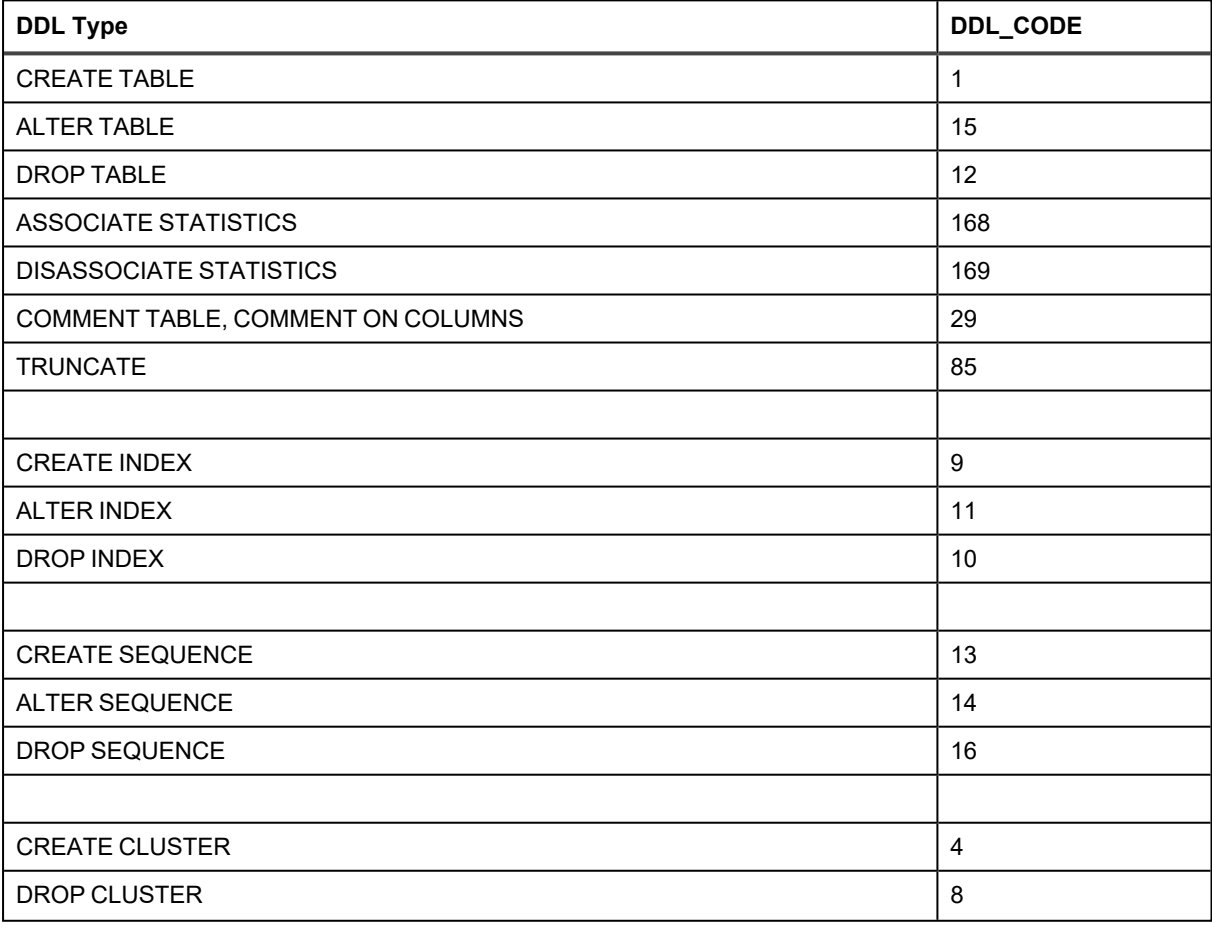

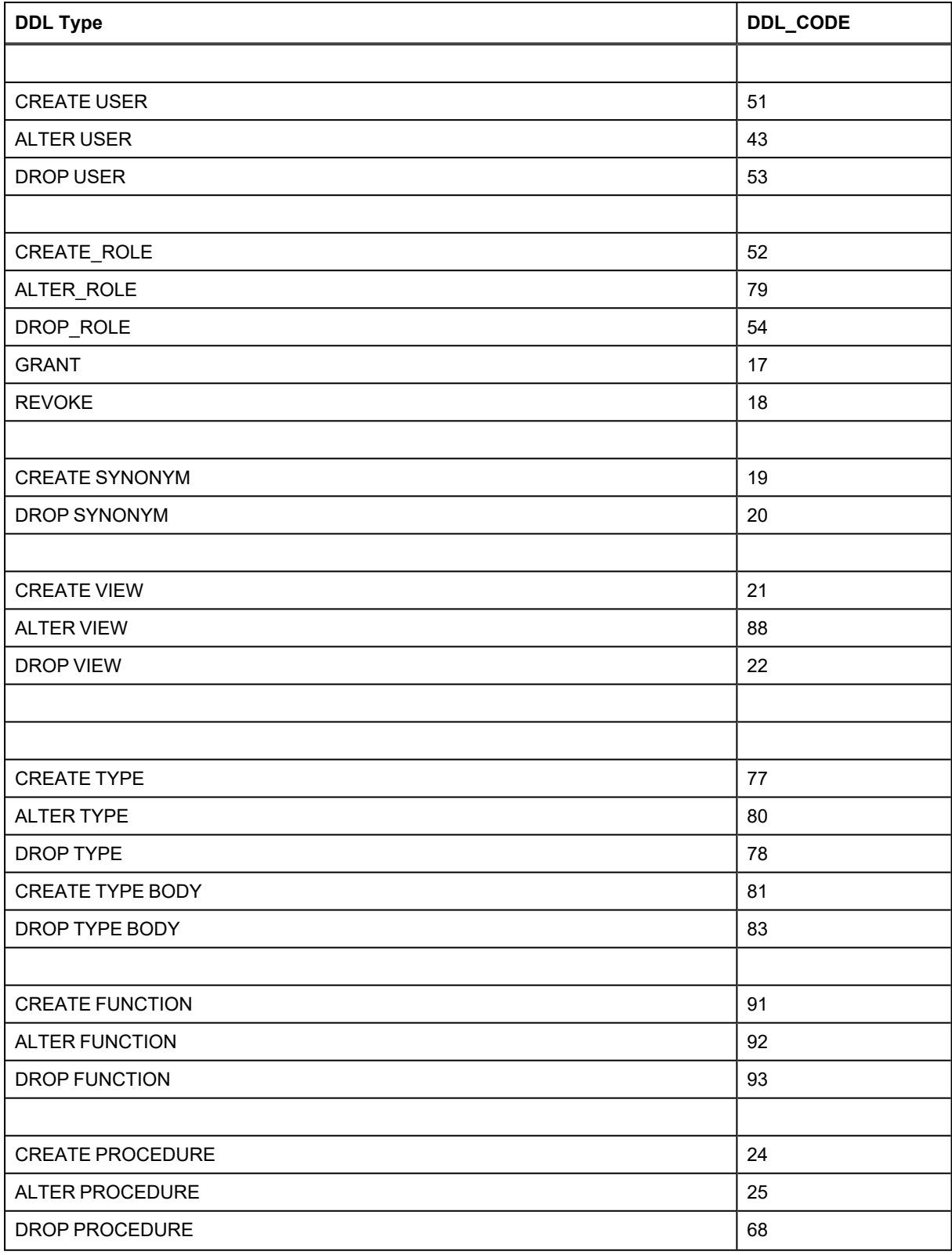

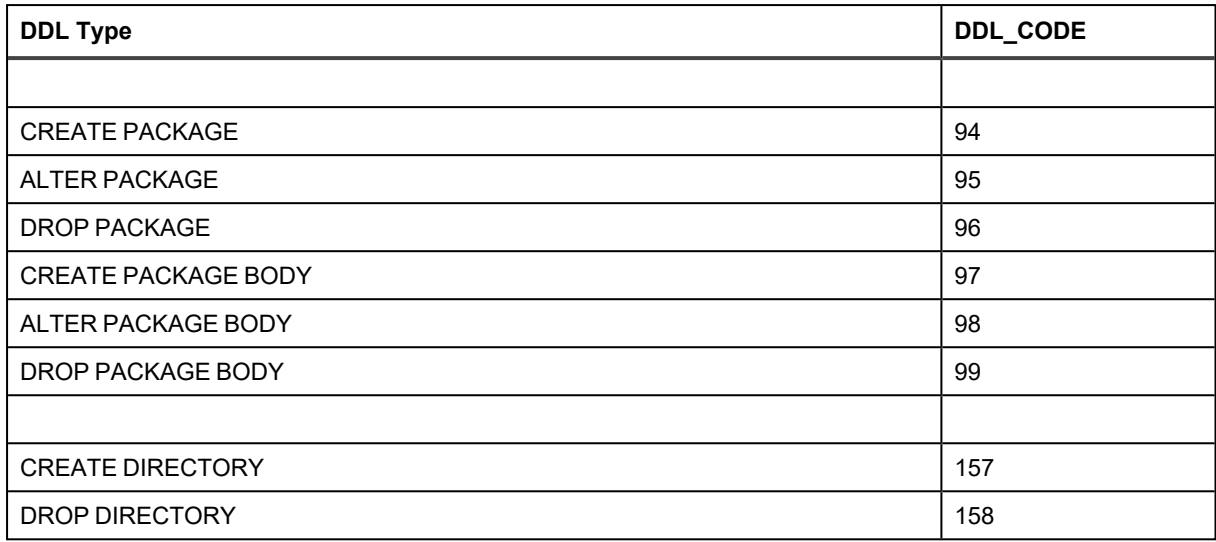

# **Best practices for ALTER TABLE DDL**

The following are best practices for the replication of Oracle ALTER TABLE operations.

# **Tables with VARRAY or ABSTRACT types**

Do not add a VARRAY column or abstract data type column if you plan to issue an ALTER TABLE to drop a column or set a column unused soon thereafter. SharePlex must query the database to obtain information about this data type. If the second DDL was performed before SharePlex was able to process the first DDL, the query will fail because the metadata is already changed.

### **Tables with system-specific metadata**

If some metadata is system-specific, such as the storage parameters of database objects, there may be unexpected results when DDL on that metadata is replicated. For example, SharePlex replicates all of the storage parameters for a source Oracle object, even though only some of them were changed with the ALTER TABLE command. If the source and target objects were not created with the same storage parameters, one of two things can happen: either the target table will assume the storage of the source table or, if the DDL is not supported by the target, an error will be generated.

Example: consider a source table with MAXEXTENTS 525 and MINEXTENTS 20, and a target table with MAXEXTENTS 505 and MINEXTENTS 4. If the MAXEXTENTS of the source object is changed to unlimited, SharePlex will replicate both the MAXEXTENTS change and the non-changed MINEXTENTS of 20. This causes Oracle error 01570, because MINEXTENTS cannot be larger than the extents currently allocated. Alternatively, if the MINEXTENTS is changed to 1 on the source, but MAXEXTENTS is not changed, SharePlex replicates both, which results in target parameters of MAXEXTENTS 525 and MINEXTENTS 1.

### **Tables that are renamed**

When ALTER TABLE RENAME is issued on a source table that is currently in replication. SharePlex changes the name of the table in the active configuration file by commenting out the old configuration line and adding a new line at the end of the configuration file. If the source and target table names are the same, both are changed to the new name. Otherwise, just the source name is changed. The following is an example:When ALTER TABLE RENAME is issued on a source table that is currently in replication, SharePlex changes the name of the table in the active configuration file by commenting out the old configuration line and adding a new line at the end of the configuration file. If the source and target table names are the same, both are changed to the new name. Otherwise, just the source name is changed. The following is an example:

# Table scott.table1 renamed to scott.table2 August 5, 2003 10:14

scott.table2 scott.table2 sysA@o.ora555

Whether the Post process stops on RENAME operations or not depends on the setting of the SP\_OPO\_STOP\_ ON DDL ERR parameter.

### **Tables with system-generated interval partitions/subpartitions**

Because the database generates the names of system-generated interval partitions/subpartitions, the names of those partitions on the source will not match the names of their corresponding partitions on the target. Set the SP\_ OCT\_TRUNC\_PARTITION\_BY\_ID parameter to 1 to ensure that SharePlex truncates the correct partition when it replicates an ALTER TABLE to TRUNCATE a system-generated interval partition. This setting directs SharePlex to identify the partition by using the partition ID, rather than by using the partition name that is specified in the original ALTER TABLE command. Post maps the partition ID to the correct partition name on the target table. For [more](../../../../../../Content/SharePlex parameters/ParamsCapture.htm#SP_OCT_T) information, see [the SharePlex](https://support.quest.com/shareplex) Reference Guid[e.](../../../../../../Content/SharePlex parameters/ParamsCapture.htm#SP_OCT_T)

To support the replication of system-named interval partitions/subpartitions, both the source and target must be SharePlex version 8.6.4 or later.

SharePlex does not support TRUNCATE of a system-generated sub-partition if the sub-partition is empty.

# **ALTER TABLE...MOVE**

ALTER TABLE DDL commands that change the rowid of a table can affect subsequent DML operations if the primary or unique keys of the tables in replication are not being logged. When the keys are not logged, SharePlex fetches their values based on the rowid. Any operation that changes the rowid, such as ALTER TABLE...MOVE, can cause the wrong key values to be used for subsequent DML operations.

# **DDL logging and error handling**

Both Capture and Post log the DDL that they process. SharePlex also prints replicated DDL to the SharePlex Event Log, but it may be truncated. Only the Post DDL log contains complete DDL statements. SharePlex stores the DDL logs in the **log** subdirectory of the variable-data directory on the source and target systems.

By default, Post stops on DDL errors. An error usually indicates that the database component for which the DDL was executed on the source system does not exist in the target database. The default setting of the SP\_OPO STOP\_ON\_DDL\_ERR parameter stops Post on DDL errors, so that subsequent DML on that object does not fail. This enables you to correct the problem and keep the databases synchronized. For more information about this parameter, see the SharePlex [Reference](https://support.quest.com/shareplex) Guide.

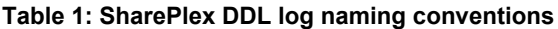

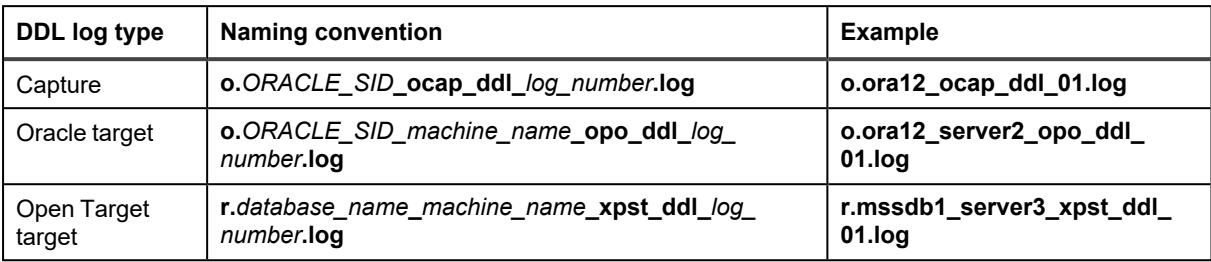

# <span id="page-152-1"></span>**Configure error handling**

This chapter contains an overview of the tools that SharePlex provides to handle errors that are returned by the Post process.

#### **Contents**

[Continue](#page-152-0) to post when there is a DML error [Continue](#page-155-0) to Post when there is a DDL error [Increase](#page-155-1) the number of retries on error Handle [transactions](#page-155-2) that contain out-of-sync operations

## <span id="page-152-0"></span>**Continue to post when there is a DML error**

SharePlex provides a way for Post to continue processing after it encounters a DML error, rather than stop.

### **Continue posting on Oracle and SharePlex errors**

#### **Valid for Oracle targets**

When SharePlex posts to an Oracle target, you can configure Post to ignore specific Oracle DML errors and specific SharePlex error messages and continue processing. Post determines which messages to ignore based on the list in the **oramsglist** file. The file is installed with a small list of errors by default, but you can remove any of them as desired.

When Posts ignores an error, it writes the error to the SharePlex Event Log. Post also logs the error and the SQL statements that caused the error to the Error log. This log is named *SID*\_**errlog.sql** log file and is stored in the **data** directory in the SharePlex variable-data directory. For more [information,](#page-197-0) see View events and errors on page 198.

**NOTE:** There are certain errors that Post will not ignore, and it will stop for those messages even if they are listed in the **oramsglist** file.

**IMPORTANT:** Use caution when using this feature. It could result in hidden out-of-sync conditions. Enable this parameter only if your target users cannot tolerate replication lag and it is acceptable to have some out-of-sync data. Check the *SID*\_**errlog.sql** log frequently to see if there were errors that could cause replication problems.

#### *To configure Post to continue on errors*

- 1. On the **target system**, change directories to the **data** sub-directory of the SharePlex variable-data directory.
- 2. Find the **oramsglist** file.
- 3. If replication is not active, open the file in a text editor. If replication is active, make a copy of the file and then open the copy in the editor.
- 4. Increase the number on the *first* line by the number of errors that you are adding. This number must be equal to the total number of errors that are in the file. For example, in the following file there are 10 errors listed.

```
ora@sys1dad > vi oramsglist
10
604
900
902
908
909
910
911
932
960
1026
```
- 5. Starting at the *end* of the file, add the **number** of each Oracle or SharePlex error, one per line as shown in the preceding example. The messages need not be in numerical order.
- 6. Save and close the file.

```
7. Stop Post (if running).
```
sp\_ctrl> **stop post**

- 8. If you edited a copy of the **oramsglist** file, save the copy to the original name of **oramsglist**.
- 9. Change the value of the SP\_OPO\_CONT\_ON\_ERR parameter to 1. Or change the value to 2 to also continue posting on table errors listed in the **oramsglist** file. See the *SharePlex Reference Guide* for a description of the SP\_OPO\_CONT\_ON\_ERR parameter.

sp\_ctrl> set param SP\_OPO\_CONT\_ON\_ERR 1

10. Start Post.

sp\_ctrl> **start post**

### **Continue posting on ODBC errors**

#### **Valid for Open Target**

When SharePlex posts to an Open Target target, you can configure Post to ignore ODBC errors and continue processing. Post writes the error to the SharePlex Event Log. Post also logs the error and the SQL statements that caused the error to the Error log. This log is named *ID*\_**errlog.sql** log file, where *ID* is the database identifier. The file is stored in the **data** directory in the SharePlex variable-data directory. For more [information,](#page-197-0) see View events and [errors](#page-197-0) on page 198.

**IMPORTANT:** Use caution when using this feature. It could result in hidden out-of-sync conditions. Enable this parameter only if your target users cannot tolerate replication lag and it is acceptable to have some out-of-sync data. Check the *SID*\_**errlog.sql** log frequently to see if there were errors that could cause replication problems.

#### *To configure Post to continue on errors*

- 1. On the **target system**, change directories to the **data** sub-directory of the SharePlex variable-data directory.
- 2. Look for one of the following files, depending on the database. These files are installed empty.

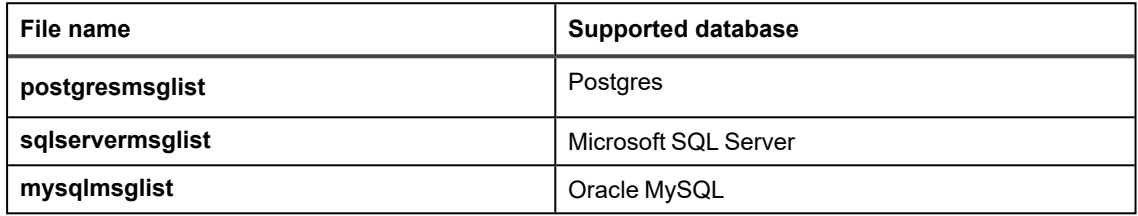

**NOTE:** There are certain errors for which Post will stop, even if you list those errors in the message file.

- 3. If replication is not active, open the file in a text editor. If replication is active, make a copy of the file and then open the copy in the editor.
- 4. Starting at the *end* of the file, add the **number** of each error, one per line as shown in the example. The messages need not be in numerical order.

Example:

sqlservermsglist: 8102 8180

544

2627

3621

- 5. Save and close the file.
- 6. Stop Post (if running).

sp\_ctrl> **stop post**

- 7. If you copied the original file, save it back to its original name.
- 8. Change the value of the SP\_OPX\_CONT\_ON\_ERR parameter to 1. sp\_ctrl> set param SP\_OPX\_CONT\_ON\_ERR 1
- 9. Start Post.

sp\_ctrl> **start post**

# <span id="page-155-0"></span>**Continue to Post when there is a DDL error**

By default, Post stops on DDL errors. An error usually indicates that the database component for which the DDL was executed on the source system does not exist in the target database. The default setting of the SP\_OPO\_ STOP\_ON\_DDL\_ERR parameter stops Post on DDL errors, so that subsequent DML on that object does not fail. This enables you to correct the problem and keep the databases synchronized. For more information about this parameter, see the SharePlex [Reference](https://support.quest.com/shareplex) Guide.

# <span id="page-155-1"></span>**Increase the number of retries on error**

Post will retry certain failed operations when there is the possibility that they will succeed with another attempt. The main operations that Post will retry are TNS write failures, connection failures, or locks on tables when Post needs to apply a TRUNCATE.

To increase the likelihood that the failed operations are successful, you can increase the SP\_OPO\_RETRIES\_MAX parameter so that Post tries the operation more times. At the same time, increase the SP\_OPO\_RETRY\_DELAY\_ TIME parameter to increase the time interval between the attempts. That gives the lock or other blocking operation enough time to be resolved between attempts.

If the Post process is set to continue on error (SP\_SYS\_SUSPEND\_ON\_ERROR=0) or if the error message is listed in the **oramsglist** file, Post moves on to the next transaction in the queue. In all other cases, Post stops after it reaches the maximum allowed attempts.

**IMPORTANT:** Reducing this parameter can cause the data to accumulate in the queues, possibly causing them to exceed the available disk space.

<span id="page-155-2"></span>For more information, see SP\_OPO\_RETRIES\_MAX in the SharePlex Reference Guide.

# **Handle transactions that contain outof-sync operations**

You can configure Post to handle out-of-sync conditions. The following explains the default and alternate behaviors.

## **Default Post handling of out-of-sync errors**

The default Post behavior when a transaction contains an out-of-sync operation is to continue processing other valid operations in the transaction to minimize latency and keep targets as current as possible. Latency is the amount of time between when a source transaction occurs and when it is applied to the target. Different factors affect the amount of latency in replication, such as unusually high transaction volumes or interruptions to network traffic. Post logs the SQL statement and data for the out-of-sync operation to the *ID* errlog.sql log file, where *ID* is the database identifier. This file is in the **log** sub-directory of the variable-data directory on the target system.

### **Stop on out-of-sync errors**

You can configure Post to stop when it encounters an out-of-sync condition by setting the following parameter to 1:

- **.** Oracle targets: SP\_OPO\_OUT\_OF\_SYNC\_SUSPEND
- <sup>l</sup> **Open Target targets:** SP\_OPX\_OUT\_OF\_SYNC\_SUSPEND

If you use this feature, make certain to monitor replication frequently. If Post stops, latency increases and data accumulates in the queues. For more information, see the parameter documentation in the SharePlex [Reference](https://support.quest.com/shareplex) Guide.

### **Roll back the transaction if it generates out-ofsync errors**

You can configure Post to roll back and discard a transaction if any operation in that transaction generates an out-ofsync error. The entire transaction is logged to a SQL file, but not applied to the target.You can edit the SQL file to fix the invalid DML and then run the SQL file to apply the transaction. This feature is enabled by setting the SP\_OPO\_ SAVE\_OOS\_TRANSACTION to 1.

For more information, see the parameter documentation in the SharePlex [Reference](https://support.quest.com/shareplex) Guide.

# <span id="page-157-1"></span>**Configure data transformation**

This topic contains instructions for using the transformation feature of SharePlex. Transformation enables SharePlex to manipulate data before, or instead of, posting it to a target.

#### **Contents**

Overview of [transformation](#page-157-0) [Considerations](#page-158-0) when using transformation Deploy [transformation](#page-159-0)

## <span id="page-157-0"></span>**Overview of transformation**

Transformation directs the Post process to call a PL/SQL procedure (de fined as a transformation routine) instead of applying a SQL operation to the target database. Transformation enables replicated data to be manipulated before, or instead of, posting to a target.

For example, if a source table and its target table are dissimilar in construction — like when a person's first and last name are in one column in the source table but in separate columns in the target table — you can write a transformation routine to convert the data for those columns so that replication succeeds. You can use transformation routines to convert data types, units of measurement, or character sets. You can use them instead of database triggers to reduce I/O overhead, and for many other business requirements.

When you specify transformation for a table, Post takes no action on the replicated data. Instead, it passes data values to your transformation routine, enabling you to control both the form and destination of the data with the procedure. You can post to the target table, post to an alternate location, or both. Therefore, when writing your routine, is your responsibility to include in your procedure the necessary SQL operations for posting.

### **Supported sources**

**Oracle** 

### **Supported targets**

**Oracle** 

SharePlex 10.2.1 Administrator Guide 158

## **Supported replication strategies**

Transformation is a convenient way to use SharePlex to transfer data from one table to another without concern for maintaining identical structure or data. This makes it practical for reporting, broadcast, and data mart and warehousing applications.

Transformation is not suitable for peer-to-peer or high-availability replication environments. High availability requires identical databases that are kept synchronized by replication. For peer-to-peer replication SharePlex must be able to detect and resolve conflicts when there are concurrent changes to the same record. When data is transformed, SharePlex cannot compare before and after values to verify synchronization and detect conflicts.

## **Supported operations**

Transformation supports only INSERT, UPDATE and DELETE operations. You can do the following when developing procedures:

- You can create one procedure for all three operation types, or you can create a procedure for each operation type.
- <sup>l</sup> You can use one procedure for all tables, or use different procedures for different tables. SharePlex allows this through the use of wildcards to specify the tables.

If a transformation routine is specified for an individual table, and the table also is part of a group of tables for which another routine is specified, only the table-specific routine is used for that table when the associated DML operation occurs.

# <span id="page-158-0"></span>**Considerations when using transformation**

Because transformation changes data and because SharePlex does not post the data, transformation changes the behavior of replication. It is a customization of SharePlex processing. Review the following considerations before implementing transformation to ensure that your transformation procedures succeed.

#### **Privileges**

Any table that will be accessed through PL/SQL for transformation requires implicitly granted privileges from the owner of the object to SharePlex.

#### **Keys**

A PRIMARY or UNIQUE key is required for all tables using transformation. SharePlex locates the target row for UPDATEs and DELETEs by using the key, which enables it to return values to your transformation routine from the target table for UPDATE operations. Do not allow keys to be changed on the target system, or SharePlex will not be able to locate the row to pass values to your routine.

#### **Test your routines**

Test your transformation routines before you put them into production to make sure they work as intended, and to make sure that one routine does not counteract another one. When data is transformed, SharePlex cannot compare before and after values to verify synchronization, which is a measure of whether the routines are performing correctly. The only way to confirm synchronization is to use the **compare** command with the **key** option. This option restricts the comparison to just the key values and is not a complete confirmation of synchronization. It only detects missing or extra rows. It does not (and cannot) indicate whether values in non-key columns are properly correlated to those in the source columns, because the target data was transformed.

For those reasons, the **repair** command cannot be used to resynchronize data. You must devise your own resynchronization procedures based on your company's business rules and the database environment.

#### **Dates**

The default date format for SharePlex transformation is MMDDYYYY HH24MISS. Tables with default dates must use that format, or transformation will return errors. Before creating a table with a default date, use the following command to change the date format in SQL\*Plus.

ALTER SESSION SET nls\_date\_format = 'MMDDYYYYHH24MISS'

#### **Other considerations**

- Transformation does not support changes to LOB and LONG columns.
- The processing overhead for passing data to your procedure, combined with that of executing the procedure itself, degrades overall performance on the target system compared to normal replication and posting.
- The same PL/SQL package is used for both generic conflict resolution and transformation (its name is sp **cr**). **Use either generic conflict resolution or transformation for a table, but not both.** Transformed tables cannot be compared by SharePlex and conflict resolution cannot succeed. If both are used, SharePlex only calls the transformation routine. If appropriate, you can use generic conflict resolution and transformation for different tables in the same configuration. For more [information,](#page-113-0) see Configure peer-topeer [replication](#page-113-0) on page 114.

# <span id="page-159-0"></span>**Deploy transformation**

Deployment of transformation involves the following steps.

- Create configuration entries for the source and target tables to be transformed. There are no special configuration procedures for tables that use transformation. Configure them as you would any other table. For more information, see Create a [configuration](#page-47-0) file on page 48.
- Create [transformation](#page-159-1) routines. For more information, see Create transformation routines on page 160.
- Create a transformation file, which directs SharePlex to call the transformation routines. For [more](#page-165-0) information, see Create the [transformation](#page-165-0) file on page 166.

### <span id="page-159-1"></span>**Create transformation routines**

Write your transformation routines with dynamic PL/SQL procedural language. Use parameters and record and table structures defined in the public package named **sp\_cr**. This package was installed in the SharePlex schema in the database. The package uses the following parameters.

#### **Procedure interface**

Follow this template to create your procedure.

(**table\_info in out***splex*.**sp\_cr.row\_typ**, **col\_values in***splex*.**sp\_cr.col\_def\_tabtyp**)

where:

- *splex* is the SharePlex schema.
- sp cr is the name of the package that contains the PL/SQL record and table structures.
- **row\_typ** is the name of the PL/SQL record that passes in/out variables (see Package [definition](#page-160-0)).
- col def type is the name of the PL/SQL table that stores column information (see col def type table).

#### <span id="page-160-0"></span>**Package definition**

SharePlex defines PL/SQL record and table structures in a public package named **sp\_cr** in the SharePlex database schema. The package uses the following parameters.

```
CREATE SCHEMA IF NOT EXISTS sp_cr;
CREATE TYPE sp_cr.row_typ AS
(src_host_VARCHAR(32),
src_db VARCHAR(32),
src_time VARCHAR(20),
statement_type VARCHAR(6),
source_table VARCHAR(128),
target table VARCHAR(128),
native_error INTEGER,
sql_state VARCHAR(10)
);
CREATE TYPE sp_cr.col_def_typ AS
(column_name VARCHAR,
datatype VARCHAR,
is key BOOLEAN,
is changed BOOLEAN,
old value VARCHAR ,
new_value VARCHAR
);
CREATE SEQUENCE EXC SEQ START WITH 1 INCREMENT BY 1 MINVALUE 1 CACHE 20 NO CYCLE ;
```
#### **IN variables**

For each row operation that causes a conflict, SharePlex passes this metadata information to your procedure.

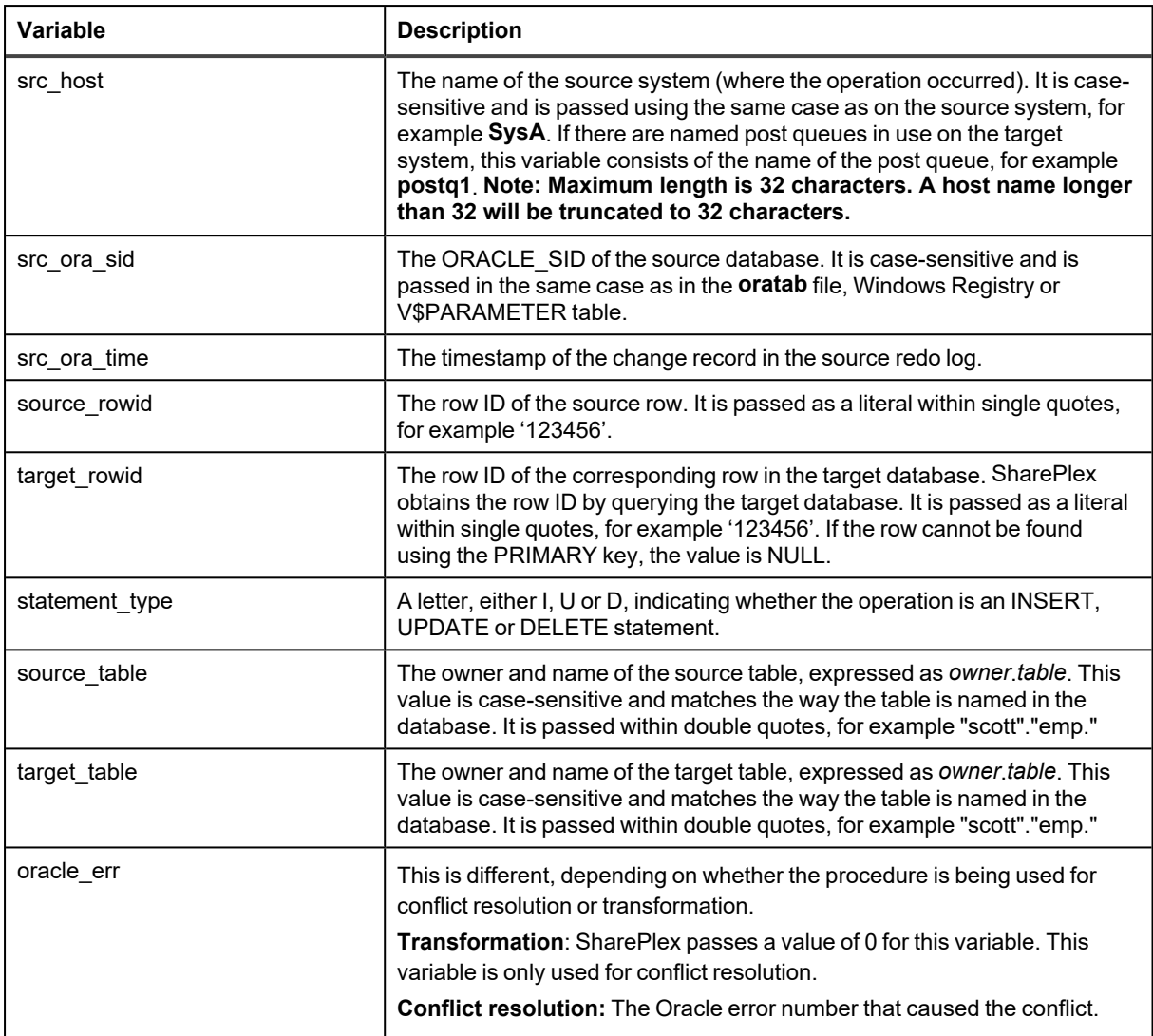

#### **OUT variables**

These variables direct the action of SharePlex based on whether the procedure succeeded or failed).

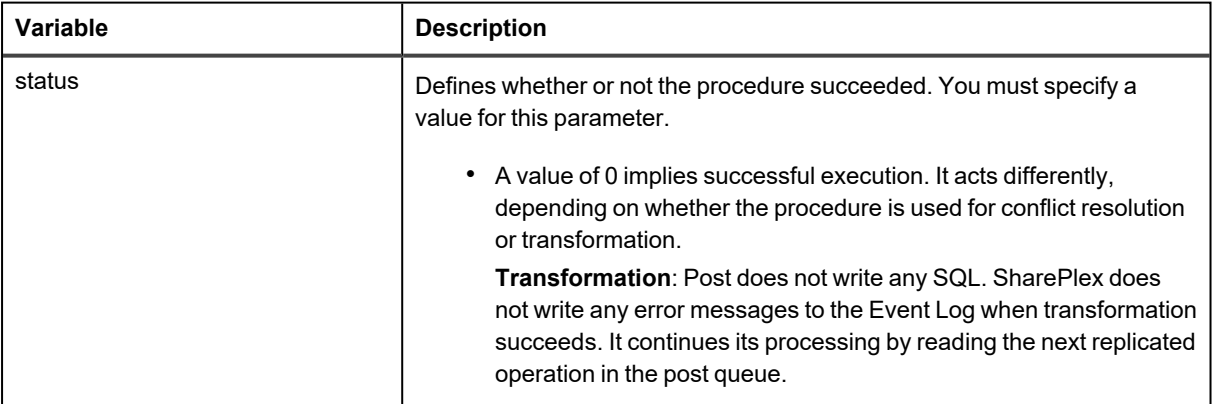

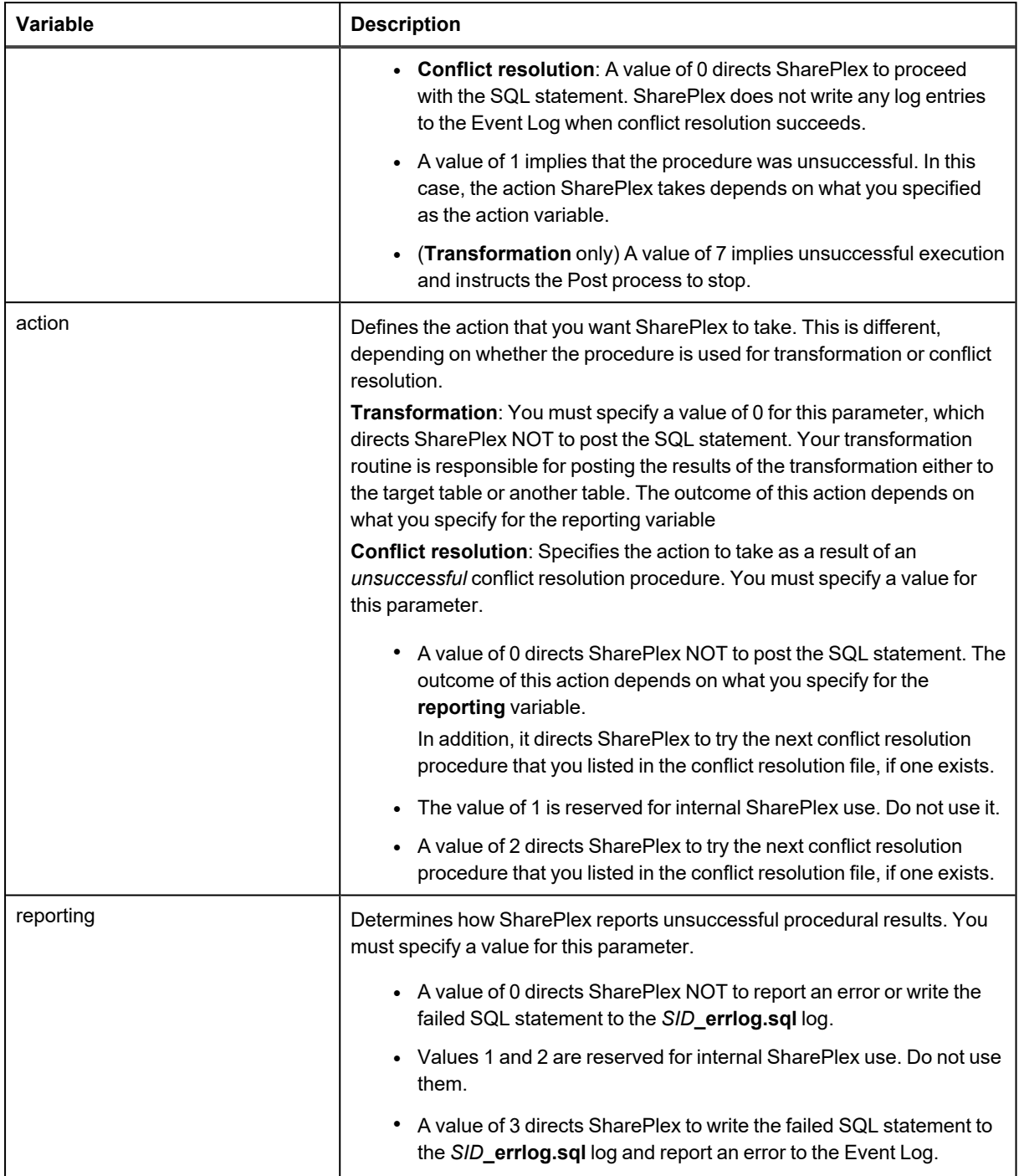

#### <span id="page-162-0"></span>**col\_def\_type table**

SharePlex creates a **col\_def\_tabtyp** PL/SQL table for each replicated operation. This table stores column information. It is different depending on whether the procedure is used for transformation or conflict resolution.

- <sup>l</sup> **Transformation**: For each row operation, SharePlex writes column information to **col\_def\_type**.
- <sup>l</sup> **Conflict resolution**: For each row operation that causes a conflict, SharePlex writes column information to **col\_def\_tabtyp**.

All fields are passed by SharePlex to your routine, although not all will have values if SharePlex cannot locate the row.

Following is the data type that is used to populate the **col\_def\_tabtyp** table.

```
CREATE SCHEMA IF NOT EXISTS sp_cr;
CREATE TYPE sp_cr.row_typ AS
(src_host VARCHAR(32),
src_db VARCHAR(32),
src_time VARCHAR(20),
statement type VARCHAR(6),
source_table VARCHAR(128),
target table VARCHAR(128),
native_error INTEGER,
sql_state VARCHAR(10)
);
CREATE TYPE sp_cr.col_def_typ AS
(column_name VARCHAR,
datatype VARCHAR,
is key BOOLEAN,
is changed BOOLEAN,
old value VARCHAR ,
new_value VARCHAR
);
```
CREATE SEQUENCE EXC SEQ START WITH 1 INCREMENT BY 1 MINVALUE 1 CACHE 20 NO CYCLE ;

#### **Description of col\_def\_tabtyp**

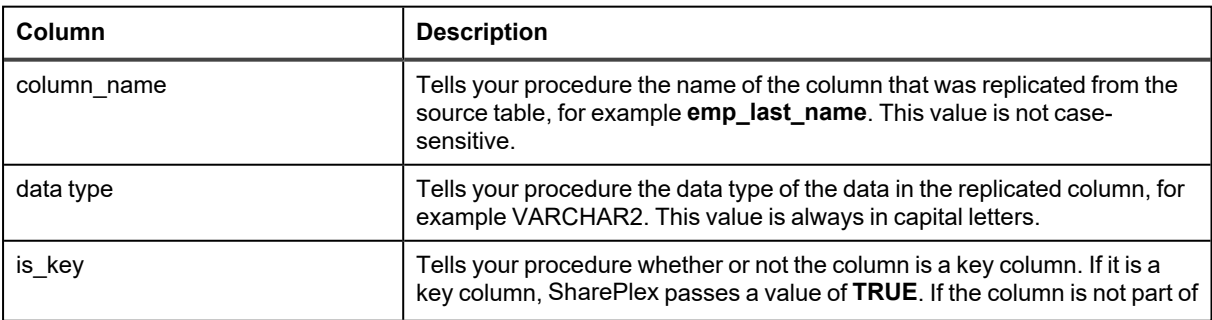

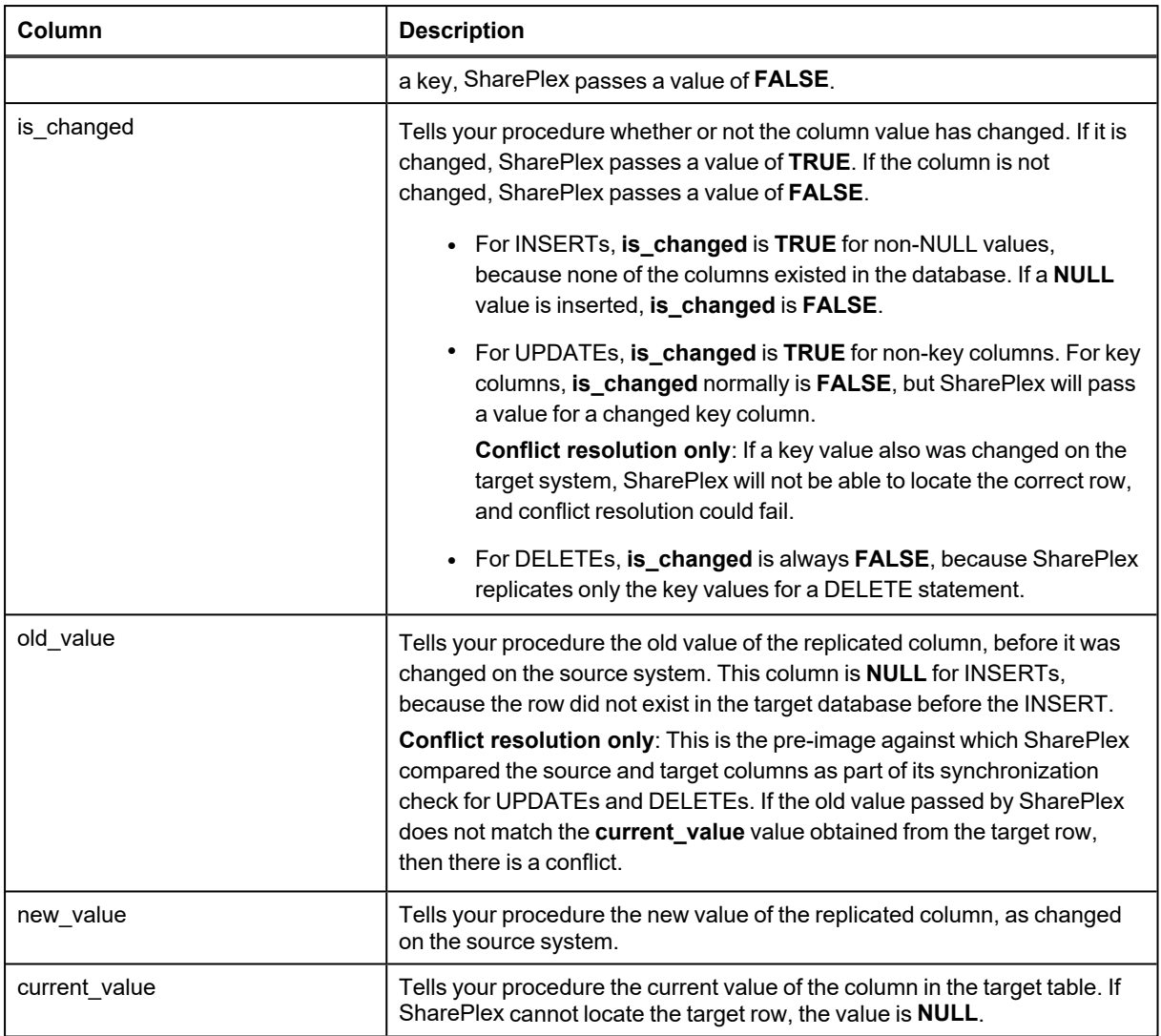

#### **Example entries in col\_def\_tabtyp table per operation type**

The following tables illustrate the possible outcomes of each type of operation.

#### **INSERT operation**

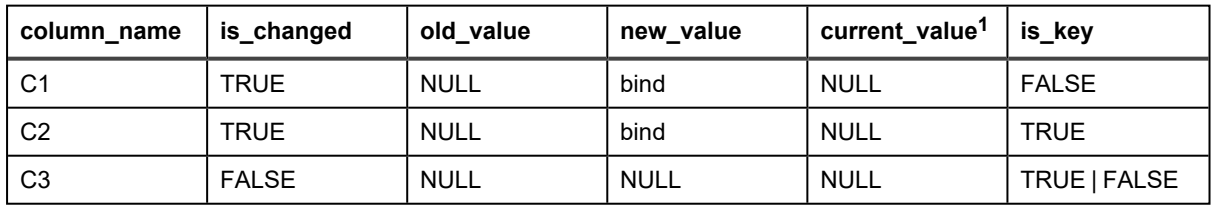

<sup>1</sup> When an INSERT fails, it is because a row with the same PRIMARY key already exists in the target database. SharePlex does not return the current value for INSERTs.

#### **UPDATE operation**

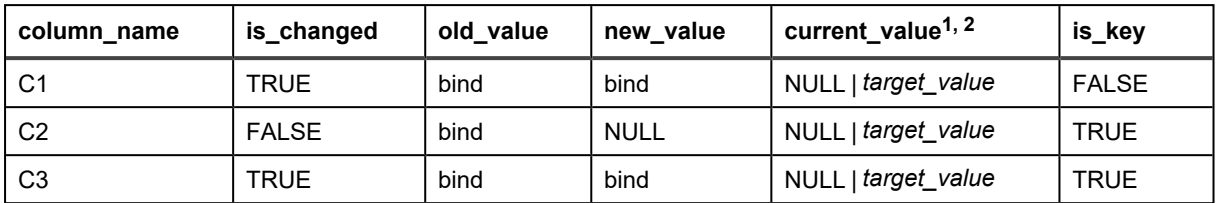

 $1$  (Conflict resolution) When an UPDATE fails, it is because SharePlex cannot find the row by using the PRIMARY key and the pre-image. If the row cannot be found, SharePlex searches for the row by using only the PRIMARY key. If SharePlex finds the row, it returns the current value for the key column as well as the changed columns. If SharePlex cannot find the row by using just the PRIMARY key, then SharePlex returns a **NULL**.

<sup>2</sup> (Transformation) For an UPDATE, SharePlex cannot locate a row using the PRIMARY key and the pre-images, because the pre-images are different due to transformation. As an alternative, it searches for the row using just the PRIMARY key. If it finds it, SharePlex returns the current value for the key column as well as the changed columns. If it cannot locate the row using just the PRIMARY key, then current\_value is NULL

#### **DELETE operation**

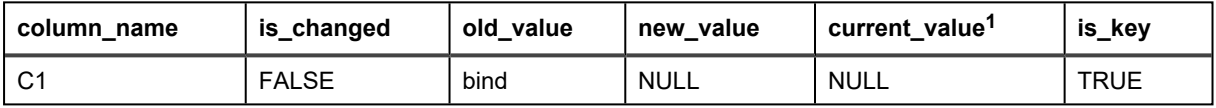

<sup>1</sup> When a DELETE fails, it is because SharePlex could not find the row by using the PRIMARY key. Therefore, SharePlex returns a NULL.

### <span id="page-165-0"></span>**Create the transformation file**

To direct SharePlex to call transformation routines instead of posting SQL operations, use the **transformation**.*SID* file, where *SID* is the ORACLE\_SID of the target database. Before executing a SQL operation, Post reads this file to determine if there is a transformation routine that it must call.

#### **Where to find this file**

A blank **transformation**.*SID* file, where *SID* is the ORACLE\_SID of the target instance, was included in the **data** sub-directory of the SharePlex variable-data directory when SharePlex was installed. Use the file on the target system.

If this file does not exist, you can create one in ASCII format in an ASCII text editor. It must be named **transformation**.*SID*, where *SID* is the ORACLE\_SID of the target instance. Note: the *SID* is case-sensitive. **IMPORTANT!** There can be only one **transformation**.*SID* file per active configuration.

#### **How to make entries in the file**

Use the following template to link a procedure to one or more objects and operation types.

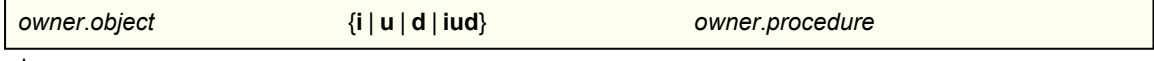

where:

- <sup>l</sup> *owner*.*object* is the owner and name of a *target* object, or a wildcarded entry. (See [Syntax](#page-166-0) rules)
- **i**| **u** | **d** is the type of operation to be transformed by the specified procedure. You can specify any or all operation types, for example **id** or **iud**. Upper or lower case are both valid.
- *owner.procedure* is the owner and name of the procedure that will handle the specified object and operation type.

#### <span id="page-166-0"></span>**Syntax rules**

- There must be at least one space between the object specification, the operation type specification, and the procedure specification.
- <sup>l</sup> You can use the **LIKE** operator and a SQL wildcard (%) to specify multiple objects by using a search string. (See the Example.)
- You can use an underscore () to denote a single-character wildcard. For table names that contain an underscore character (for example emp\_sal), SharePlex recognizes the backslash (\) as an escape character to denote the underscore as a literal and not a wildcard, for example: **like:scott.%\\_corp\\_emp**. If you are not using the LIKE operator, the backslash escape character is not required if an object name contains an underscore.
- You a comment line anywhere in the file. Start a comment line with the pound symbol  $(\#)$ .

#### **Example transformation file**

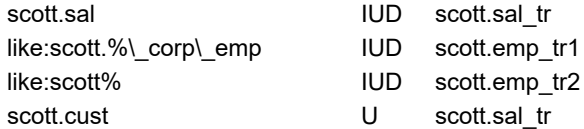

#### **How to change the file during replication**

You can change the transformation file any time during replication to add and remove tables and procedures. After you change the file, stop and re-start the Post process.

# <span id="page-167-1"></span>**Configure security features**

SharePlex provides a number of security features that help protect replicated data on the local system and during transfer across a network. This chapter provides guidelines for the configuration and use of these features.

#### **Contents**

Secure data with [SSL/TLS](#page-167-0) Host [Authentication](#page-169-0) Encrypt data [between](#page-171-0) Export and Import Assign [SharePlex](#page-172-0) users to security groups

# <span id="page-167-0"></span>**Secure data with SSL/TLS**

SharePlex provides a feature to enable SSL/TLS connections for all network traffic. This will encrypt data on the network between SharePlex instances and between SharePlex and the command line interface.

If SSL/TLS is enabled, SharePlex will only accept SSL/TLS connections. For all SharePlex instances that replicate to each other, either all must have SSL/TLS enabled or all must have SSL/TLS disabled. The SSL/TLS configuration includes a network password. This password must be the same across all of your SharePlex instances.

**NOTE:** For TLS connections, SharePlex supports TLS 1.2 (or later).

To change the SSL/TLS configuration:

- Shutdown sp\_cop on all nodes
- Run "sp\_security --setup" on all nodes
- Start sp\_cop on all nodes

### **sp\_security**

Use the **sp\_security** utility to enable, disable or view the SSL/TLS settings for SharePlex network communication.

## **Enable SSL/TLS**

**IMPORTANT!** SSL/TLS must be either enabled with a common network password or disabled on all SharePlex installations.

#### *To enable SSL/TLS*

Run "sp\_security --setup", select the SSL/TLS option, and then enter a network password.

```
% sp_security --setup
Security Setup Wizard
---------------------
This wizard will walk you through setting up the SharePlex network security.
Setup configuration for '/home/shareplex/var110/' and Port 2100 [N]: Y
Choose your network security model. Please note the following:
        * Cop must be down when the security model is changed, or when the
network password is changed
        * The same model must be used among all SharePlex nodes replicating
to each other
         * For security model [1], the same network password must be set on
all SharePlex nodes replicating to each other
  [1] Use basic SSL/TLS connections
  [2] Use non-SSL/TLS connections (default prior to SharePlex 9.1.3)
Security model: 1
Please enter a network password that will be used for authentication
among the SharePlex nodes. All SharePlex nodes that replicate data to each
other must have the same network password.
Network password:
Please re-enter the network password
Network password:
Security settings:
Configuration for '/home/shareplex/var110/' and Port 2100:
  Security model : SSL/TLS
 Network password : stored for unattended startup
 SSL key file password : stored for unattended startup
 SSL key file : key.pem
 SSL cert file : cert.pem
Setup complete!
```
### **Disable SSL/TLS**

**IMPORTANT!** SSL/TLS must be either enabled with a common network password or disabled on all SharePlex installations.

#### *To disable SSL/TLS*

Run "sp\_security --setup" and select non-SSL/TLS connections.

```
% sp_security --setup
Security Setup Wizard
---------------------
This wizard will walk you through setting up the SharePlex network security.
Setup configuration for '/home/shareplex/var110/' and Port 2100 [N]: Y
Choose your network security model. Please note the following:
        * Cop must be down when the security model is changed, or when the
network password is changed
        * The same model must be used among all SharePlex nodes replicating
to each other
         * For security model [1], the same network password must be set on
all SharePlex nodes replicating to each other
  [1] Use basic SSL/TLS connections
  [2] Use non-SSL/TLS connections (default prior to SharePlex 9.1.3)
Security model: 2
Security settings:
Configuration for '/home/shareplex/var110/' and Port 2100:
 Security model : Un-encrypted
Setup complete!
```
### **View current SSL/TLS configuration**

#### *To view the current SSL/TLS configuration*

Run "sp\_security --show".

```
% sp_security --show
Security settings:
Configuration for '/home/shareplex/var110/' and Port 210:
 Security model : Un-encrypted
```
# <span id="page-169-0"></span>**Host Authentication**

SharePlex provides host authorization security that verifies whether or not SharePlex processes on specific remote systems are authorized to connect to the local system for service and command requests. To implement host authorization, you create an ASCII text file named **auth\_hosts** in the **data** sub-directory of the SharePlex variabledata directory and then populate it with the names of systems being granted connection permission.

## **Requirements**

- **.** If used, the **auth hosts** file must contain valid entries. If this file exists but is empty or contains invalid entries, SharePlex sends an error message similar to the following example to the Event Log: unauthorized connection attempt.
- If an **auth hosts** file does not exist on a system, SharePlex accepts all requests from all systems that attempt to connect to **sp\_cop**.
- The name of the local system must be the first non-commented line of this file, or host authorization will not function.
- All entries, including comments, must end with a return.

#### *To configure the auth\_hosts file*

**NOTE:** Begin comment lines with a pound character (#).

- 1. Run an ASCII text editor such as NotePad, or WordPad to open a blank file.
- 2. On the first non-commented line, enter the full machine name of the local system, for example:**Localhost.mycorp.com**.
- 3. On the next non-commented line, enter one of the following:

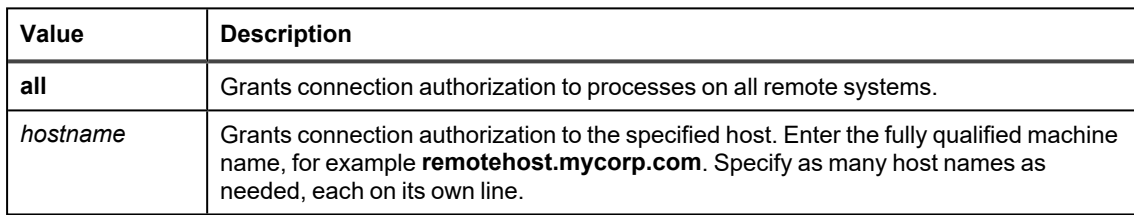

4. Save the file as **auth\_hosts** in the **data** sub-directory of the SharePlex variable-data directory. If running multiple instances of **sp\_cop**, make certain to save the file to the correct variable-data directory.

#### **Example**

Note the name of the local host is on the first non-commented line.

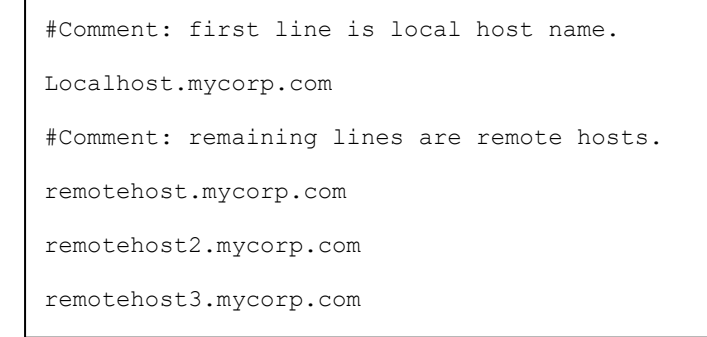

# <span id="page-171-0"></span>**Encrypt data between Export and Import**

If you do not want to use SSL/TLS but still want to encrypt data between Export and Import, you might do so using this feature.

SharePlex can be configured to encrypt replicated data across the network. SharePlex uses Advanced Encryption Standard (AES) encryption.

## **Encryption guidelines**

Encryption must be enabled on the source and target systems. You enable encryption and set the size of the key through the Export process. You configure the Import process to ensure that encryption is enabled on the source, so that no data is sent across the network unless it is encrypted.

When configuring encryption, follow these guidelines:

- Use one encryption key for all Export processes in the SharePlex instance.
- To use encryption, SharePlex must be version 9.1 or later.

### **Encryption procedure**

#### **On the source system**

- 1. Set the Export parameter **SP\_XPT\_ENABLE\_AES** to 1. This enables encryption. sp\_ctrl> **set param sp\_xpt\_enable\_aes 1**
- 2. Run the **create encryption key** command to create the key.

#### sp\_ctrl> **create encryption key**

```
The following is an example key:
E5F5D4CBA329D2C86B5D7ABA096C18600595490129F55A1422AAB0248B28D0E4
```
3. (Optional) Set the SP\_XPT\_AES\_KEY\_LENGTH parameter to increase the key size.

The **create encryption key** command returns a randomly generated, 256-bit AES key. By default, SharePlex uses 128 bits of that length to encrypt the data.

To increase the key length that SharePlex uses, set the **SP\_XPT\_AES\_KEY\_LENGTH** parameter to 192 or 256 bits. When you increase the length, the key is harder to hack but requires more CPU power.

sp\_ctrl> **set param sp\_xpt\_aes\_key\_length** {**192** | **256**} Example: **set param sp\_xpt\_aes\_key\_length 256**

4. Run the **set encryption key** command. This adds the key to the Export configuration.

sp\_ctrl> **set encryption key** *key\_value* Example: **set encryption key E5F5D4CBA329D2C86B5D7ABA096C18600595490129F55A1422AAB0248B28D0E4**

5. Restart Export to activate the settings.

sp\_ctrl> **stop export** sp\_ctrl> **start export**

#### **On the target system**

- 1. Set the **SP\_IMP\_ENABLE\_AES** parameter to 1. This prevents SharePlex on the target from accepting data that is not encrypted.
- 2. Run the **set encryption key** command with the same key value that you set for Export. The key values on the source and target must match.

sp\_ctrl>**set encryption key** *key\_value* Example: **set encryption key E5F5D4CBA329D2C86B5D7ABA096C18600595490129F55A1422AAB0248B28D0E4**

3. Restart Import to activate the settings.

sp\_ctrl> **stop import** sp\_ctrl> **start import**

### **View the encryption key**

<span id="page-172-0"></span>Issue this command on the source and target systems to ensure that both key values match.

sp\_ctrl> **show encryption key**

# **Assign SharePlex users to security groups**

**Contents**

### **Overview**

The SharePlex security groups provide access control to the SharePlex command and control system. Without proper configuration of these groups, anyone with permissions on the system can use the commands that view, configure, and control data replication.

### **About the SharePlex security groups**

To monitor, control, or change SharePlex replication, a person must be assigned to one of the SharePlex security groups on the systems where he or she will be issuing commands. Each group corresponds to an authorization level, which determines which SharePlex commands a person can issue. To execute a command, a user must have that command's authorization level or higher.

Use the **authlevel** command to determine your authorization level for issuing SharePlex commands on a system.

### **Description of the SharePlex security groups**

Refer to the following table to determine the group and authorization level that you want to grant each SharePlex user.

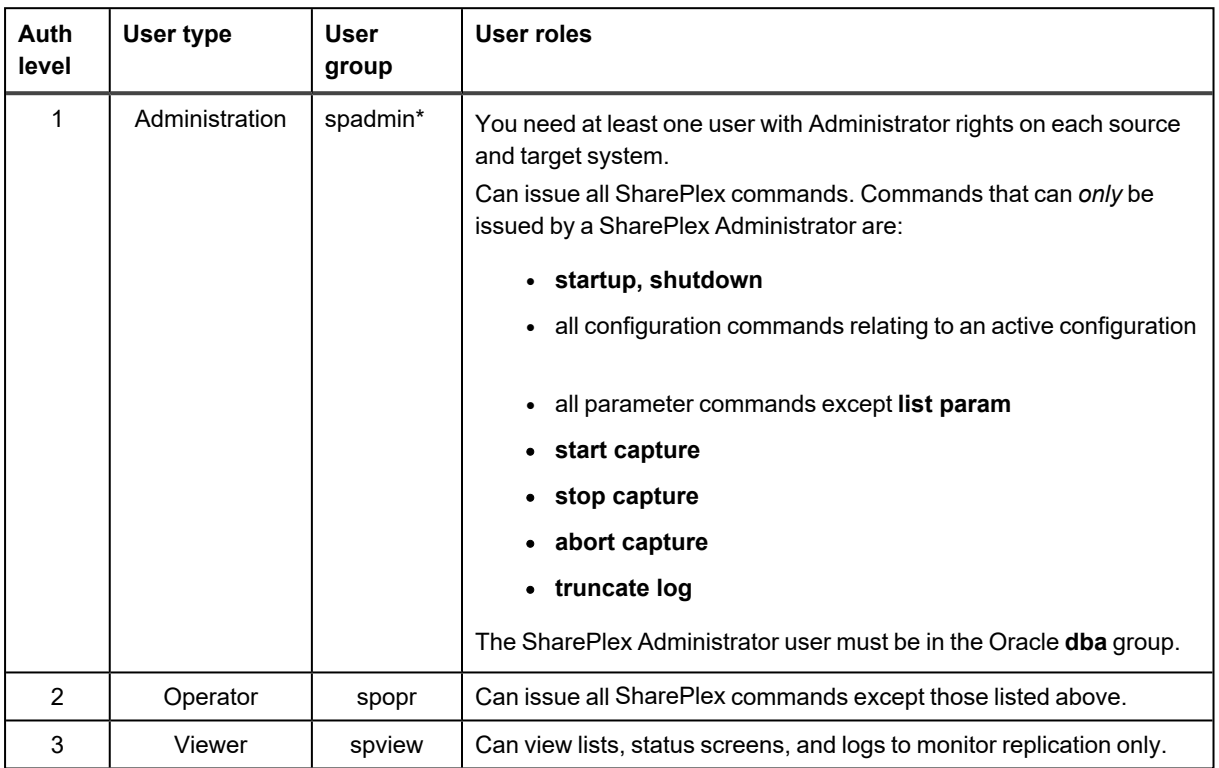

#### **User Authorization Levels and Roles**

**NOTE:** The default name for the SharePlex administrator group is **spadmin**, but you can designate any group or specify any name for that group during installation.

## **Create and populate SharePlex groups**

On Windows, the SharePlex groups are created in the Windows **User Accounts** control panel by the SharePlex installer. To assign users to these groups, use that control panel after you install SharePlex. Users can verify their authorization levels by issuing the **authlevel** command in **sp\_ctrl**.

# **Start replication on your production systems**

This chapter contains instructions for the initial startup of replication from a source database to a target database on production systems.

#### **Contents**

What is [activation?](#page-174-0) Activation [commands](#page-175-0) [Requirements](#page-176-0) for activating a configuration Test the [configuration](#page-177-0) before activation [Frequently](#page-178-0) Asked Questions about activation How to activate multiple [configuration](#page-179-0) files Activate [replication](#page-180-0) with an Oracle hot backup on an active database Activate [replication](#page-185-0) with an Oracle hot backup on a quiet database Activate replication with Oracle [transportable](#page-188-0) tablespaces Activate replication with cold [copy/transfer](#page-190-0) methods Activate [replication](#page-192-0) from Oracle to Open Target

# <span id="page-174-0"></span>**What is activation?**

When you activate a configuration, through the **activate config** command in **sp\_ctrl**, SharePlex does the following:

- Activates (read) the configuration file to build a series of internal structures that identify objects and routes. Only one configuration can be active for any given datasource at a time. Configurations for different datasources on a system can be active at the same time. For example, you can activate a configuration for each Oracle instance.
- Starts the processes that maintain the capture and replication of source transactions.
- <sup>l</sup> (Oracle only) Reconciles replicated data with the copied data. SharePlex applies transactions that occurred after the copy was taken and discards transactions that occurred before the copy (and thus were applied by the copy and would be redundant if applied by replication). The reconcile process is only required for procedures that start replication while the source database is active.

The activation of a configuration generally proceeds as follows.

#### **1. Assign an activation ID**

SharePlex assigns an activation ID number to each configuration activation and its associated replication processes and queues. A configuration can be activated many times, and this ID keeps track of each one.

#### **2. Create an object cache**

SharePlex builds an object cache that records the standard metadata needed to support replication: the name, size, and type of columns, NOT-NULL constraints, and whether a column is part of a key. For tables using partitioned replication, additional information is stored.

#### **3. Add a configuration change marker**

SharePlex places a configuration-change marker in the data stream. This marker directs **sp\_cop** to generate a new set of replication processes and queues. If another configuration is active for the same datasource, the marker deactivates it, causing the removal of the old processes and queues after the data they contain is posted.

#### **4. Lock the tables, add the activation marker, unlock**

(Oracle only) SharePlex locks the tables that are listed in the configuration file so that it can obtain information about them while they are in a read-consistent state. As many tables can be locked concurrently as there are locking threads available. When SharePlex locks a table, it places an activation marker in the data stream that tells the Capture process to start (or stop) replicating that table.

**NOTE**: If an application uses NOWAIT locking on tables in the replication configuration, the NOWAIT could fail if it attempts to obtain a lock on an object that is already locked because it is being activated.

SharePlex locks the following:

- All tables added to replication (new and reactivated configurations)
- All tables removed from replication (reactivated configurations)
- All tables where routes changed (reactivated configurations)

Each table is locked for a very short time, just long enough to activate a table. Replication of each table begins as soon as its activation is complete. Should one or more table fail to activate, SharePlex continues with the activation of the other tables. Users can access the data in a source table when the activation lock is released.

# <span id="page-175-0"></span>**Activation commands**

Use **sp\_ctrl** commands to activate, deactivate and view information about a configuration activation, as well as to reconcile ongoing changes with a copy. For more information about these commands, see the SharePlex [Reference](https://support.quest.com/shareplex) Guide.

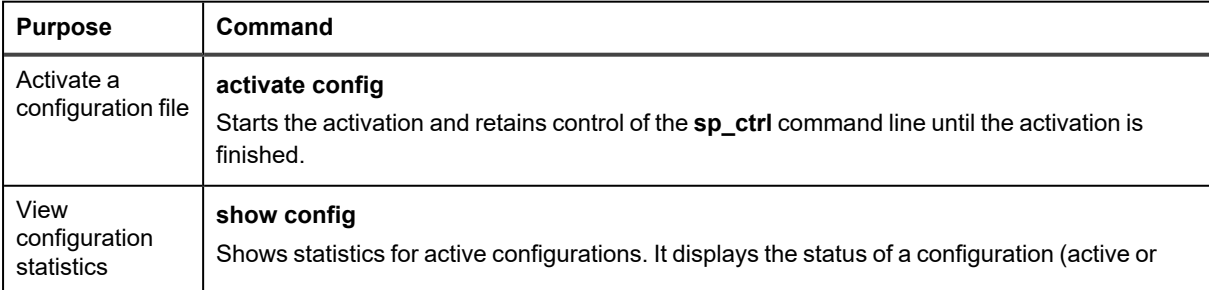

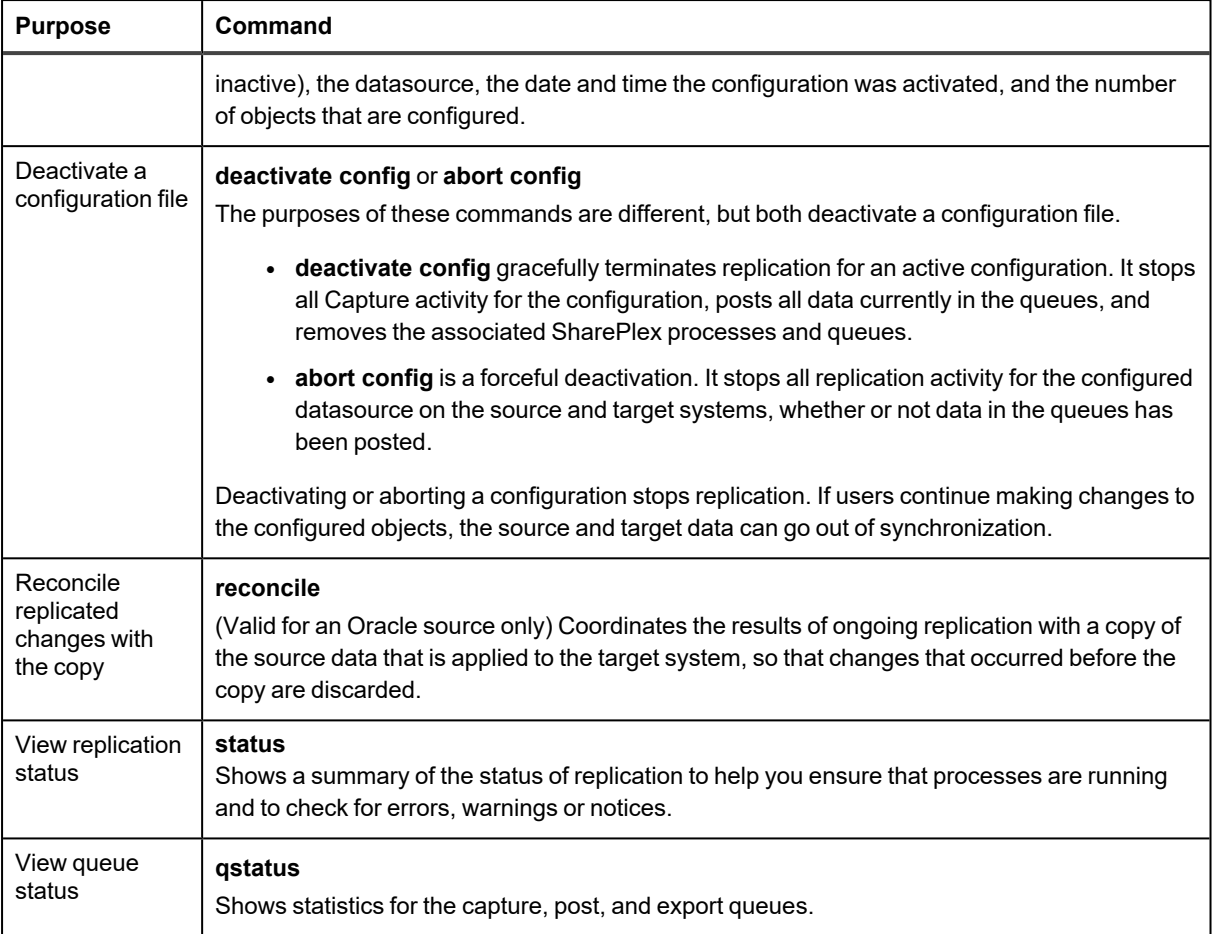

# <span id="page-176-0"></span>**Requirements for activating a configuration**

Activation of a configuration is an event that requires a series of actions to be taken in a timely manner, uninterrupted. Therefore, it is important to have all of your preparations done ahead of time, leaving nothing in question. You can activate a configuration if you performed the minimal requirements outlined in this topic. **NOTE**: These instructions apply to Oracle source databases, unless otherwise noted.

## **Required authorization level**

Only a SharePlex Administrator can activate a configuration. Additional users should be assigned to monitor SharePlex and perform basic operational procedures. For more [information,](#page-172-0) see Assign SharePlex users to security [groups](#page-172-0) on page 173.

## **Required setup**

- Before you activate a configuration, make certain that the objects that you want to replicate exist in the source database.
- If a table will be partitioned, create those partitions before you activate a configuration to begin replication processing. Partitioning a table while it is actively replicating causes SharePlex to lose the identifying information it has compiled, and DML from that table partition will not be replicated. You can add a partition to a table already in replication, but you will need to reactivate the configuration to update that table in the SharePlex object cache.

## **Prerequisites**

Make certain you satisfy the following prerequisites before you activate a configuration.

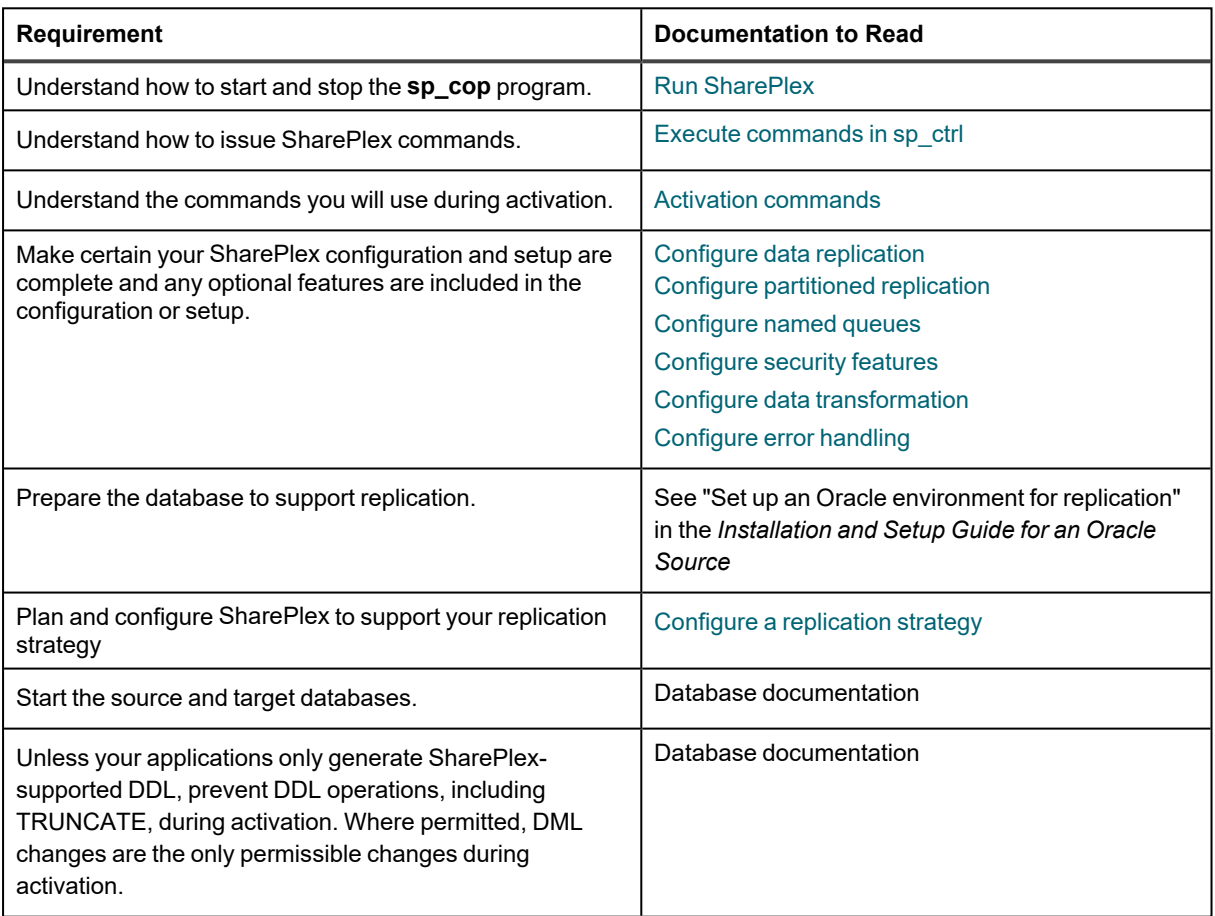

# <span id="page-177-0"></span>**Test the configuration before activation**

Before you activate a configuration in production, perform a test activation by using the **verify config** command. If there are syntax errors, misspellings or duplicate entries in the configuration file, the entire activation will fail. This command will test the configuration to find and report the following conditions:

- Verify the syntax of the entries in the configuration file.
- Report an error if the source object is not supported for replication by SharePlex.
- Report if a host name specified in a route is unreachable.
- Report if there are duplicate specifications for a single object.
- Report if an object specification will be skipped and the reason why.

The **verify config** command does not verify how long the activation will take, nor will it verify the target objects or database connection (as represented by the database identifier listed in the routing map.) For more information, see the **verify config** command in the SharePlex [Reference](https://support.quest.com/shareplex) Guide.

# <span id="page-178-0"></span>**Frequently Asked Questions about activation**

#### **What happens during activation?**

During activation, SharePlex gets the information it needs to identify and understand the objects that are configured for replication and build routing maps. For more [information,](#page-174-0) see What is activation? on page 175.

#### **How long does activation take?**

The length of time that activation takes varies, depending on the size, number and structure of the configured objects.

#### **Do users have to stop access to the data?**

An Oracle database can remain available for transactions. Each source table is briefly locked so SharePlex can build its internal object information. Then the lock is released. This happens very quickly and may not even be noticeable by users. However, if a business application has NOWAIT locking, the SharePlex lock may cause the application to fail if it attempts to obtain a lock on an object that is being activated.

#### **Can DDL be performed during activation?**

No. The definition of objects cannot be changed during activation.

#### **Can I activate multiple configurations for the same datasource?**

Yes. You can create different configurations for the same datasource. You must use multiple instances of SharePlex (different **sp\_cop** processes and variable-data directories, running on different ports). See [Run](#page-36-0) multiple instances of [SharePlex](#page-36-0) on page 37

#### **Can I activate configurations for different datasources at the same time?**

Yes. For more information, see How to activate multiple [configuration](#page-179-0) files on page 180.

#### **Can I test a configuration before I activate it?**

Yes. This is highly recommended. Use the **verify config** command. For more [information,](#page-176-0) see [Requirements](#page-176-0) for activating a configuration on page 177.

#### **Can I interrupt an activation to make changes?**

No. Activation is meant to be an uninterrupted procedure that initiates replication while maintaining the same series of transactional events as those appearing in the redo log. You can use the **abort config** command to terminate an activation, but you may then need to clean out the queues and resynchronize the source and target data again. Ideally, you should have a tested configuration file ready to be activated and be prepared to issue commands to the database and to SharePlex.

#### **Can I activate against a quiet database?**

Yes. A quiet database is optional to activate Oracle capture. The Oracle database must be mounted and open, however.

#### **Can I increase the number of activation threads?**

Yes, but only for an Oracle source. The number of threads is controlled globally by the SP\_OCF THREAD\_COUNT parameter, which must be set before you issue the **activate config** command. You can override this value for a particular activation by using the **threads** option when you issue the **activate config** command.

# <span id="page-179-0"></span>**How to activate multiple configuration files**

You can activate one configuration *per datasource* on a system. For example, if there are ConfigA, ConfigB and ConfigC for the same datasource, you can activate only one of them at a time. Activating another configuration for the same datasource automatically deactivates the first one.

However, if ConfigA replicates data from one datasource, while ConfigB replicates data from a different datasource, you can activate both of those configurations at the same time. Replication for those configurations can operate concurrently.

#### *To activate multiple configuration files*

The activation process retains control of the **sp\_ctrl** interface until the activation is finished. Because an activation can take a significant amount of time, you can activate different configurations in different sessions of **sp\_ctrl**. Activate the first configuration, then open another session of **sp\_ctrl** to activate the second one. Open as many sessions of **sp\_ctrl** as you have configurations to activate.

The number of activation threads can be controlled for an Oracle source. To set the number of threads, use the SP\_ OCF\_THREAD\_COUNT parameter, which is a global setting for the instance of SharePlex. When activating more than one configuration concurrently, you can override this value for a particular activation by using the **threads** option when you issue the **activate config** command.
# **Activate replication with an Oracle hot backup on an active database**

Use this procedure to use an Oracle hot backup to establish a target Oracle instance and activate replication without quieting the source database. This procedure involves using the **reconcile** command to ensure that transactions which occurred after the point of backup are applied to the target, while eliminating redundant replicated transactions that were already captured by the backup.

# **Preliminary considerations**

Read these points before you proceed.

### **Supported databases**

Oracle source and Oracle target

### **Supported replication strategies**

All replication strategies are supported with the following limitations:

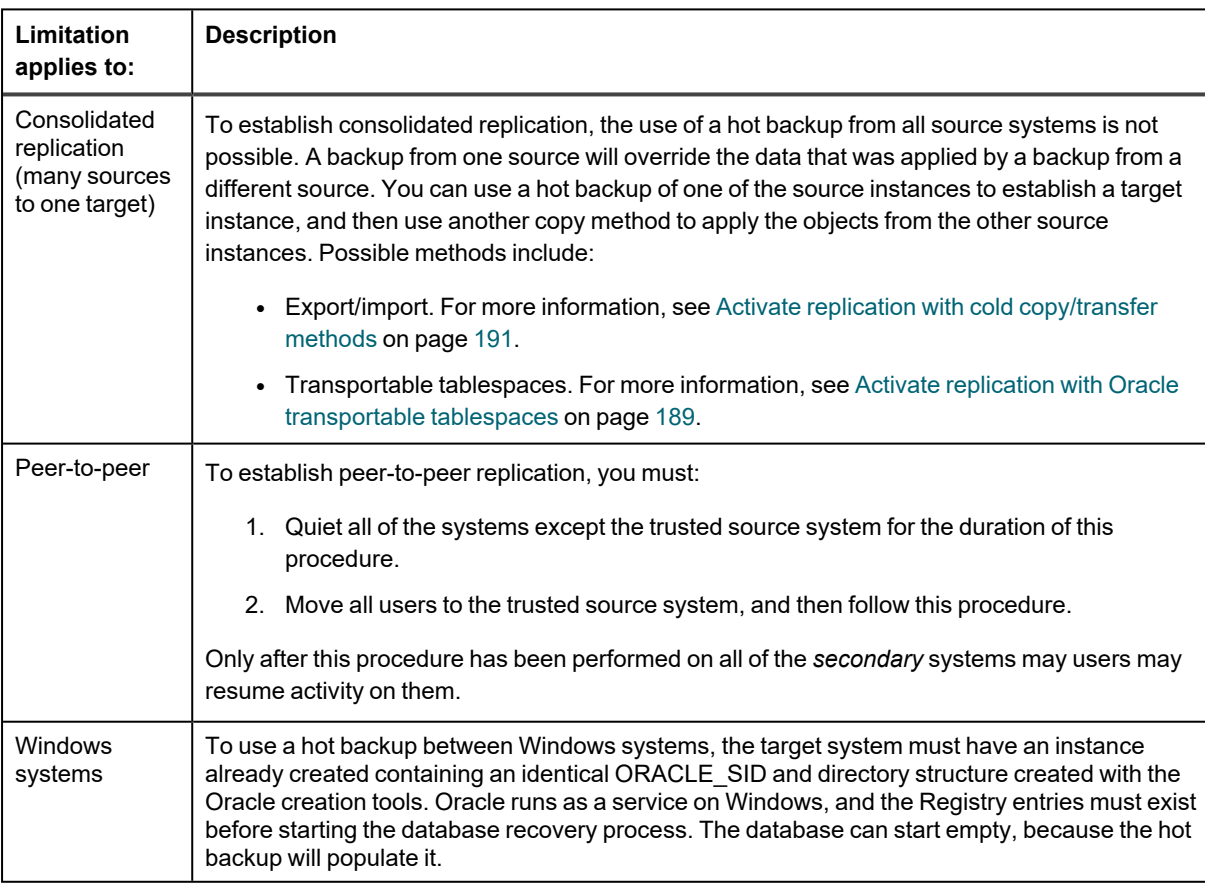

#### **Requirements**

- Read the requirements before you start this procedure. For more information, see [Requirements](#page-176-0) for activating a [configuration](#page-176-0) on page 177.
- Make certain a SharePlex database account exists in the source database (only). This account usually is created when SharePlex first is installed. See the SharePlex [Installation](https://support.quest.com/shareplex) and Setup Guide for more information.
- Before you start, review this procedure and see the SharePlex [Reference](https://support.quest.com/shareplex) Guide for more information about the commands that are used.

### **Troubleshooting**

If the configuration fails to activate, you can find information about the failure in these places:

- <sup>l</sup> Use the **show log** command to view the **event\_log**.
- <sup>l</sup> View the activation process log, which is a file named *SID\_oconf##***.log** in the **log** sub-directory of the SharePlex variable data directory.

See also Solve [Database](#page-204-0) Setup problems on page 205.

## **Procedures**

There are two procedures for activation with a hot backup, depending on your replication strategy. Activation with hot backup: all strategies except [cascading](#page-181-0) Activation with hot [backup: cascading](#page-183-0) replication

### <span id="page-181-0"></span>**Activation with hot backup: all strategies except cascading**

Use this procedure for all replication strategies except cascading replication where SharePlex will be posting to a database on the intermediary system.

- 1. On the source and target systems, go to the **bin** sub-directory of the SharePlex product directory, and start **sp\_cop** and **sp\_ctrl**. In a cluster, the source is the primary node where the cluster VIP is running.
- 2. On both systems, verify that the SharePlex processes are running.

sp\_ctrl> **status**

3. On the target system (primary node of a target cluster), stop the Post process. This allows replicated data to accumulate in the post queue until the database has been recovered and reconciled.

sp\_ctrl> **stop post**

- 4. On the source system, run the Oracle hot backup.
- 5. When the backup is finished, activate the configuration on the source system. sp\_ctrl> **activate config** *filename*
- 6. On the source system, monitor activation status. **NOTE:** The command retains control of **sp\_ctrl** until activation is finished.

7. When activation is complete, switch log files on the source system.

On-premises database:

svrmgr1> **alter system switch logfile;**

Amazon RDS database:

#### Run the Amazon RDS procedure **rdsadmin.rdsadmin\_util.switch\_logfile**.

- 8. Do one of the following:
	- To recover the database to a sequence number, make a note of the highest archive-log sequence number.
	- To recover the database to a Oracle System Change Number (SCN), pick an SCN to recover to on the target database.
- 9. On the target system, do one of the following:
	- If recovering to a sequence number, recover the database from the hot backup using the UNTIL CANCEL option in the RECOVER clause, and cancel the recovery after Oracle has fully applied the log from the previous step.
	- <sup>l</sup> If recovering to a SCN, recover the database from the hot backup using the UNTIL CHANGE *scn* option in the RECOVER clause, and cancel the recovery after Oracle has applied the logs matching the SCN from the previous step.
- 10. On the target system, open the database with the RESETLOGS option.
- 11. On the target system, run Database Setup for Oracle on the database. When prompted for the SharePlex database user, enter **n** to choose the *existing* user and password (these were copied in the backup).

Would you like to create a new SharePlex user [y]. **n**

**NOTES:**

- SharePlex can remain running during the setup process.
- [Database](../../../../../../Content/Utilities/Database_setup_utilities.htm) Setup Utilities in the SharePlex Reference Guide.
- 12. [Optional] If you are using named post queues and are unsure of the queue names, issue the **qstatus** command.

sp\_ctrl> **qstatus**

- 13. On the target system, issue the **reconcile** command as follows, depending on the recovery option you chose. If you are using named post queues, issue the command for each one.
	- If recovering to a sequence number, substitute the sequence number of the log that you noted previously.

sp\_ctrl> **reconcile queue** *queuename* **for** *datasource*-*datadest* **seq** *sequence\_number* Example: **reconcile queue SysA for o.oraA-o.oraA seq 1234**

- If recovering to a SCN, substitute the SCN that you noted previously.
	- sp\_ctrl> **reconcile queue** *queuename* **for** *datasource*-*datadest* **scn** *scn\_number*

Example: **reconcile queue SysA for o.oraA-o.oraA scn 0123456789**

**NOTE:** The command retains control of **sp\_ctrl** until the reconcile process is finished.

14. On the target system, run the **cleanup.sql** script to truncate the SharePlex internal tables. Instructions for running this script are in the SharePlex [Reference](https://support.quest.com/shareplex) Guide.

- 15. On the target system, disable triggers on the tables, or run the **sp\_add\_trigger.sql** utility script so that the triggers ignore the SharePlex user.
- 16. On the target system, disable check constraints and scheduled jobs that perform DML.
- 17. [Partitioned replication only] If you are using vertically partitioned or horizontally partitioned replication for any tables, delete the unneeded columns and rows from those tables.
- 18. [High availability only] On the target (secondary) system, stop Export.

sp\_ctrl> **stop export**

19. [High availability and peer-to-peer only] On the target (secondary) system, activate the configuration so that SharePlex is ready in the event of failover.

sp\_ctrl> **activate config** *filename*

20. On the target system, start the Post process. The two instances are now in synchronization, and SharePlex will continue replicating to maintain synchronization.

sp\_ctrl> **start post**

21. [Optional] If this was only a partial backup, drop the tablespaces that were not copied over during the hot backup.

### <span id="page-183-0"></span>**Activation with hot backup: cascading replication**

Use this procedure for cascading replication where SharePlex will be posting to a database on the intermediary system.

You will apply the backup to the intermediary system first (represented as "sysB"), and then to the target system (represented as "sysC").

- 1. On all systems, go to the **bin** sub-directory of the SharePlex product directory, and start **sp\_cop** and **sp\_ctrl**
- 2. On all systems, verify that the SharePlex processes are running.

sp\_ctrl> **status**

- 3. On the intermediary and target systems, stop the Post process. This allows replicated data to accumulate in the post queue until the databases are recovered.
- 4. sp\_ctrl> **stop post**
- 5. On the source system, run the Oracle hot backup to the intermediary and target systems.
- 6. When the backup is finished, activate the configuration on the source system.

#### sp\_ctrl> **activate config** *filename*

- 7. On the source system, view activation status. **NOTE:** The command retains control of **sp\_ctrl** until activation is finished.
- 8. When activation is complete, switch log files on the source system.

On-premises database:

#### svrmgr1> **alter system switch logfile;**

Amazon RDS database:

Run the Amazon RDS procedure **rdsadmin.rdsadmin\_util.switch\_logfile**.

9. Make a note of the highest archive-log sequence number.

- 10. On the intermediary system, recover the database from the hot backup using the UNTIL CANCEL option in the RECOVER clause, and cancel the recovery after Oracle has fully applied the log from the previous step.
- 11. On the intermediary system, open the database with the RESETLOGS option.
- 12. On the intermediary system, run Database Setup on the database. When prompted for the SharePlex database user, enter **n** to choose the *existing* user and password (these were copied in the backup).

Would you like to create a new SharePlex user [y]. **n**

**NOTES:**

- SharePlex can remain running during the setup process.
- For more information, see Database Setup Utilities in the SharePlex Reference Guid[e.](../../../../../../Content/Utilities/Database_setup_utilities.htm)
- 13. [Optional] If you are using named post queues and are unsure of the queue names, issue the **qstatus** command.

sp\_ctrl> **qstatus**

14. On the intermediary system, issue the **reconcile** command for each post queue. For **seq** *sequence\_ number*, substitute the sequence number of the log that you noted previously.

> sp\_ctrl> **reconcile queue** *queuename* **for** *datasource*-*datadest* **seq** *sequence\_number* Example: **reconcile queue SysA for o.oraA-o.oraA seq 1234**

- 15. On the intermediary system, run the **cleanup.sql** script to truncate all of the SharePlex internal tables. Instructions for running this script are in the SharePlex [Reference](https://support.quest.com/shareplex) Guide.
- 16. On the intermediary system, disable triggers on the tables, or run the **sp\_add\_trigger.sql** utility script so that the triggers ignore the SharePlex user.
- 17. On the intermediary system, disable check constraints and scheduled jobs that perform DML.
- 18. On the intermediary system, set the SP\_OCT\_REPLICATE\_POSTER parameter to 1. This directs SharePlex to capture posted changes on that system and replicate them to the target system. sp\_ctrl> **set param SP\_OCT\_REPLICATE\_POSTER 1**
- 19. [Partitioned replication only] If you are using vertically partitioned or horizontally partitioned replication for any tables, delete the unneeded columns and rows from those tables. **IMPORTANT!** Do not start any Post processes yet.
- 20. On the target system, recover the database from the hot backup using the UNTIL CANCEL option in the RECOVER clause, and cancel the recovery after Oracle has fully applied the log that you reconciled to in the previous steps taken on the intermediary system.
- 21. On the target system, open the database with the RESETLOGS option.
- 22. On the target system, run Database Setup on the database. When prompted for the SharePlex database user, enter **n** to choose the *existing* user and password (these were copied in the backup). Would you like to create a new SharePlex user [y]. **n NOTE:** SharePlex can remain running during the setup process. For more information about Database Setup, see [Database](../../../../../../Content/Utilities/Database_setup_utilities.htm) Setup Utilities in the SharePlex Reference Guide.
- 23. On the target system, run the **cleanup.sql** script to truncate the SharePlex internal tables. Instructions for running this script are in the SharePlex [Reference](https://support.quest.com/shareplex) Guide.
- 24. On the target system, disable triggers on the tables, or run the **sp\_add\_trigger.sql** utility script so that the triggers ignore the SharePlex user.
- 25. On the target system, disable check constraints and scheduled jobs that perform DML.
- 26. [Partitioned replication only] If you are using vertically partitioned or horizontally partitioned replication for any tables, delete the unneeded columns and rows from those tables.
- 27. On the intermediary system, activate the configuration file.

sp\_ctrl> **activate config** *filename*

- 28. On the intermediary system, monitor activation status. **NOTE:** The command retains control of **sp\_ctrl** until activation is finished.
- 29. On the intermediary and target systems, start the Post process. All instances are now in synchronization, and SharePlex will continue replicating to maintain synchronization.

sp\_ctrl> **start post**

30. [Optional] If this was only a partial backup, drop the tablespaces that were not copied over during the hot backup.

# **Activate replication with an Oracle hot backup on a quiet database**

Use this procedure to use an Oracle hot backup to establish a target Oracle instance and activate replication if user activity can be stopped while the procedure is performed. This procedure can be used for all replication configurations.

## **Preliminary considerations**

Read these points before you proceed.

### **Supported databases**

Oracle source and Oracle target

### **Supported replication strategies**

All but high-availability. This procedure is not appropriate for a high-availability strategy because it requires the source database to be quieted while the backup is taken and the configuration file is being activated. Certain limitations apply:

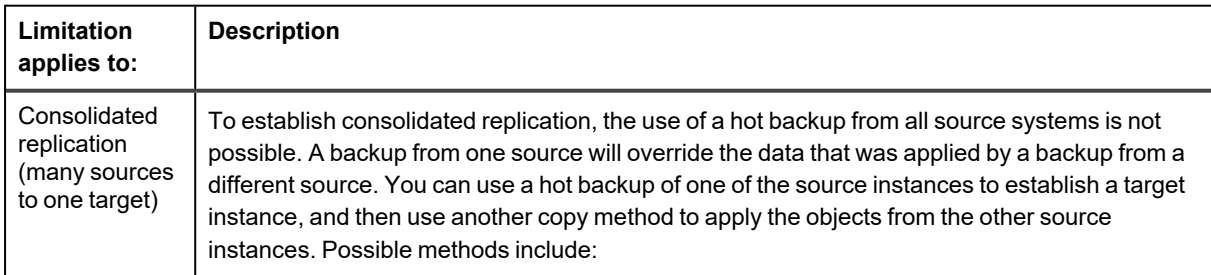

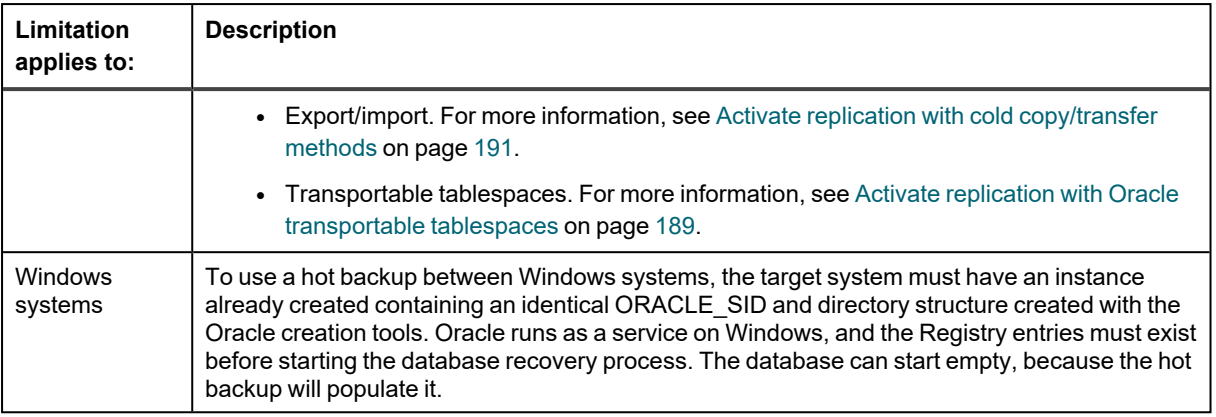

### **Requirements**

- Read the requirements before you start this procedure. For more information, see [Requirements](#page-176-0) for activating a [configuration](#page-176-0) on page 177.
- Users must stop accessing the production database while the hot backup and configuration activation take place.
- Make certain a SharePlex database account exists in the source database (only). This account usually is created during SharePlex installation. See the SharePlex [Installation](https://support.quest.com/shareplex) and Setup Guide for more information.
- Before you start, review this procedure and see the SharePlex [Reference](https://support.quest.com/shareplex) Guide for more information about the commands that are used.

## **Procedure**

**NOTE:** If you are not using cascading replication, ignore all references to an *intermediary* system. For [more](#page-135-0) information, see Configure replication through an [intermediary](#page-135-0) system on page 136.

- 1. On the source system, complete the Oracle hot backup.
- 2. On the source system, stop user access to the source database by shutting it down and opening it in restricted mode.
- 3. On the source system, switch the redo logs.

On-premises database:

#### svrmgr1> **alter system switch logfile;**

Amazon RDS database:

#### Run the Amazon RDS procedure **rdsadmin.rdsadmin\_util.switch\_logfile**.

- 4. Keep a record of the sequence number of the current log.
- 5. On all systems, start **sp\_cop** and **sp\_ctrl** from the **bin** sub-directory of the SharePlex product directory.
- 6. On all systems, verify that **sp\_cop** and **sp\_ctrl** are running.

sp\_ctrl> **status**

7. On the intermediary and target systems, stop Post. Stopping Post allows replicated data to accumulate in the post queue until the databases have been recovered.

sp\_ctrl> **stop post**

8. On the source system, activate the configuration file.

#### sp\_ctrl> **activate config** *filename*

9. On the source system, view activation status.

**NOTE:** The command retains control of **sp\_ctrl** until activation is finished.

- 10. When the activation is finished, allow users to resume access to the source database.
- 11. List the archive logs on the intermediary and target systems. Delete any logs made after the one for which you made a record.
- 12. On the intermediary and target systems, recover the database to the log number that you recorded. Make sure a full recovery is performed.
- 13. On the intermediary and target systems, open the database.
- 14. On the intermediary and target systems, run the Database Setup utility for the target instance. When prompted for the SharePlex database user, enter **n** to choose the *existing* user and password (these were copied in the backup).

```
Would you like to create a new SharePlex user [y].n
```
**NOTES:**

- SharePlex can remain running during the setup process.
- For more information about [Database](../../../../../../Content/Utilities/Database_setup_utilities.htm) Setup, see Database Setup Utilities in the SharePlex Reference Guide.
- 15. On the intermediary and target systems, run the **cleanup.sql** script to truncate the SharePlex internal tables. Instructions for running this script are in the SharePlex [Reference](https://support.quest.com/shareplex) Guide.
- 16. On the intermediary and target systems, disable triggers on the tables, or run the **sp\_add\_trigger.sql** utility script so that the triggers ignore the SharePlex user.
- 17. On the intermediary and target systems, disable check constraints and scheduled jobs that perform DML.
- 18. [Partitioned replication only] If you are using vertically partitioned or horizontally partitioned replication for any tables, delete the unneeded columns and rows from those tables on the intermediary and target systems.
- 19. [Intermediary system only] On the intermediary system, set the SP\_OCT\_REPLICATE\_POSTER parameter to 1. This directs SharePlex to capture posted changes on that system and replicate them to the target system.

#### sp\_ctrl> **set param SP\_OCT\_REPLICATE\_POSTER 1**

20. On the intermediary system, activate the configuration file.

#### sp\_ctrl> **activate config** *filename*

- 21. On the intermediary system, monitor activation status. **NOTE:** The command retains control of **sp\_ctrl** until activation is finished.
- 22. When activation is finished, start the Post process on the intermediary and target systems. All instances are now in synchronization, and SharePlex will continue replicating to maintain synchronization.

#### sp\_ctrl> **start post**

23. [Optional] If this was only a partial backup, drop the tablespaces that were not copied over during the hot backup.

# <span id="page-188-0"></span>**Activate replication with Oracle transportable tablespaces**

Use this procedure to use the Oracle transportable tablespaces feature to establish a target Oracle instance and activate replication. It enables you to synchronize and resynchronize numerous objects quickly and with minimal downtime. It allows you to export just the metadata (data dictionary) and then copy the data files. This method also moves indexes so that there is no need to rebuild them in the target database, and you can move multiple tablespaces at one time.

**NOTE:** This document does not provide instructions for how to use transportable tablespaces. This procedure should be performed by someone who has a solid understanding of database copy methods.

## **Preliminary considerations**

Read these points before you proceed.

### **Supported databases**

Oracle source and Oracle target

### **Supported replication strategies**

All replication strategies. This procedure may not appropriate for a high-availability strategy if the source database cannot be quieted even briefly.

### **Requirements**

- Read the requirements before you start this procedure. For more information, see [Requirements](#page-176-0) for activating a [configuration](#page-176-0) on page 177.
- Make certain a SharePlex database account exists in the source database (only). This account usually is created when SharePlex is first installed. See the SharePlex [Installation](https://support.quest.com/shareplex) and Setup Guide for more information.
- Before you start, review this procedure and see the SharePlex [Reference](https://support.quest.com/shareplex) Guide for more information about the commands that are used.

### **Naming conventions used**

In this procedure, the "**source**" system is one of the following:

- The source system of a single-direction replication configuration, including cascading replication.
- All source systems of a consolidated replication configuration.
- The trusted source system in a peer-to-peer replication configuration.
- The primary node of a cluster (where the cluster VIP is running).

In this procedure, the "**intermediary**" system only needs to be part of this procedure if SharePlex will be posting to, and capturing from, an intermediary system in a cascading configuration. In this procedure, the "**target**" system is one of the following:

- The target system of a single-direction replication configuration, including cascading and consolidated replication.
- The secondary systems in a peer-to-peer replication configuration.
- The primary node (where the cluster VIP is running) of the target cluster.

In this procedure, the SharePlex commands in the procedure apply to all sp cop instances that apply to the replication strategy you are using (for example, all **sp\_cop** processes on a target in consolidated replication).

## **Procedure**

- 1. On the source system, set the source tablespaces that you want to copy to READ ONLY. svrmgr1> **alter tablespace** *name* **read only;**
- 2. On the source system, activate the configuration file.

sp\_ctrl> **activate config** *filename*

- 3. On the source system, start **sp\_cop** and **sp\_ctrl** from the **bin** sub-directory of the SharePlex product directory.
- 4. On the source system, verify that **sp\_cop** and **sp\_ctrl** are running.

sp\_ctrl> **status**

5. On the intermediary and target systems, stop Post. Stopping Post allows replicated data to accumulate in the post queue until the databases have been recovered.

sp\_ctrl> **stop post**

- 6. On the source system, export the metadata to an export file.
- 7. When the export is finished, copy the datafiles to another location on the source system. This minimizes the impact on the source database of copying the files to the target system.
- 8. Set the source tablespaces back to read/write mode.

svrmgr1> **alter Tablespace** *name* **read write;**

- 9. If any of the copied datafiles and tablespaces exist in the intermediary or target database, drop them so that the copied files can be applied.
- 10. Copy the files from the new location on the source system to the intermediary and target systems.
- 11. On the intermediary and target systems, use the Oracle import utility to import the metadata and the tablespace definitions.
- 12. On the intermediary and target systems, set the tablespace(s) to read/write mode.
- 13. On the intermediary and target systems, open the Oracle instances.
- 14. On the intermediary and target systems, disable triggers on the tables, or run the **sp\_add\_trigger.sql** utility script so that the triggers ignore the SharePlex user.
- 15. On the intermediary and target systems, disable check constraints and scheduled jobs that perform DML.
- 16. [Partitioned replication only] If you are using vertically partitioned or horizontally partitioned replication for any tables, delete the unneeded columns and rows from those tables on the intermediary and target systems.
- 17. [Intermediary system only] Set the SP\_OCT\_REPLICATE\_POSTER parameter to 1. This directs SharePlex to capture posted changes on that system and replicate them to the target system. sp\_ctrl> **set param SP\_OCT\_REPLICATE\_POSTER 1**
- 18. [Intermediary system only] Activate the configuration file. sp\_ctrl> **activate config** *filename*
- 19. [High availability] On the target system, stop the Export process. sp\_ctrl> **stop export**
- 20. [High availability and peer-to-peer replication] Activate the configuration on the target system(s). sp\_ctrl> **activate config** *filename*
- 21. Start Post on the intermediary and target systems. SharePlex begins executing the SQL statements that have been collecting in the post queue, keeping the source and target data in sync.

sp\_ctrl> **start post**

<span id="page-190-0"></span>22. [Peer-to-peer replication] Allow users to access the databases on all systems.

# **Activate replication with cold copy/transfer methods**

Use this procedure to synchronize the source and target data with the following utilities:

- Import/Export/Data Pump
- Store/Restore from tape
- <sup>l</sup> FTP

**NOTE:** This document does not provide instructions for how to perform the chosen copy method. This procedure should be performed by someone who has a solid understanding of database copy methods.

## **Preliminary considerations**

Read these points before you proceed.

### **Supported databases**

Oracle source and Oracle target

### **Supported replication strategies**

All but high-availability. This procedure is not appropriate for a high-availability strategy because it requires the source database to be quieted while the configuration file is being activated.

### **Requirements**

- Read the requirements before you start this procedure. For more information, see [Requirements](#page-176-0) for activating a [configuration](#page-176-0) on page 177.
- Users must stop accessing the production database while the copy and configuration activation take place.
- The target instance must exist.
- Make certain SharePlex database accounts exist in the source and target databases. This account usually is created during installation. See the SharePlex [Installation](https://support.quest.com/shareplex) and Setup Guide for more information.
- Before you start, review this procedure and see the SharePlex [Reference](https://support.quest.com/shareplex) Guide for more information about the commands that are used.

### **Naming conventions used**

In this procedure, the "**source**" system is one of the following:

- The source system of a single-direction replication configuration, including cascading replication.
- All source systems of a consolidated replication configuration.
- The trusted source system in a peer-to-peer replication configuration.
- The primary node of a cluster (where the cluster VIP is running).

In this procedure, the "**intermediary**" system only needs to be part of this procedure if SharePlex will be posting to, and capturing from, an intermediary system in a cascading configuration.

In this procedure, the "**target**" system is one of the following:

- The target system of a single-direction replication configuration, including cascading and consolidated replication.
- The secondary systems in a peer-to-peer replication configuration.
- The primary node (where the cluster VIP is running) of the target cluster.

In this procedure, the SharePlex commands in the procedure apply to all **sp\_cop** instances that apply to the replication strategy you are using (for example, all sp cop processes on a target in consolidated replication).

## **Procedure**

- 1. On the source system, stop user access to the objects that are in the replication configuration.
	- If deploying consolidated replication, you can either stop access to all of the source systems at once and make the copies at the same time, or you can synchronize each source system one at a time using these instructions.
	- If deploying peer-to-peer replication, stop access to all databases in the peer group, including the trusted source.
- 2. Copy the files from the source system to the intermediary and target systems.
- 3. On the source system, start **sp\_cop** and **sp\_ctrl**.
- 4. On the source system, activate the configuration file (all files if using consolidated replication). sp\_ctrl> **activate config** *filename*
- 5. On the intermediary and target systems, start **sp\_cop** and **sp\_ctrl**.

6. On the intermediary and target systems, stop Post. Stopping Post allows any data that gets replicated before the target data is established to collect in the post queue.

#### sp\_ctrl> **stop post**

- 7. On the source system, allow users to resume access to the source database.
- 8. On the source system, verify that the **sp\_cop**, Capture, and Read processes are running.

sp\_ctrl> **status**

- 9. Start and mount the intermediary and target databases, but do not allow users access.
- 10. On the intermediary and target systems, apply the copy to the database.
- 11. On the intermediary and target systems, disable triggers on the tables, or run the **sp\_add\_trigger.sql** utility script so that the triggers ignore the SharePlex user.
- 12. On the intermediary and target systems, disable check constraints and scheduled jobs that perform DML.
- 13. [Partitioned replication only] If you are using vertically partitioned or horizontally partitioned replication for any tables, delete the unneeded columns and rows from those tables on the intermediary and target systems.
- 14. [Intermediary system only] Set the SP\_OCT\_REPLICATE\_POSTER parameter to 1. This directs SharePlex to capture posted changes on that system and replicate them to the target system.

sp\_ctrl> **set param SP\_OCT\_REPLICATE\_POSTER 1**

15. [Intermediary system only] Activate the configuration file.

#### sp\_ctrl> **activate config** *filename*

- 16. [Peer-to-peer] Activate the configuration file on the target systems.
- 17. Start Post on:
	- The intermediary system
	- The trusted source and all other targets in a peer group
	- All other targets

**NOTE:** SharePlex will start executing SQL statements that accumulated in the post queue.

18. [Peer-to-peer] On the target systems in the peer group, allow users to resume access to the database.

# **Activate replication from Oracle to Open Target**

Use this procedure to synchronize an Oracle source database with an Open Target database. SharePlex replicates the Oracle data changes and maintains them in the Post queue until the target is established with the copy. When the target is ready, you run the SharePlex **reconcile** feature, which ensures that Post only applies the operations that occurred after the copy and discards operations that were committed to the source before the copy.

# **Preliminary considerations**

Read these points before you proceed.

### **Supported databases**

Oracle source and any supported target

### **Supported replication strategies**

All

### **Requirements**

- You can use your Oracle RMAN backup system to take a hot backup of your primary instance and recover to an SCN or sequence number in a staging instance.
- This document does not provide instructions for how to perform the chosen copy method. Someone with expertise in database copy methods should perform this procedure. You can use Toad Data point or a thirdparty tool to extract data from the staging instance into the Open Target database.
- Read the requirements for activating a configuration file. For more information, see [Requirements](#page-176-0) for activating a [configuration](#page-176-0) on page 177.
- Before you start, review this procedure and see the SharePlex [Reference](https://support.quest.com/shareplex) Guide for more information about the commands that are used.

## **Procedure**

- 1. On the source and target systems, start **sp\_cop** and **sp\_ctrl** from the **bin** sub-directory of the SharePlex product directory.
- 2. On source and target systems, verify that the SharePlex processes are running.

sp\_ctrl> **status**

3. On the target system, stop the Post process. This allows replicated data to accumulate in the post queue until the target database is instantiated and reconciled.

sp\_ctrl> **stop post**

4. Activate the configuration on the source system.

sp\_ctrl> **activate config** *filename*

- 5. On the source system, monitor activation status. **NOTE:** The command retains control of **sp\_ctrl** until activation is finished.
- 6. When activation is complete, start the hot backup to the staging instance.
- 7. When the hot backup is finished, switch log files on the primary source system twice. On-premises database:

svrmgr1> **alter system switch logfile;**

svrmgr1> **alter system switch logfile;**

Amazon RDS database:

Run the Amazon RDS procedure **rdsadmin.rdsadmin\_util.switch\_logfile** twice.

8. Copy the archive logs that were generated by the log switch from the primary instance to the staging instance.

- 9. Do one of the following:
	- a. If the source is RAC, recover the database on the staging server to the latest SCN of the last archive log that was copied to the staging server.
	- b. If the source is not RAC, recover to the sequence number of the last archive log that was copied to the staging server.
		- **NOTE**: The next steps apply the replicated changes that occurred after the backup point.
- 10. Do one of the following:
	- If the source is RAC, make a note of the SCN that you recovered to on the staging server.
	- If source is non-RAC, make a note of the log sequence number that you recovered to on the staging server.
- 11. Using the copy method of your choice, make a copy of the Oracle data from the staging server to the Open Target database. Wait until the copy is finished before proceeding to the next step.
- 12. [Optional] If you are using named post queues and are unsure of the queue names, issue the **qstatus** command and make a note of them.

sp\_ctrl> **qstatus**

- 13. On the target system, disable triggers on the target tables.
- 14. On the target system, disable check constraints and scheduled jobs that perform DML.
- 15. On the target system, run **sp\_ctrl**, then issue one of the following **reconcile** commands. If you are using named post queues, issue the command for each one.
	- If the source is non-RAC, reconcile to the log sequence number of the log that you noted previously. sp\_ctrl> **reconcile queue** *queuename* **for** *datasource*-*datadest* **seq** *sequence\_number* Example: **reconcile queue SysA for o.prod1-r.rep1 seq 1234**
	- If the source is RAC, reconcile to the SCN that you noted previously.

sp\_ctrl> **reconcile queue** *queuename* **for** *datasource*-*datadest* **scn** *scn\_number*

#### Example: **reconcile queue SysA for o.prod1-r.rep1 scn 0123456789**

**NOTE:** The command retains control of **sp\_ctrl** until the reconcile process is finished.

16. On the target system, start the Post process. The two instances are now in synchronization, and SharePlex will continue replicating to maintain synchronization.

sp\_ctrl> **start post**

# **Monitor SharePlex**

This chapter contains an overview of the tools that SharePlex provides to detect errors and monitor the replication processes. Like any mission-critical software, SharePlex should be monitored regularly for situations or events that could interfere with processing, especially those that could result in loss of data synchronization.

### **Contents**

View and terminate [SharePlex](#page-195-0) processes View [events](#page-197-0) and errors Monitor with sp\_ctrl [commands](#page-198-0) Run a [monitor](#page-200-0) script Monitor [replication](#page-202-0) with SNMP

# <span id="page-195-0"></span>**View and terminate SharePlex processes**

These instructions show you how to forcefully terminate SharePlex processes in cases where replication must be shut down immediately. In normal circumstances, follow the shutdown instructions in the following topic: Run [SharePlex](#page-32-0)

## **View and terminate SharePlex processes**

On Windows systems, SharePlex is managed by the NuTCRACKER operating environment, rather than the Windows operating system. However, you can view and terminate SharePlex processes in the normal manner, as you would other Windows programs.

### **View SharePlex processes**

You can view the SharePlex processes on Windows systems in the following ways:

- <sup>l</sup> From the Command Prompt console using the **tlist** program provided with the SharePlex software.
- From the Windows Task Manager.

In the Windows Task Manager, SharePlex appears as **Sp\_Copsrv.exe**, representing the SharePlex **sp\_cop** process. The operating system controls the parent **Sp\_Copsrv.exe** service. The parent **Sp\_Copsrv.exe** process spawns child **Sp\_Copsrv.exe** processes — one for each replication process (Capture, Read, Export, Import, Post, sp\_ctrl, and so forth.).

For a standard uni-directional configuration replicating through default queues to one target system, there are following processes on a Windows system:

On the source system:

- **.** One parent **Sp Copsrv.exe** process.
- **.** One Sp\_Ocap or Sp\_capture (Capture) process plus one child Sp\_Copsrv.exe process.
- **.** One Sp Ordr (Read) process plus one child Sp Copsrv.exe process.
- **.** One Sp\_Xport (Export) process plus one child Sp\_Copsrv.exe process.
- <sup>l</sup> If there are any additional SharePlex processes running, such as **sp\_ctrl**, there is an additional **Sp\_ Copsrv.exe** process for each one.

On the target system:

- **.** One parent **Sp\_Copsrv.exe** process.
- **·** One Sp\_Mport (Import) process plus one child Sp\_Copsrv.exe process.
- One Sp Opst Mt (Oracle Post) or Sp Xpst (Open Target Post) process plus one child Sp **Copsrv.exe** process.
- If there are any additional SharePlex processes running, such as **sp\_ctrl**, there is an additional Sp **Copsrv.exe** process for each one.

If there are no active replication configurations, the SharePlex processes do not start when you start the service, and just the parent **Sp\_Copsrv.exe** will be running.

To identify the parent **Sp\_Copsrv.exe** process in the Windows Task Manager, look for the one that is using the largest amount of memory. The child **Sp\_Copsrv.exe** processes consume less memory than the parent process. To identify which replication process is associated with a child **Sp\_Copsrv.exe** process, look in the SharePlex Event Log for the message stating when the replication process started. This entry provides the PID for that process and the PID of the associated **Sp\_copsvr.exe** process.

### **Terminate SharePlex processes**

You can terminate SharePlex processes on Windows systems as follows:

- <sup>l</sup> **Windows Task Manager**: Terminate one SharePlex process at a time
- <sup>l</sup> **KillSharePlex.bat**: Terminate all SharePlex processes at once with a batch file.

#### *To terminate a process with Task Manager*

- 1. Press **Control** | **Alt** | **Delete**.
- 2. Select **Start Task Manager** or **Task Manager**, depending on your Windows version.
- 3. Select the **Processes** tab.
- 4. (Optional) Sort the processes by name.
- 5. Select the process that you want to kill.
- 6. Click **End Process**.

#### *To terminate all processes with KillSharePlex.bat*

Run **KillSharePlex.bat** from the **bin** sub-directory of the SharePlex product directory.

<span id="page-197-0"></span>**NOTE**: This tool terminates all SharePlex processes without displaying them. There are no user prompts or confirmation messages.

# **View events and errors**

SharePlex reports errors and other abnormal conditions in the following ways.

### **Event Log**

SharePlex reports operational errors, notices and warning conditions to the Event Log. This log provides a perpetual step-by-step record of replication activities, errors, and events. The Event Log can help you replay the sequence of events that led up to a problem.

Examples of replication events include:

- Start or stop of sp\_cop or a replication process
- Execution of a command in **sp\_ctrl**. User-issued commands are recorded for every SharePlex command that is issued.

**NOTE:** A user-issued command appears in the Event Log as a notice, as in the following example:

```
Notice 08-07-02 16:13:24.641582 23696 1 User command: rjones activate
config 1route (from mycomp14)
```
- Database errors
- Failure of a network connection or SharePlex process
- Start or stop of a utility or script
- Login or logout of a user

Each entry in the Event Log includes:

- $\bullet$  The date and time of the event.
- A description of the event and any related messages (error or non-error).
- The event's process ID number, if it is associated with a SharePlex process.

#### *To view the Event Log*

Use the **show log** command in **sp\_ctrl** or open the file named **event\_log** in the **log** sub-directory of the SharePlex variable-data directory.

SharePlex provides a script for unattended monitoring of this log. For more [information,](../../../../../../Content/Monitoring/sp_eventmon.htm) see Monitor events with sp\_ [eventmon](../../../../../../Content/Monitoring/sp_eventmon.htm) on page 1.

**NOTE**: To control the number of out-of-sync messages that Post logs when a target table is very out-of-sync, use the SP\_OPO\_SYNC\_LOG\_FREQUENCY parameter. For more information, see the SharePlex [Reference](https://support.quest.com/shareplex) Guide.

#### **Status Database**

The Status Database contains a summary of the conditions reported in the Event Log, including events that did not generate an error message or warning at the **sp\_ctrl** user interface. This information alerts you to potential problems and helps you resolve existing ones. The Status Database may refer you to the Event Log for a more detailed explanation of a warning, notice or event.

#### *To view the Status Database*

Use the **show statusdb** command in **sp\_ctrl** or open the file in the **data** sub-directory of the SharePlex variabledata directory.

#### **Error Log**

When the Post process detects that source and target tables are out of synchronization, it logs the first 100 SQL statements and data for the out-of-sync transactions to an error file on the target system. You can use this log to determine the extent of the out-of-sync condition, and you can use the SQL statements to repair target tables if the condition is not too severe, after first correcting the cause of the problem.

#### *To view the Error Log*

Open the *ID***\_errlog.sql** file in the **log** sub-directory of the SharePlex variable-data directory (where *ID* is the identifier of the SharePlex target, for example a target database).

#### **Process logs**

When a SharePlex process cannot process a record, the process not only logs the record to the Event Log, but also to its process log file. The process logs are primarily for use in debugging.

The name of a process log consists of the *datasource identifier* (such as the ORACLE\_SID), the *short name* of the process (such as **ocap**, **ord**, **opo**, **rcl**), the *file number*, and the *file extension* (**.log**).

#### **Examples**:

Capture: **ora10\_ocap02.log**

Read: **ora10\_ord01.log**

Post: **ora10\_opo03.log**

Reconcile: **ora10\_rcl01.log**

The aging of old log files is performed in a circular pattern. The numbering begins with 01 and ends with 03. Up to three logs can exist at any time, including the current one. When all three logs are full (50 MB), the process starts overwriting them, beginning with the oldest one.

#### *To view a process log*

Open the file in the **log** sub-directory of the SharePlex variable-data directory.

#### **Activation log**

When you activate a configuration, it generates a log.

#### *To view the activation log*

Open the file named *SID\_oconf##***.log** in the **log** sub-directory of the SharePlex variable data directory.

#### **Compare/repair log**

<span id="page-198-0"></span>The **compare** and **repair** commands log errors, messages and warnings to a log. For more information about these logs, see the **compare** commands in the SharePlex [Reference](http://documents.quest.com/) Guide.

# **Monitor with sp\_ctrl commands**

The information commands in **sp\_ctrl** help you monitor different aspects of replication. Issue them frequently to:

- Monitor for out-of-sync tables.
- Verify that replication processes are running.
- View the number of replicated messages in the queues.
- View the Event Log to view warnings, errors and other notifications.
- View process statistics that are helpful for tuning and problem solving.
- Detect tables or operations that are slowing down the replication process.

#### **List of information commands**

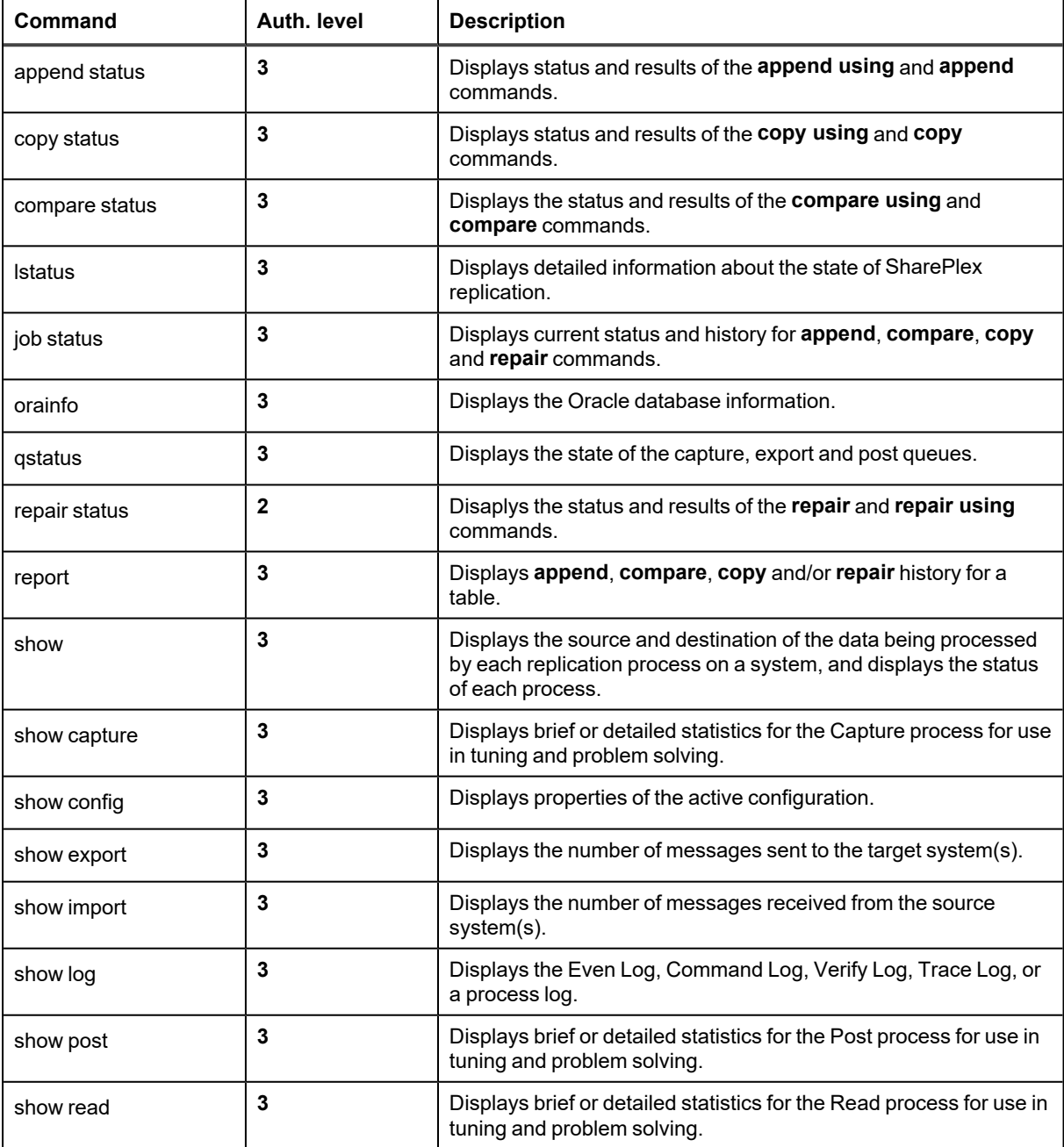

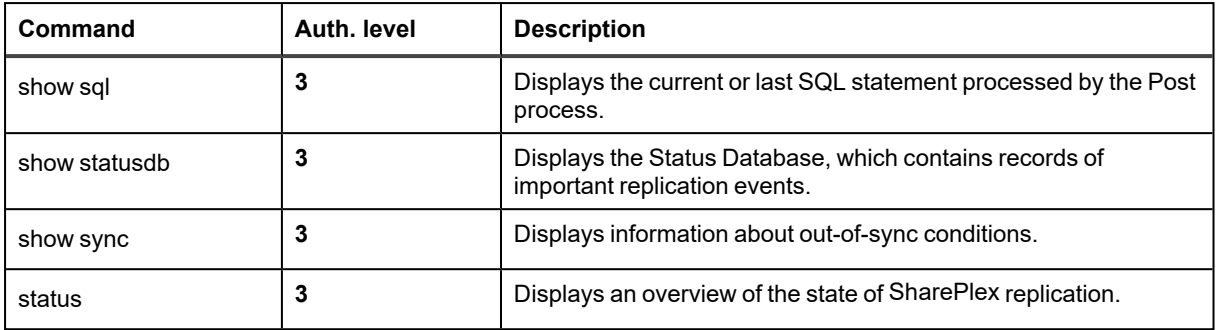

<span id="page-200-0"></span>See the SharePlex [Reference](http://documents.quest.com/) Guide for details about these commads.

# **Run a monitor script**

SharePlex provides the **Sp\_Nt\_Mon** script for monitoring processing Windows systems. **Sp\_Nt\_Mon** runs in the background to monitor SharePlex and notify you of events and conditions that can adversely affect replication. This script provides a monitoring mechanism without the need for frequent status checks through **sp\_ctrl**.

**IMPORTANT!** Do not rename this script.

The **Sp\_Nt\_Mon** script detects and reports the following conditions by email:

- The status of the Capture, Read, Export, Import, Post, and Sp\_Copsrv.exe processes.
- The volume of the capture and post queues.
- Latency between transactions being processed by Oracle and by SharePlex.
- Specific messages in the Event Log (described later in this topic)

#### *To configure and run Sp\_Nt\_Mon*

- 1. Run the **SpClient** utility from the SharePlex programs group.
- 2. On the **SpClient** toolbar, click the **SpMonitor** button.
- 3. Select the port number of the instance of SharePlex that you want to monitor, then click **Configure Monitor**.

4. Refer to the following table to modify the properties in the **sp\_nt\_mon.txt** file. **Sp\_Nt\_Mon** reads input from this file. To make comments in this file, start each comment line with the **#** symbol.

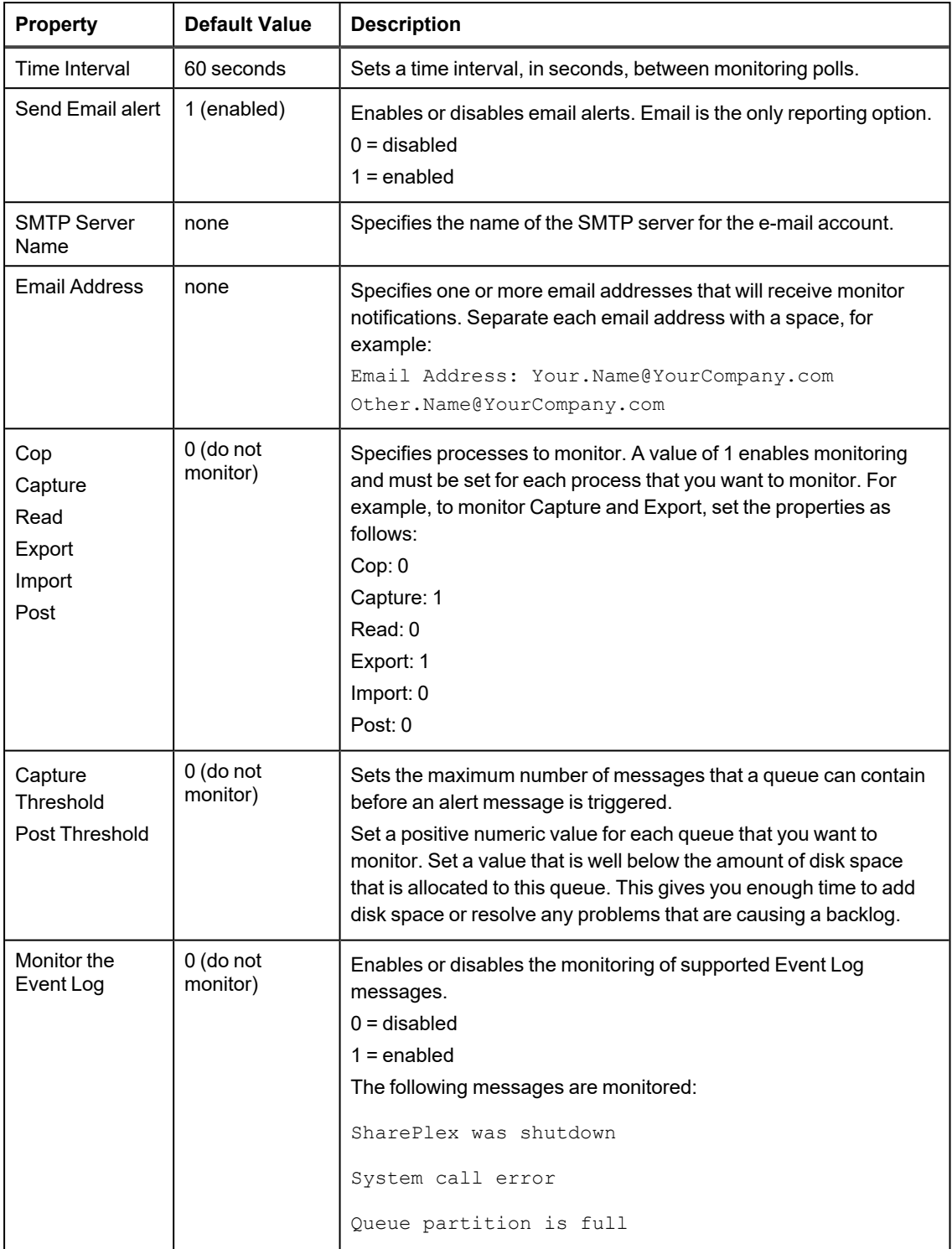

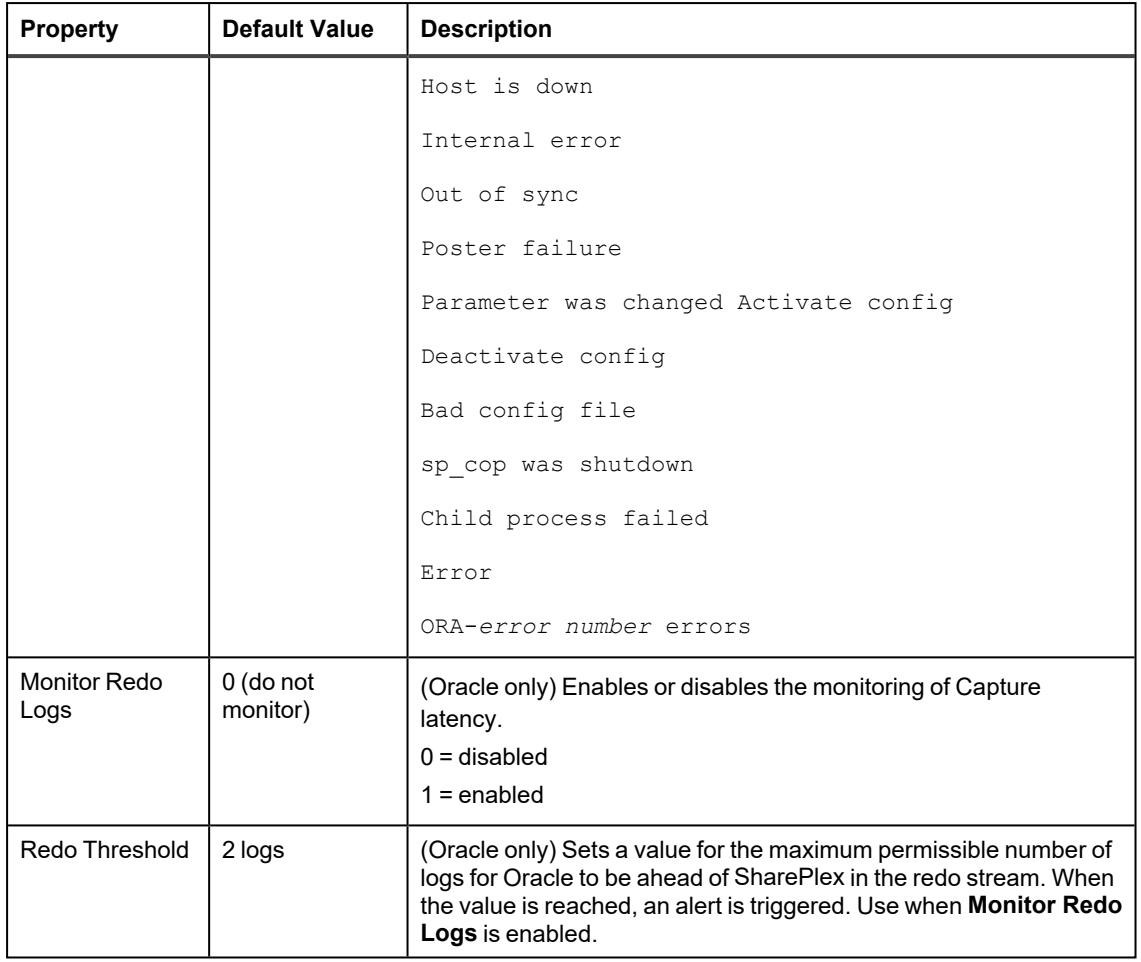

<span id="page-202-0"></span>5. Click **Start** to run the script. The script starts and the word **Start** becomes **Stop**. The script runs continuously to monitor SharePlex until you click **Stop**.

# **Monitor replication with SNMP**

SharePlex provides agent support for Simple Network Management Protocol (SNMP) on Windows platforms supported by SharePlex replication.

**NOTE:** SharePlex provides only **agent** support for SNMP. It only sends SNMP traps. SharePlex *does not* provide an SNMP signal daemon (SNMP manager) to intercept the traps. Use the SharePlex SNMP feature only if you have a Network Management Station (NMS) to manage SNMP signals. The SharePlex SNMP agent is named **snmptrap** and is installed with SharePlex in the **bin** sub-directory of the SharePlex product directory. Do not run this program.

## **Enable SNMP**

To enable SNMP monitoring of SharePlex replication, set the SP\_SLG\_SNMP\_ACTIVE parameter to 1. By default, the parameter is set to 0 (disabled).

# **Configure the SNMP agent**

The following parameters configure the SNMP agent to communicate with the NMS. Each parameter must have a value if the SP\_SLG\_SNMP\_ACTIVE parameter is enabled.

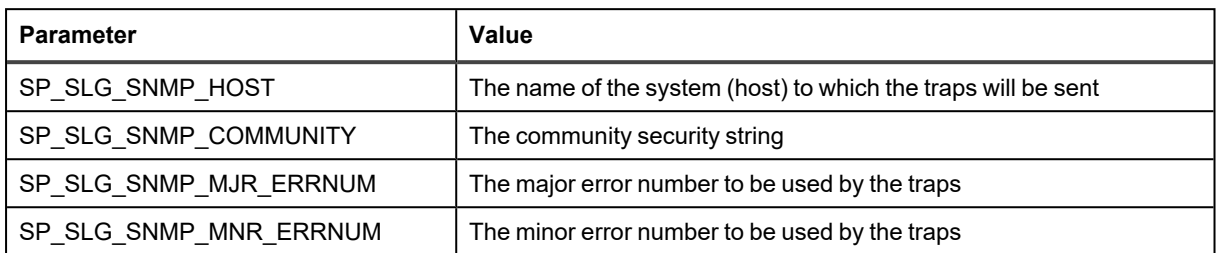

## **Custom MIB parameters**

The following parameters specify required information for a custom MIB.

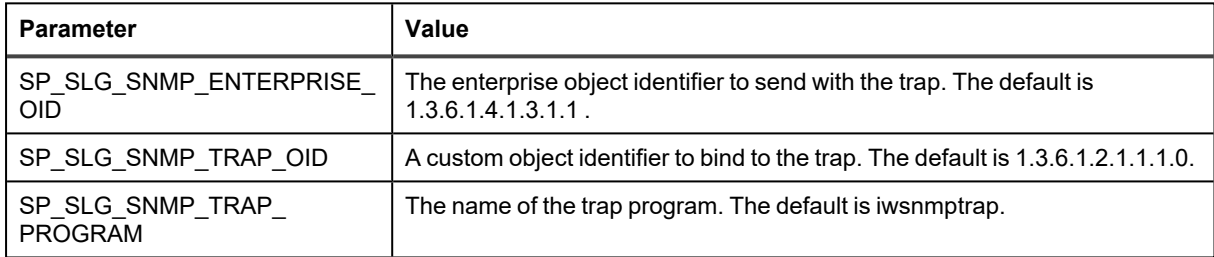

## **Configure the SNMP traps**

The following parameters configure the SNMP agent to send traps for specific replication events. The message or error text for the event is included in the trap and is the same error that appears in the Event Log.

To enable an SNMP trap for an event, set the corresponding parameter to a value of 1. By default all traps are disabled (parameter value of 0).

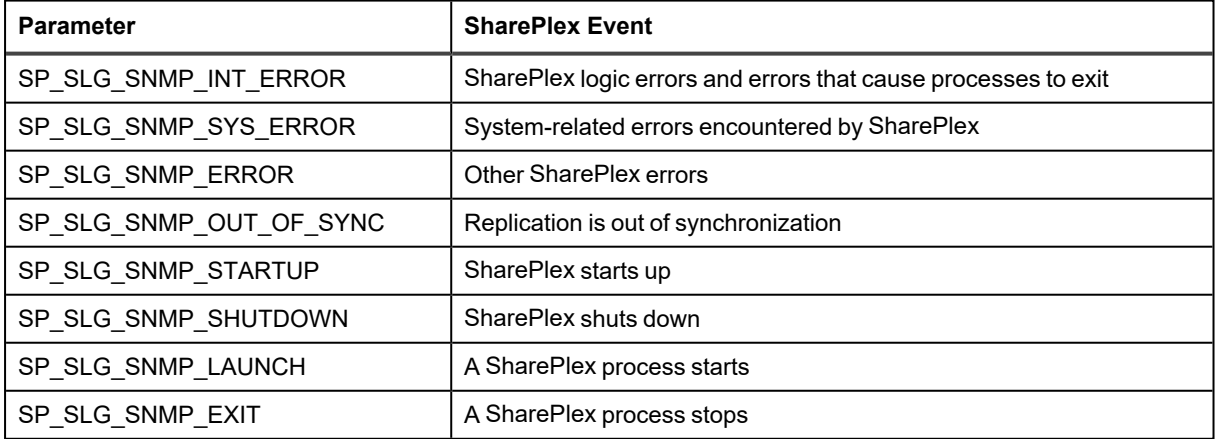

# **Prevent and solve replication problems**

This section contains solutions to many of the common questions and problems that can arise during replication, and it also suggests preventive measures for avoiding problems.

### **Contents**

Find the solution in the SharePlex [Knowledge](#page-204-1) Base Solve [Database](#page-204-0) Setup problems Solve [configuration](#page-205-0) file problems Solve [activation](#page-207-0) problems Solve [replication](#page-210-0) problems Solve Oracle DDL [replication](#page-222-0) problems Solve queue [problems](#page-223-0) Solve [synchronization](#page-225-0) problems Solve compare [command](#page-233-0) errors Solve other [replication](#page-234-0) problems How to [resynchronize](#page-237-0) source and target tables How to restore Oracle [archive](#page-242-0) logs How to resolve disk space [shortage](#page-243-0) How to find the ORACLE\_SID and [ORACLE\\_HOME](#page-245-0)

# <span id="page-204-1"></span>**Find the solution in the SharePlex Knowledge Base**

If the issue you are experiencing is not listed in this documentation, search the SharePlex Knowledge Base at: [https://support.quest.com](https://support.quest.com/).

<span id="page-204-0"></span>The Knowledge Base provides filtering options and links to other resources that can help you use and troubleshoot SharePlex.

# **Solve Database Setup problems**

This section helps you diagnose problems that are associated with the SharePlex database account and connection information that was created with the Database Setup utility when SharePlex was installed on the system.

**NOTE:** For more information about Database Setup, see [Database](../../../../../../Content/Utilities/Database_setup_utilities.htm) Setup Utilities in the SharePlex Reference Guide.

If the issue you are experiencing is not listed in this documentation, search the SharePlex Knowledge Base at: [https://support.quest.com](https://support.quest.com/).

The Knowledge Base provides filtering options and links to other resources that can help you use and troubleshoot SharePlex.

## **Oracle setup issues**

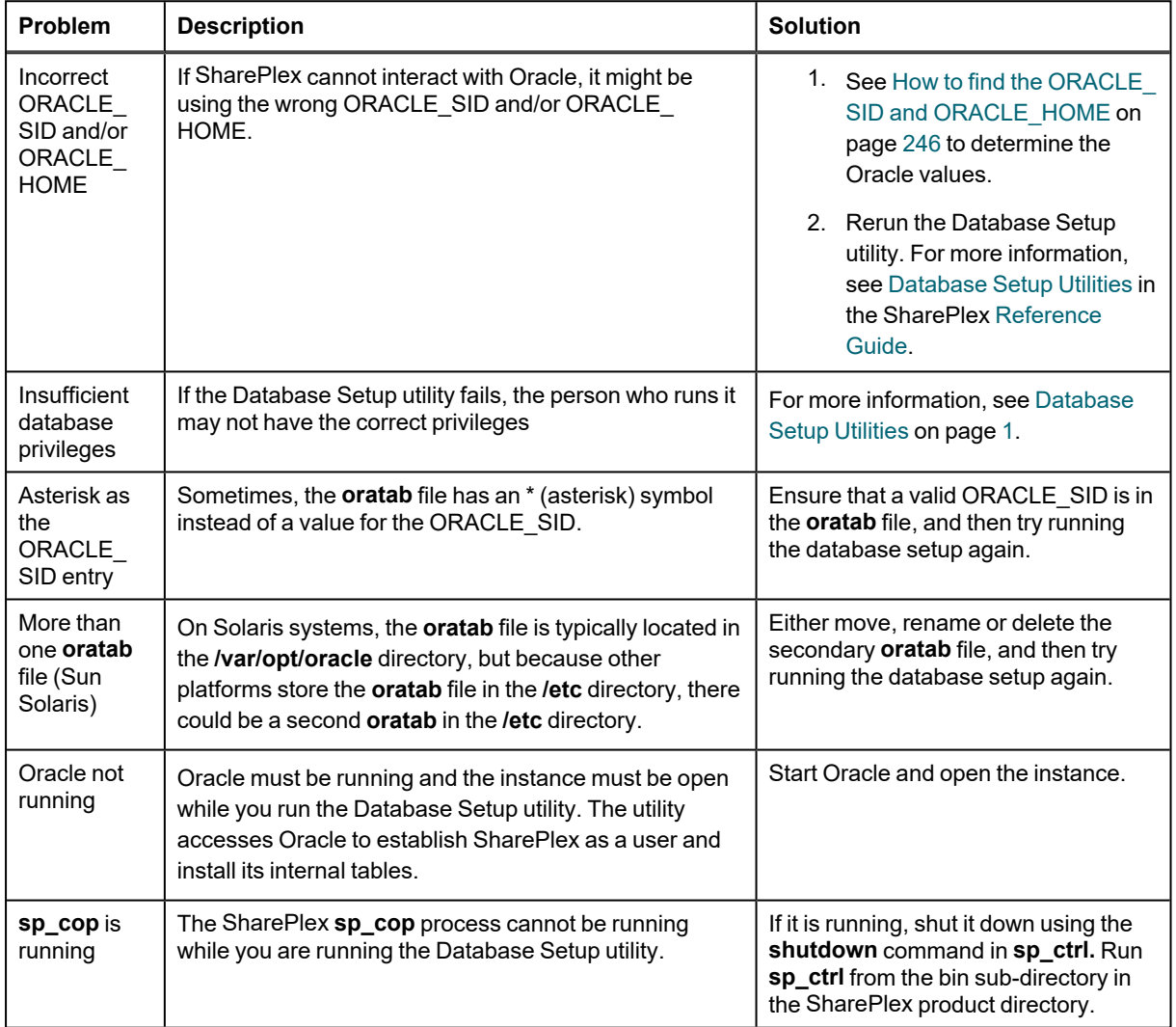

# <span id="page-205-0"></span>**Solve configuration file problems**

This section reviews problems and solutions associated with the management of configuration files. See also [Solve](#page-207-0) [activation](#page-207-0) problems on page 208.

If the issue you are experiencing is not listed in this documentation, search the SharePlex Knowledge Base at:

[https://support.quest.com](https://support.quest.com/).

The Knowledge Base provides filtering options and links to other resources that can help you use and troubleshoot SharePlex.

## **A configuration file was accidentally deleted**

You might be able to recover an accidentally deleted configuration file if that configuration was previously active and you did not run **db\_cleansp** since it was activated.

**Solution**: View the Event Log to determine the activation ID for that configuration file, then look in the **save** subdirectory of the SharePlex variable-data directory for a .**conf**.*actid* file, where **actid** is the activation ID you got from the Event Log.

## **Solve configuration file errors**

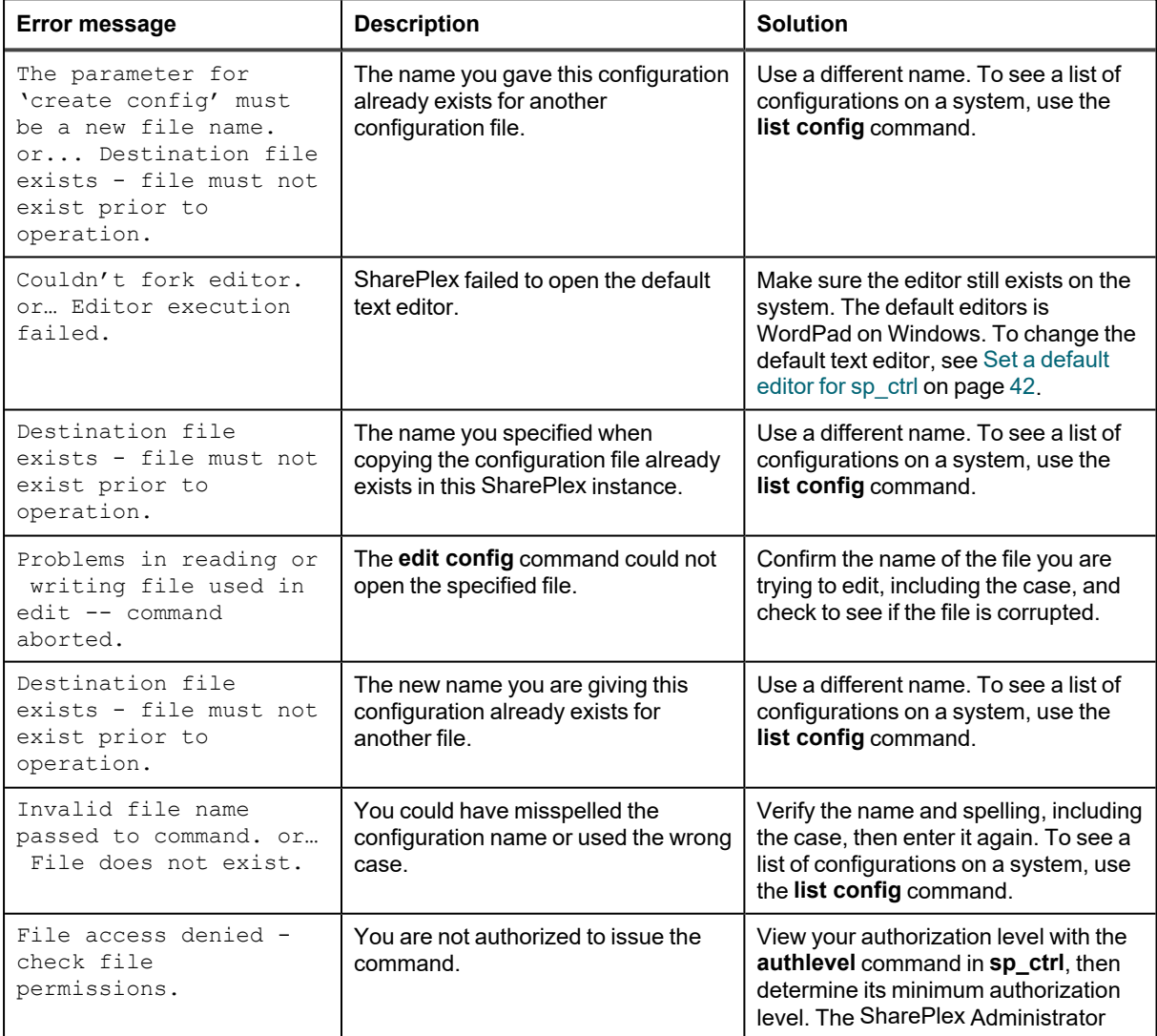

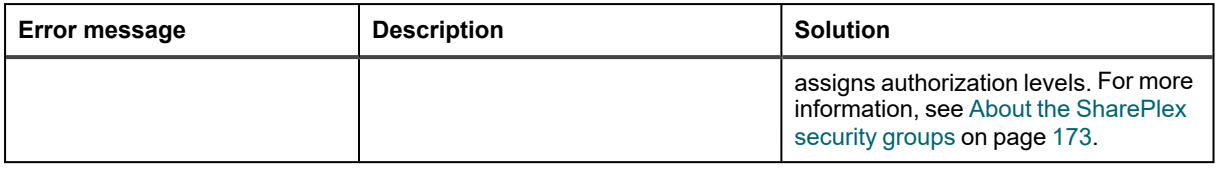

# <span id="page-207-0"></span>**Solve activation problems**

This section reviews problems and solutions that may be associated with the activation of a configuration file. If the issue you are experiencing is not listed in this documentation, search the SharePlex Knowledge Base at: [https://support.quest.com](https://support.quest.com/).

The Knowledge Base provides filtering options and links to other resources that can help you use and troubleshoot SharePlex.

**NOTE:** Many configuration problems can be prevented by using the **verify config** command in **sp\_ctrl** before you activate a configuration or reactivate one containing new or changed objects. The **verify config** command reviews the configuration to help ensure that basic requirements for activation and replication have been satisfied. See the SharePlex [Reference](https://support.quest.com/shareplex) Guide for more information.

## **SharePlex cannot locate the configuration file**

If SharePlex cannot locate the configuration file that you want to activate, verify its location. Configuration files must reside in the **config** sub-directory of the SharePlex variable-data directory for activation to succeed. The **create config** command in **sp\_ctrl** automatically puts configuration files in that directory. It is possible someone moved it.

Problems also occur if the configuration file was created without using the **create config** command. This can happen if the file was created directly through the operating system or if the **config.sql** or **build\_config.sql** script was used to create it. If the working directory at the time was not the **config** sub-directory, or if the file was saved to a different directory, the activation will not find it.

<span id="page-207-1"></span>**Solution**: Move the configuration file to the **config** sub-directory of the SharePlex variable-data directory.

## **Some objects failed to activate**

If SharePlex cannot activate one or more objects listed in the configuration file, it will continue to activate the other ones and display the names of the ones that failed in the *ID\_oconf##***.log** file.

The following are reasons why individual objects fail to activate.

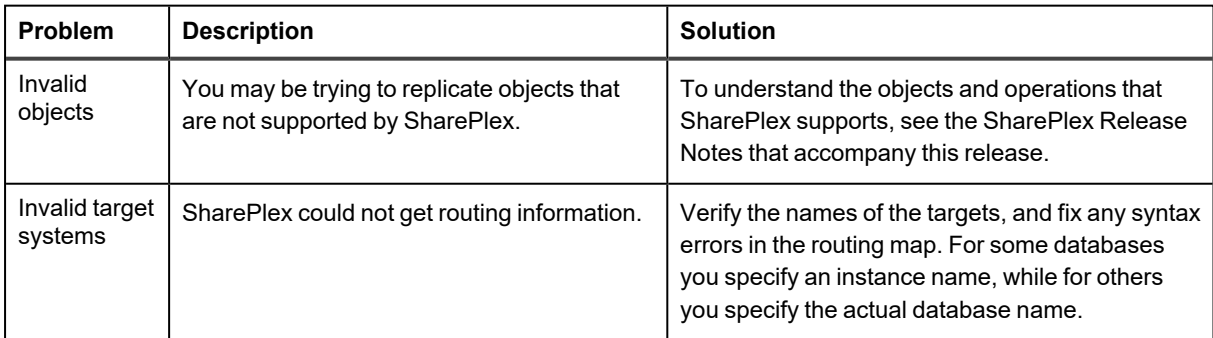

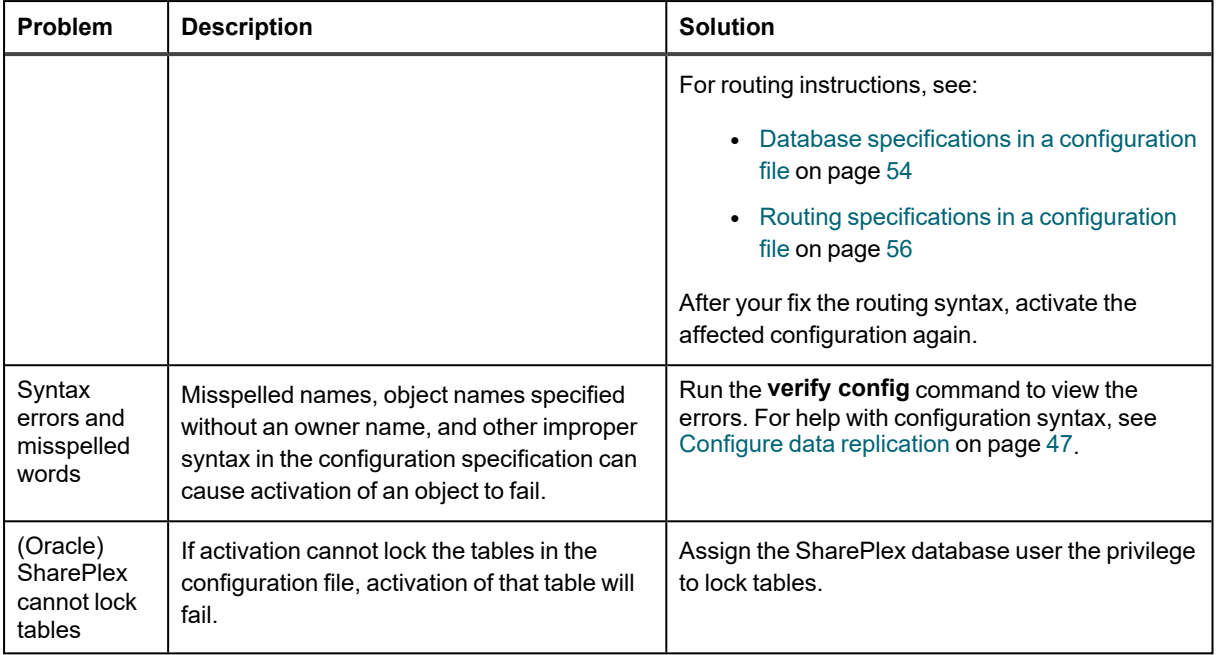

## **Activation failed completely**

There are several things can cause the entire activation of a configuration to fail. Common error messages for configuration activation problems are:

```
Bad configuration file
```

```
The Oracle sid SID specified in the config file is invalid.
```
The following are causes and solutions for activation failures.

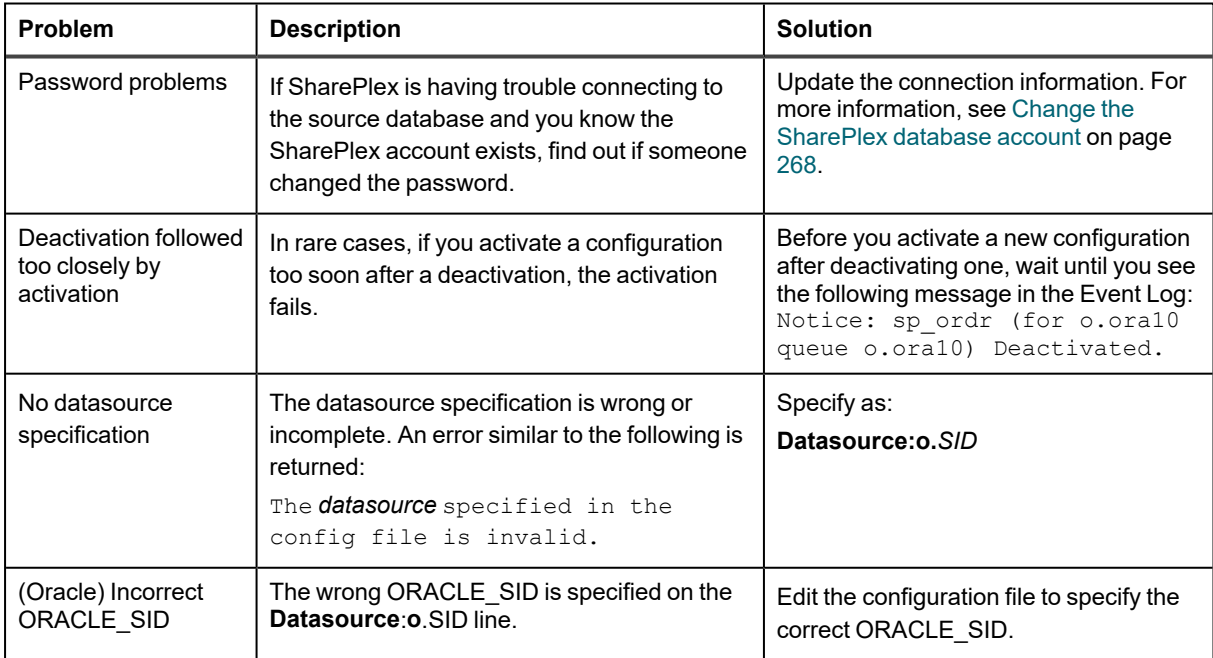

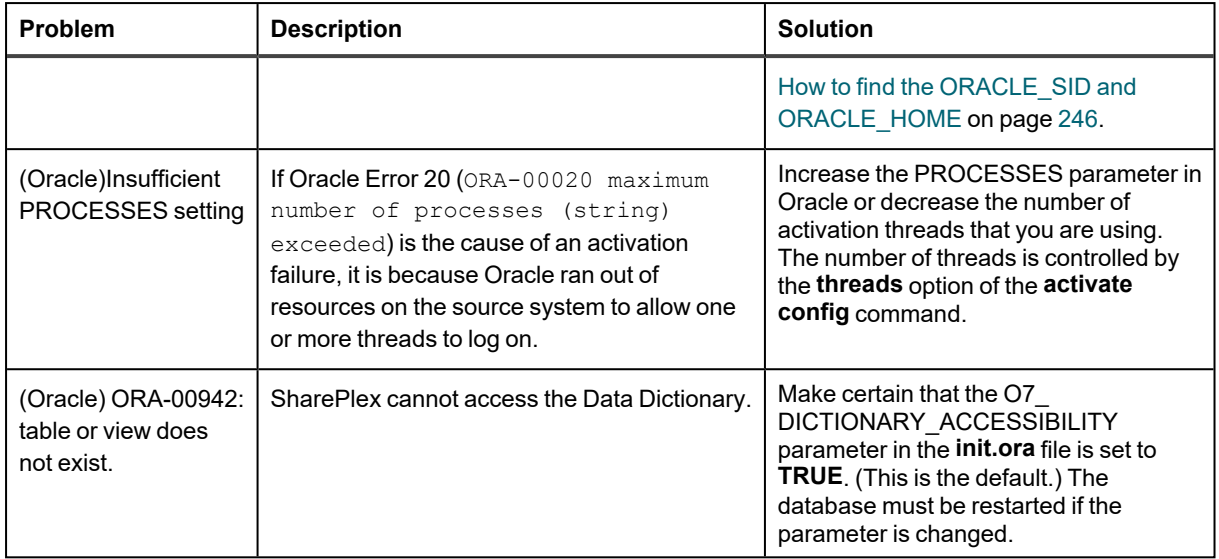

## **The reconcile command is slow to complete**

This applies to activation and reconcile of an Oracle source. If you issue the **reconcile** command when source database activity is low, the command process can, in some circumstances, seem to stall. This happens because the **reconcile** command is dependent on data continuing to arrive from the source system. If there is no replicated activity on the source system after the point of the hot backup or copy, the reconcile process waits until source activity resumes. This is normal.

### **Common activation errors**

The following are common error messages that you might encounter when activating a configuration.

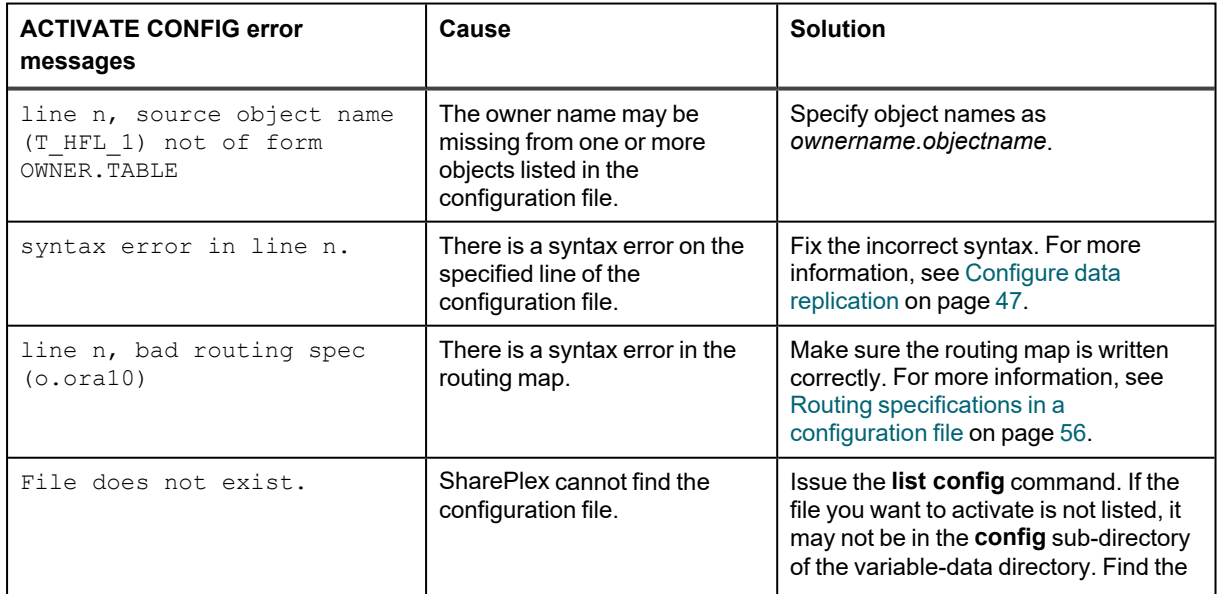

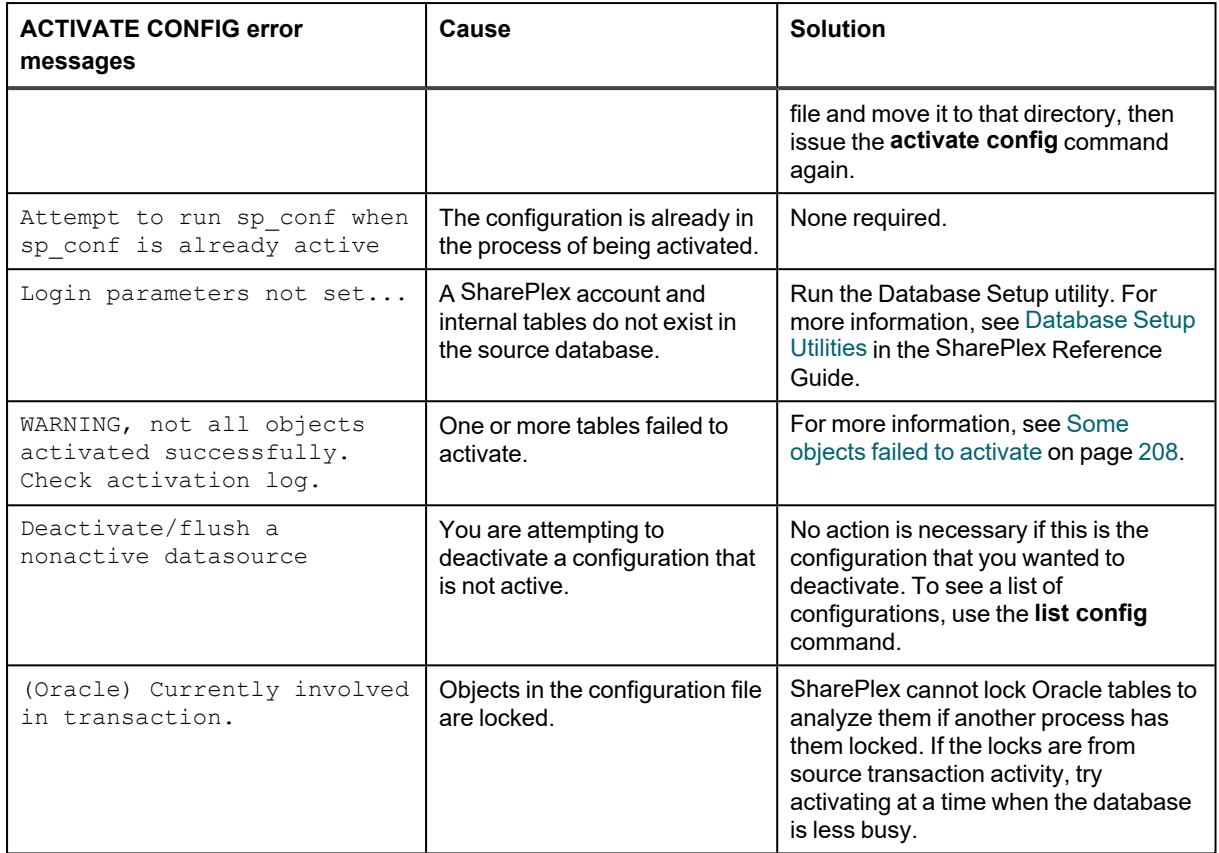

# <span id="page-210-0"></span>**Solve replication problems**

This section reviews common problems that you could encounter while data is being replicated.

If the issue you are experiencing is not listed in this documentation, search the SharePlex Knowledge Base at: [https://support.quest.com](https://support.quest.com/).

The Knowledge Base provides filtering options and links to other resources that can help you use and troubleshoot SharePlex.

## **General issues**

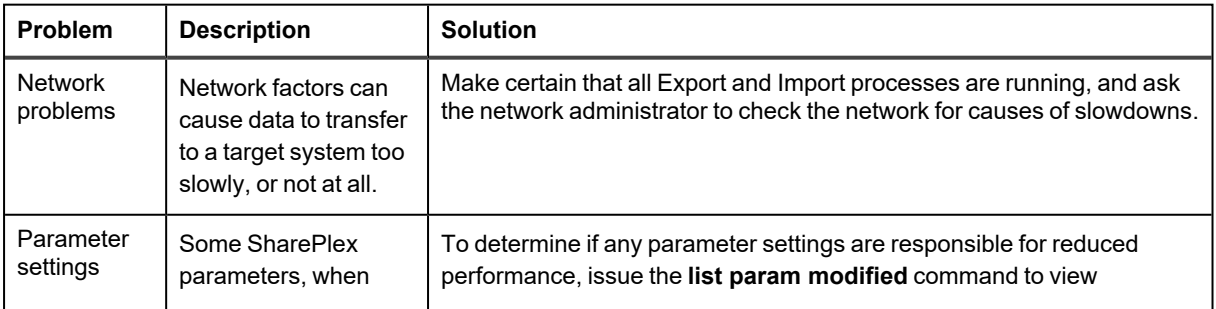

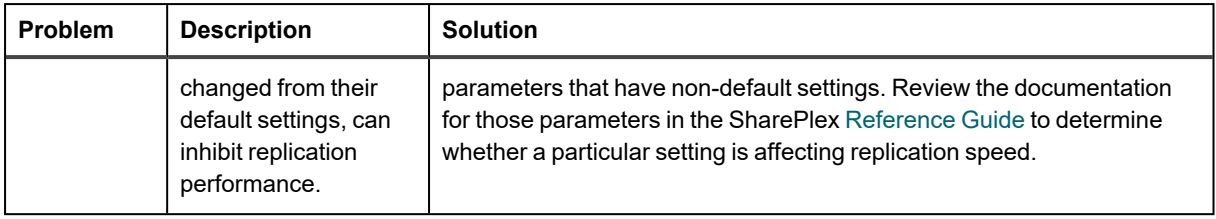

# **Oracle Capture-related issues**

If Capture is stopped, issue the **status** command in **sp\_ctrl** to verify whether or not it was stopped intentionally by an authorized SharePlex user. If it was, find out why and make certain that it is not stopped for too long. The following are other reasons why Capture could slow down or stop unexpectedly.

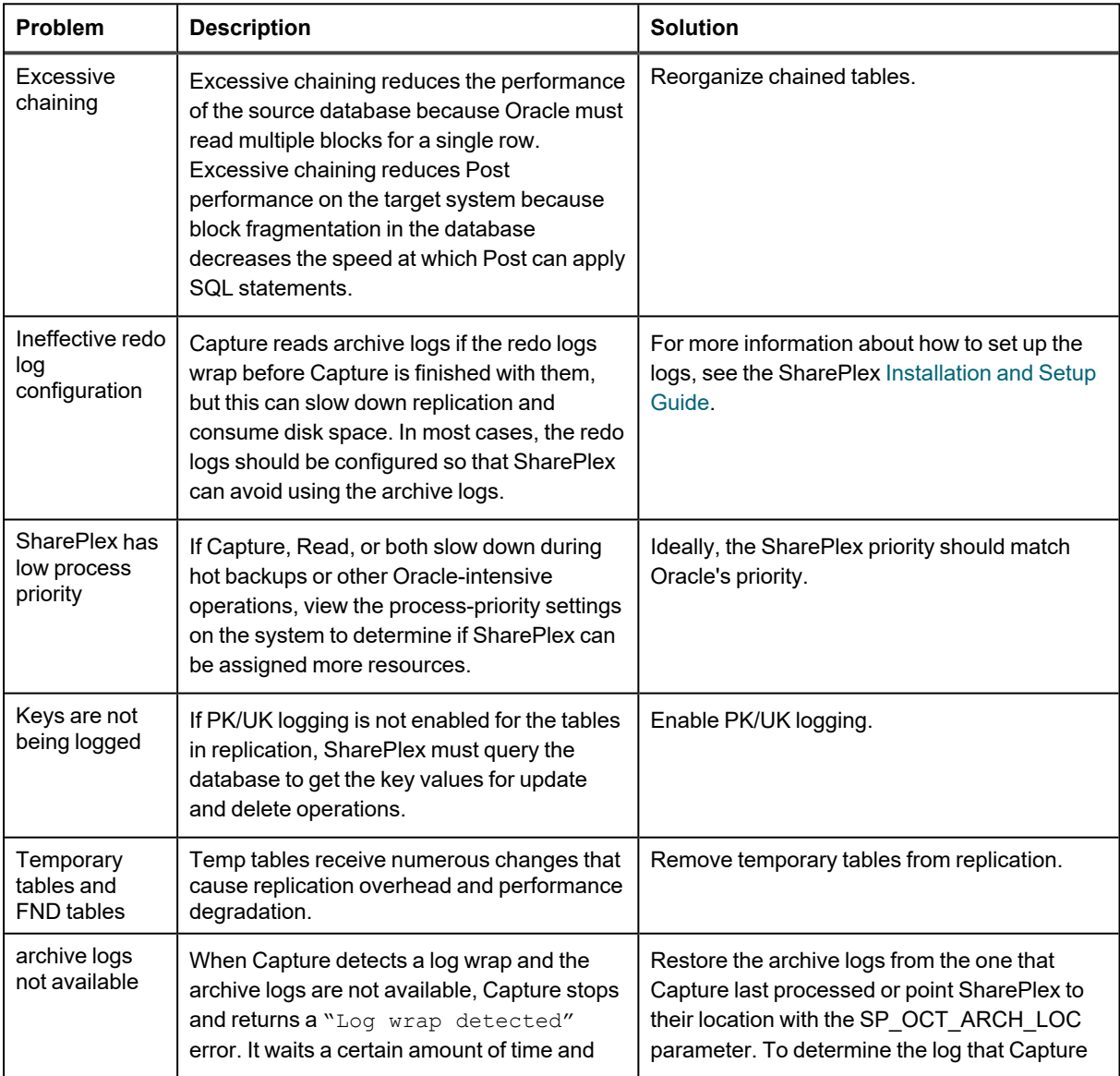

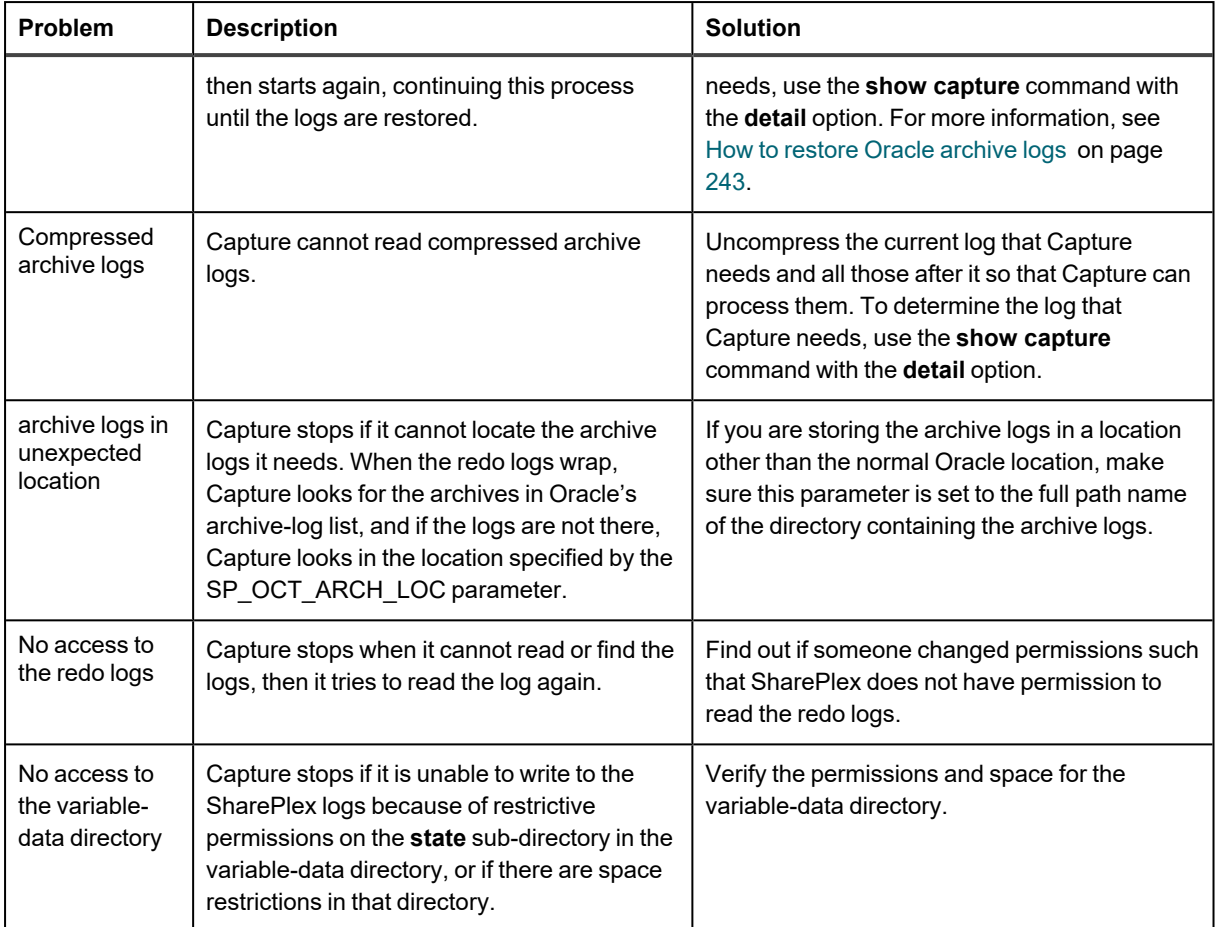

# **Oracle Post-related issues**

There are a number of things that cause the Post process to slow down. SharePlex generates the operation taking too long message when Post exceeds the internally controlled allowable wait time to apply a SQL statement to the target instance. Often it only takes one table to cause a bottleneck. Use the **show sql** or **show post** command to find out which table Post is processing, and then check for the following.

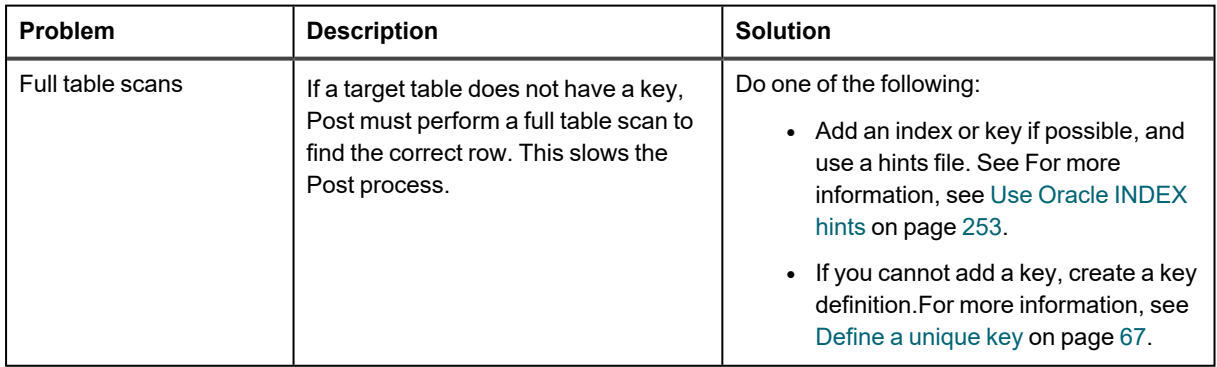

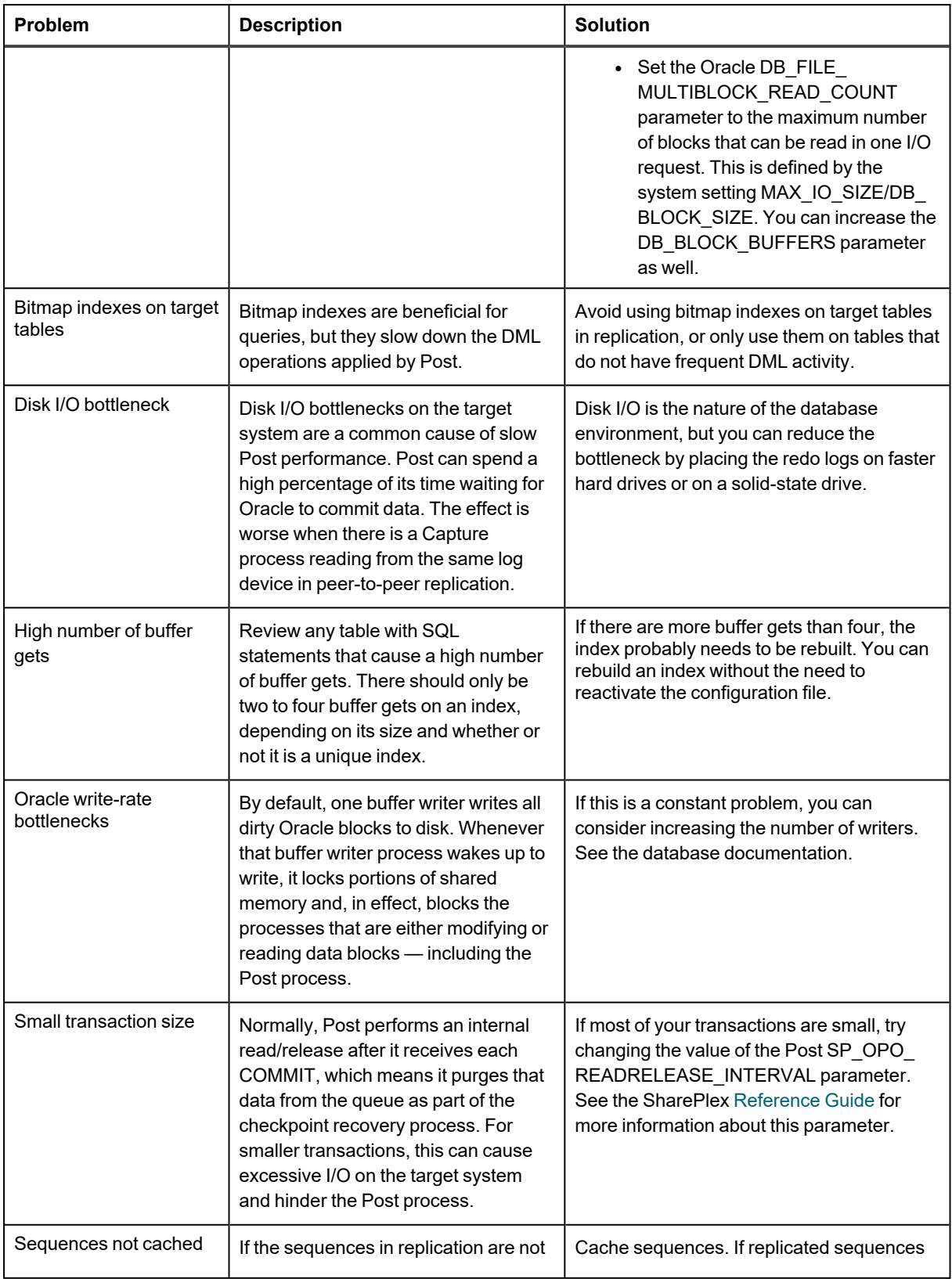

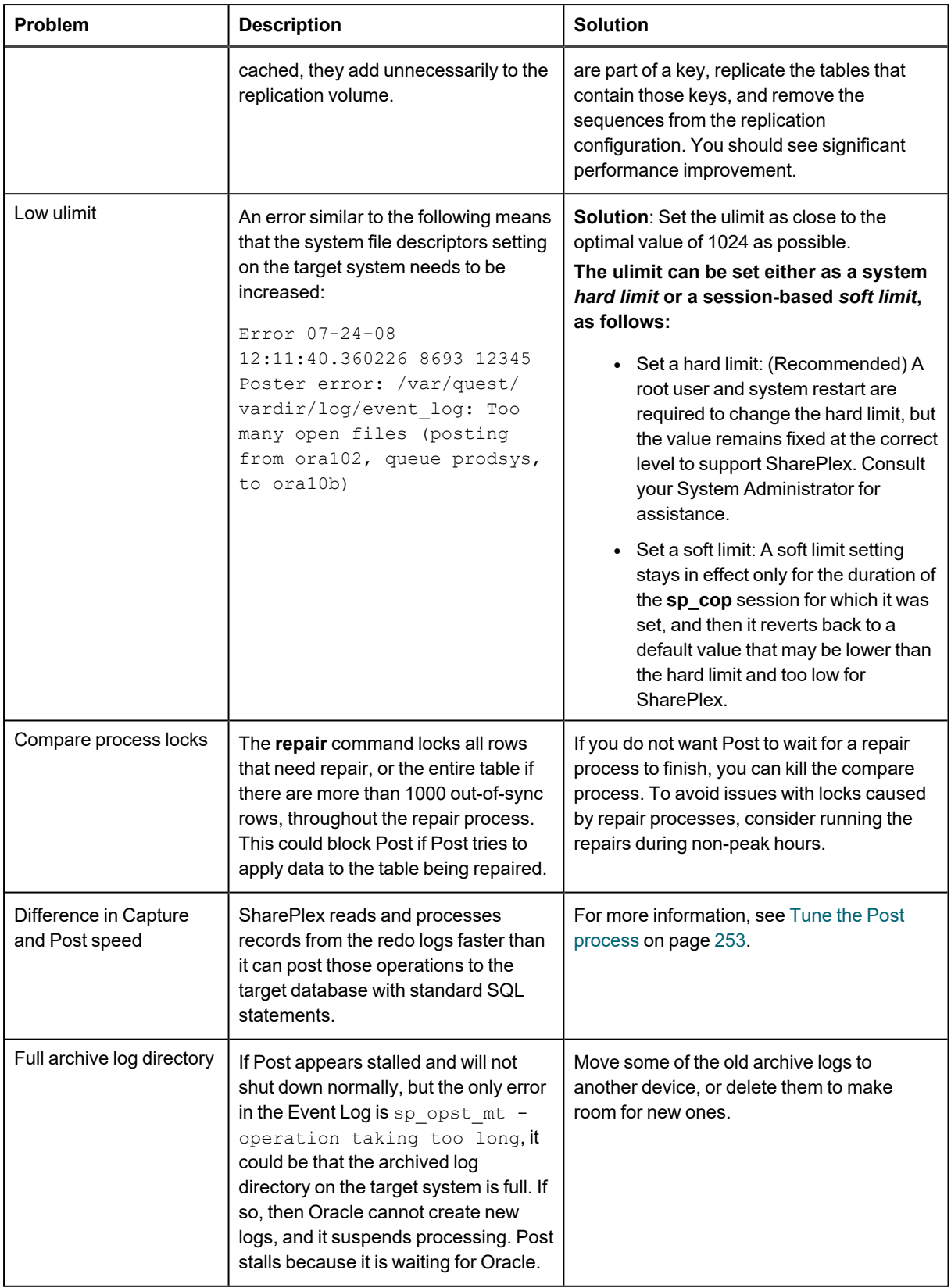

## **Commit reduction issues**

If commit reduction is not working, it may be because records are not being dispatched quickly enough for there to be a valid message available after the commit. If a valid message is found after the commit message, then Post can skip the commit. Otherwise it issues the commit.

One way to find out if this is the issue is to stop the Post process completely, run a large amount of small transactions through replication, then start the Post process. If you do not see any commit reduction, then this would rule out this issue as the cause.

# **Post stopped**

If Post stops, issue the **status** command in **sp\_ctrl** to find out why.

• An *idle* status means there is no data in the post queue to post.

• A *stopped by user* status means that a SharePlex user stopped the Post process. To find out which user is responsible, view the user issued commands in the Event Log.

• A *stopped due to error* status means a replication or database error caused Post to stop.

The following are some potential causes for Post to stop unexpectedly.

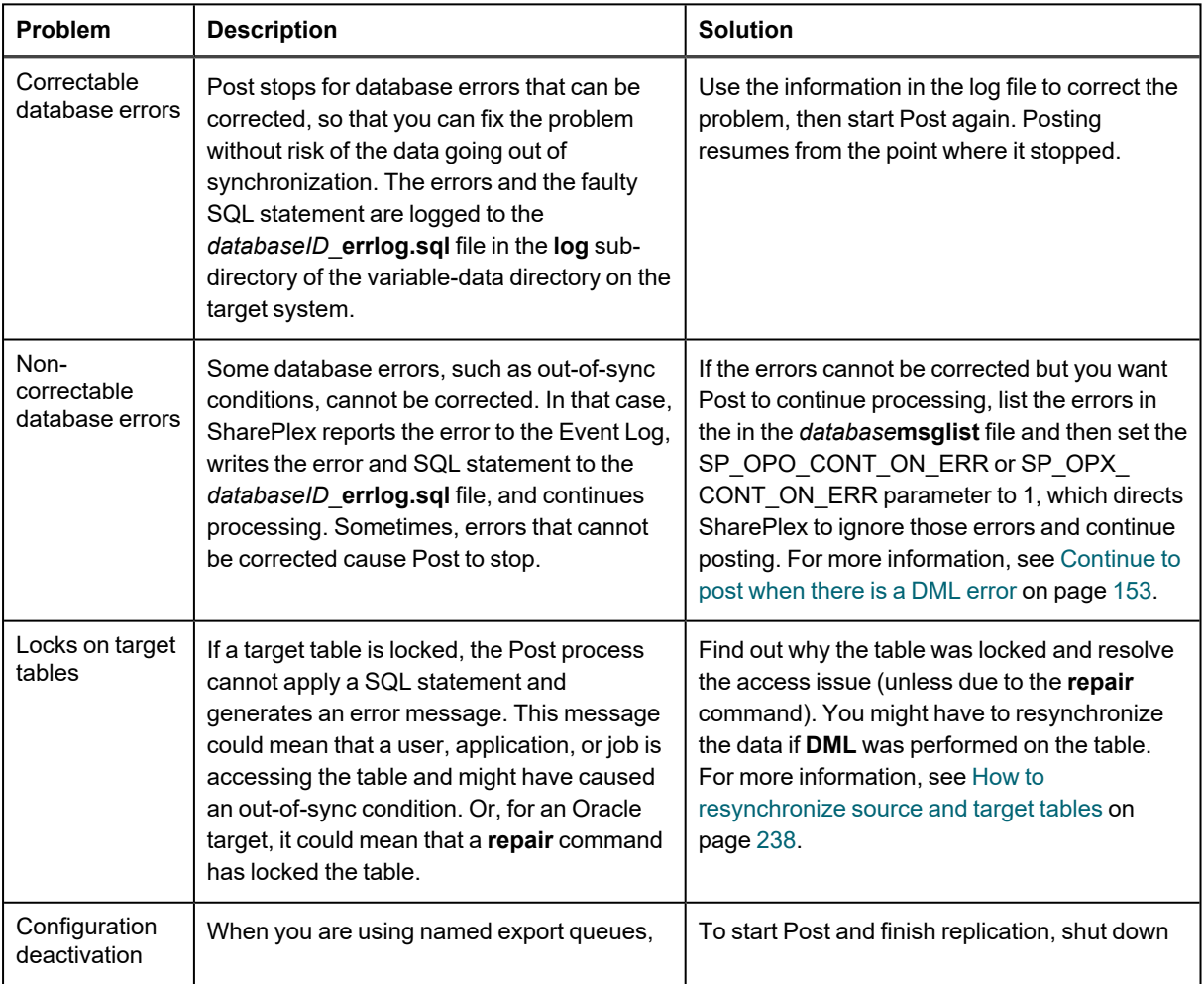
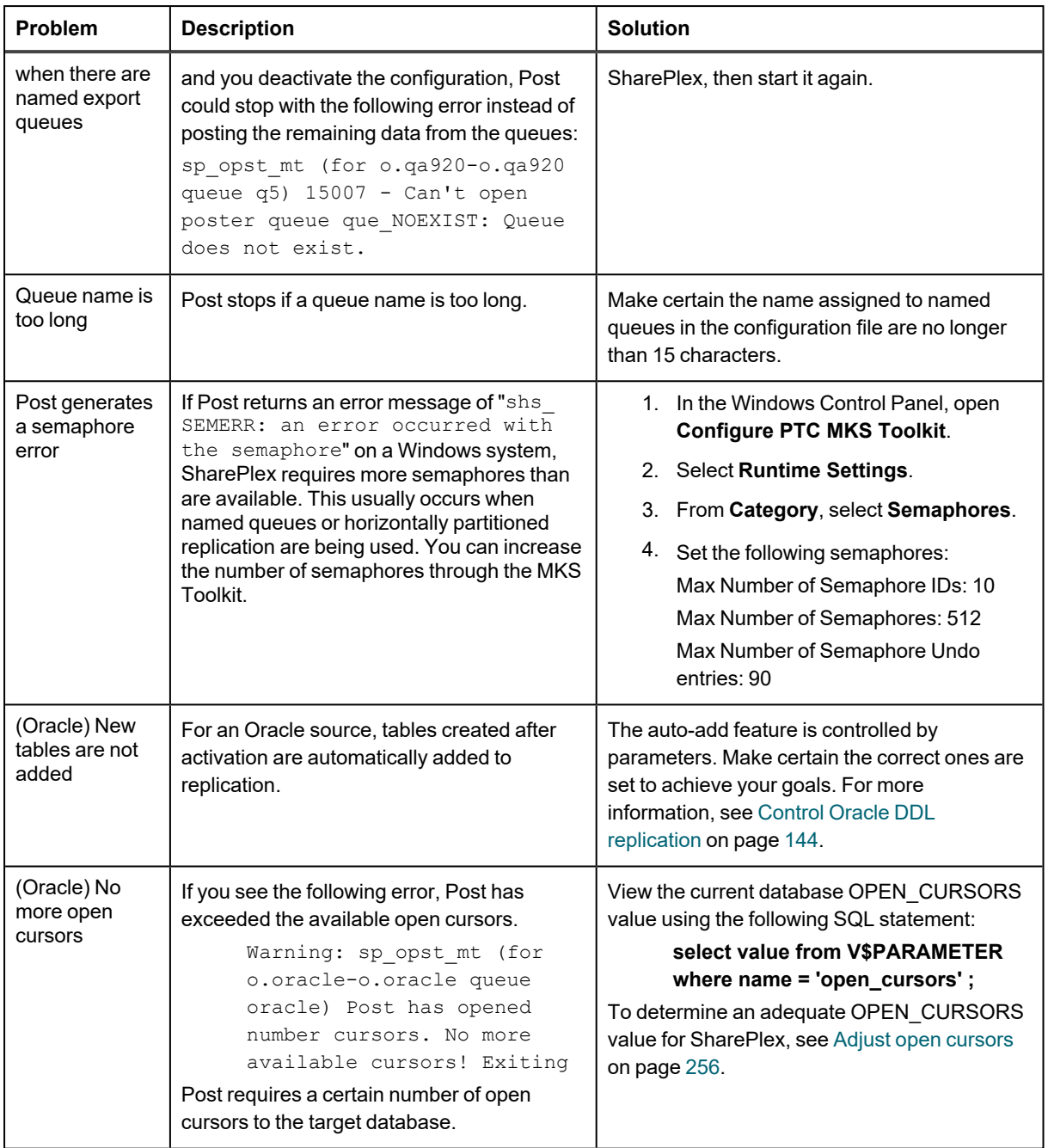

# **Other problems and solutions**

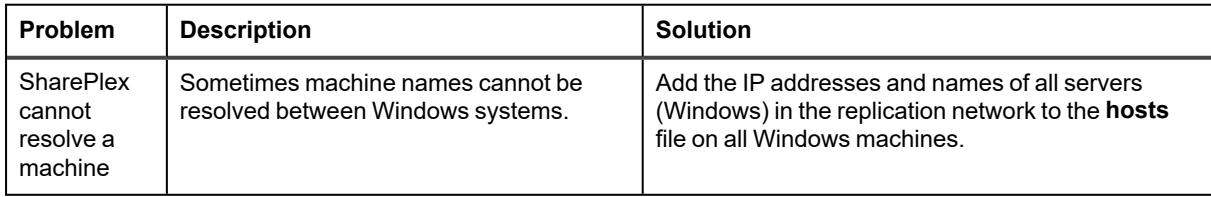

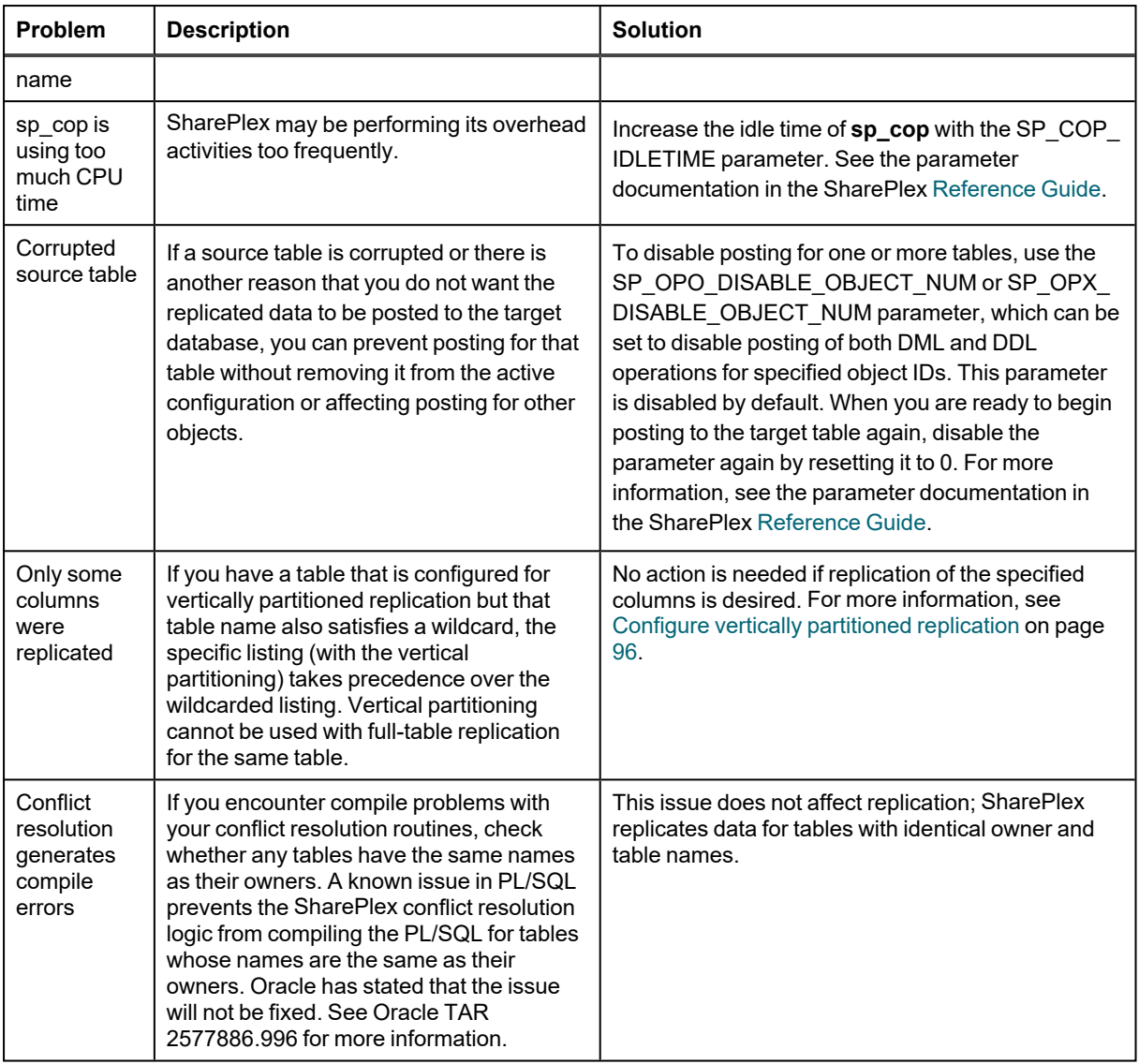

## **Common replication errors**

The following table explains many of the common error messages that you might experience during replication.

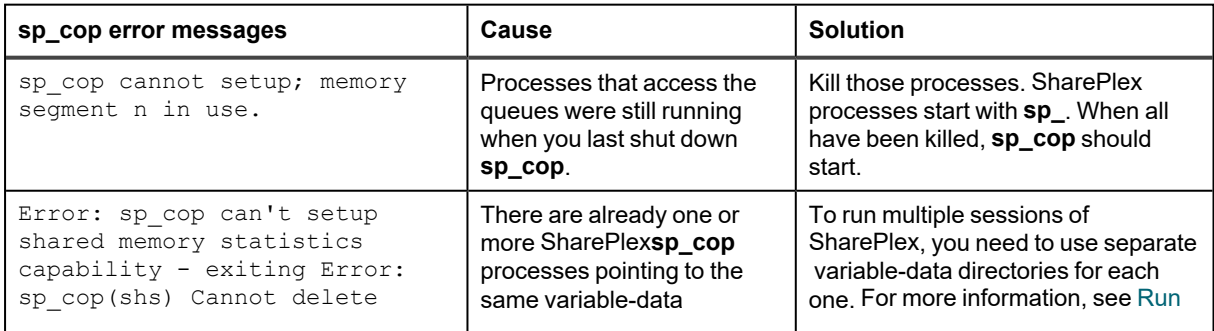

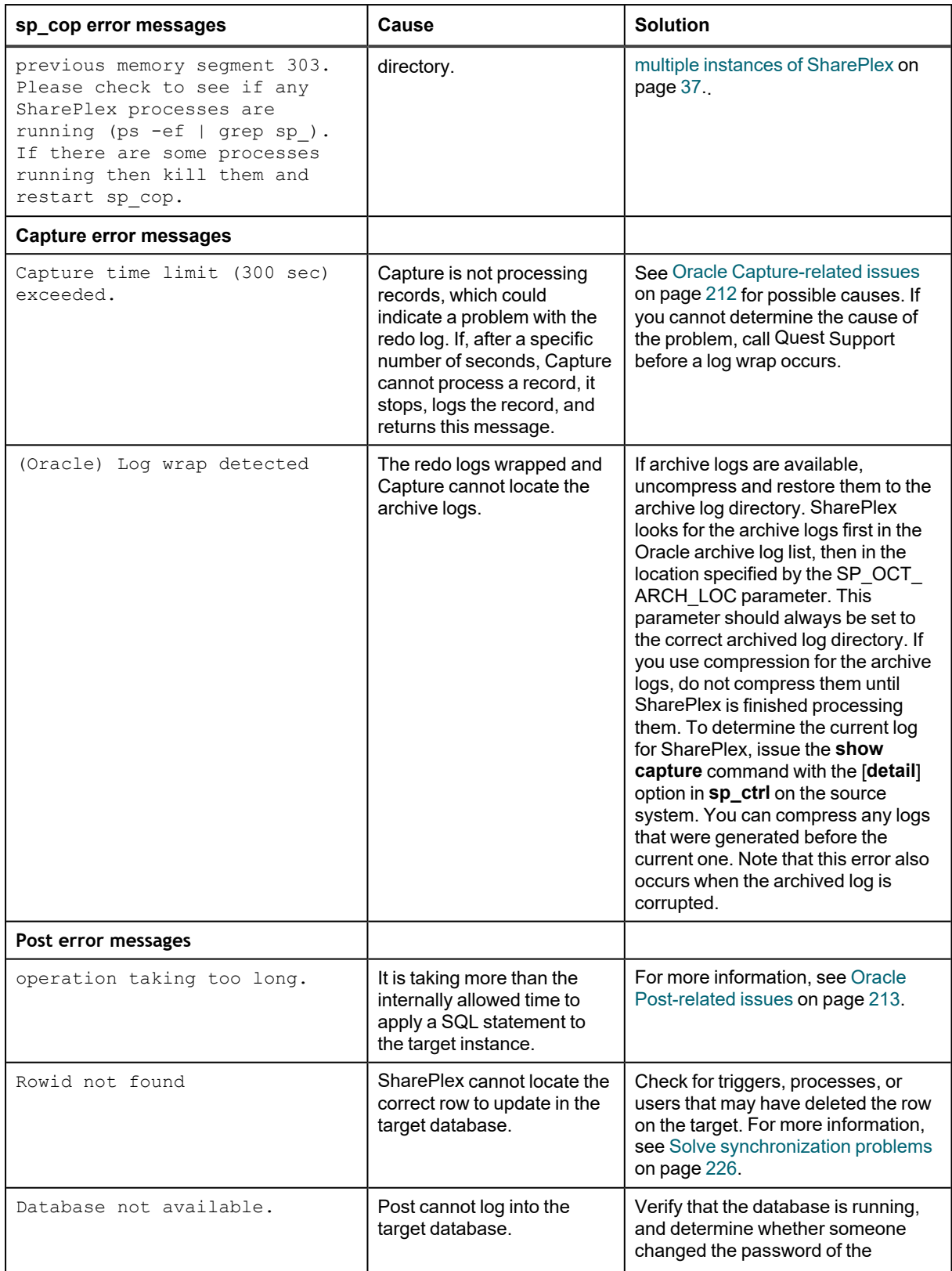

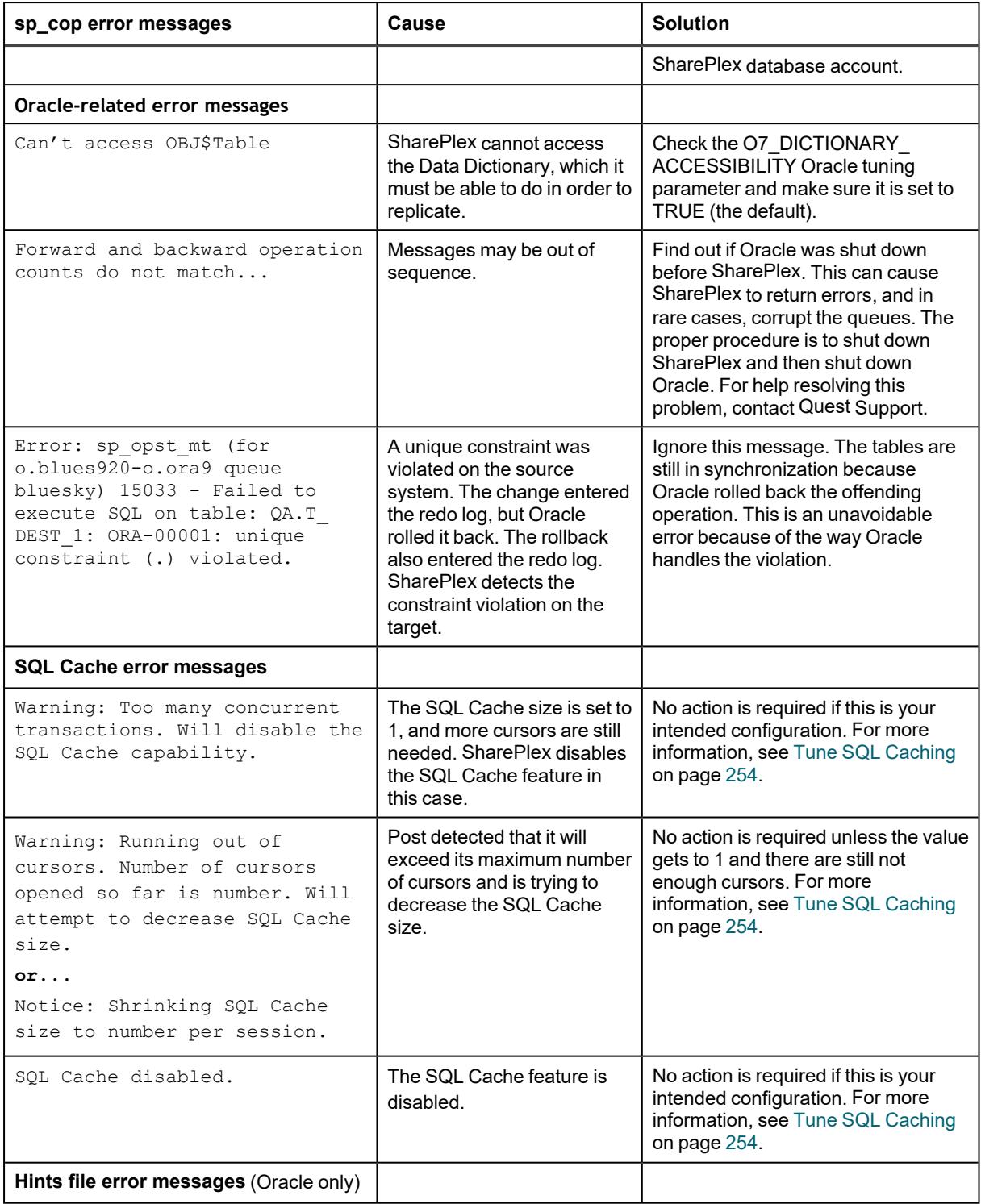

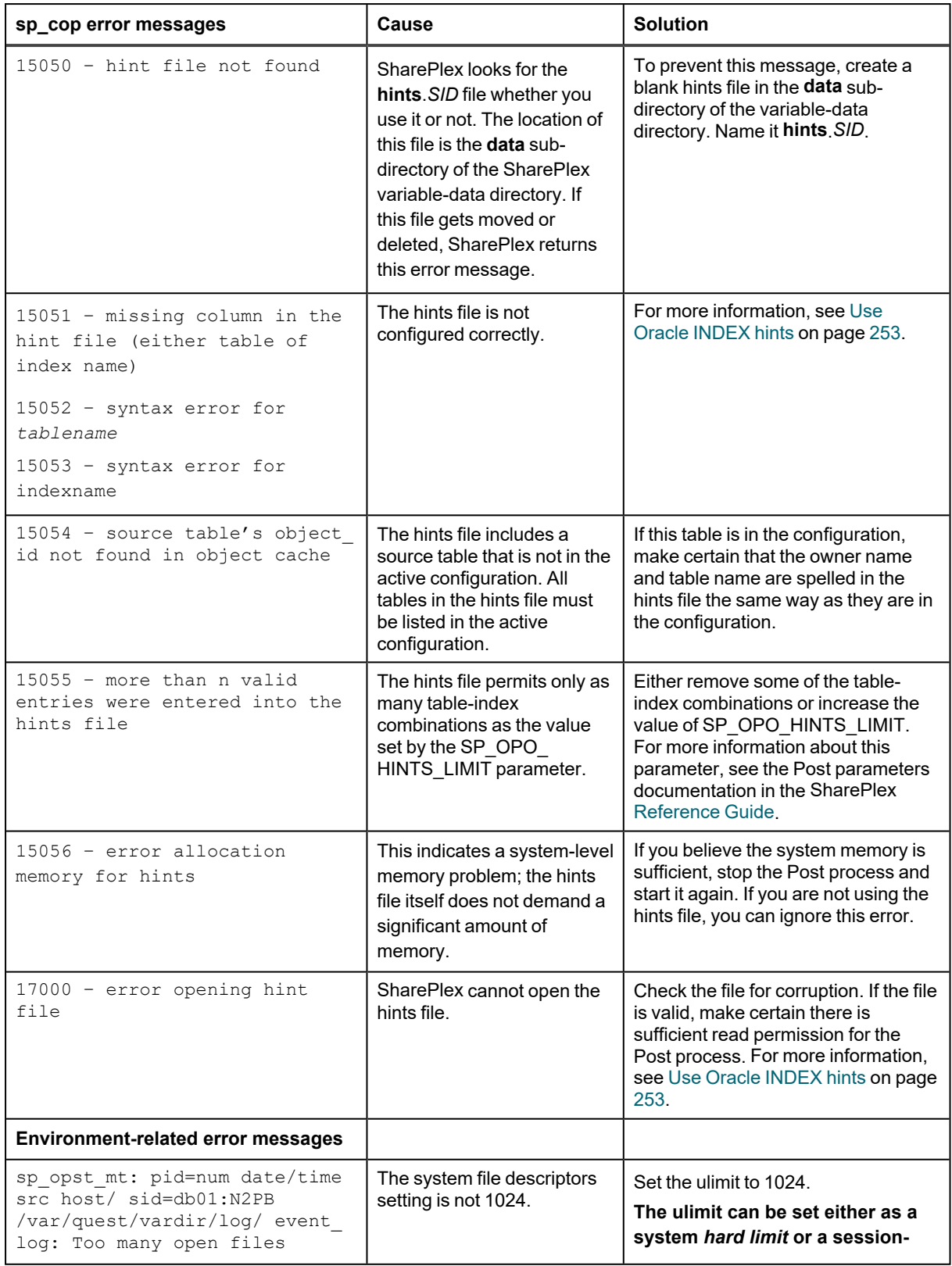

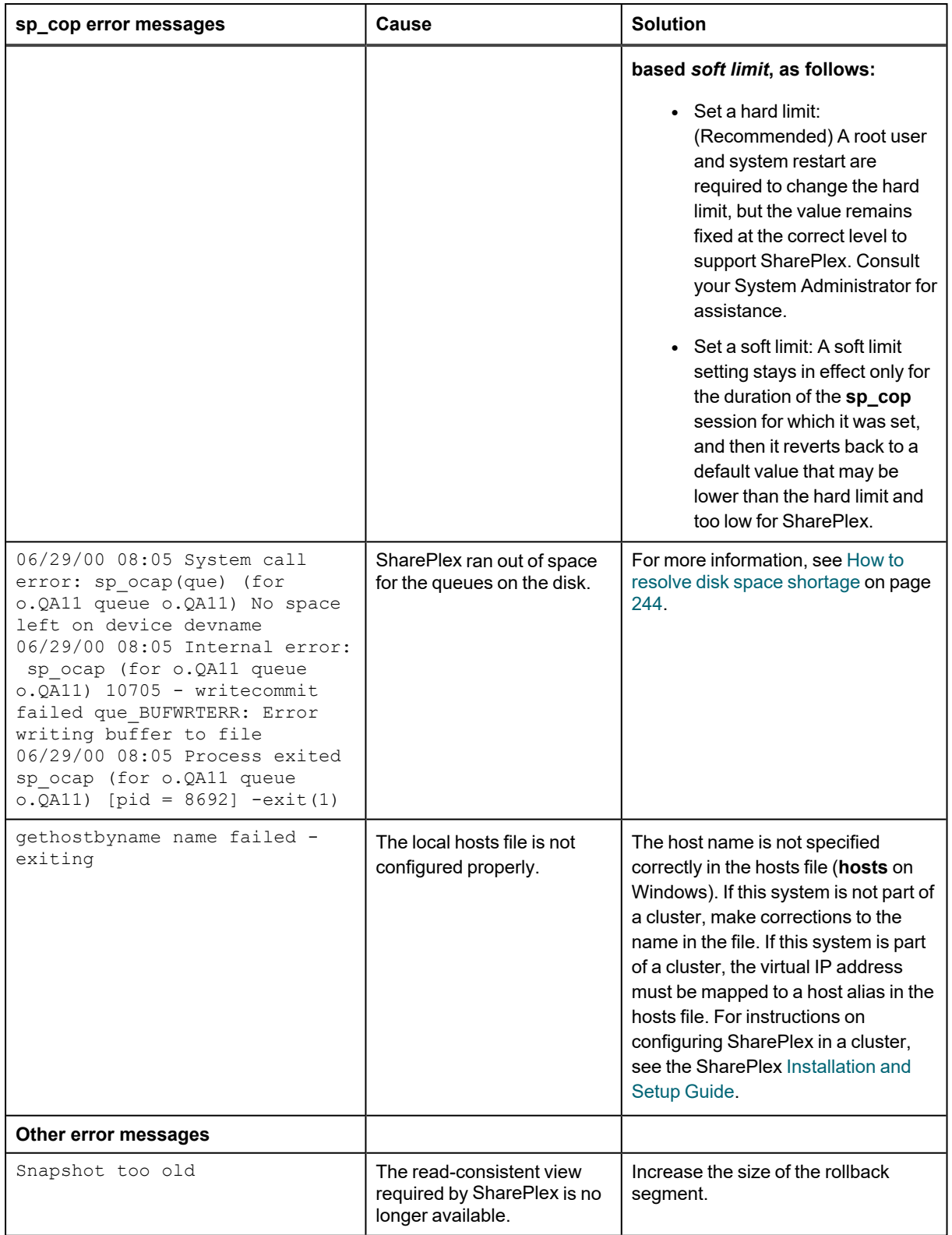

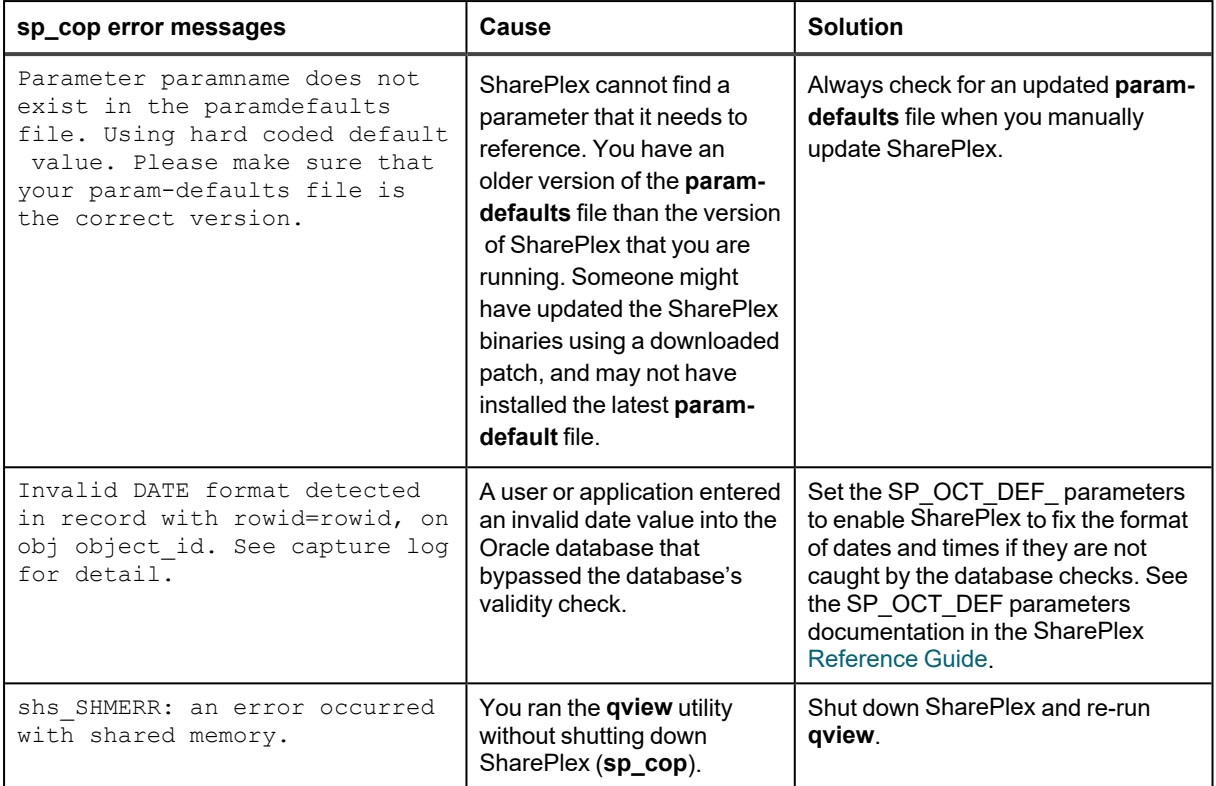

# **Solve Oracle DDL replication problems**

This section reviews many common problems and solutions encountered when replication of Oracle DDL is active. For more information about SharePlex DDL support, see [Configure DDL](#page-143-1) replication on page 144.

If the issue you are experiencing is not listed in this documentation, search the SharePlex Knowledge Base at: [https://support.quest.com](https://support.quest.com/).

The Knowledge Base provides filtering options and links to other resources that can help you use and troubleshoot SharePlex.

## **DDL is not replicating**

Only some Oracle DDL is enabled by default. Other DDL support must be explicitly enabled with parameter settings. The SP\_OPO\_STOP\_ON\_DDL\_ERR parameter is defaulted to direct the Post process to stop if there is an error applying the DDL, to enable you to correct the problem to keep the databases synchronized. This parameter should be set to 1 (on). When enabled, messages such as the following notify you that DDL was skipped.

Skipping generic 9i DDL operation, schema (bob) could not be set.

FAILED DDL Replication for "create user bob."

**Solution**: Make certain the following parameters are set to appropriately. See Control Oracle DDL [replication](#page-143-0) on [page](#page-143-0) 144 for more information about how to use these parameters to configure DDL replication.

- SP\_OCT\_REPLICATE\_DDL
- SP\_OCT\_AUTOADD\_ENABLE
- SP\_OCT\_AUTOADD\_MVIEW
- SP\_OCT\_AUTOADD\_SEQ
- SP\_OCT\_REPLICATE\_ALL\_DDL

## **Replicated DDL is not completely displayed in the Event Log**

SharePlex prints replicated DDL to the Event Log, but it truncates statements longer than 2,000 characters. Only the first 2,000 characters are recorded in the log.

**Solution**: None required.

# **Solve queue problems**

This topic helps you solve replication problems that may be related to the SharePlex queues.

If the issue you are experiencing is not listed in this documentation, search the SharePlex Knowledge Base at: [https://support.quest.com](https://support.quest.com/).

The Knowledge Base provides filtering options and links to other resources that can help you use and troubleshoot SharePlex.

## **SharePlex is running out of disk space**

Data accumulating in the queues can cause SharePlex to run out of disk space. The following are some possible causes and solutions.

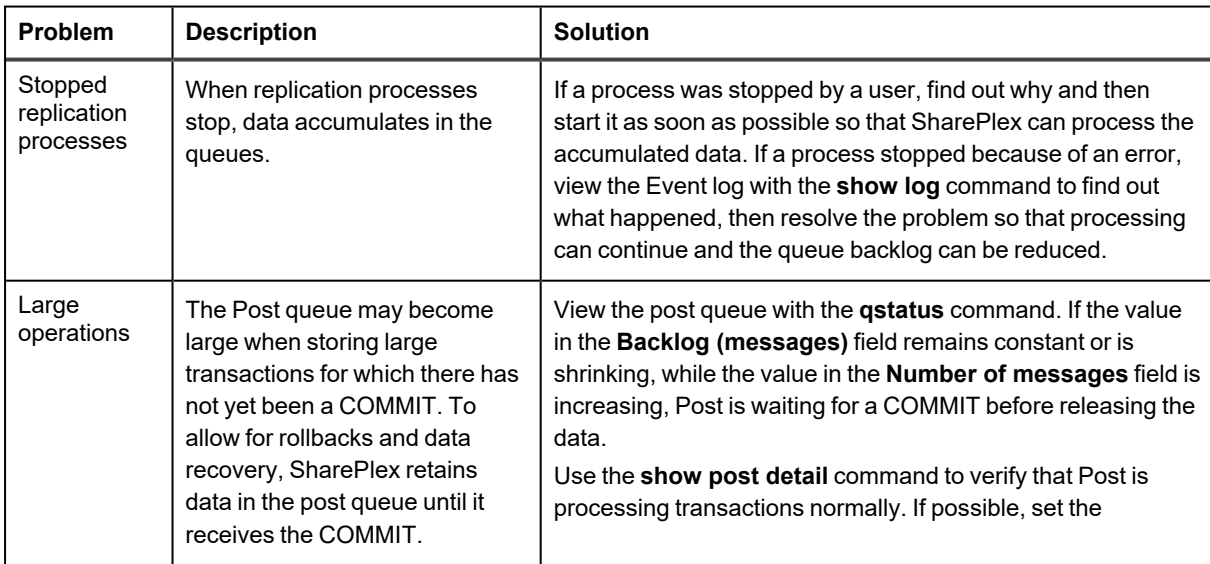

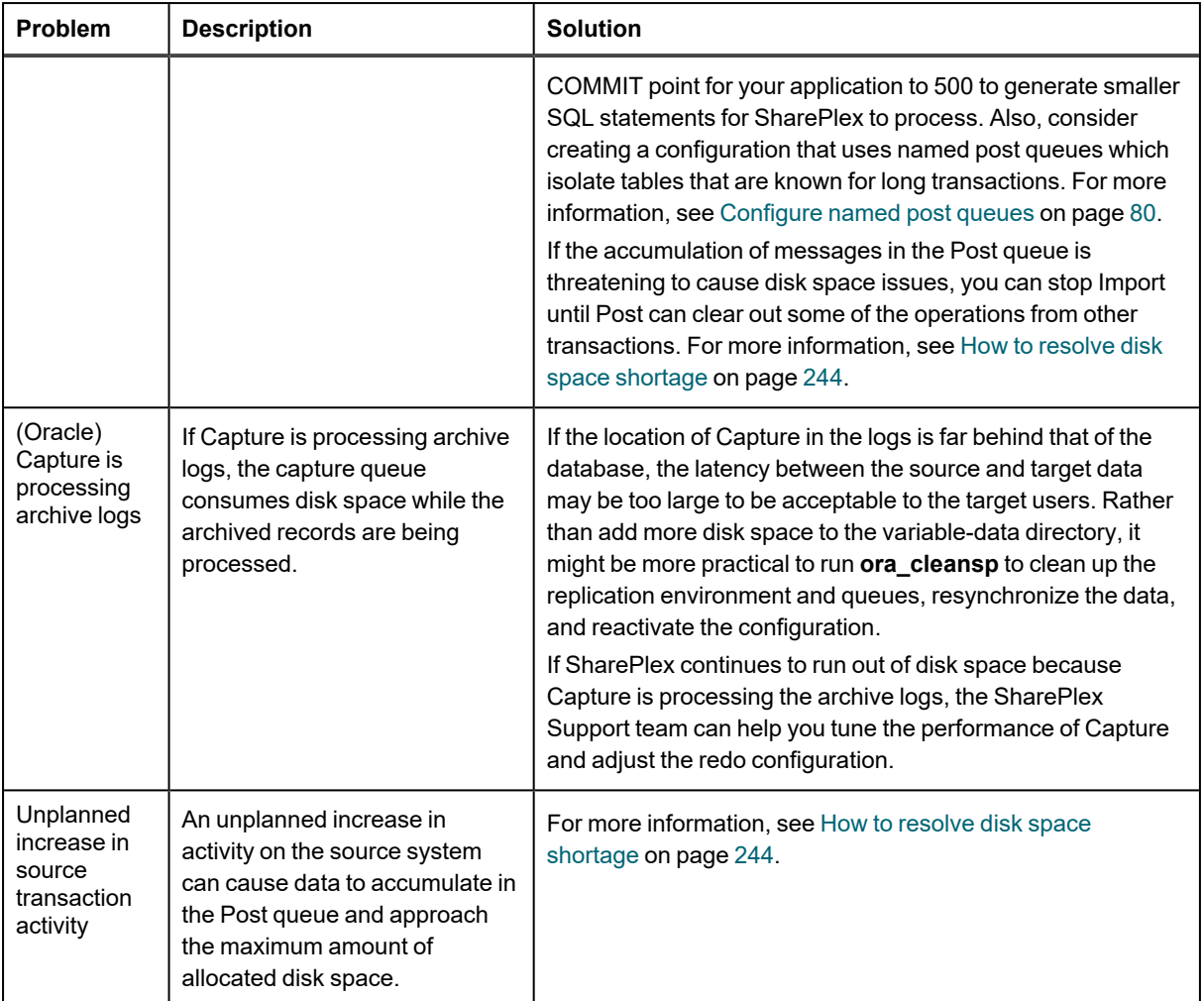

### **There is a "failure to write and open queue" error**

If there is a sequence of messages in the Event Log similar to the following, stop and start **sp\_cop**.

```
1 08-06-12 13:20:17.089485 2384 1 sp_ordr(rim) (for o.user queue o.user) Error
opening output queue rv=9 que_open(-,writeuser+ X,0x0a02d364+PR+o.user+sp_
ordr+o.user)
Notice 08-06-12 13:20:17.089485 2384 1 sp ordr (for o.user queue o.user) data
route to a02d364.48.7e failed err=100
Error 08-06-12 13:20:17.089485 2384 1 sp_ordr (for o.user queue o.user) 11004
- sp ordr failure writing to queue(s)
Notice 08-06-12 13:20:17.089485 2384 1 sp ordr (for o.user queue o.user) Exit
sp_ordr to retry rim-write.
Info 08-06-12 13:20:17.089485 2384 1 Process exited sp_ordr (for o.user queue
o.user) [pid = 8183] - exit(1)
```
## **The queues are corrupted**

If the system that hosts SharePlex fails, one or more SharePlex queues can become corrupted, and there will be errors reading from and writing to them. In that case, the **purge config** and **abort config** commands cannot be used, because they rely on the queues to operate.

**Solution**: Contact SharePlex Support to resolve queue corruption issues.

## **The post queue seems too large**

If the size of the post queue seems too large relative to the number of messages it contains, that is not unusual. The SharePlex post queue actually consists of a number of sub-queues, each approximately corresponding to a user session on the source system. A sub-queue can have one or more files associated with it, each with a default size of 8 MB. If the entire 8 MB of size is not used, the file remains on the system even after the data has been posted and read-released.

**Solution**: The size for the post queue in a status display is the actual disk space used by all of the queue files. You can eliminate obsolete files that have been read-released by using the **trim** command in the SharePlex **qview** utility. Thecommand preserves files containing data not yet posted and committed to the target database. See the SharePlex [Reference](https://support.quest.com/shareplex) Guide for more information about the **qview** utility.

# <span id="page-225-0"></span>**Solve synchronization problems**

This section reviews the causes and solutions for common synchronization problems. If you try these solutions and are still having problems, contact Quest Support.

For more information, see Understand the concept of [synchronization](#page-26-0) on page 27.

If the issue you are experiencing is not listed in this documentation, search the SharePlex Knowledge Base at: [https://support.quest.com](https://support.quest.com/).

The Knowledge Base provides filtering options and links to other resources that can help you use and troubleshoot SharePlex.

## **How SharePlex reports out-of-sync conditions**

For all objects **except those involved in transformation**, SharePlex verifies that the source and target data in a given operation are synchronized before posting the replicated data to the target. SharePlex does not verify synchronization if transformation is being used because:

- Transformation changes the target data, so before and after images cannot be compared.
- The transformation routine posts the data, not SharePlex.

When SharePlex determines that source and target data are different, it generates error conditions **but continues to post other data** from the post queue. To direct Post to stop processing altogether when it detects an out-of-sync condition, change the SP\_OPO\_OUT\_OF\_SYNC\_SUSPEND (Oracle) or SP\_OPX\_OUT\_OF\_SYNC\_SUSPEND (Open Target) parameter. See the Post parameter documentation in the SharePlex [Reference](https://support.quest.com/shareplex) Guide.

When an out-of-sync condition occurs, the Post process logs a message in the Status Database and also to the Event Log. To view these files in **sp\_ctrl**:

- <sup>l</sup> Status Database: Use the **show statusdb** or **show sync** command.
- **Event Log: Use the show log** command.

Use these commands frequently to monitor for out-of-sync errors.

The following is an example of how SharePlex reports an out-of-sync condition.

```
sp_ctrl (irvspxu14:8567)> show sync
Out Of Sync Status Database irvspxu14
Count Details
----- --------------------
3 Table "SCOTT"."TG_TEST1" out of sync for queue irvspxu14 since 16-Jun-
08 17:06:33
3 Table "SCOTT"."TG_TEST2" out of sync for queue irvspxu14 since 17-Jun-
08 15:47:58
1 Table "SCOTT"."TG_TEST3" out of sync for queue irvspxu14 since 17-Jun-
08 15:52:03
```
When data goes out of synchronization, SharePlex logs the failed SQL statements to the *database\_ID*\_**errlog.sql** file in the **data** sub-directory of the SharePlex variable-data directory.

```
IMPORTANT: If you see an out-of-sync message in the Status Database and in the Event Log, but there is no
record in the database_ID_errlog.sql file for the transaction, do not ignore those messages. They could be
associated with a ROLLBACK. Regardless of whether or not a transaction is rolled back, SharePlex still compares
the pre-images of the source and target rows. If they are different, that indicates that the data is out of
synchronization. Only when a transaction is committed on the source but fails on the target does SharePlex log it to
the database_ID_errlog.sql file, to give you a record of the statement that should have been applied as a tool for
problem solving and for manually applying the statement if appropriate. Rolled back statements are canceled
operations, and therefore not logged on the target.
```
### **Detect false out-of-sync conditions**

Sometimes an out-of-sync message can be false, and the data is not out-of-sync. You can compare the source and target data by using the **compare** command, or you can perform the following comparison manually.

#### *To compare with the compare command*

See the **compare** commands in the SharePlex [Reference](https://support.quest.com/shareplex) Guide.

#### *To verify that data is out-of-sync*

- 1. Get the rowid of the affected row from the *database\_ID\_***errlog.sql** file in the variable-data directory on the target system.
- 2. Using the rowid in the WHERE clause, run a SELECT query on the source table to get the row data for this rowid.
- 3. Run a SELECT query on the target table, using the row data that you got from the source query in the WHERE clause.
- 4. Compare the query results. If they are different, the rows are out of synchronization. If they are the same, the rows are synchronized.

## **Common out-of-sync conditions and solutions**

The following are common ways in which data goes out of synchronization. In most cases, SharePlex detects outof-sync conditions and returns an error message, but there are some situations where an out-of-sync condition is hidden, and SharePlex will not return an error.

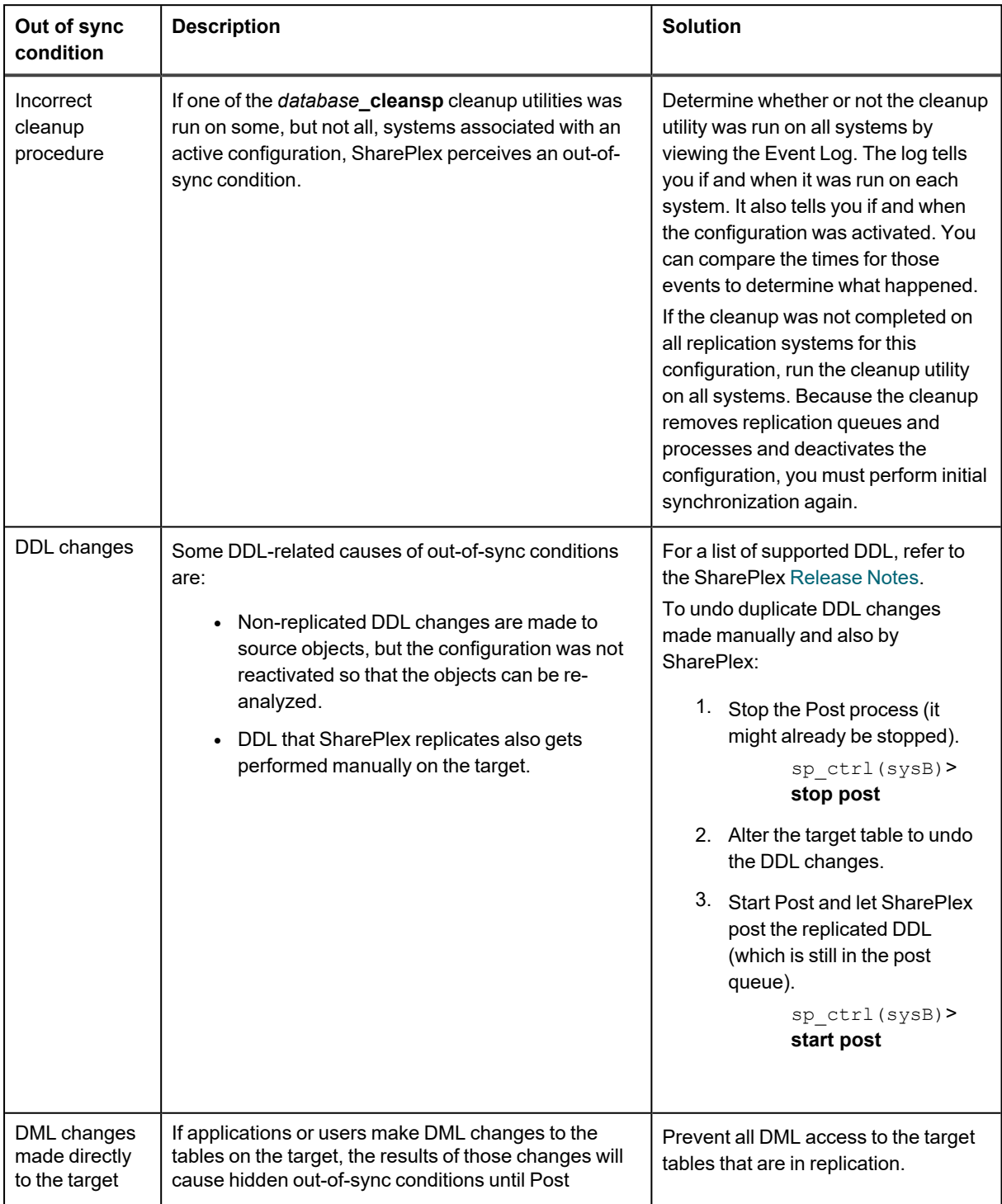

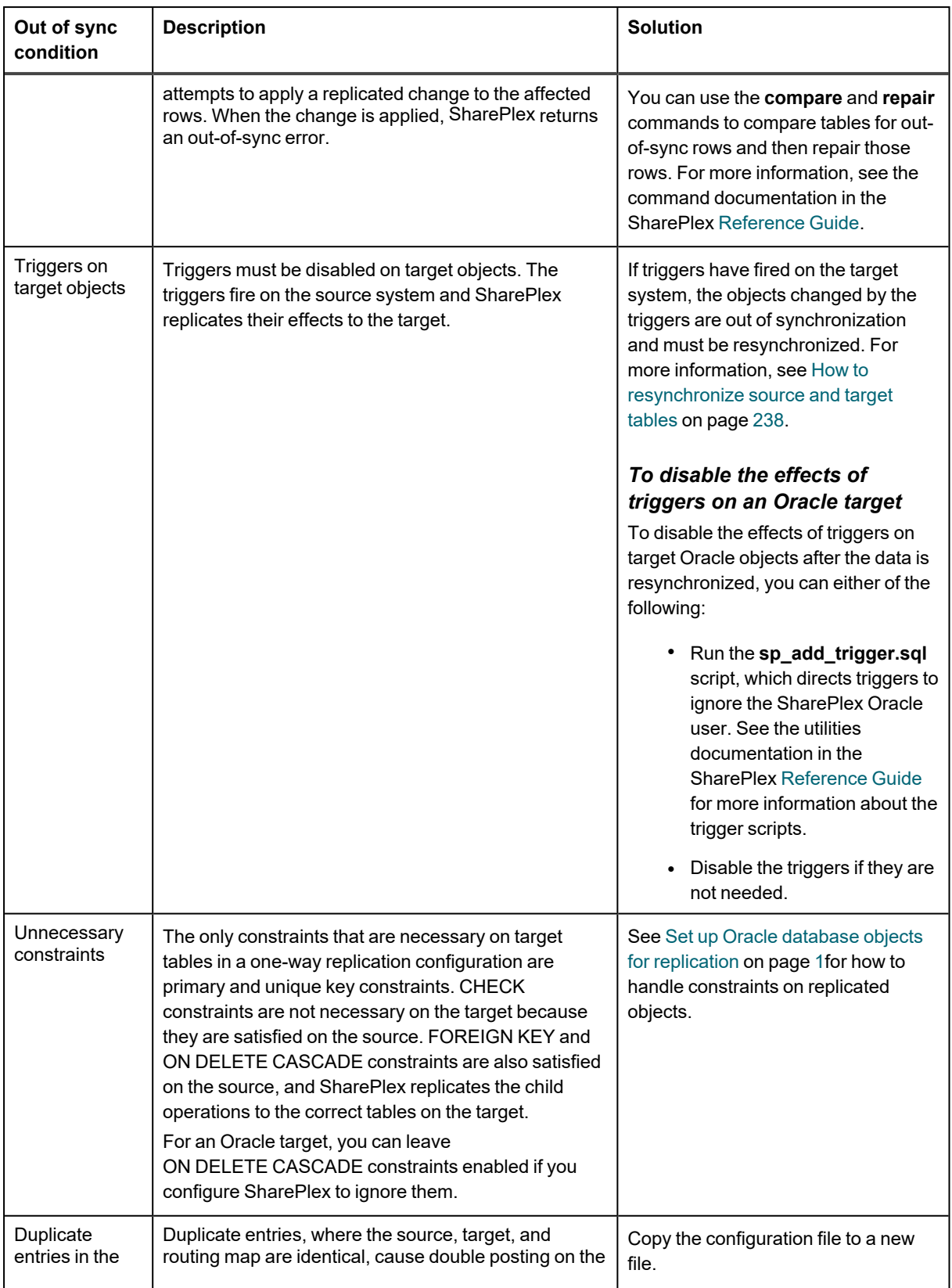

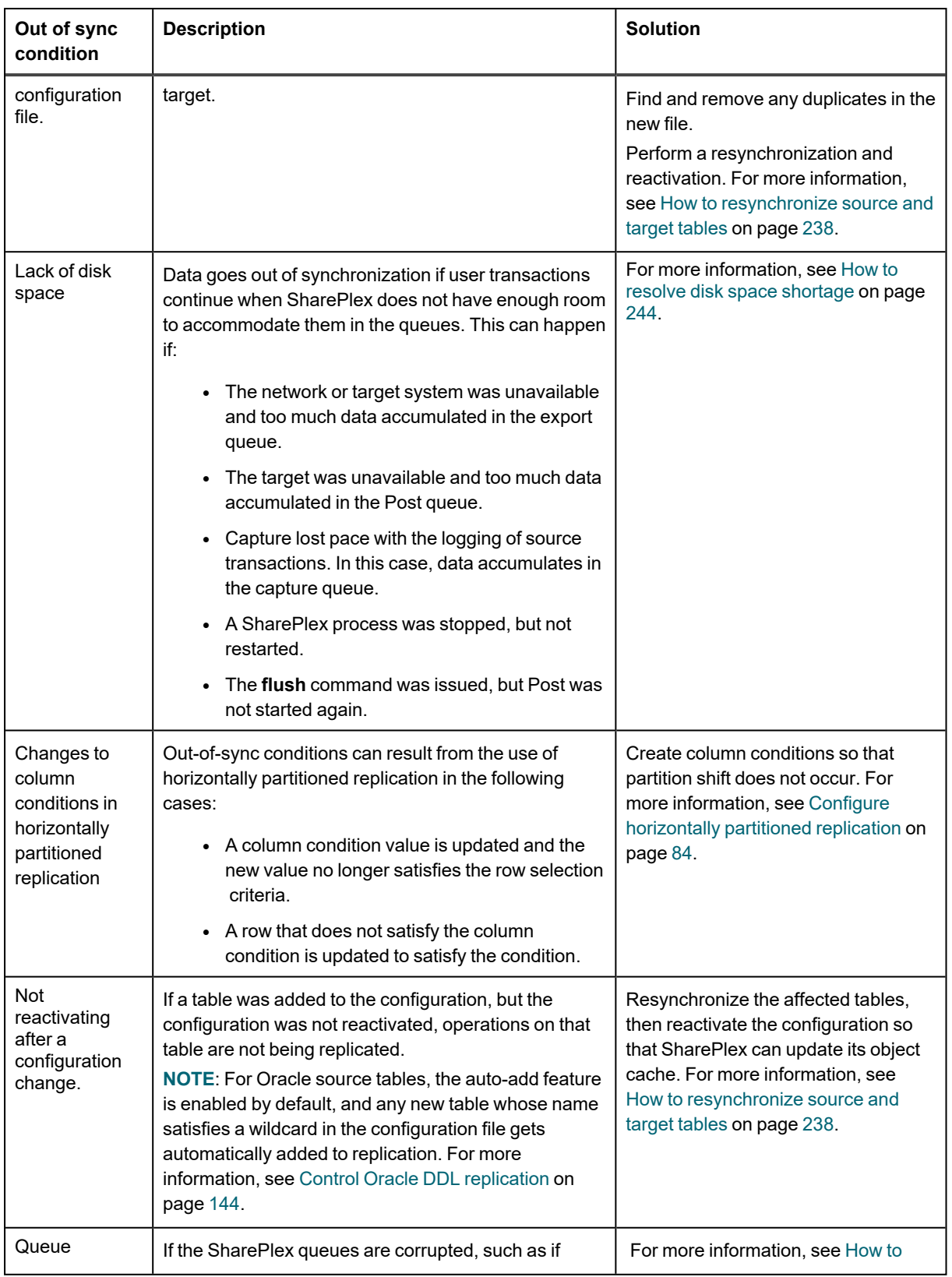

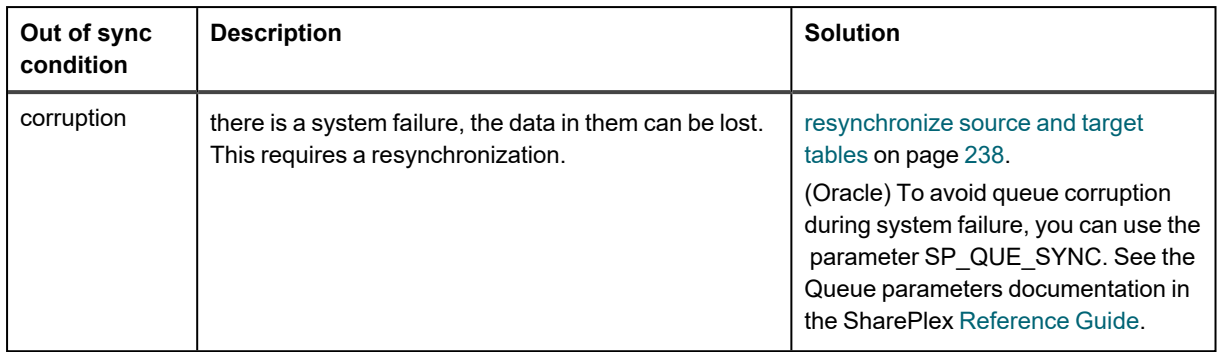

## **Oracle-related out-of-sync conditions and solutions**

The following are common synchronization issues that relate specifically to replication between Oracle databases. In most cases, SharePlex detects out-of-sync conditions and returns an error message, but there are some situations where an out-of-sync condition is hidden, and SharePlex will not return an error.

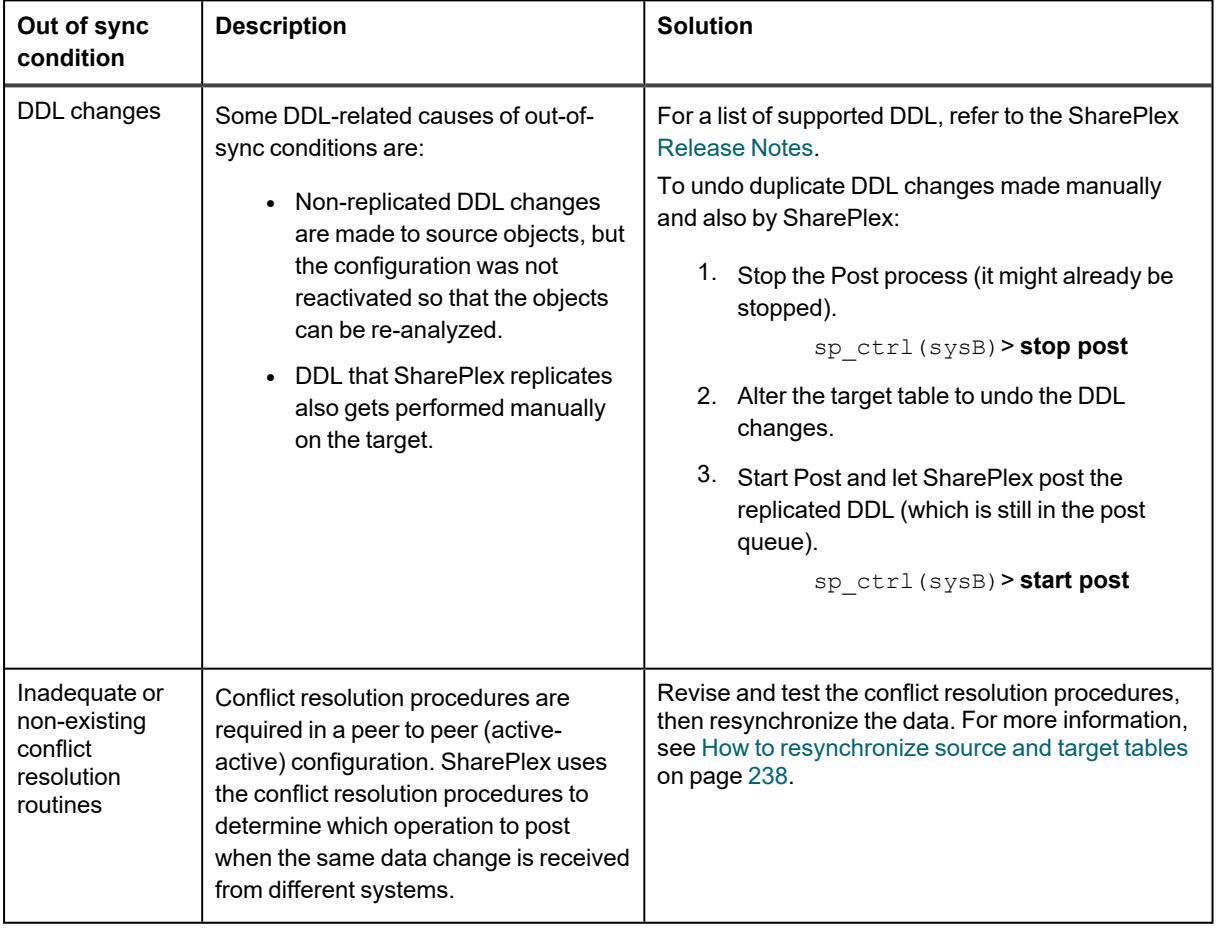

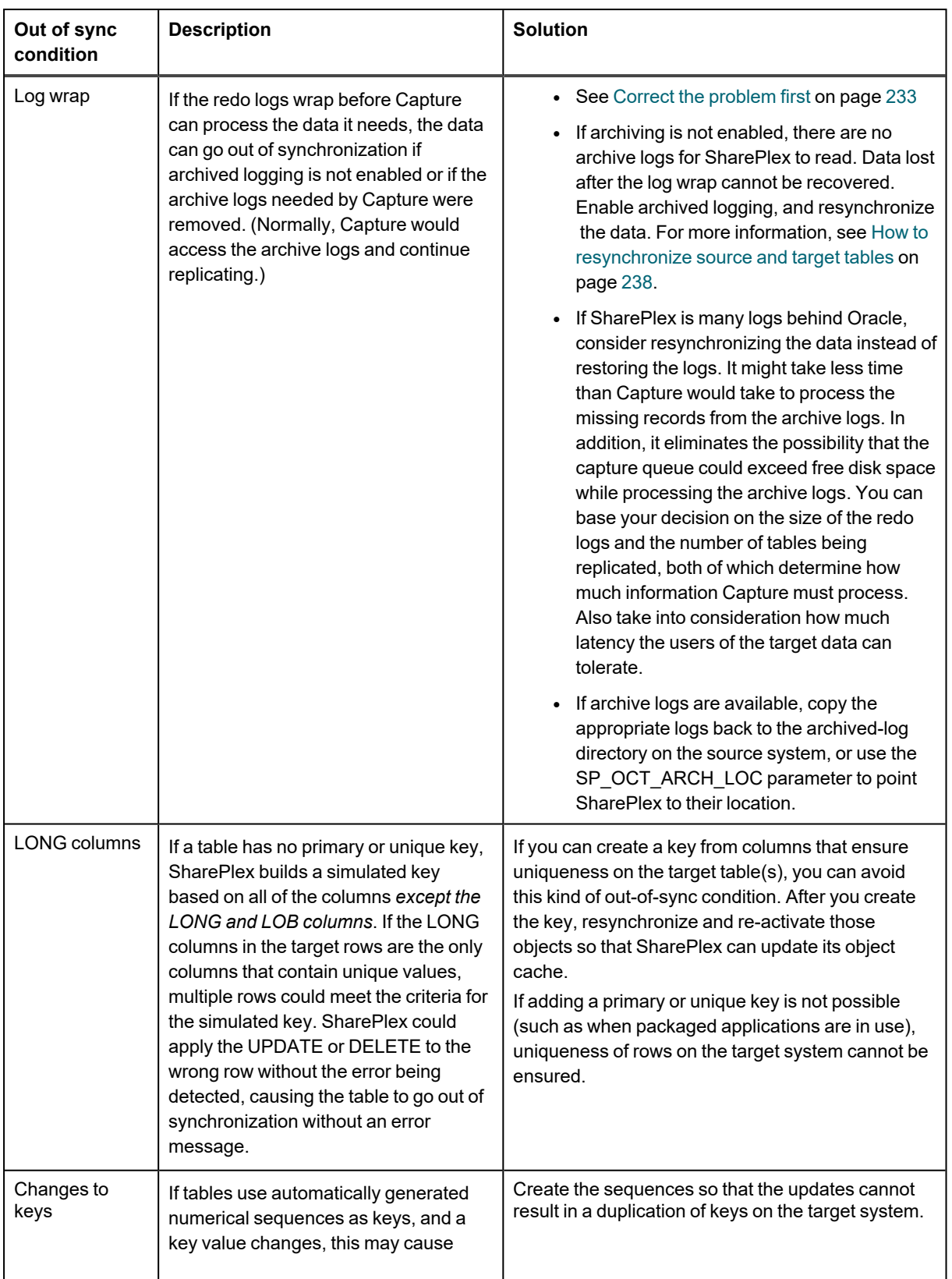

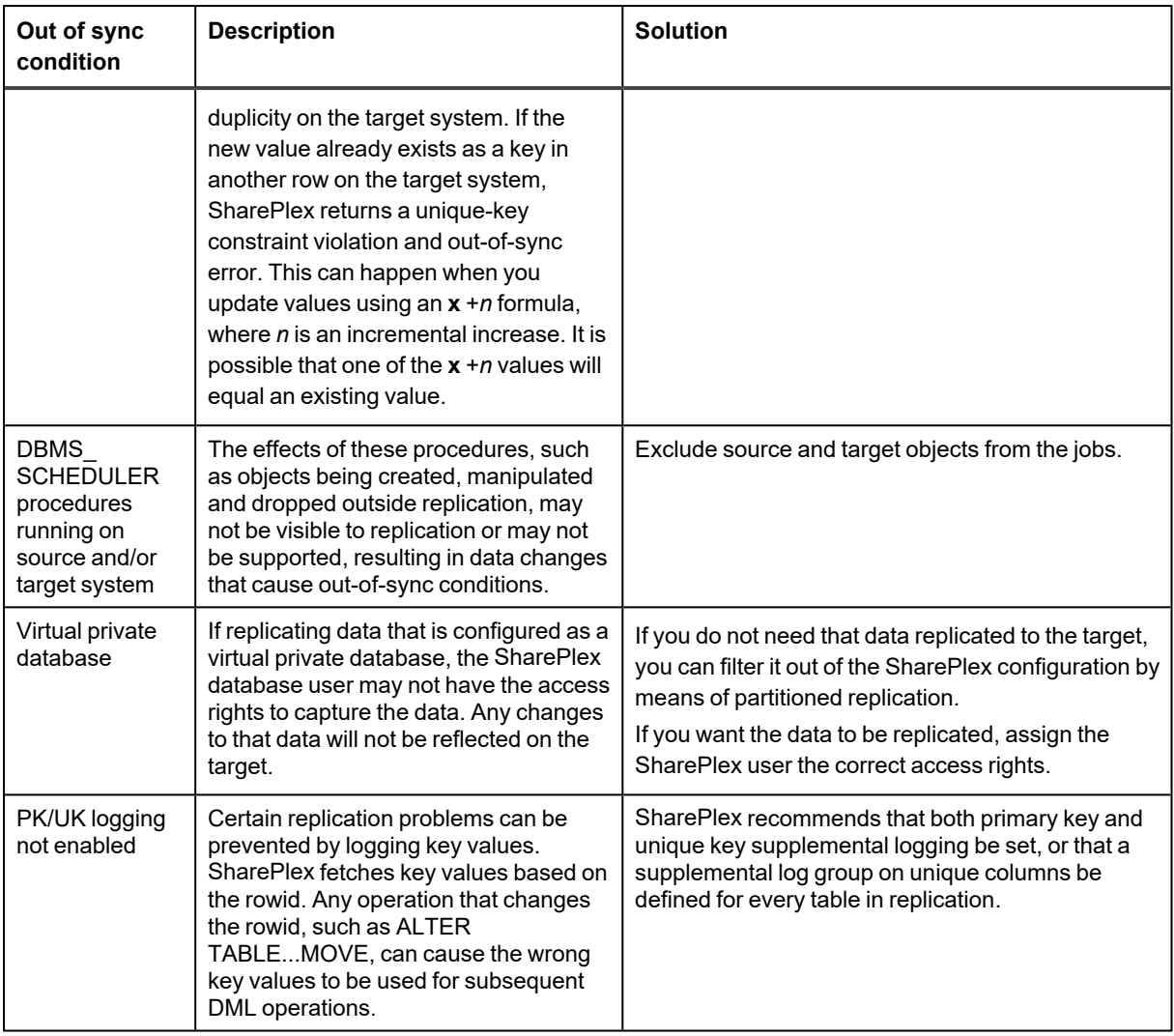

## <span id="page-232-0"></span>**Correct the problem first**

If data is out-of-synchronization, do the following before you resynchronize the data:

- 1. Determine why it happened before you resynchronize the data. Otherwise, the problem can repeat itself and result in more data going out of synchronization.
- 2. Stop the Post process to prevent further errors. If the accumulation of messages in the Post queue is threatening to cause disk space issues, and if there is enough disk space available on the source system, you can stop Import until Post can clear out some of the operations from other transactions. For [more](#page-243-0) [information,](#page-243-0) see How to resolve disk space shortage on page 244.
- 3. View the Status Database and the Event Log to determine the cause of the problem.
- 4. Resolve the problem.

## **Resynchronize data**

For more information, see How to [resynchronize](#page-237-0) source and target tables on page 238.

# **Solve compare command errors**

If you are having trouble with any of the compare or repair commands, refer to the following for assistance. If the issue you are experiencing is not listed in this documentation, search the SharePlex Knowledge Base at: [https://support.quest.com](https://support.quest.com/).

The Knowledge Base provides filtering options and links to other resources that can help you use and troubleshoot SharePlex.

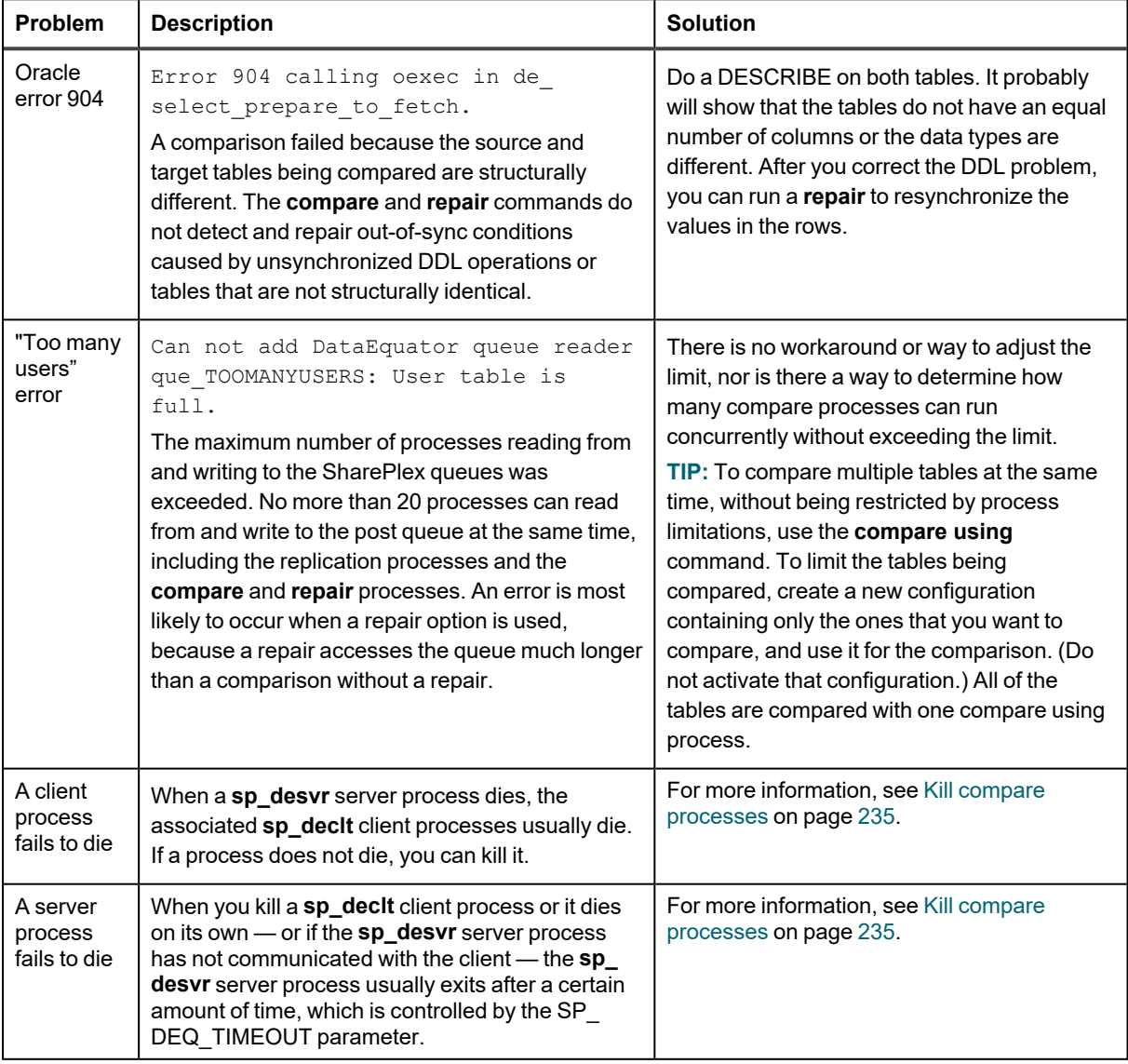

## <span id="page-234-0"></span>**Kill compare processes**

#### *To kill a client process*

If you need to kill a **sp\_declt** client process, and there are multiple compares running, you can determine which one to kill in one of the following ways:

- By viewing the **sp\_declt** log file In the file, look at the Session IDs of the **sp\_declt** processes and find the one that matches the PID of the **sp\_desvr** process that died. That is the **sp\_declt** process to kill. The **sp\_ declt** Session ID is the same as the PID of the associated **sp\_desvr** process.
- By viewing the Event Log The Event Log records the startup of each sp\_declt client process and its PID. A subsequent entry in the log records the compare log file to which the process is writing. Within the compare log file's name in that entry is the PID of the server process. For example, in the following sample entry, the **sp\_declt** process PID is 2450. The process writes to compare log ../o734v32a\_declt- 1228- 01.log. The 1228 is the PID of the server process.

```
05/04/01 17:01 Process launched: sp_declt (for o.o734v32a-o.o734v32a- 87056
queue all) [pid = 2450]
05/04/01 17:01 Notice: sp_declt(deq) (for o.o734v32a-o.o734v32a-87056 queue
all) Opened DataEquator session log file /u10/julia30014/var7/ log/o734v32a_
declt-1228-01.log
```
You can search the log file names for the server process that died, and look for the client process associated with that log file to determine the correct PID to kill.

On Windows systems, the logs also record the startup of the associated **sp\_cop** process.

#### *To kill a server process*

If you need to kill a **sp\_desvr** server process when a **sp\_declt** client process dies, look in the Event Log to find out which log the **sp\_declt** client process was writing to. The Event Log records the startup of each client process and its PID. A subsequent entry in the log records the compare log file to which the process is writing. Within the compare log file's name in that entry is the PID of the server process. For example, in the following sample entry, the **sp\_declt** process PID is 2450. The process writes to log ../o734v32a\_declt-1228-01.log. The 1228 is the PID of the server process, and that is the process to kill.

```
05/04/01 17:01 Process launched: sp_declt (for o.o734v32a-o.o734v32a- 87056 queue
all) [pid = 2450]
```
05/04/01 17:01 Notice: sp\_declt(deq) (for o.o734v32a-o.o734v32a-87056 queue all) Opened DataEquator session log file /u10/julia30014/var7/ log/o734v32a\_declt-1228-01.log

On Windows systems, the logs also record the startup of the associated **sp\_cop** process.

# **Solve other replication problems**

This section reviews solutions to other replication problems.

If the issue you are experiencing is not listed in this documentation, search the SharePlex Knowledge Base at: [https://support.quest.com](https://support.quest.com/).

The Knowledge Base provides filtering options and links to other resources that can help you use and troubleshoot SharePlex.

### **SharePlex does not run on a Windows system**

SharePlex uses the MKS Toolkit® (also known as NuTCRACKER) operating environment from Parametric Technology Corporation (PTC) to run on Windows systems. If the NuTCRACKER service is stopped or disabled, or if the NuTCRACKER files have been removed or relocated, there will be errors when you try to run SharePlex. **Solution**:

- 1. Run the Windows Task Manager, then click the **Processes** tab.
- 2. Check to see if the **NuTCRACKER** service is running. The process name is **nutsrv***x*, where *x* is the version of the NuTCRACKER software.
- 3. If the process is not running, start the NuTCRACKER service by using the Services panel of the **Administrative Tools** Control Panel.
	- If you do not see the NuTCRACKER service, re-install SharePlex.
	- If the NuTCRACKER service started, but SharePlex still returns errors, check to see if the NuTCRACKER files were relocated. To determine the correct installed location, look at the following in the Windows Registry:

HKEY LOCAL MACHINE\SOFTWARE\Data Focus\Runtime

• The InstallDir string in the right pane of the Runtime node shows the correct location for the files. Search for the **MKS Toolkit** folder and restore the files to the location specified in the **InstallDir** entry.

If you cannot locate the files or cannot restore them to the correct location, do the following:

- 1. Stop the SharePlex and NuTCRACKER services, if running.
- 2. Run regedit to open the Registry Editor.
- 3. Delete the **Data Focus** and **Mortice Kern Systems** registry folders under HKEY\_LOCAL\_ MACHINE\SOFTWARE\.
- 4. Close the Registry Editor.
- 5. Restart the system.
- 6. Reinstall SharePlex. Make certain to reinstall SharePlex in the same location, and make certain to install the NuTCRACKER component when prompted.
- 7. Restart the system to make the new NuTCRACKER environment effective.

### **A "Can't unlink file" error occurs on Windows systems**

#### A nuisance error similar to the ones below sometimes occur on Windows systems. The files eventually unlink.

Text file busy Unlinking file: 'r:\splex2102/rim/o.SERV+C+0.0000000

Or...

System call error: sp\_ordr.exe(osp) (for o.SERV queue o.SERV) Text file busy 17003 - Can't unlink file R:\Splex2100/state/o.SERVlog\_ sp\_ordr.30

## **Common connection errors**

The following are solutions to common errors when starting **sp\_ctrl**, or with forming a connection with the **host**, **port** or [**on** *host*] commands in **sp\_ctrl**.

#### **Explanation of connection error messages**

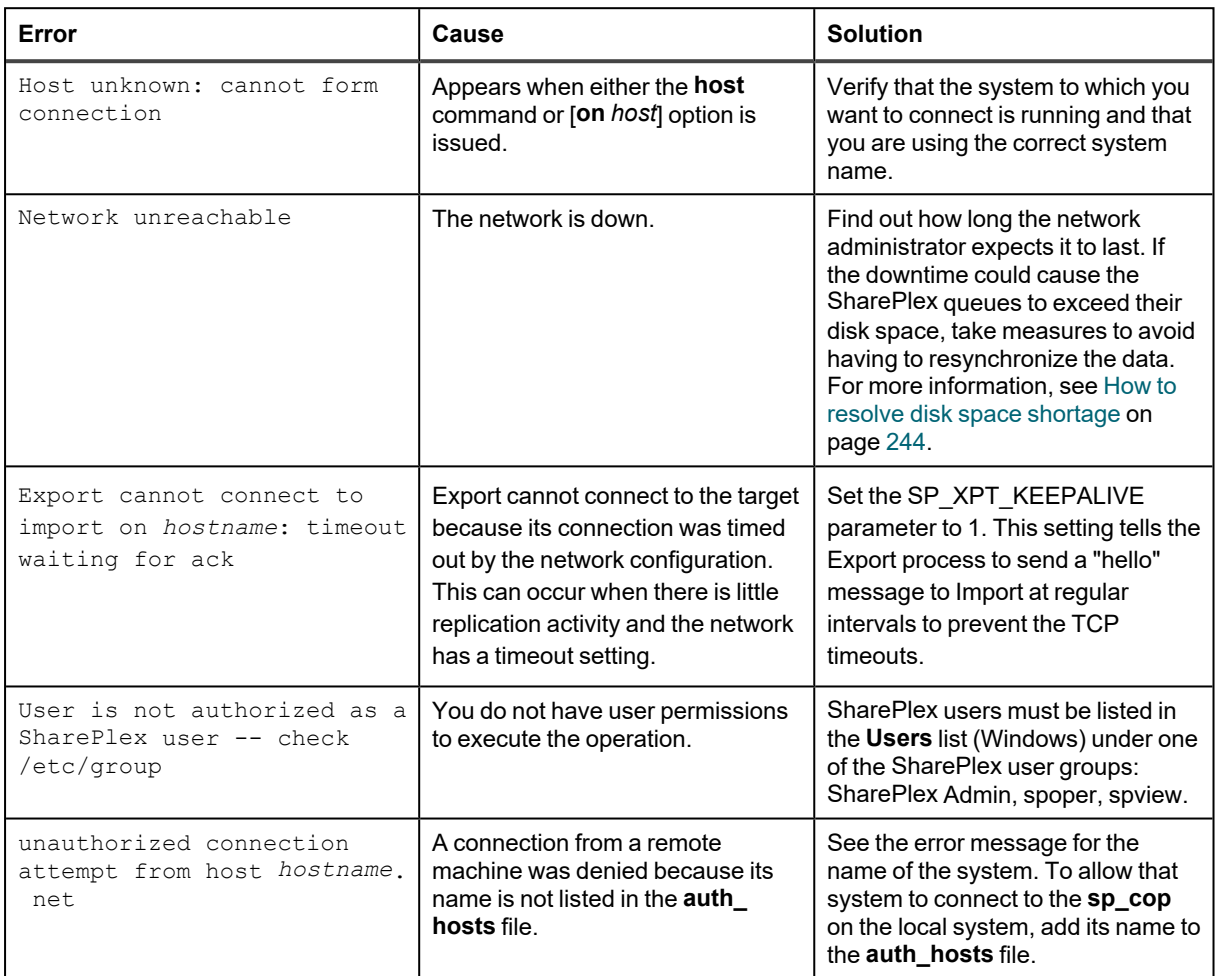

### **Common command errors**

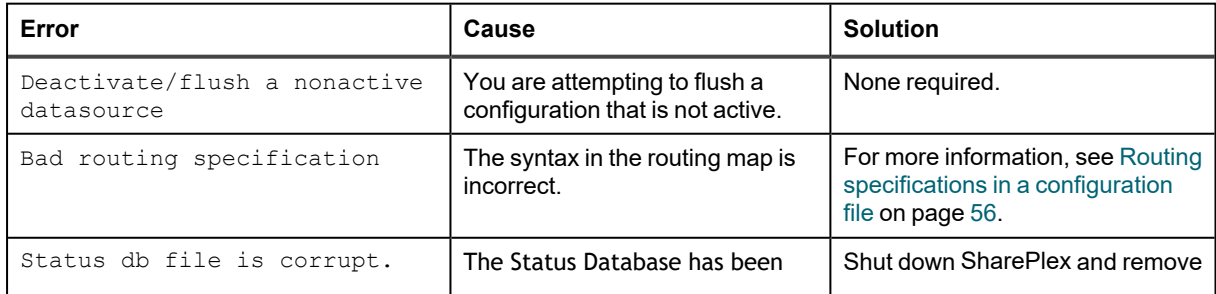

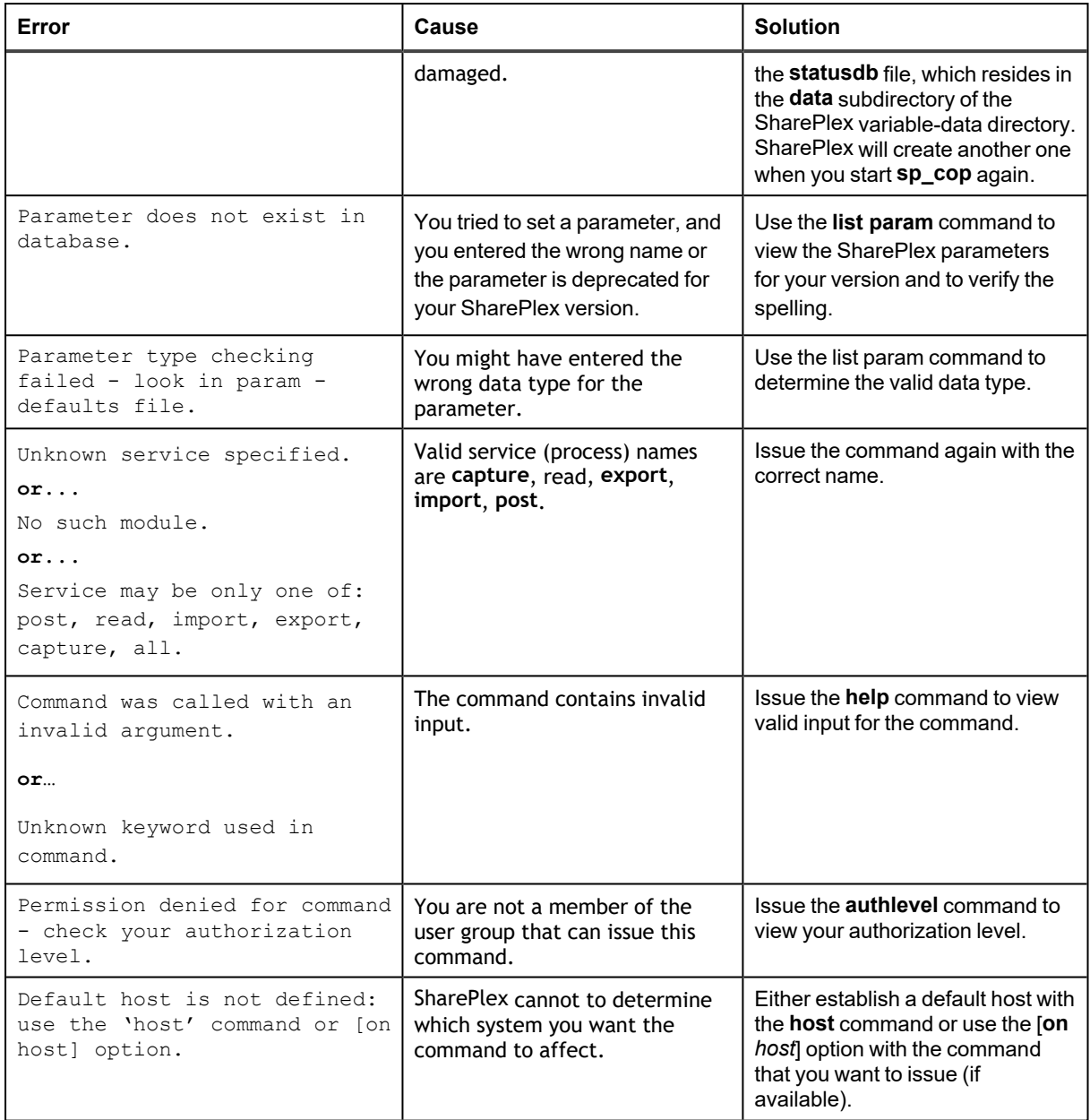

# <span id="page-237-0"></span>**How to resynchronize source and target tables**

The following instructions help you decide how to resynchronize out-of-sync tables.

- For Oracle tables, if only a few tables are out of synchronization, and they are not large, you can use the **compare** command in **sp\_ctrl** to see how many rows are out-of-sync in each one. If the number of out-ofsync rows is small, you can run the **repair** command to resynchronize them. If the number of out-of-sync tables is large, it might take less time to re-synchronize the databases than it will to use the **compare** and **repair** commands to repair them. For more [information,](#page-246-0) see Overview of Compare and Repair on page 247.
- <sup>l</sup> For both Oracle and Open Target databases, you can use the SQL statement(s) in the *ID***\_errlog.sql** file to patch the tables manually after you correct the problem. For more [information,](#page-238-0) see Manually patch out-ofsync [tables](#page-238-0) on page 239.
- You can resynchronize the data in a number of ways. See the following topics:
	- Manually patch [out-of-sync](#page-238-0) tables on page 239
	- [Resynchronize](#page-239-0) by copying the source tables on page 240
	- [Resynchronize](#page-239-1) with Oracle transportable tablespace on page 240
	- [Resynchronize](#page-240-0) with an Oracle hot backup on an active database on page 241

#### <span id="page-238-0"></span>**Manually patch out-of-sync tables**

#### **Valid for:** All database types

If the number of synchronization errors is small, you can try to repair out-of-sync tables manually. When the Post process detects an out-of-sync condition, it ignores the error and continues to apply the next operations in the post queue. However, Post logs source SQL statements that cause out-of-sync errors to an error file calle*ID***\_errlog.sql**. (*ID* is the identifier that SharePlex uses for *the target* instance, such as the ORACLE\_SID or the database name.) You can apply those SQL statements to a target table through the native SQL interface of the database. Because this procedure bypasses the comparison made by Post, the operations should succeed assuming the structure of the target table did not change.

SharePlex stores *ID***\_errlog.sql** in the **data** sub-directory of the variable-data directory on the target system. The entries in the file are similar to the following example:

-- Host (irvlabua) Sid (al920u64) -- session 2, 1 error -- -- -- [1] Tue Dec 11 13:31:32 2007 -- redolog seq#/offset 26622/26980368 -- redolog timestamp 641050290 (12/11/15 13:31:30) -- original rowid AAE0m8AAWAAAAFEAAA -- -- NOT FOUND delete from "SP\_5"."QA\_LOB\_DISABLE\_INROW" t where rownum = 1 and "KEY"='01';

#### *To apply the SQL manually*

- 1. Stop user access to the affected source table.
- 2. On the target system, open the *ID***\_errlog.sql** file.
- 3. Apply the SQL statement(s) to the target table.
- 4. Reactivate the configuration if you had to make any changes to it. sp\_ctrl> **activate config** *filename*
- 5. Allow user access to the source table.

#### <span id="page-239-0"></span>**Resynchronize by copying the source tables**

#### **Valid for:** All database types

This procedure restores synchronization to out-of-sync target tables by applying a copy of the source tables. You only need to resynchronize the tables that are out of synchronization, so users can continue accessing all other tables.

**IMPORTANT!** Before you start, review this procedure and see the SharePlex [Reference](https://support.quest.com/shareplex) Guide for more information about the commands that are used.

- 1. On the **source** and **target** systems, make sure **sp\_cop** is running.
- 2. On the **target** system, run **sp\_ctrl**.
- 3. [If necessary] On the **target** system, issue the **show sync** command to identify the tables that are out of synchronization.
	- sp\_ctrl> **show sync**
- 4. On the **source** system, stop activity for the out-of-sync tables.
- 5. On the **source** system, run **sp\_ctrl**.
- 6. On the **source** system, issue the **flush** command. **NOTE**: This command has additional options for use with named queues or multiple targets. See the SharePlex [Reference](https://support.quest.com/shareplex) Guide for more information about this command.

sp\_ctrl> **flush** *datasource*

- 7. On the **source** system, copy the tables.
- 8. On the **source** system, reactivate the configuration file if you had to make any changes.

sp\_ctrl> **activate config** *filename*

- 9. On the **source** system, allow users back onto the **source** tables.
- 10. On the **target** system, issue the **status** command until it shows that Post stopped.

sp\_ctrl> **status**

- 11. On the **target** system, restore the tables.
- 12. On the **target** system, disable or modify triggers, referential integrity constraints and check constraints according to the requirements of your replication strategy.
- 13. On the **target** system, determine the status ID of each message by viewing the Status Database. sp\_ctrl> **show statusdb detail**
- 14. On the **target** system, clear each message with the following command.

sp\_ctrl> **clear status** *statusID*

15. On the **target** system, start the Post process.

sp\_ctrl> **start post**

#### <span id="page-239-1"></span>**Resynchronize with Oracle transportable tablespace**

#### **Valid for:** Oracle database

The transportable tablespace feature enables you to resynchronize numerous out-of-sync tables quickly and with minimal downtime. To use the transportable tablespace feature, follow the instructions in the Oracle documentation for generating a tablespace set, moving the tablespace set to the target database, and plugging the set into the

database. The following instructions contain steps only for using this feature to resynchronize data. It assumes familiarity with using the transportable tablespace feature.

**IMPORTANT!** Before you start, review this procedure and see the SharePlex [Reference](https://support.quest.com/shareplex) Guide for more information about the commands that are used.

- 1. On the **source** system, set the source tablespace to READ ONLY. SQL> **ALTER TABLESPACE** *name* **READ ONLY;**
- 2. On the **source** system, run **sp\_ctrl**.
- 3. On the **source** system, issue the **flush** command in **sp\_ctrl**. **NOTE**: This command has additional options for use with named queues or multiple targets. See the SharePlex [Reference](https://support.quest.com/shareplex) Guide for more information.

```
sp_ctrl> flush datasource
```
- 4. Export the metadata to an export file according to the Oracle documentation.
- 5. When the export is finished, copy the datafiles to a secondary location on the **source** system. This minimizes the impact on the source database of copying the files to the target system.
- 6. On the **source** system, set the source tablespace(s) to READ WRITE mode. SQL> **ALTER TABLESPACE** *name* **READ WRITE;**
- 7. On the **target** system, drop the existing datafiles and tablespaces from the target database so that the copied files can be applied.
- 8. Copy the files from the secondary location on the **source** system to the **target** system.
- 9. On the **target** system, use the Oracle import utility to import the metadata and the tablespace definitions.
- 10. On the **target** system, set the tablespace(s) to READ WRITE mode.

#### SQL> **ALTER TABLESPACE** *name* **READ WRITE;**

**NOTE:** SharePlex must be the only user permitted to have write access to the target tables, unless you are using peer-to-peer replication.

- 11. On the **source** system, reactivate the configuration file if you had to make any changes to it. sp\_ctrl> **activate config** *filename*
- 12. On the **target** system, run **sp\_ctrl**.
- 13. On the **target** system, start the Post process.

sp\_ctrl> **start post**

#### <span id="page-240-0"></span>**Resynchronize with an Oracle hot backup on an active database**

#### **Valid for:** Oracle database

When you use an Oracle hot backup and the **reconcile** command to resynchronize a target instance, users can continue to access the production data while the backup is made and applied.

#### **IMPORTANT:**

<sup>l</sup> To resynchronize **centralized reporting**, such as a data warehouse, you cannot use a hot backup from all source systems. One backup would override the data from the previous one. You can use a hot backup of one of the source instances to establish the target instance, and then use another method such as export/import or transportable tablespaces to copy the tables from the other instances.

- <sup>l</sup> To resynchronize **peer-to-peer** replication, you must quiet **all** of the secondary source systems for the duration of this procedure. Move all users to the primary system, and then follow the procedure. After the procedure has been performed on **all** of the secondary systems, users can resume activity on them.
- Before you start, review this procedure and see the SharePlex [Reference](https://support.quest.com/shareplex) Guide for more information about the commands that are used.

#### *To resynchronize with a hot backup*

- 1. On the **source** and **target** systems, run **sp\_ctrl**.
- 2. On the **target** system, stop the Post process. This allows the replicated data to accumulate in the post queue until the target instance has been recovered and reconciled.

#### sp\_ctrl> **stop post**

- 3. On the **source** system, run the Oracle hot backup.
- 4. On the **source** and **target** systems, verify that **sp\_cop**, **sp\_ctrl** and all SharePlex processes (Capture, Read, Export, Import, Post) are running.

sp\_ctrl> **status**

- 5. Switch log files on the **source** system.
	- To recover the database to a sequence number, make a note of the highest archive-log sequence number.
	- To recover the database to an Oracle System Change Number (SCN), pick an SCN to recover to on the target database.
- 6. Recover the **target** database from the hot backup:
	- If recovering to a sequence number, recover the database from the hot backup using the UNTIL CANCEL option in the RECOVER clause, and cancel the recovery after Oracle has fully applied the log from the previous step.
	- <sup>l</sup> If recovering to a SCN, recover the database from the hot backup using the UNTIL CHANGE *SCN* option in the RECOVER clause, and cancel the recovery after Oracle has applied the logs matching the SCN from the previous step.
- 7. Open the database with the RESETLOGS option.
- 8. On the **target** system, issue the **reconcile** command. If you are using named post queues, issue the command for each one. Issue the **qstatus** command if you are unsure of the queue name.
	- If recovering to a sequence number, substitute the sequence number of the log that you noted in step 5.

sp\_ctrl> **reconcile queue** *queuename* **for** *datasource*-*datadest* **seq** *sequence\_number* Example: **reconcile queue SysA for o.oraA-o.oraA seq 1234**

• If recovering to a SCN, substitute the SCN that you noted in step 5.

sp\_ctrl> **reconcile queue** *queuename* **for** *datasource*-*datadest* **scn** *scn\_number* Example: **reconcile queue SysA for o.oraA-o.oraA scn 0123456789**

The reconcile process retains control of **sp\_ctrl** until it is finished, and then the **sp\_ctrl** prompt returns.

9. On the **target** system, log onto SQL\*Plus as the Oracle user for SharePlex, and run the **cleanup.sql** script located in the **bin** sub-directory of the SharePlex product directory. This script truncates and updates the SharePlex tables, which are owned by the SharePlex user. If you are running multiple instances of **sp\_cop** with multiple variable-data directories, there is a SharePlex Oracle user for each one. Make sure you run this script as the SharePlex user that owns the tables you want to restore. The script prompts you for the SharePlex user name and password.

#### SQL> **@***/productdir*/**bin**/**cleanup.sql**

- 10. On the **target** system, disable or modify the following according to your replication strategy:
	- $\cdot$  triggers
	- foreign key constraints
	- cascading delete constraints (or configure SharePlex to ignore them)
	- check constraints
	- scheduled jobs that perform DML
- 11. On the **source** system, reactivate the configuration file if you had to make any changes to it.

```
sp_ctrl> activate config filename
```
12. On the **target** system, start the Post process. The two instances are now in synchronization, and SharePlex will continue replicating.

sp\_ctrl> **start post**

# **How to restore Oracle archive logs**

If you decide to restore the archive logs to enable SharePlex to resume capture and replication, use the following procedure to determine the required archive logs.

1. Determine the sequence number that Capture needs to resume processing from. Capture stops when it encounters a log wrap and prints a message to the Event Log (**event\_log**) containing the redo log sequence number it needs. You also can find out this number by querying the SHAREPLEX\_ACTID table and looking at the SEQNO column, as shown in the following example:

SQL> **select \* from splex.shareplex\_actid;**

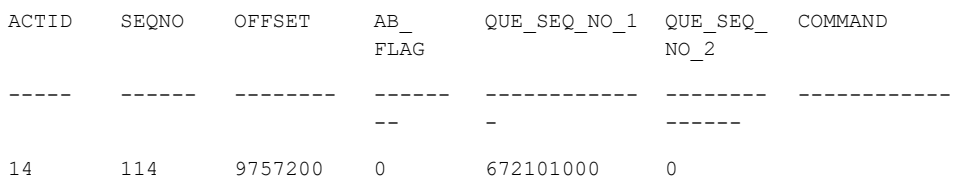

2. Query the Oracle V\$LOG HISTORY table to find out when that sequence number was archived, then copy the logs from that point forward to the source system.

| RECID | STAMP     | THREAD#      | SEOUENCE# | FIRST<br>CHANGE# | FIRST TIM NEXT<br>CHANGE# |
|-------|-----------|--------------|-----------|------------------|---------------------------|
|       |           |              |           |                  |                           |
|       |           |              |           | __               |                           |
| 111   | 402941650 | $\mathbf{1}$ | 111       | 2729501          | 14-JUL-00 2729548         |
| 112   | 402941737 | 1            | 112       | 2729548          | 14-JUL-00 2729633         |
| 113   | 402941930 | 1            | 113       | 2729633          | 14-JUL-00 2781791         |
| 114   | 402942019 | 1            | 114       | 2781791          | 14-JUL-00 2836155         |
| 115   | 402942106 | 1            | 115       | 2836155          | 14-JUL-00 2890539         |

SQL> **select \* from V\$LOG\_HISTORY;**

## <span id="page-243-0"></span>**How to resolve disk space shortage**

This topic helps you resolve disk space issues that can occur when something interferes with replication. See [Solve](#page-210-0) [replication](#page-210-0) problems on page 211 for possible causes.

### **How to conserve disk space on the target**

SharePlex captures and processes data much faster than it posts it with SQL statements on the target system, so the target is where most disk problems can occur, assuming the network is operational and data is being sent from the source. If you think the post queue may exceed its disk space, there may be enough free space on the source system to store the data temporarily until the Post queue clears out.

- 1. Stop the Import process.
- 2. Let the data accumulate on the source system until Post processes enough messages to clear the post queue.
- 3. Start Import.
- 4. Continue to stop and start Import until the amount of data accumulating in the post queue levels out.

When you implement this method, monitor the replication services and disk usage on the source system. On Windows systems, you can use the **Sp\_Nt\_Mon** utility to monitor those components. For more [information,](#page-195-0) see Monitor [SharePlex](#page-195-0) on page 196.

### **How to restore disk space**

#### If a queue disk runs out of disk space, you may see messages similar to this in the Event Log:

11/22/07 14:14 System call error: No space left on device bu\_wt.write [sp\_ mport(que)/1937472] 11/22/07 14:14 System call error: No space left on device bu\_rls.bu\_wt [sp\_ mport(que)/1937472]

```
11/22/07 14:14 Error: que_BUFWRTERR: Error writing buffer to file que_
writecommit(irvspxuz+P+o.a920a64z-o.a102a64z) [sp_mport(rim)/1937472]
11/22/07 14:14 Error: sp_mport: rim_writecommit failed 30 - exiting [sp
mport/ 1937472]
11/22/07 14:14 Process exited sp_mport (from irvspxuz.domain.com queue
irvspxuz) [pid = 1937472] - exit(1)
```
If a queue disk is almost out of free space, you might be able to add disk space without the need to resynchronize the data.

#### *To restore disk space*

- 1. Stop SharePlex on the affected system.
- 2. Add more disk space.
- 3. Start SharePlex.
- 4. View the Event Log and look for the messages "queue recovery started" and "queue recovery complete."
	- If both messages are there, SharePlex resumes processing where it stopped and the recovery succeeded. If your applications generate high volumes of transactions, there may be numerous backlogged messages in the queues. Depending on the nature of the transactions, how well the target database and the Post process are tuned, and your tolerance for latency, it might be more practical to resynchronize the data instead of waiting for replication to regain parity with transactional activity.
	- If one or more queues is corrupted, the Event Log records a message like this: Bad header magic... or peekahead failure. Or, you will see the message queue recovery started, but you will not see the queue recovery complete message that signifies successful queue recovery. In this case, you must restore replication an initial state.

#### *To restore replication to an initial state*

- 1. Run **db\_cleansp** to restore the variable-data directory and SharePlex tables. It must be run on all systems in the affected replicationconfiguration. See the utilities documentation in the SharePlex [Reference](https://support.quest.com/shareplex) Guide.
- 2. Synchronize the data using your method of choice, then reactivate the configuration. For more [information,](#page-174-0) see Start replication on your [production](#page-174-0) systems on page 175.
- 3. You can prevent this problem from occurring again by using the SharePlex monitoring utilities to start unattended monitoring of key replication events, including queue volume alerts. For more [information,](#page-195-0) see Monitor [SharePlex](#page-195-0) on page 196.

# **How to find the ORACLE\_SID and ORACLE\_HOME**

When setting up SharePlex to work with an Oracle database, you provide the ORACLE SID and then SharePlex gets the ORACLE\_HOME from the Windows Registry. The values are stored in the SharePlex environment. SharePlex uses the Oracle libraries that are in the location specified with ORACLE\_HOME.

#### *To determine the ORACLE\_SID and ORACLE\_HOME being used by SharePlex*

Issue the **orainfo** command in **sp\_ctrl**.

```
sp_ctrl (mysysl11:2101)> orainfo
Oracle instance #1:
     Oracle SID ora12
     Oracle HOME /oracle/products/12
     Oracle Version 12
Oracle instance #2:
     Oracle SID ora12
     Oracle HOME /oracle/products/12
     Oracle Version 12
```
#### *To determine the default ORACLE\_SID and ORACLE\_HOME on Windows*

View the Oracle entry in the Registry at \HKEY\_LOCAL\_MACHINE\SOFTWARE\ORACLE.

# **Repair out-of-sync data**

This chapter contains an overview of the SharePlex Compare and Repair feature. SharePlex provides this feature as built-in support for Oracle tables to help you maintain data that is synchronized between the source and target systems.

#### **Contents**

[Overview](#page-246-0) of Compare and Repair Before you use [Compare](#page-247-0) and Repair How to use the repair and compare [commands](#page-249-0)

# <span id="page-246-0"></span>**Overview of Compare and Repair**

In addition to regularly monitoring the health and performance of replication, it is good practice to compare the source and target data on a regular schedule to ensure that all of the data is still synchronized. Post detects out-ofsync conditions for the rows that it is processing, but there can be hidden out-of-sync conditions. Examples of these are DML applied on the target or an incomplete backup restore. These conditions can go undetected until Post applies an operation that affects the out-of-sync row. The SharePlex Compare and Repair feature enables you to detect hidden out-of-sync conditions and then repair them.

**NOTE:** To understand how hidden out-of-sync conditions can occur, see [Understand](#page-26-0) the concept of [synchronization](#page-26-0) on page 27.

SharePlex provides the following commands for comparing and repairing out-of-sync data:

- **compare**: Compares an individual source table to its target table or compares a wildcarded set of tables in the same schema.
- **compare using**: Takes input from a file to compare some or all of the tables in the active replication configuration.
- **repair**: Repairs an individual target table or a wildcarded set of tables in the same schema.
- **repair using**: Takes input from a file to repair some or all of the tables in the active replication configuration.

### **Supported sources**

Oracle

## **Supported targets**

Oracle

### **Overview of the server and client processes**

The compare and repair commands are always issued on the source system. The command spawns a server process on the source system and then sends a message through the SharePlex queues to spawn a client process on the target system.

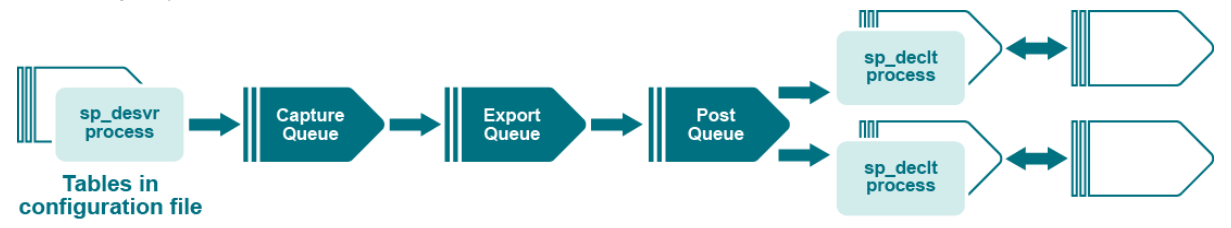

The server and client processes then begin communication with each other. Depending on the syntax options included in the command, the processes may be multithreaded on the target. The two processes compare the source and target tables and then write the results to a log file.

## **How locks are managed**

During a comparison, SharePlex obtains a brief exclusive lock on the source table to get read consistency for its row selection. On the target system, SharePlex obtains an exclusive lock on the target table and retains the lock for the duration of the comparison of that table. This prevents the table from being modified while SharePlex is processing it.

After locking the tables, the rows are read and sorted in identical fashion on both source and target. Next, a batch of rows is read and a check sum is performed. If the check sums match, another batch of rows is processed the same way. If any check sums do not match, the processes determine which rows are out-of-synchronization and then they create the SQL statements to repair them. If a repair command is issued, SharePlex repairs the rows.

# <span id="page-247-0"></span>**Before you use Compare and Repair**

Before running the compare or repair commands, review these guidelines.

- All of the SharePlex processes (Capture, Read, Export, Import, Post) must be running when you run a comparison or repair command.
- The tables that you want to compare or repair must be part of an active configuration file.
- Uncommitted transactions on a source table prevent the compare and repair processes from obtaining the brief locks they need to obtain read consistency. Make certain that all transactions are committed before you run a comparison or repair.
- If a table is large, it will probably need to be sorted in the TEMP tablespace. Before running the compare or repair commands, the TEMP tablespace may need to be made larger. The size depends on the setting of the SP\_DEQ\_THREADS parameter or the **threads** option within the command syntax, both of which controls the number of processing threads used by SharePlex on the target. Each thread processes a table. At the default of two threads, the size of the tablespace should be larger than the sum of the sizes of the two largest tables. If you set the number of threads higher, then increase the size of the tablespace to accommodate a proportionate number of the largest tables. However,
- The UNDO tablespace may also need to be increased. Based on transaction volume and the length of time it takes to compare the largest table, increase the size of the UNDO tablespace and increase the **undo\_ retention** database parameter to avoid an ORA-1555 Snapshot too old error. Tables with LOBs take much longer to compare or repair than tables without them.

The following are commonly modified compare and repair parameters. Do not increase the values unless necessary. For details about these parameters, see their documentation in the SharePlex [Reference](https://support.quest.com/shareplex) Guide.

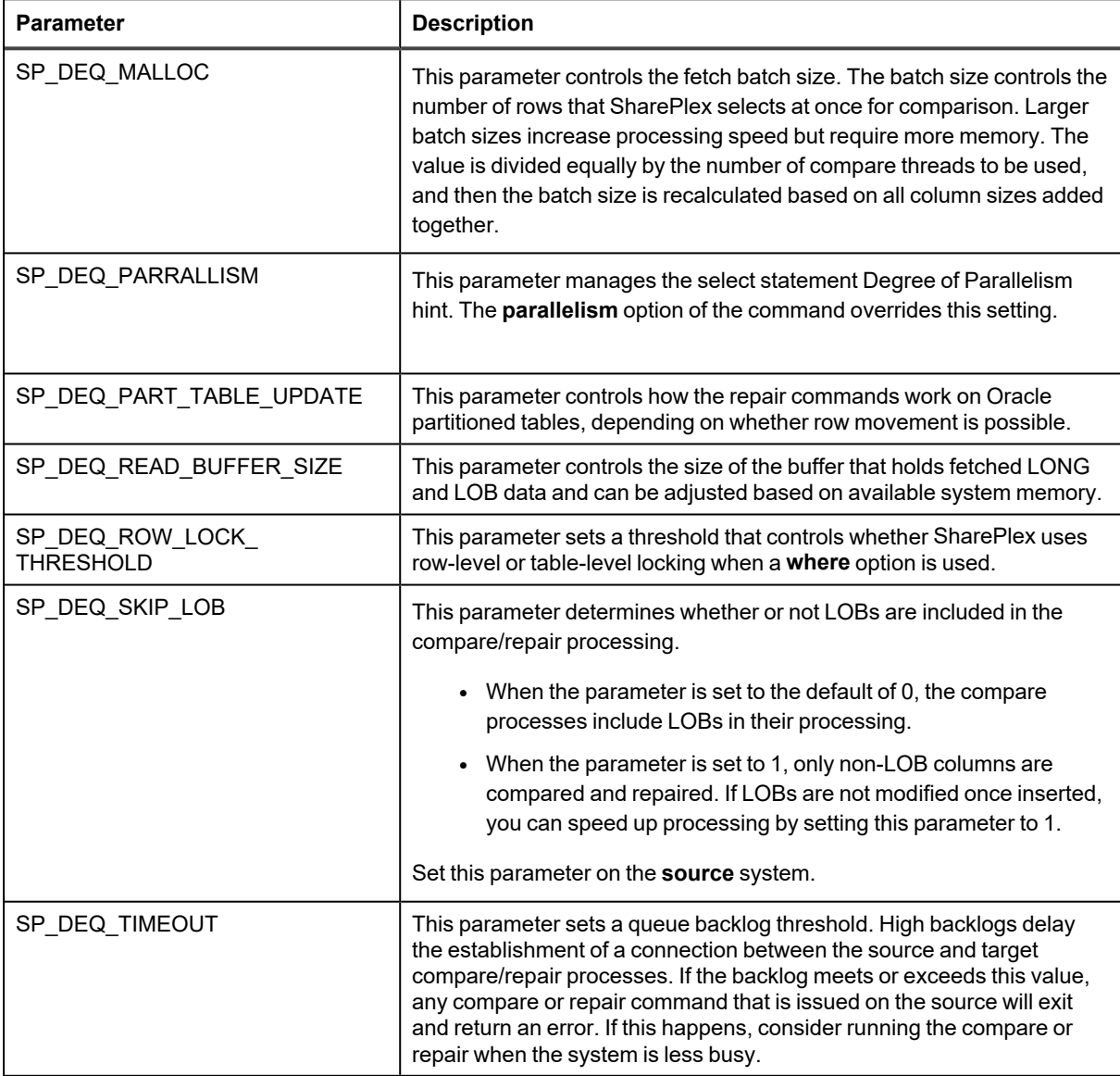

# <span id="page-249-0"></span>**How to use the repair and compare commands**

The recommended procedure for maintaining synchronized data through the comparison and repair commands is to run the **compare** or **compare using** command first, then view the results with the **repair status** command. This command shows any rows that are out-of-sync and the possible cause. Unless the cause of the out-of-sync condition is corrected, replication will go out of synchronization again, even if you repair the rows this time. After the problem is fixed, issue the **repair** or **repair using** command.

You can run the **repair** or **repair using** command without doing a preliminary comparison. The command performs a comparison first, to identify the out-of-sync rows, and then it repairs those rows. However, the underlying cause of the out-of-sync condition must be corrected to prevent future out-of-sync conditions.

See for causes and solutions for out-of-sync conditions.

To view the status or results of a comparison, use the **compare status** command in **sp\_ctrl**.

To view the status or results of a repair, use the **repair status** command in **sp\_ctrl**.

### **When to run a repair**

The best time to repair a target table depends on its size, the cause of the problem, the extent of out-of-sync rows, and how long you are willing to tolerate users being locked out. Before you initiate a repair, consider the following:

- Although the users of the tables are not usually affected by the brief locks that are applied when tables are compared, they are locked out of the target table for the duration of the repair process. For a small table, this might not be disruptive, but for a large table needing extensive repairs, the wait can be significant.
- Locks on a target table can reduce posting performance if Post must wait for the repair to finish before it can apply changes to that table and move on to other tables. This increases the latency of the target data and causes operations to accumulate in the post queue. If the objects that Post needs to change are different from those being repaired, the two processes run simultaneously.
- If you must repair a table immediately, but cannot tolerate locks or replication latency, you can use the **where** option to limit the repair to certain rows. An alternative is to use the **key** option, but this option may cause the repair to miss some out-of-sync rows.
- If the repair can wait, correct the cause of the problem immediately and then do the repair during non-peak hours.
- Replication latency can slow down the compare and repair processing. The message sent from the source to spawn the command processes on the target is sent through the queues along with regular replicated data. Delays caused by a data backlog will delay the spawn message and cause the process on the source to lose its read consistency, which results in errors. If possible, perform comparisons and repairs during offpeak hours.

### **How to run the compare and repair commands**

To get additional information and syntax for the compare and repair commands, see the command documentation in the SharePlex [Reference](https://support.quest.com/shareplex) Guide.

# **Tune the Capture process**

This chapter contains instructions for improving the performance of the Capture process to prevent Capture from losing pace with the volume of redo that an Oracle source database generates.

#### **Contents**

Disable LOB [Mapping](#page-250-0) Tune Capture on [Exadata](#page-250-1) Tune [checkpointing](#page-251-0) Add a [second](#page-251-1) thread

# <span id="page-250-0"></span>**Disable LOB Mapping**

If you have PK/UK logging enabled on the source database (recommended to support more SharePlex features and faster processing), check the setting of the SP\_OCT\_ENABLE\_LOBMAP parameter. This parameter controls whether or not SharePlex uses a LOB map when replicating tables that contain out-of-row LOB columns. The LOB map is used by the Capture process to map LOBIDs and rows when PK/UK logging is not enabled. LOB mapping is enabled by default. The SHAREPLEX\_LOBMAP table stores these mappings.Transactions with numerous LOB operations can slow down Capture because it needs to maintain and refer to the mappings. If PK/UK logging is enabled on the database, you can disable LOB mapping by setting this parameter to 0.

#### *To disable LOB mapping during active replication*

- 1. Run **sp\_ctrl** on the source system.
- 2. Set SP\_OCT\_ENABLE\_LOBMAP to 0.

sp\_ctrl> **set param SP\_OCT\_ENABLE\_LOBMAP 0**

3. Stop Capture.

sp\_ctrl> **stop capture**

- 4. Truncate the SHAREPLEX LOBMAP table.
- 5. Restart Capture.

sp\_ctrl> **start capture**

# <span id="page-250-1"></span>**Tune Capture on Exadata**

The Capture process can be configured to use multiple capture threads for faster performance on an Exadata system. Capture reads directly from the logs on the Exadata ASM disks.

The SP\_OCT\_ASM\_MULTI\_OCI parameter controls the number of threads that Capture uses to read the redo logs. The value for this parameter must be set to at least 2 but no more than the number of disks in the redo log disk group.

A large number of threads is not required, and performance actually diminishes with too many threads. The more threads, the more memory Capture requires. Start with a small number of threads and monitor performance, then add threads if needed until you obtain an ideal balance between performance gain and memory usage.

#### *To configure SharePlex for multi-threaded capture on Exadata*

- 1. Run **sp\_ctrl**.
- 2. Set the SP\_OCT\_ASM\_MULTI\_OCI parameter to the number of threads that you want Capture to use. sp\_ctrl> **set param SP\_OCT\_ASM\_MULTI\_OCI 3**
- 3. Restart Capture.

**NOTE**: Capture automatically adjusts its buffer size to the value of the AU\_SIZE parameter that is set for the disk group where the logs reside. This is the recommended buffer size for best performance and should not be changed. The SP\_OCT\_ASM\_MULTI\_OCI\_BLOCK\_SIZE parameter can override the default behavior if necessary.

# <span id="page-251-0"></span>**Tune checkpointing**

Capture checkpoints it state to disk on a regular basis to support recovery. This information includes the log and location within that log of the most recently processes data. In a database environment where there are frequent log switches, a switch can occur before SharePlex writes its checkpoint. You can use the SP\_OCT\_CHECKPOINT\_ LOG parameter to ensure that Capture issues a checkpoint before a log switch.

The checkpoint is triggered when Capture lags a specified number of logs behind Oracle. For example, with the default of 2, Capture does a checkpoint when it falls 2 or more logs behind Oracle.

<span id="page-251-1"></span>The range of permissible values for this parameter is from 2 (the default) to a value equal to the number of logs you are using. A value of 0 disables this feature.

# **Add a second thread**

You can set the SP\_OCT\_OLOG\_RDS\_MINER parameter to 1 to add a second thread to Capture. This thread can be used to address performance issues when Capture is lagging behind Oracle on a very busy system.

Due to the processing load incurred by using this thread, it is disabled by default. To enable it, set this parameter to 1.

**NOTE**: Enabling the SP\_OCT\_OLOG\_RDS\_MINER parameter is deprecated and no longer supported starting with Oracle 19c.
# **Tune the Post process**

This chapter contains instructions for improving the performance of the Post process. Because replicated data is applied through standard SQL mechanisms, the Post process provides the most potential for performance tuning.

#### **Contents**

Use Oracle [INDEX](#page-252-0) hints Tune SQL [Caching](#page-253-0) Adjust open [cursors](#page-255-0) Skip large [maintenance](#page-255-1) transactions Make small [transactions](#page-256-0) faster Split a large [transaction](#page-257-0) into a smaller one Tune queue [performance](#page-258-0) Tune [hash-based](#page-258-1) horizontally partitioned replication

## <span id="page-252-0"></span>**Use Oracle INDEX hints**

#### **Valid for: Oracle targets**

When SharePlex performs UPDATEs and DELETEs on a target table, Oracle sometimes does not pick the most efficient index for SharePlex. Without the right index, the Post process slows down when multiple UPDATEs and DELETEs are performed. SharePlex enables you to make use of Oracle's INDEX hints to enforce the use of the correct index on target objects.

To use INDEX hints, use the **hints**.*SID* file, where *SID* is the ORACLE\_SID of the target instance. When Post applies a SQL statement, it reads the hints file. If the file contains entries, Post reads the data into memory and then checks each UPDATE and DELETE statement that it processes. If any of those operations involve tables listed in the hints file, Post sends the hints to Oracle.

Use hints only for tables that need them. For example, if Post is doing full-table scans on tables where there are defined indexes, use hints only for those tables. The use of hints causes Post to read the **hints**.*SID* file for each operation on tables listed in the file. This can slow down processing if numerous tables are listed.

The default maximum number of hints (table/index pairs) is 100. You can adjust this value with the SP\_OPO\_ HINTS LIMIT parameter. See the SharePlex [Reference](https://support.quest.com/shareplex) Guide for more information.

Make certain all indexes are valid. Although SharePlex will use an invalid index as a hint, Oracle ignores invalid hints and returns no errors. SharePlex writes the following information to the **event\_Log** if it detects abnormal conditions relating to the specified hints.

15050 – hint file not found

17000 – error opening hint file

15051 – missing column in the hint file (either table or index name)

15052 – syntax error for *tablename*

15053 – syntax error for *indexname*

15054 – source table's object\_id not found in object cache

15055 – more than 20 valid entries were entered into the hints file

#### *To use the hints file*

There is a blank **hints.***SID* file in the SharePlex variable-data directory on each system. Use the **hints.***SID* file that resides on the **target** system. If a hints file does not exist, create one in this directory and make certain to use the **hints.***SID* naming format.

- 1. Stop Post if it is running.
- 2. Open the file.
- 3. You can add comment lines anywhere in the file. Start a comment line with a pound symbol (#).
- 4. On a non-commented line, use the following template to specify a source table and the index that you want to use for that table. Put at least one space between the table name and the index name. Place each specification on a separate line.

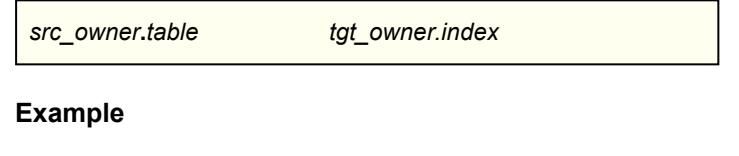

**scott.emp scott.emp\_index**

# <span id="page-253-0"></span>**Tune SQL Caching**

SharePlex caches frequently-used SQL statements for reuse so that they do not have to be parsed and bound every time they recur. This is an adjustable feature of SharePlex that is named SQL Cache. You can tune this feature to maximize its advantages based on the amount of repetitive statements your application generates.

SQL Cache improves the performance of Post only if the same SQL statements are issued over and over again, with no variation except the data values. If that is not true of your environment, then SQL Cache adds unnecessary overhead to the Post process, and you should disable it.

## **Supported targets**

All

## **Enable or disable SQL Cache**

Control SQL Cache as follows:

### **Oracle**

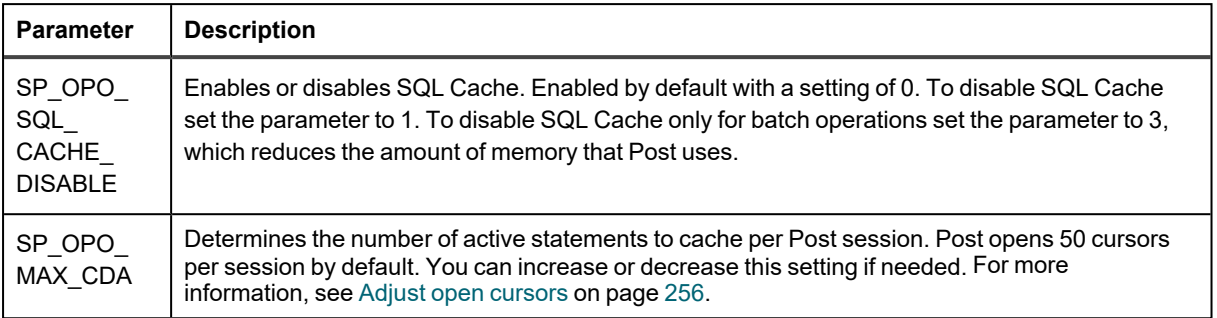

### **Open Target**

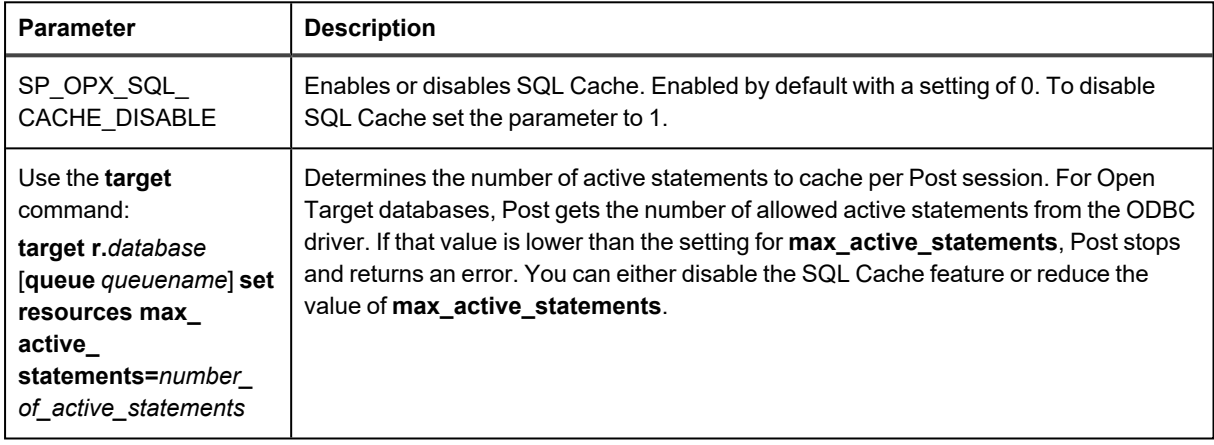

### **Tune SQL Cache for best performance**

Follow these steps to make certain that the number of active statements is optimal for the operations that are replicated.

- 1. Determine the hit ratio for cached statements by running **sp\_ctrl** and issuing the **show post detail** command.
- 2. Look for the **SQL cache hit count** field. It shows the ratio of the total number of messages that are executed without parsing and binding divided by the total number of INSERT, UPDATE and DELETE operations. For example, a hit ratio of 36% indicates that Post is using cached statements 36 percent of the time.
- 3. View the hit ratio after several days of typical replication activity to gauge the ideal setting for the number of active statements. If the hit ratio is under 50 percent, increase the parameter value in a small increment of about 5 statements.
- 4. Monitor the hit ratio over the next few days. If the hit ratio increases, it means your applications are using all of the cursors allowed for active statements. Continue to increase the parameter value in small increments until the hit ratio remains constant.

## <span id="page-255-0"></span>**Adjust open cursors**

#### **Valid for: Oracle targets**

The value of the Oracle parameter OPEN\_CURSORS needs to be set high enough to support the level of performance expected of the Post process. This parameter defines the maximum number of cursors that a process (such as Post) can open.

Internally, Post establishes its maximum total number of open cursors from the value of OPEN\_CURSORS, minus the 10 required for routine calls. You view this value in the event log. For the following example, OPEN\_CURSORS is set to 512.

Notice: sp opst mt (for o.oracle-o.oracle queue oracle) Post will not open more than 502 cursors (OPEN CURSORS - 10).

Post maintains a record of the number of cursors it has open. If Post detects that it will exceed the maximum number of cursors, it closes the least-recently used cursor in the least-recently used session.

To avoid running out of cursors, the Post process queries the OPEN\_CURSORS value when it starts. If the value is not high enough, Post writes the following warning to the event\_log:

Warning: (sp\_opst\_mt\_for o.oracle-o.oracle queue oracle)Oracle parameter 'OPEN CURSORS' is < number. Check 'OPEN\_CURSORS' setting.

The OPEN\_CURSORS value can be modified or added if absent.

To view the OPEN\_CURSORS value, query the database using the following SQL statement:

select value from v\$parameter where name = 'open\_cursors';

#### *To estimate a value for OPEN\_CURSORS that is high enough for the Post process*

- 1. Estimate the peak number of concurrent transactions (sessions) that will be expected for the target instance. Post opens a session on the target system for each one on the source system. You can get a good estimate of the number of transactions by issuing the show **post detail** command in **sp\_ctrl** when production is at its maximum level. The **Number of Open Transactions** field in the display shows the number of concurrent transactions.
- 2. Use the following formulas to determine the correct setting for OPEN\_CURSORS to support SharePlex (and other applications that may be accessing the target data).

**SQL Cache enabled (default)**: By default, Post needs to reserve 10 cursors for routine calls that are closed once they finish, plus a minimum of 7 cursors per transaction (the base minimum of 2 plus an additional 5). The formula is:

10 + (*peak number of concurrent transactions* x 7) = *minimum open cursors needed*

**SQL Cache disabled:** The Post process needs to reserve 10 cursors for routine calls that are closed once they finish, plus a minimum of 2 cursors per transaction. The formula is:

10 + (*peak number of concurrent transactions* x 2) = *minimum open cursors needed*

## <span id="page-255-1"></span>**Skip large maintenance transactions**

#### **Valid for: Oracle targets**

Large transactions that are applied by application patches or other internal Oracle operations can be omitted from replication if they are not relevant to the data needed by user applications. These operations can translate into

thousands or millions of individual UPDATE or DELETE statements for SharePlex, all to be applied by Post. Such transactions can adversely affect Post performance and increase the latency between the source and target data that user applications need to perform their work. There may be reasons to prevent other DML operations from being posted to a target database.

There are two ways you can handle such transactions:

- Assuming there are no referential relationships between those operations and the user data, configure those operations to process through a dedicated named post queue. For more [information,](#page-79-0) see Configure named post [queues](#page-79-0) on page 80.
- Configure Post to skip the operations, and then apply the SQL statement directly through Oracle. See the following instructions.

#### *To skip maintenance DML*

- 1. On the source system, run the **create\_ignore.sql** script from the **util** sub-directory in the SharePlex product directory. This script creates the SHAREPLEX\_IGNORE\_TRANS public procedure in the database. When executed at the start of the transaction, the procedure directs the Capture process to ignore the DML operations that occur until the transaction is committed or rolled back. Thus, the affected operations are not replicated. For more information about the script, its limitations, and how to run it, see **create\_ignore.sql** in the SharePlex [Reference](https://support.quest.com/shareplex) Guide.
- 2. Edit your patch script to call SHAREPLEX\_IGNORE\_TRANS before UPDATE or DELETE operations. This allows SharePlex to ignore the transaction and not send it to the target. The script will also have to be run on the target to bring the database back into sync.

**NOTE**: Only DML operations are affected by the SHAREPLEX\_IGNORE\_TRANS procedure. It does not cause SharePlex to skip DDL operations, including TRUNCATE. DDL operations are implicitly committed by Oracle, so they render the procedure invalid.

## <span id="page-256-0"></span>**Make small transactions faster**

#### **Valid for: Oracle and Open Target (as indicated per feature)**

You can improve the speed of Post when it is processing mostly small transactions, such as those most commonly found in OLTP. There are two features you can use, depending on the supported database:

- Increase the level of concurrency
- Reduce the number of commits

Together these features are called Post Enhanced Performance, or PEP.

### **Increase the level of concurrency**

#### **Valid for Oracle, SQL Server, and PostgreSQL targets**

The Transaction Concurrency feature configures a Post process to apply transactions in parallel to increase overall throughput. To use this feature, supplemental logging for primary and unique keys must be enabled on the source.

#### *To enable Transaction Concurrency*

- For an Oracle target database, set the SP\_OPO\_DEPENDENCY\_CHECK parameter to 1.
- For SQL Server and PostgreSQL, set the SP\_OPX\_THREADS parameter to 2 or greater.

**NOTE**: The use of Transaction Concurrency may reduce or eliminate the need to run multiple Post processes, but you can still benefit from that configuration because it eliminates a single point of failure. If a Post process fails, the other Post processes can continue, resulting in less recovery time, after the problem is resolved. The Transaction Concurrency feature can be used in a multi-Post configuration, so long as the rules for using multiple Post processes are followed (such as including all tables with referential integrity in the same process stream). For [more](#page-79-0) [information,](#page-79-0) see Configure named post queues on page 80.

### **Reduce the number of commits**

#### **Valid for Oracle and all Open Target databases**

The Commit Reduction feature of Post combines batches of small transactions into larger ones. One large transaction runs faster than multiple smaller ones by having fewer commits and acknowledgments to process.

Post skips the commits of small transactions until their combined size reaches the threshold specified by one of the following parameters:

- SP\_OPO\_COMMIT\_REDUCE\_MSGS (Oracle targets)
- SP\_OPX\_COMMIT\_REDUCE\_MSGS (Open Target)

The default batch transaction size is 100 messages. This value is an approximation. If the size of the last transaction in the batch exceeds the specified threshold, SharePlex waits for the remaining messages and the commit before applying the batch transaction to the target.

<span id="page-257-0"></span>Commit reduction is enabled by default. To disable commit reduction, set this parameter to a value of 1.

## **Split a large transaction into a smaller one**

#### **Valid for: Currently supported for JMS**

You can configure Post to split a large transaction into a series of smaller ones. This option can work around resource limits that affect large transactions, such as the number of row locks permitted per transaction.

#### *To split a large transaction into smaller ones*

Use the target command to set the **commit\_frequency** parameter.

**target r.***database* [**queue** *queuename*] **set resources commit\_frequency=***number\_of\_operations* This parameter specifies a maximum number of operations after which Post issues a commit. It can be any integer greater than 1.

#### *Example:*

**target r.mydb queue q1 set resources commit\_frequency=10000**

# <span id="page-258-0"></span>**Tune queue performance**

You can tune the performance of Post by tuning the performance of the post queue.

### **Reduce queue contention**

You can use the SharePlex queue contention reduction feature to ensure that shared memory is not swapped to disk when the post queue is becoming full. This feature is enabled by the SP\_IMP\_QUEUE\_PAUSE parameter.

This parameter pauses the writing of data to the post queue when that queue contains the specified number of messages. Post stores queue messages in shared memory until it issues a checkpoint, after which it releases the data from memory.

If the post queue runs out of shared memory, the read and write functions will start incurring file IO to free up the memory buffers. By pausing the queue writing, this parameter helps Post maintain its performance by avoiding the need for disk storage and the resultant slowdown in IO.

Use the SP\_IMP\_QUEUE\_RESUME parameter to set the number of messages at which Import resumes writing to the post queue. This parameter works in conjunction with SP\_IMP\_QUEUE\_PAUSE. If the number of messages in the post queue is lower or equal to the value set with this parameter, Import resumes writing to the post queue.

To use this feature, both SP\_IMP\_QUEUE\_PAUSE and SP\_IMP\_QUEUE\_RESUME must be greater than zero, and SP\_IMP\_QUEUE\_PAUSE must be greater than SP\_IMP\_QUEUE\_RESUME.

## **Tune subqueue indexing**

You can improve Post queue performance by enabling subqueue indexing to access the subqueue structures that represent a transaction session. A message "Subqueue index enabled *queuename*" is written to the Event Log for every Post queue for which this parameter is enabled.

<span id="page-258-1"></span>To enable this feature, set the SP\_QUE\_USE\_SUBQUE\_INDEX parameter to 1. This parameter does not support VARRAYs. If you are replicating VARRAYs and this parameter is enabled, the parameter is ignored.

## **Tune hash-based horizontally partitioned replication**

Hash-based horizontally partitioned replication uses a hash algorithm that is based on the rowid by default. You may be able to improve the processing of tables that use hash-based horizontally partitioned replication by switching the hash algorithm to one that is based on the block where the row resides.

Because changing the algorithm has the same effect as a routing change (the potential to switch partitions), you must reactivate the configuration file. The activation locks the tables that are affected by this change so that the hash change is applied when there are no open transactions. The locking eliminates the potential for out-of-sync conditions by preventing data that is processed under the new hashing algorithm from being posted before in-flight data that was processed under the old algorithm.

#### *To switch to a block-based hash*

- 1. Set the SP\_OCF\_HASH\_BY\_BLOCK parameter to 1.
- 2. Reactivate the configuration file.

# **Make changes to an active replication environment**

This chapter contains instructions for making datbase changes, or performing system and software maintenance, on systems where SharePlex replication is active.

#### **Contents**

- Change an active [configuration](#page-260-0) file
- Add or change objects in an active [configuration](#page-260-1)
- Change Partitioned [Replication](#page-261-0)
- Add Oracle sequences to an active replication [configuration](#page-262-0)
- Remove source objects from [replication](#page-265-0)
- Make DDL changes in an active replication [configuration](#page-265-1)
- Change the [SharePlex](#page-267-0) database account
- Change the name or IP address of a [replication](#page-268-0) host
- <span id="page-260-0"></span>Set the [SharePlex](#page-271-0) port number

## **Change an active configuration file**

Many procedures that change an element of the replication environment will also involve changing the SharePlex configuration file. The recommended method to modify an active configuration file is to make a copy of the file first using a new file name. For example, append the date to the file name. By copying the file first, you preserve the original file in case it is needed again or you encounter a problem with the new file. By copying the file first, you also can control when to activate the new configuration file.

In most cases, activation of an edited configuration is less time-consuming than the original activation *if you do not deactivate the original configuration*. The activation of the new configuration automatically deactivates the original configuration, and SharePlex only needs to analyze the new, changed, and removed objects. If you deactivate the original configuration before you activate a new one, SharePlex re-analyzes all of the objects.

<span id="page-260-1"></span>To change a configuration file, see Add or change objects in an active [configuration](#page-260-1) on page 261.

## **Add or change objects in an active configuration**

This section provides instructions for adding a supported object to replication, or changing the specifications of an object, while replication is active.

## **Supported databases**

Oracle source All targets

### **Oracle procedure**

**NOTE**: To add sequences to replication, see Add Oracle sequences to an active replication [configuration](#page-262-0) on [page](#page-262-0) 263.

If you are using wildcards and an object that you are adding satisfies the wildcard specification, it is not necessary to add the object to the configuration file if the source is Oracle. Any new objects that match the wildcard criteria are automatically added into replication. Only add objects that must be explicitly stated by name.

**IMPORTANT!** Do not deactivate the original configuration.

- 1. If adding new tables, add them to the source and target (populated in both places, if applicable) to establish a synchronized initial state. Do not allow transactional access to the source table yet.
- 2. In **sp\_ctrl**, issue the **copy config** command to make a copy of the active configuration file.

sp\_ctrl> **copy config** *filename* **to** *newname*

Where: *filename* is the name of the active file and *newname* is the name of the new one.

- 3. Issue the **edit config** command to open the new configuration file in the default text editor. sp\_ctrl> **edit config** *newname*
- 4. Add the entries for the new tables or change existing entries. **NOTE:** To change partitioned replication, see Change Partitioned [Replication](#page-261-0) on page 262.
- 5. Save the configuration file.
- 6. Activate the new configuration. This deactivates the original configuration. Only the new or changed tables are activated, so the activation should not be as long as the initial activation.

sp\_ctrl> **activate config** *newname*

<span id="page-261-0"></span>7. Allow access to the newly added tables.

# **Change Partitioned Replication**

You can change a horizontally partitioned or vertically partitioned replication configuration while replication is active. Both of these procedures require the reactivation of the active replication configuration, but SharePlex only locks tables that are associated with those changes.

**NOTE:** To learn more about changing a configuration file, review Change an active [configuration](#page-260-0) file. For more information about partitioned replication, see Configure [partitioned](#page-83-0) replication.

## **Supported databases**

Oracle All targets

#### *To change horizontally partitioned replication*

- 1. Run **sp\_ctrl**.
- 2. Issue one of the following commands to change the partition or partition scheme. For syntax and other information, see the alphabetical command listings in the SharePlex [Reference](https://support.quest.com/shareplex) Guide.

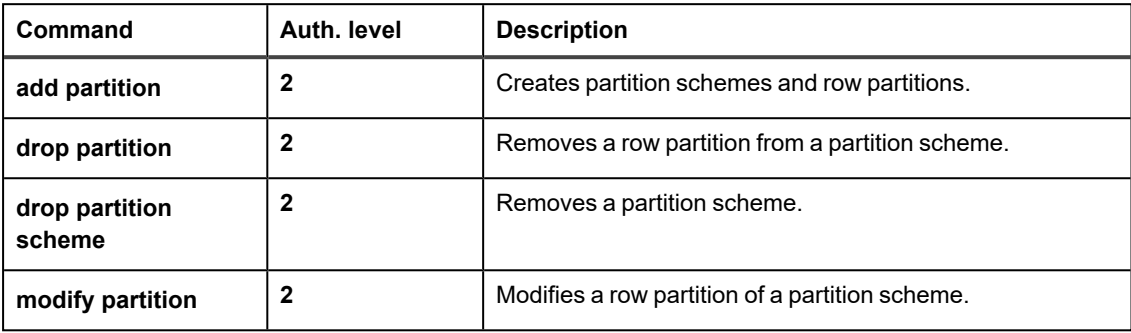

- 3. If you dropped a partition scheme:
	- a. Copy (but **do not deactivate**) the active configuration file to a new file.

sp\_ctrl> **copy config** *filename* **to** *newname*

- b. Edit the copy to remove or change the routing map where the partition scheme was specified. sp\_ctrl> **edit config** *filename*
- 4. Activate the new configuration file.

sp\_ctrl> **activate config** *filename*

#### *To change vertically partitioned replication*

- 1. Make a copy of (but **do not deactivate**) the active configuration file. sp\_ctrl> **copy config** *filename* **to** *newname*
- 2. Edit the copy to change the appropriate column partition. sp\_ctrl> **edit config** *filename*
- 3. Activate the new configuration file. sp\_ctrl> **activate config** *filename*

## <span id="page-262-0"></span>**Add Oracle sequences to an active replication configuration**

The procedure to use to add a sequence to an active configuration file depends on whether or not you can stop user access to the objects that use the sequence. If the sequences are used to populate a column in a table, you may not be able to stop user access.

Review the following procedures to determine which one will work best in your environment:

Enable auto-add of [sequences](#page-263-0)

Add [sequences](#page-263-1) if auto-add is not enabled

## **Supported databases**

<span id="page-263-0"></span>Oracle source and target

## **Enable auto-add of sequences**

You can configure SharePlex to add sequences to replication automatically if their names satisfy a wildcard in the configuration file. For more [information,](#page-143-0) see Control Oracle DDL replication on page 144.

## <span id="page-263-1"></span>**Add sequences if auto-add is not enabled**

The following procedures apply if the auto-add feature for sequences is not enabled.

### **Add a sequence if the sequence does not populate a column**

- 1. Stop user activity to the objects on the source system.
- 2. In **sp\_ctrl**, issue the **copy config** command to make a copy of the active configuration file. sp\_ctrl> **copy config** *filename* **to** *newname* Where: *filename* is the name of the active file and *newname* is the name of the new one.
- 3. Issue the **edit config** command to open the new configuration file in the default text editor. sp\_ctrl> **edit config** *newname*
- 4. Add the new sequences to the configuration file.
- 5. Save and close the file.
- 6. Create the target sequence on the target system. To ensure uniqueness on the target system, the start value of the target sequence must be larger than the start value of the source sequence. Use the following formula to determine the target START\_WITH value: *source\_INCREMENT\_BY\_value* = *START\_WITH\_value*
- 7. Activate the new configuration. This deactivates the original configuration.

sp\_ctrl> **activate config** *newname*

8. Allow users to access the objects.

### **Add a sequence if the sequence populates a column**

1. In **sp\_ctrl**, issue the **copy config** command to make a copy of the active configuration file. sp\_ctrl> **copy config** *filename* **to** *newname*

Where: *filename* is the name of the active file and *newname* is the name of the new one.

2. Issue the **edit config** command to open the new configuration file in the default text editor. sp\_ctrl> **edit config** *newname*

- 3. Add the new sequences to the configuration file.
- 4. Save and close the file.
- 5. Activate the new configuration. This deactivates the original configuration.

```
sp_ctrl> activate config newname
```
6. On the source system, flush the data from source system to the target system. This command stops Post and places a marker in the data stream that establishes a synchronization point between source and target data.

```
sp_ctrl> flush datasource
```
Where: *datasource* is **o.***ORACLE\_SID* of the source instance — for example **o.oraA**.

7. After Post stops, issue the following Oracle command on the target system to find the last known value of the sequence. Make a record of this value.

**select max**(*column\_name*) **= last known value**

8. Determine the value of the following equation.

*source\_INCREMENT\_BY\_value* x *source\_CACHE\_value*

For example, if the source sequence is incremented by 2 and the cache size is 10, the value would be 20.

9. Starting with the value that you recorded for the **select max** (*column\_name*) command, determine the next highest multiple of (*source\_INCREMENT\_BY\_value* x *source\_CACHE\_value*).

Example: INCREMENT\_BY = 2 CACHE = 10 **select max**(*column\_name*) = 24 Next highest multiple of  $(2 \times 10)$  after 24 = 40.

- 10. To the value obtained in the previous step, add another multiple of (*source\_INCREMENT\_BY\_value* x *source\_CACHE\_value*). The result determines the START WITH value of the target sequence. For example, in the previous equation the START WITH value would be:  $40 + (2 \times 10) = 60$ .
- 11. Create the target sequence with the START WITH value that you calculated.
- 12. On the target, start Post.

sp\_ctrl> **start post**

SharePlex will continue replicating the data, while keeping the target sequence at least one multiple of (*source\_INCREMENT\_BY\_value* x *source\_CACHE\_value*) ahead of the source sequence.

#### **IMPORTANT!**

Sequences continue to be incremented even when a transaction is rolled back. If numerous rollbacks are issued for a source table that uses a replicated sequence, it causes the sequence values to increase without actually being used in columns in the table. As a result, when Post applies the next valid operation, the sequence value on the target system could be less than the value in the replicated row.

When there are numerous rollbacks, view the target table regularly to ensure that the current value of the target sequence remains greater than the maximum value in the table. If the current value of the target sequence is less than the maximum value in the table, repeat the preceding procedure to re-establish the sequence relationships.

## <span id="page-265-0"></span>**Remove source objects from replication**

To remove source objects from replication, the configuration must be reactivated.

**NOTE:** (Oracle only) Objects being removed are locked when the configuration is activated, but only those objects are locked, so the activation is less time-consuming that the original activation.

You can prevent posting to a table without removing it from the configuration file. You may need to do this if, for example, there is data corruption and you do not want DML or DDL operations to be applied to that table. To prevent posting to a table, use the SP\_OPO\_DISABLE\_OBJECT\_NUM parameter. For more information about this parameter, see the SharePlex [Reference](https://support.quest.com/shareplex) Guide.

## **Supported databases**

All databases supported by SharePlex

## **Procedure**

1. In **sp\_ctrl**, issue the **copy config** command to make a copy of the active configuration file.

sp\_ctrl> **copy config** *filename* **to** *newname*

Where: *filename* is the name of the active file and *newname* is the name of the new one.

- 2. Issue the **edit config** command to open the new configuration file in the default text editor. sp\_ctrl> **edit config** *newname*
- 3. In the new configuration file, delete the entries for the objects that you want to remove from replication. If the object that you want to remove from replication satisfies a wildcard, use the **not** notation to exclude the object. For more [information,](#page-63-0) see Use Wildcards to specify multiple objects on page 64.
- 4. Save and close the file.
- 5. Activate the new configuration. This deactivates the original configuration. sp\_ctrl> **activate config** *newname*
- <span id="page-265-1"></span>6. Allow users to access the removed objects.

# **Make DDL changes in an active replication configuration**

This procedure applies to DDL changes that are *not* of a type that is supported by SharePlex. DDL that is supported by SharePlex can be applied to the source database without reactivating the configuration file or stopping user access to objects, assuming the applicable SharePlex parameters are set correctly. Supported DDL is replicated by SharePlex to the target, where it is applied by Post. For a list of supported DDL operations and required parameters, see the SharePlex [Release](https://support.quest.com/shareplex) Notes.

Use this procedure to apply DDL that is not of a type that is supported by SharePlex. The DDL must be applied outside SharePlex on both the source and target systems. This procedure requires stopping access to the objects in the configuration file and a reactivation of the configuration file to update the internal tables. However, only the changed objects are analyzed, so the activation time will be shorter than the time required for a full activation.

## **Supported databases**

Oracle

### **Requirements**

- You must know how to run SharePlex. For more [information,](#page-32-0) see Run SharePlex on page 33.
- <sup>l</sup> You must understand how to activate a configuration file with the **activate config** command.
- <sup>l</sup> You must understand the SharePlex **flush** command. For more information, see the SharePlex [Reference](https://support.quest.com/shareplex) Guide.

### **Procedure**

- 1. On the source system, stop access to the source objects (on all systems if using peer-to-peer replication).
- 2. On the source system (trusted source in peer-to-peer), flush the data from the source system to the target systems. This command stops the Post process and places a marker in the data stream that establishes a synchronization point between the source and target data.

sp\_ctrl> **flush** *datasource*

where: *datasource* is the database specification of the source instance, for example **o.oraA**.

3. On the target system (all secondary systems in peer-to-peer) verify that the number of messages in the post queue is 0 on each system and that Post stopped.

sp\_ctrl> **lstatus**

- 4. On the source system, make the DDL changes.
- 5. On the source system, reactivate the configuration file.

sp\_ctrl> **activate config** *filename*

- 6. On the source system, allow user activity to resume. Their replicated changes will accumulate in the post queue.
- 7. On the target system, make the corresponding DDL changes.
- 8. [High availability and peer-to-peer replication only] On the secondary systems, reactivate the configuration file.

sp\_ctrl> **activate config** *filename*

9. On the target systems, start Post.

sp\_ctrl> **start post**

SharePlex resumes replication from the last stop point and the data remains synchronized.

# <span id="page-267-0"></span>**Change the SharePlex database account**

You can change the user name (schema or database), the password, or both in the SharePlex database account. The database account was established during the installation of SharePlex. These procedures guide you through the process in the correct order to maintain an active replication configuration.

## **Supported databases**

All SharePlex-supported databases

## **Procedure**

This procedure changes the user account name and/or password of the SharePlex user account in a database. This user account is the one that the SharePlex processes use to connect to the database when performing replication tasks.

**IMPORTANT!** If using multiple variable-data directories, you must run this procedure for each one that you want to change.

- 1. Run **sp\_ctrl** on the system where you are changing the password.
- 2. Stop the SharePlex processes on the system where you are changing the account information. For example, if you are changing the SharePlex account in the source database, stop Capture and Read. If you are changing the account in the target database, stop Post.

sp\_ctrl> **stop** *service*

3. Verify that all SharePlex replication processes for this instance of SharePlex are stopped.

sp\_ctrl> **status**

- 4. Log in to the database as a DBA user and change the SharePlex account name and/or password to the new ones. **Important!** Do not delete the SharePlex objects!
- 5. If you changed the account name, copy all of the SharePlex database objects from the old account to the new one.

**NOTE:** Keep the old account and SharePlex objects as backup until you are certain replication resumes properly.

6. In **sp\_crtl**, issue the following command to change the account name and/or password in the SharePlex internal records.

To change the user account:

```
sp_ctrl> connection {o.SID | r.database} set user=username
```
To change the password:

```
sp_ctrl> connection {o.SID | r.database} set password=password
```
where:

- SID is the ORACLE SID of the database, if the database is Oracle.
- *database* is the name (not the DSN) of the database, if the database is non-Oracle.
- <sup>l</sup> *username* is the new account name.
- *password* is the new password.
- 7. Start the SharePlex processes.

sp\_ctrl> **start** *service*

## <span id="page-268-0"></span>**Change the name or IP address of a replication host**

## **Description**

Use the **provision** utility to change a host name or IP address in the SharePlex configuration.

The SharePlex processes rely on the host names or IP addresses of the source and target machines to route data properly. The **provision** utility enables you to change host names or IP addresses within an active SharePlex instance, without reactivating a new configuration.

**NOTE:** The provision utility does not change anything in the database. It only affects SharePlex internal objects.

### **Supported databases**

All databases supported by SharePlex on all supported platforms

### **Guidelines for using provision**

- **provision** is only valid for SharePlex version 6.1.1 and above.
- <sup>l</sup> (SharePlex 7.0.2 only) If **provision** is being used because the host name of a machine changed, contact Quest Support to request a new license. Otherwise SharePlex will not start after the change.
- <sup>l</sup> (SharePlex 7.0.2 only) Add the following parameter to the **param-defaults** file before you run **provision**: SP\_CFP\_DEBUG I live int() 0x00000000
- If running SharePlex on an AIX machine, set EXTSHM before running **provision**. **export EXTSHM=ON**
- **·** Run **provision** on all of the machines in the SharePlex configuration. Each machine can reference the IP addresses of all the other machines.

## **Run provision**

- 1. Stop **sp\_cop**. If **sp\_cop** is running, **provision** will fail. **NOTE: provision** prevents **sp\_cop** from being started while it is running.
- 2. Using the command line of the operating system, run **provision** from the SharePlex util sub-directory of productdir with the following syntax:

**provision -f** *old\_name*[**:***old\_ipaddress*] **-t** *new\_name*[**:***new\_ipaddress*] [**-p** *port*] [**-n**] **provision -h** <new hostid>  $[-p$  <port>] -n **provision -i** [-p <port>]

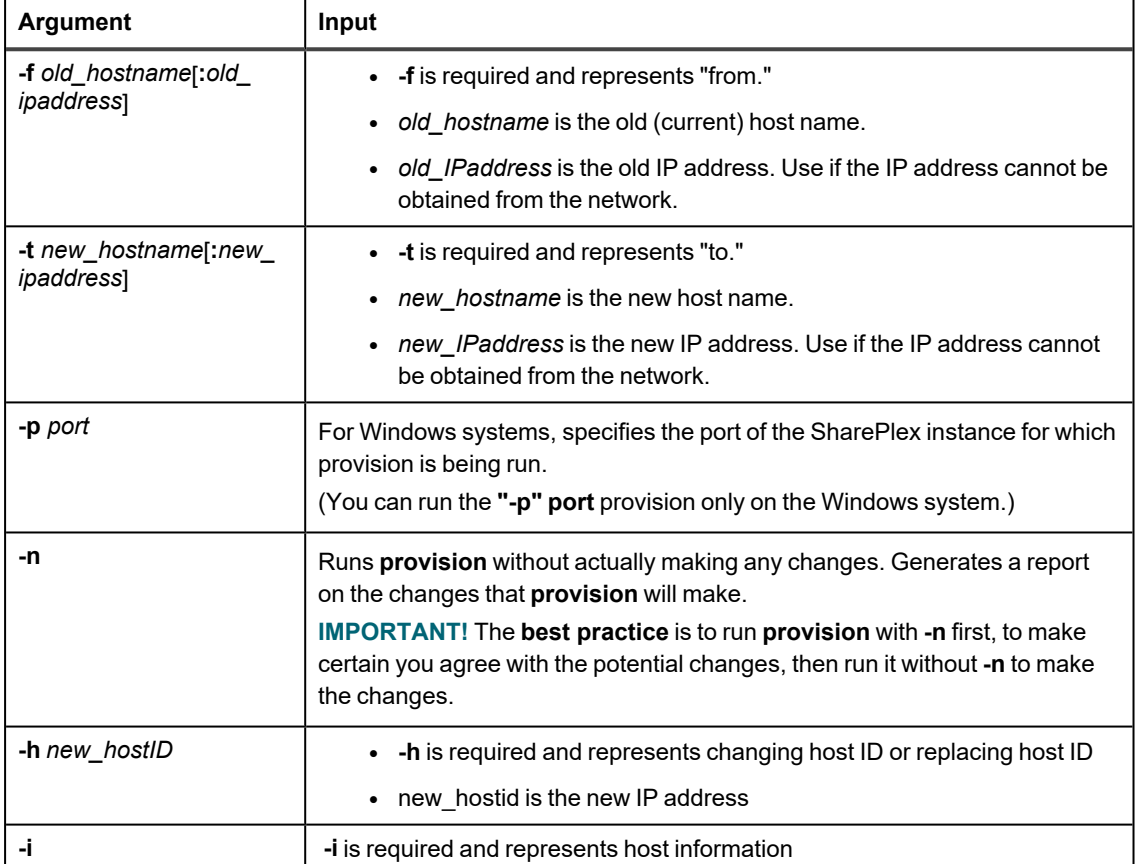

#### **Example:**

**provision -f oldname -t newname -n provision -h newid -n provision -i**

3. View the event log to view every change that was made. If the provision run fails or you do not agree with the changes that were made, you can undo them by running the **undo\_provision** script. See Undo [changes](#page-271-1) made by [provision](#page-271-1) .

## <span id="page-271-1"></span>**Undo changes made by provision**

The **provision** utility creates an **undo\_provision** script that can be used to restore the host names and IP addresses to their previous state. Run the **undo\_provision** script from the **util** subdirectory of the SharePlex product directory. There are no input arguments to this script.

## **Known issues**

The following may occur but *do not* affect the integrity of the replication environment:

- The **provision** utility does not change the active configuration file. This means that the configuration file no longer represents the current state of replication after **provision** is run. If you need to run the **compare config** command, or if you decide to reactivate the configuration, update the host name or IP address in the configuration file first.
- If an Export or Import error occurred when SharePlex connected to a machine before the name or address was changed, the error status persists and cannot be cleared.
- <sup>l</sup> If the new or changed machine is a source machine, **provision** generates new routing information, but the Read process may still have the old routing in its cache. When you start **sp\_cop**, Read might generate a warning that the stored IP address does not match the one for the machine. You can ignore this error.
- After **provision** is run for a source host, it might not update the "hostname" column in SHAREPLEX\_ACTID table with the new host name details. If that column is not correctly updated, you must update the SHAREPLEX ACTID table manually to specify the new host name. This is only required if the name change affected a source machine.

# <span id="page-271-0"></span>**Set the SharePlex port number**

The SharePlex processes use TCP to communicate with each other between different systems and uses UDP to communicate within a system. The default TCP and UDP port numbers for SharePlex are both set to 2100 at the time of installation. For some deployments of SharePlex you may need to change the TCP or UDP port numbers. Before selecting a port number, review the following points:

- If your replication strategy requires multiple instances of **sp\_cop** on a system, you must set a unique port number for each one. For more [information,](#page-36-0) see Run multiple instances of SharePlex on page 37.
- When an non-default port is required, the same number must be used for both the TCP and UDP ports, and it must be used for the TCP and UDP ports of all other instances of **sp\_cop** that are involved in the same replication configuration. If the ports are different, **sp\_cop** on one system cannot connect to the **sp\_cop** on another system to send or receive messages and data.
- On the Windows platform, SharePlex permits a maximum of 64 port numbers (SharePlex instances) on one system.

## **Supported databases**

All databases supported by SharePlex on all supported platforms

### **Set the SharePlex port on Windows systems**

On Windows systems, SharePlex port numbers are stored in the Windows Registry. If it becomes necessary to change a port number, this is the SharePlex entry location:

\HKEY\_LOCAL\_MACHINE\Software\Wow6432node\Quest Software\SharePlex.

- 1. Log onto Windows as a SharePlex Administrator using your system password and user name. Your user name must be assigned to the SharePlex **Admin** group.
- 2. Run the **SpUtils** utility.
- 3. Select the **SharePlex Services** tab.
- 4. Under **Port**, select the port number for the instance of SharePlex whose port you want to change.
- 5. Under **SharePlex Service Status**, click **Stop**.
- 6. Click **Close**.
- 7. From the **Start** menu, select **Run**.
- 8. In the **Run** dialog box, type **regedit** to open the Registry Editor.
- 9. In the Registry Editor, under **\HKEY\_LOCAL\_MACHINE\Software\Wow6432node\Quest Software\SharePlex**, right click the current port number, then select **Rename**.
- 10. Replace the highlighted port number with the new number.
- 11. Click the new port number to highlight it.
- 12. In the **Name** column of the right-hand pane, right-click the SP\_SYS\_VARDIR entry that is associated with the new port number, then select **Modify**.
- 13. In the **Edit String** dialog, change the port number (*only* the port number) in the path to the new port number, then click **OK**.
- 14. Exit the Registry Editor.
- 15. In the Windows file explorer, navigate to the variable-data directory for which you changed the port number (the one whose name still shows the old port number).
- 16. Right click the name, and then use the **Rename** command to change *only* the port number in the name to the new port number.
- 17. Run the **SpUtils** utility, then select the **SharePlex Services** tab.
- 18. Under **Port**, select the new port number.
- 19. Under **SharePlex Service Status**, click **Install** to establish the SharePlex service under the new port.
- 20. After **Current State** shows that the service is installed, click **Start** to start the service.

# **Apply an Oracle application patch or upgrade**

This chapter contains procedures to follow when you need to apply an application patch or upgrade and there is an active replication configuration. These procedures apply to Oracle databases.

### **Contents**

Before you patch or upgrade an [application](#page-273-0) Apply [patch/upgrade](#page-275-0) to source then copy it to target Apply [patch/upgrade](#page-277-0) to source and target Apply patch to source and [replicate](#page-278-0) it to the target

## <span id="page-273-0"></span>**Before you patch or upgrade an application**

Review the following topics before you patch or upgrade an application on a system where SharePlex replication is active.

## **Which procedure to use?**

There are different procedures for applying an application patch or upgrade to an Oracle database while replication is in process. Which one to choose depends on what changes the patch or upgrade makes.

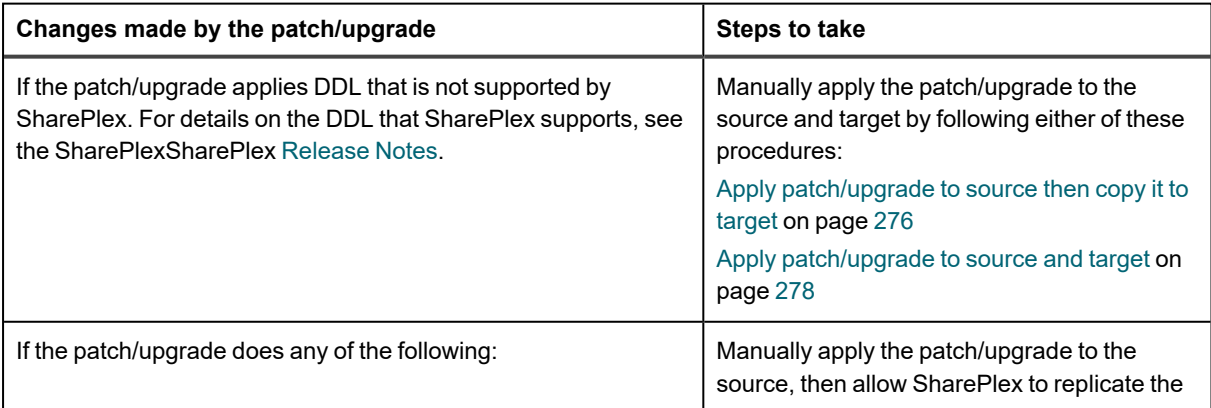

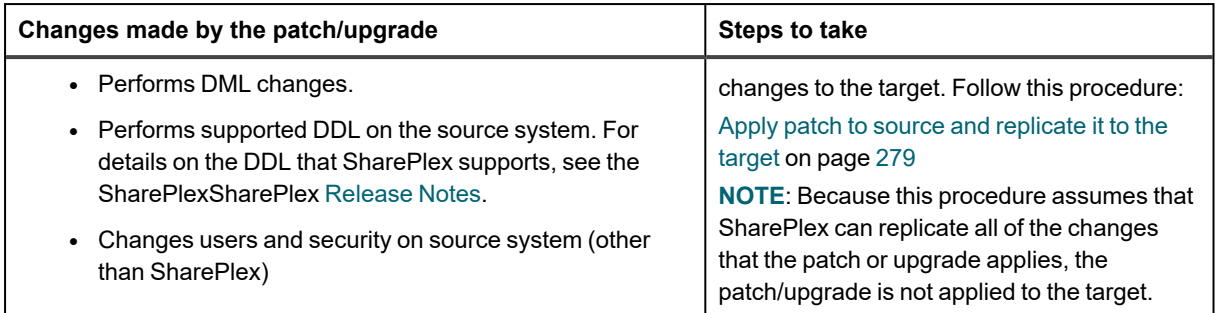

### **The effect of patches and upgrades on partitioned replication**

A patch or upgrade can make changes that affect the column partitions of vertically partitioned replication in your configuration file. Take the following into account when you perform this procedure.

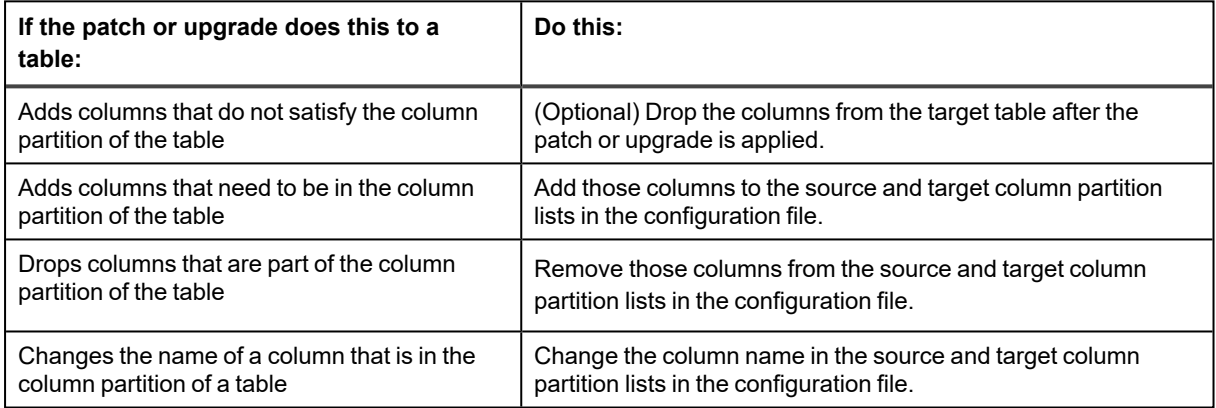

For more [information,](#page-95-0) see Configure vertically partitioned replication on page 96.

## **Naming conventions used**

In these procedures, the "**source**" system is one of the following:

- The source system of a single-direction replication configuration, including cascading replication.
- All source systems of a consolidated replication configuration.
- The trusted source system in a peer-to-peer replication configuration.

In these procedures, the "**target**" system is one of the following:

- The target system of a single-direction replication configuration, including cascading and consolidated replication.
- The secondary systems in a peer-to-peer replication configuration.

In this procedure, the SharePlex commands in the procedure apply to all **sp\_cop** instances that apply to the replication strategy you are using (for example, all **sp\_cop** processes on a target in consolidated replication).

## <span id="page-275-0"></span>**Apply patch/upgrade to source then copy it to target**

### **Supported databases**

Oracle on all supported platforms

### **When to use this procedure**

Use this procedure if the patch or upgrade makes DDL changes of a type not replicated by SharePlex. For a list of objects for which DDL is supported, see the SharePlex [Release](https://support.quest.com/shareplex) Notes.

## **Overview of the procedure**

Use this procedure to run an Oracle hot backup to copy patches or upgrades from the source system to the target system, instead of applying the patch or upgrade directly on the target system. This is useful if the patch or upgrade makes extensive changes that are of the type(s) not supported by SharePlex replication, or if you are unsure of what it does.

With this procedure, you can keep the configuration file active on the source system. You use the **reconcile** command to identify and eliminate the following:

- Duplicate DML and supported DDL from the patch or upgrade operations that were replicated but also applied by the backup.
- Production transactions that were replicated but also applied by the backup.

## **Apply the patch/upgrade**

- 1. Stop user access to the instances involved in replication on the source and target systems, but do not shut down SharePlex.
- 2. On the source system, run **sp\_ctrl**.
- 3. On the source system, flush the data to the target system. This command stops Post and places a marker in the data stream that establishes a synchronization point between source and target data.

sp\_ctrl> **flush** *datasource*

where: *datasource* is the datasource of the source instance, for example **o.oraA**.

- 4. On the source system, apply the patch or upgrade.
- 5. On the source system, restore user access to the source instance.
- 6. [If the patch/upgrade adds objects that must be replicated] Edit the configuration file as follows (do not deactivate it). The patch or upgrade may have affected column partitions or column conditions in partitioned replication. For more information, see Change an active [configuration](#page-260-0) file on page 261.
	- Copy the configuration file.

sp\_ctrl> **copy config** *filename* **to** *newname*

 $\cdot$  Edit the copy.

sp\_ctrl> **edit config** *newname* Save the file.

- 7. Do one of the following:
	- If you added objects in the previous step, activate the new configuration file.

sp\_ctrl> **activate config** *newname*

- If you did not make any changes to the original configuration file, activate that one. sp\_ctrl> **activate config** *filename*
- 8. On the source, run the Oracle hot backup.
- 9. On the source, switch log files and make a note of the highest archive-log sequence number. On-premises database:

svrmgr1> **alter system switch logfile;**

Amazon RDS database:

Use Amazon RDS procedure **rdsadmin.rdsadmin\_util.switch\_logfile**.

- 10. On the target, recover the target database from the hot backup using the UNTIL CANCEL option in the RECOVER clause, and cancel the recovery after Oracle fully applies the log that you recorded in the previous step.
- 11. On the target system, open the database with the RESETLOGS option.
- 12. Run the Database Setup utility on the target instance, but do not create a new user. Choose the existing SharePlex user and password (copied in the backup). For more information, see [Database](../../../../../../Content/Utilities/Database_setup_utilities.htm) Setup Utilities in the SharePlex Reference Guide.
- 13. On the target system, issue the **reconcile** command using the sequence number of the log that you noted previously. If you are using named post queues, issue the command for each one. If you do not know the queue names, issue the **qstatus** command first.

sp\_ctrl> **qstatus**

sp\_ctrl> **reconcile queue** *queuename* **for** *datasource*-*datadest* **seq** *sequence\_number*

Example: **reconcile queue SysA for o.oraA-o.oraA seq 1234**

**NOTE**: The reconcile process retains control of **sp\_ctrl** until it is finished.

- 14. On the target system, if the patch or upgrade installed triggers on the tables in replication, disable them or run the **sp\_add\_trigger.sql** utility script so that the triggers ignore the SharePlex user.
- 15. On the target system, if the patch or upgrade added check constraints or scheduled jobs that perform DML, disable them.
- 16. On the target system, perform any cleanup required by partitioned replication.

17. On the target system, start Post.

sp\_ctrl> **start post**

The two instances are now in synchronization, and SharePlex resumes replication.

# <span id="page-277-0"></span>**Apply patch/upgrade to source and target**

### **Supported databases**

Oracle on all supported platforms

### **When to use this procedure**

Use this procedure if the patch or upgrade makes DDL changes of a type not replicated by SharePlex. For a list of objects for which DDL is supported, see the SharePlex [Release](https://support.quest.com/shareplex) Notes.

## **Overview of the procedure**

Use this procedure to apply an application patch or upgrade if it includes changes to the database that are not replicated by SharePlex and you can stop user access to the source database to deactivate and reactivate the configuration file. It requires deactivation of the configuration file so that SharePlex can rebuild its object information to incorporate the changes that the patch or upgrade applied. When you reactivate the configuration, SharePlex will re-analyze all of the objects again. You can allow users to access the source data while the patch or upgrade is applied to the target system.

## **Apply the patch/upgrade**

- 1. Stop user access to the instances involved in replication on the source and target systems, but do not shut down SharePlex.
- 2. On the source system, flush the data to the target system. This command stops Post and places a marker in the data stream that establishes a synchronization point between source and target data.

sp\_ctrl> **flush** *datasource* where: *datasource* is the datasource of the source instance, for example **o.oraA**.

3. On the source system, deactivate the configuration.

sp\_ctrl> **deactivate config** *filename*

4. On the source system, apply the patch or upgrade.

5. [If the patch/upgrade adds objects that must be replicated] On the source system, edit the configuration file, including making any changes to column partitions or column conditions if using partitioned replication. [For](#page-260-0) more information, see Change an active [configuration](#page-260-0) file on page 261.

#### sp\_ctrl> **edit config** *filename*

6. On the source system, activate the configuration file.

sp\_ctrl> **activate config** *filename*

- 7. On the source system, restore user access to the source instance.
- 8. On the target system, apply the patch or upgrade.
- 9. On the target system, if the patch or upgrade installed triggers on the tables in replication, disable them or run the **sp\_add\_trigger.sql** utility script so that the triggers ignore the SharePlex user.
- 10. On the target system, if the patch or upgrade added check constraints or scheduled jobs that perform DML, disable them.
- 11. On the target system, perform any cleanup required by partitioned replication.
- 12. On the target system, start Post.

sp\_ctrl> **start post**

The two instances are now in synchronization, and SharePlex resumes replication.

## <span id="page-278-0"></span>**Apply patch to source and replicate it to the target**

### **Supported databases**

Oracle on all supported platforms

## **When to use this procedure**

Use this procedure if all of the operations applied by a patch or upgrade are supported by SharePlex and can be replicated to the target. This includes DML changes and DDL that is supported by SharePlex. If you are not sure whether the patch or upgrade performs operations that are not supported by SharePlex, use the procedure [Apply](#page-275-0) [patch/upgrade](#page-275-0) to source then copy it to target on page 276.

Note: For a list of operations that SharePlex supports, see the SharePlex [Release](https://support.quest.com/shareplex) Notes.

## **Apply the patch/upgrade**

- 1. Stop user access to the Oracle instances on the source and target systems.
- 2. On the source system, flush the data to the target system. This command stops Post and places a marker in the data stream that establishes a synchronization point between source and target data.

sp\_ctrl> **flush** *datasource*

where: *datasource* is the datasource of the source instance, for example **o.oraA**.

- 3. On the source system, apply the patch or upgrade.
- 4. On the source system, restore user access to the source instance.
- 5. On the target system, if the patch or upgrade created or modified triggers, disable them or run the **sp\_add\_ trigger.sql** utility script so that the triggers ignore the SharePlex user.
- 6. On the target system, restore user access to the target instance.

# **Back up data on the source or target**

This topic contains procedures for making backups of source and target data while replication is active.

#### **Contents**

[Perform](#page-280-0) a partial backup of the source data [Perform](#page-281-0) a full backup of the source system

## <span id="page-280-0"></span>**Perform a partial backup of the source data**

To perform a partial back up of a source system (for example, to extract data or populate a data warehouse) while data is being replicated, you can perform the partial backup on the target system instead and copy the same data as you would on the source system.

This procedure does not interrupt user access to the source data and does not deactivate or reactivate the configuration file.

### **Supported databases**

**Oracle** All targets

### **Procedure**

- 1. On the source system, start **sp\_ctrl**.
- 2. On the source system, flush the data to the target system. This command stops the Post process and places a marker in the data stream that establishes a synchronization point between source and target data.

sp\_ctrl> **flush** *datasource* where: *datasource* is the datasource specification of the source database in the configuration file, for example **o.ora1**.

- 3. On the target system, back up the data. **NOTE**: The data now matches the source data at the flush marker.
- 4. On the target system, start the Post process.

sp\_ctrl> **start post**

# <span id="page-281-0"></span>**Perform a full backup of the source system**

To back up the entire source system, including SharePlex, you must shut down SharePlex replication while the backup is performed. This procedure stops user access to the source data but does not deactivate or reactivate the configuration file. Replication resumes when started after the backup.

## **Supported databases**

Oracle to all targets

## **Procedure**

#### **Perform these steps on the source system:**

- 1. Stop all system activity.
- 2. Start **sp\_ctrl**.
- 3. Flush the data to the target system. This command stops the Post process and places a marker in the data stream that establishes a synchronization point between source and target data.

```
sp_ctrl> flush datasource
```
where: *datasource* is the datasource specification of the source database in the configuration file, for example **o.ora1**.

4. Shut down SharePlex. This command shuts down SharePlex.

sp\_ctrl> **shutdown**

- 5. Shut down the database.
- 6. Perform the backup.
- 7. Start the database.
- 8. Start the SharePlex service (Windows).
- 9. Start **sp\_ctrl**.
- 10. Allow users to access the database.
- 11. Verify that the SharePlex Capture, Read, and Export processes started.

sp\_ctrl> **status**

#### **Perform these steps on the target system:**

1. Start Post.

sp\_ctrl> **start post**

2. Verify that Post started.

sp\_ctrl> **status**

# **Troubleshooting Tips**

Use the following resources from the Quest Support Portal to help you troubleshoot SharePlex.

- SharePlex [Knowledge](https://support.quest.com/shareplex/kb) Base articles
- How to do basic [troubleshooting](https://support.quest.com/shareplex/kb/92663/video-how-to-do-basic-troubleshooting-with-shareplex) with SharePlex (video)

See also, Prevent and solve [replication](#page-204-0) problems on page 205.

# **Appendix A: Peer-To-Peer Diagram**

This diagram visually explains the concept of peer-to-peer replication. For more [information,](#page-113-0) see Configure peer-topeer [replication](#page-113-0) on page 114.

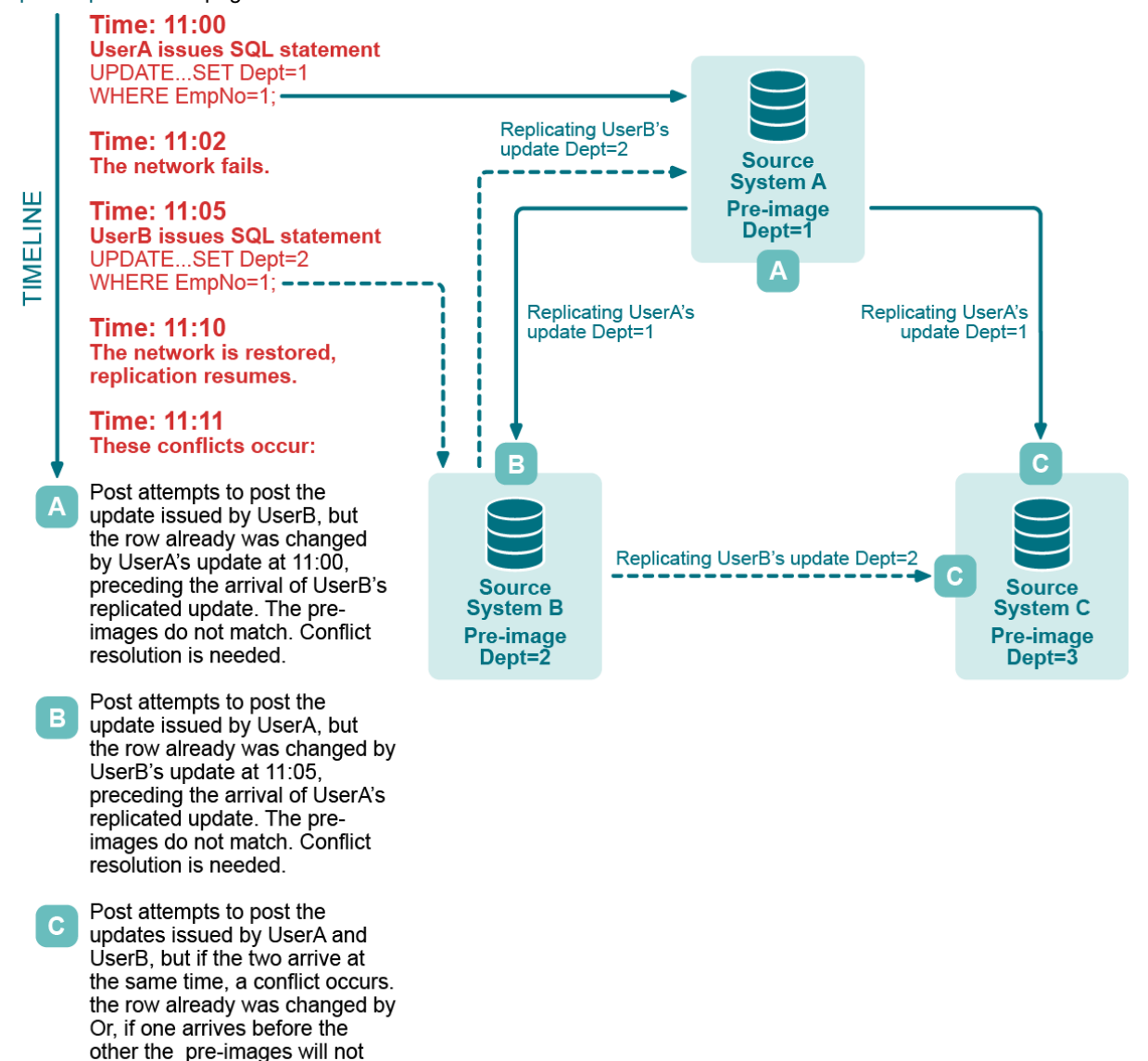

match. Conflict resolution is needed.

# **Appendix B: SharePlex variables**

SharePlex uses the following environment variables, which you may need to set in certain situations. Usually you must perform additional steps before or after setting a variable, so refer to the recommended instructions before setting a SharePlex variable.

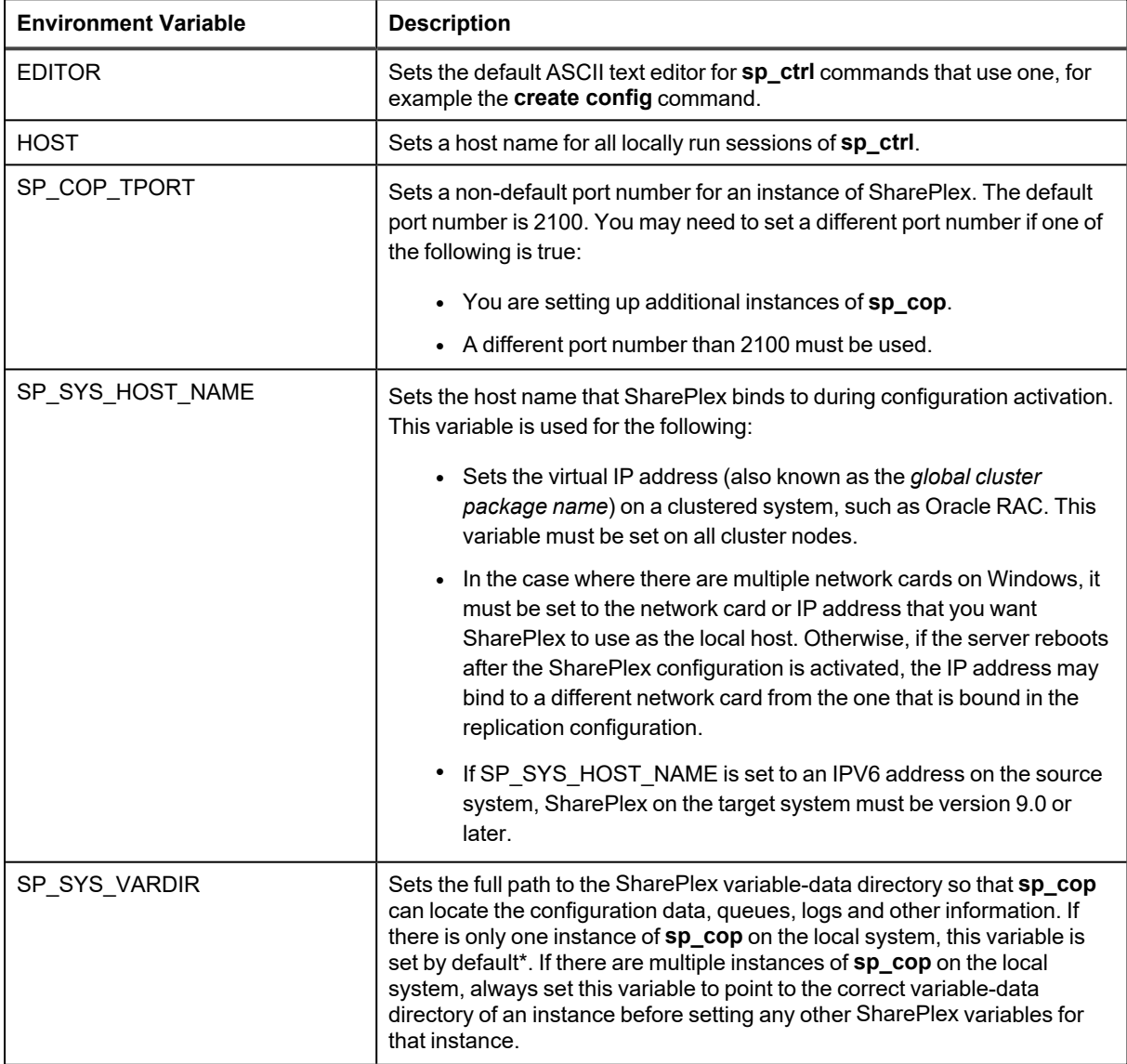

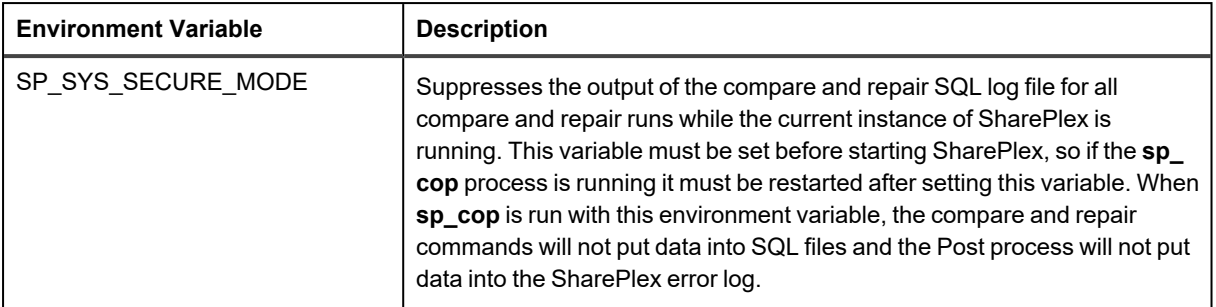

On Windows, it is set in the Windows Registry.

#### *To set an environment variable on Windows*

Set the environment variable by adding it to the SharePlex node of the Windows Registry.

**IMPORTANT!** Incorrect Registry settings can adversely affect the operation of SharePlex. Consult a System Administrator if you need help with this procedure.

- 1. Shut down the SharePlex service.
- 2. Open the **Run** dialog. The location varies with the Windows version.
- 3. In the **Run** dialog, type **regedit** to run the Registry Editor.
- 4. Expand the SharePlex node:

\HKEY\_LOCAL\_MACHINE\Software\Wow6432node\Quest Software\SharePlex

- 5. Right click the port number of the SharePlex instance to which you want to add a variable, then select **New**, then **String Value**.
- 6. Under the **Name** column, right click the new variable, then select **Rename**.
- 7. Type the correct name.
- 8. Double click the new variable.
- 9. Under **Value Data**, enter the string for the new variable and then click **OK**.
- 10. Exit the Registry.